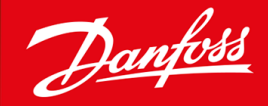

ENGINEERING<br>TOMORROW

**Руководство по эксплуатации**

## VLT® AQUA Drive FC 202 110-800 kW, Enclosures D9h-D10h and E5h-E6h

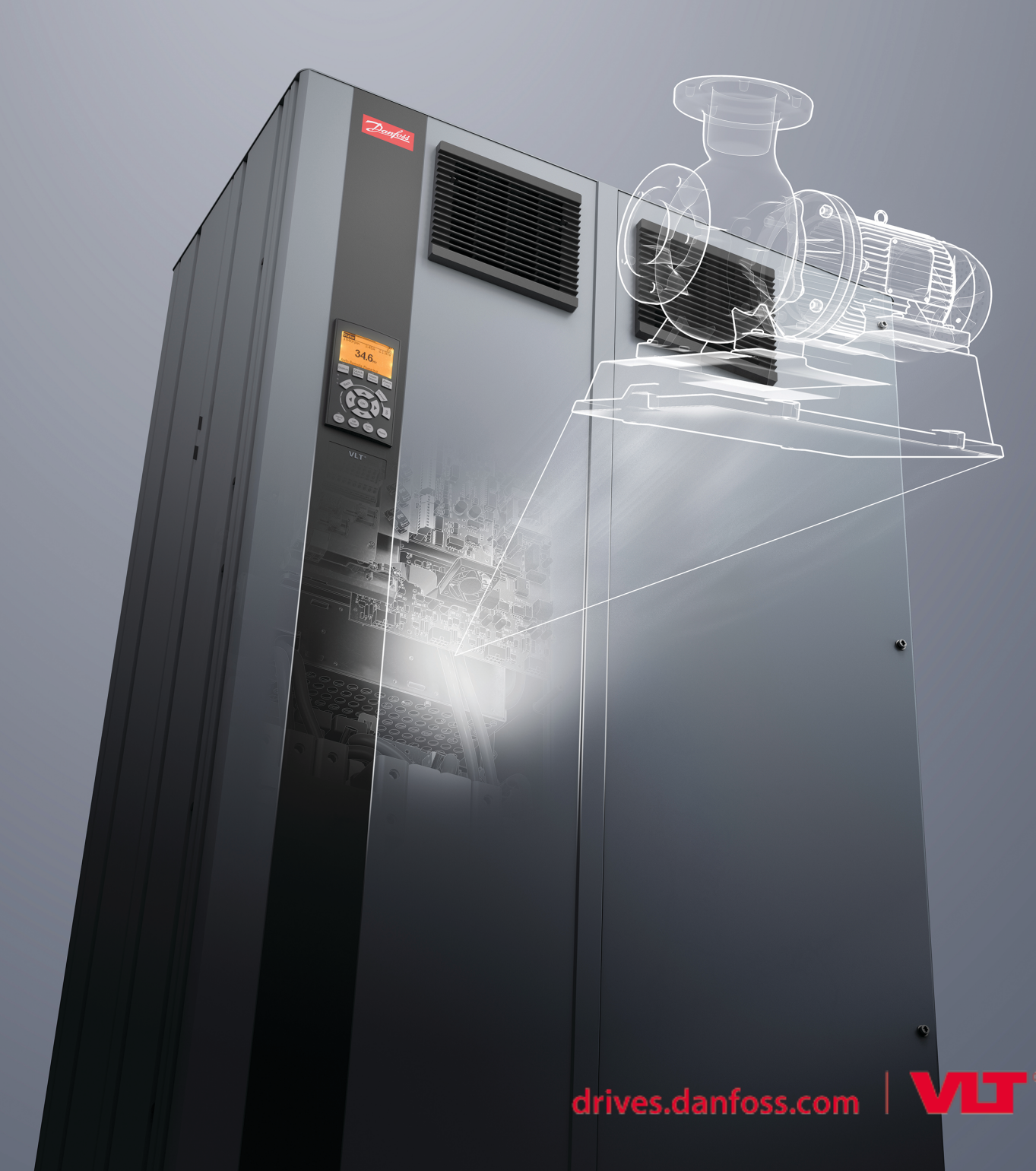

Danfoss

## **Содержание**

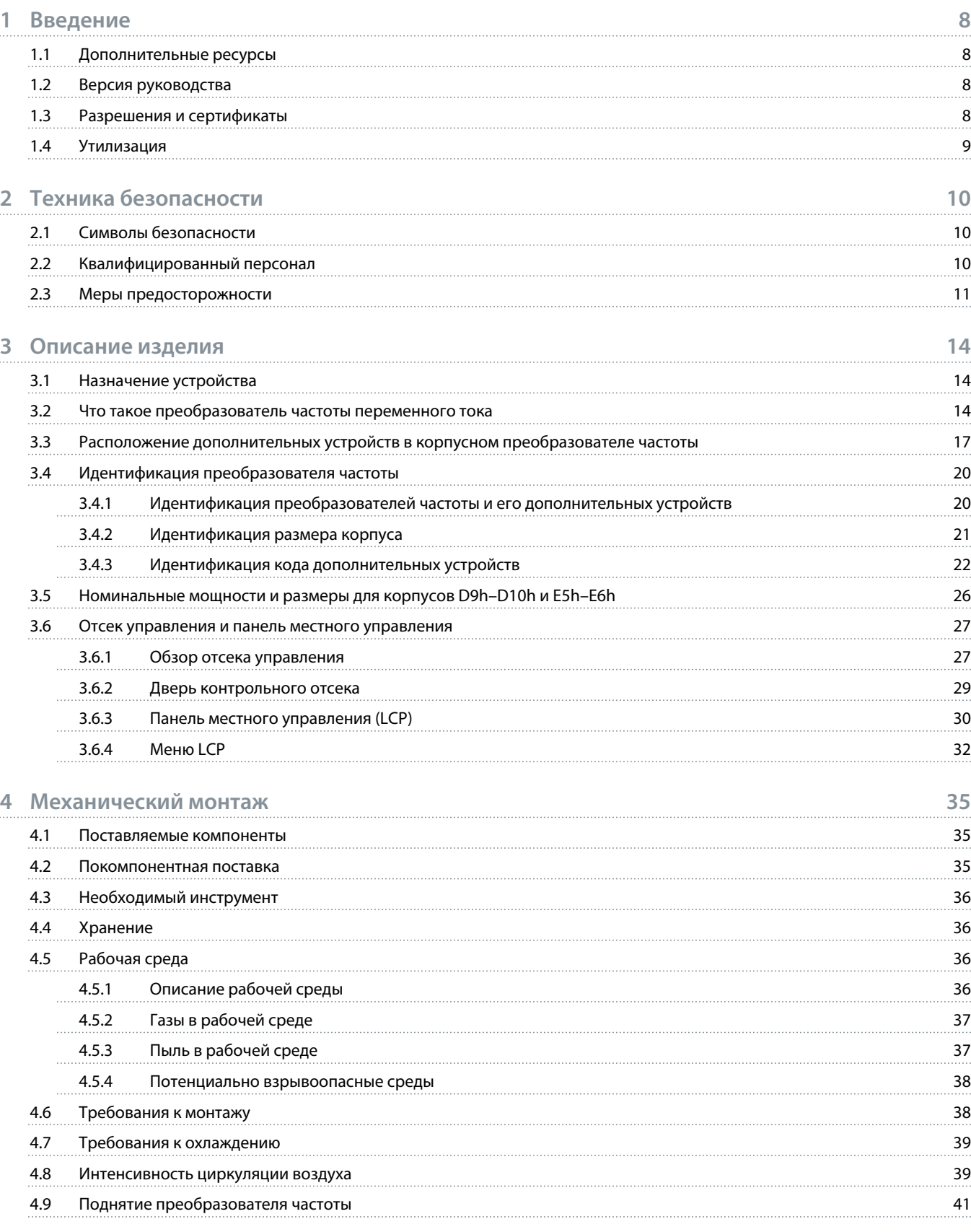

Danfoss

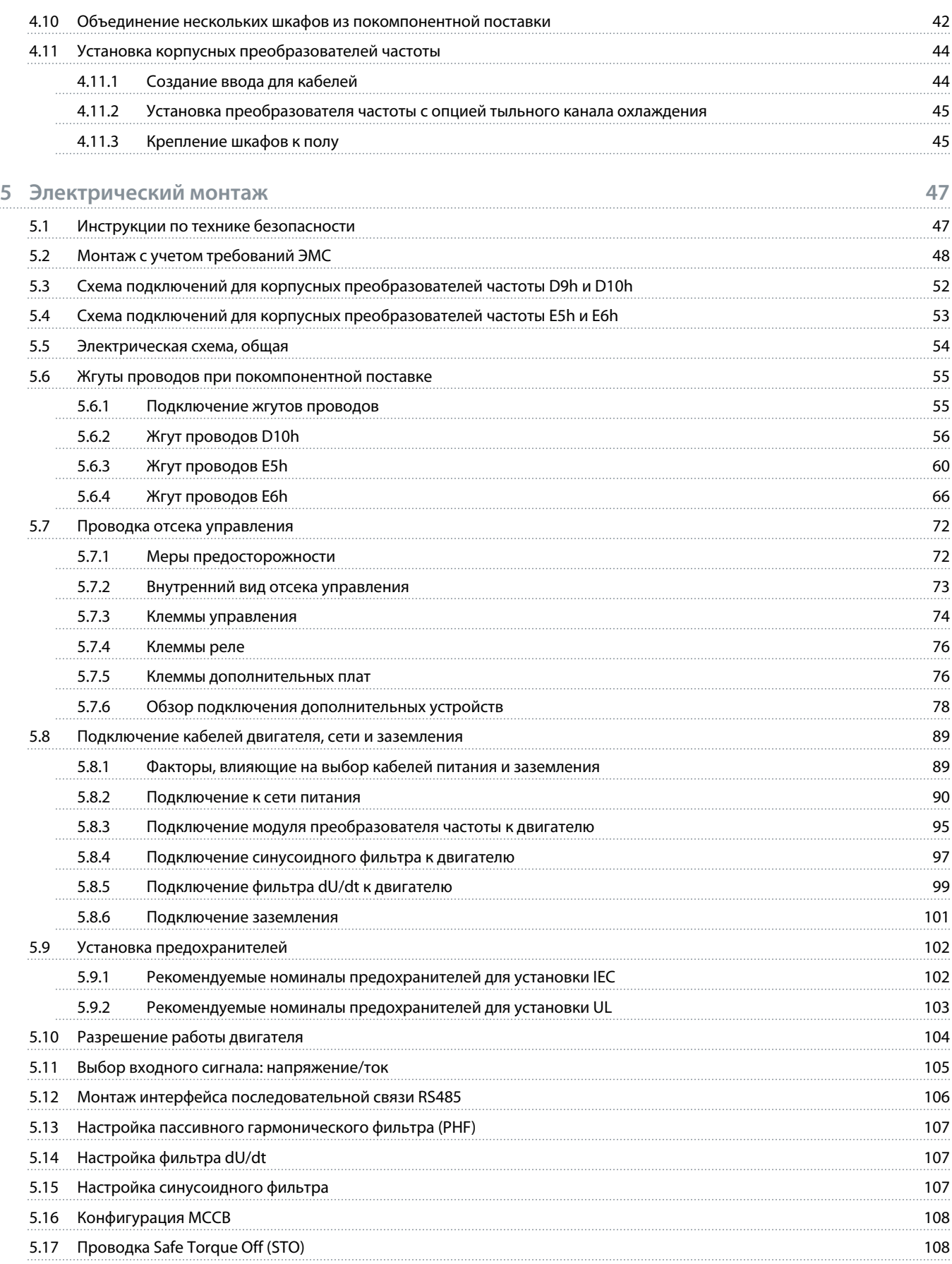

Danfoss

![](_page_4_Picture_257.jpeg)

## 9.4 [Устранение неисправностей](#page-167-0) 168 **10 [Технические характеристики](#page-172-0) 173** 10.1 [Электрические характеристики](#page-172-0) 173 10.1.1 [Электрические характеристики, 380–480 В пер. тока](#page-172-0) 173 10.1.2 [Электрические характеристики, 525–690 В пер. тока](#page-177-0) 178 10.2 [Питание от сети](#page-183-0) 184 10.3 [Выходная мощность и другие характеристики двигателя](#page-184-0) 185 10.3.1 [Мощность двигателя \(U, V, W\)](#page-184-0) 185 10.3.2 [Характеристика момента нагрузки](#page-184-0) 185 10.4 [Условия окружающей среды](#page-185-0) 186 10.5 [Кабели управления](#page-185-0) 186 10.6 [Вход/выход и характеристики цепи управления](#page-186-0) 187 10.6.1 [Плата управления, последовательная связь через порт USB](#page-186-0) 187 10.6.2 [Клемма STO XD2.19 \(клемма XD2.19 является фиксированной клеммой логики PNP\)](#page-186-0) 187 10.6.3 [Плата управления, выход 24 В пост. тока](#page-186-0) 187 июня 187 июня 187 июня 187 июня 187 июня 187 10.6.4 [Плата управления, выход +10 В пост. тока](#page-186-0) 187 10.6.5 [Цифровые выходы](#page-187-0) 188 10.6.6 [Цифровые входы](#page-187-0) 188 10.6.7 [Импульсные входы/входы энкодера](#page-187-0) 188 10.6.8 [Характеристики управления](#page-188-0) 189 10.6.9 [Выходы реле](#page-188-0) 189 10.6.10 [Аналоговый выход](#page-189-0) 190 10.6.11 [Плата управления, последовательная связь через интерфейс RS485](#page-189-0) 190 10.6.12 [Рабочие характеристики платы управления](#page-189-0) 190 10.6.13 [Аналоговые входы](#page-190-0) 191 10.7 [Характеристики фильтра](#page-190-0) 191 10.7.1 [Характеристики пассивного фильтра гармоник](#page-190-0) 191 10.7.2 [Технические характеристики входного дросселя](#page-191-0) 192 10.7.3 [Технические характеристики фильтра dU/dt](#page-192-0) 193 10.7.4 [Характеристики синусоидного фильтра](#page-193-0) 194 10.8 [Предохранители и автоматические выключатели](#page-194-0) 195 10.8.1 [Типы предохранителей](#page-194-0) 195 10.8.2 [Предохранители электрического щита](#page-194-0) 195 10.8.3 [Разъединители с предохранителем](#page-195-0) 196 10.8.4 [Разъединители без предохранителя](#page-197-0) 198 10.8.5 [Предохранители контактора](#page-198-0) 199 10.8.6 [Автоматические выключатели в литом корпусе](#page-199-0) 200 10.9 [Размеры корпусов](#page-200-0) 201 10.9.1 [Размеры подставки](#page-200-0) 201 10.9.2 [Размер корпусного преобразователя частоты D9h](#page-201-0) 202 10.9.3 [Размеры корпусного преобразователя частоты D10h](#page-202-0) 203

![](_page_6_Picture_0.jpeg)

![](_page_6_Picture_123.jpeg)

<u> Janfoss</u>

## <span id="page-7-0"></span>**1 Введение**

## 1.1 Дополнительные ресурсы

Существует дополнительная информация о расширенных функциях и программировании преобразователей частоты.

- Руководство по программированию содержит более подробное описание работы с параметрами и множество примеров применения.
- Руководство по проектированию содержит подробное описание возможностей, в том числе функциональных, относящихся к проектированию систем управления двигателями.
- В документе Руководство по эксплуатации функции Safe Torque Off содержатся подробные технические характеристики, необходимые требования и указания по монтажу функции Safe Torque Off.
- Дополнительные публикации и руководства можно запросить в компании Danfoss.

См. https://www.danfoss.com/en/search/?filter=type%3Adocumentation.

## 1.2 Версия руководства

Это руководство регулярно пересматривается и обновляется. Все предложения по его улучшению будут приняты и рассмотрены.

Исходным языком этого руководства является английский.

#### **Таблица 1: Версия руководства и программного обеспечения**

![](_page_7_Picture_115.jpeg)

## 1.3 Разрешения и сертификаты

Ниже приведен список возможных разрешений и сертификатов для преобразователей частоты Danfoss:

![](_page_7_Picture_116.jpeg)

Конкретные разрешения и сертификаты для корпусного преобразователя частоты указаны на его паспортной табличке. Для получения дополнительной информации обратитесь в местный офис или к партнеру Danfoss.

<u>anfoto</u>

#### <span id="page-8-0"></span>**Требования к тепловой памяти**

Преобразователь частоты удовлетворяет требованиям стандартов UL 508C и UL 61800-5-1, касающимся тепловой памяти. Корпусной преобразователь частоты соответствует стандартам UL508A и CSA 14. Подробнее о требованиях стандарта UL 508C к тепловой памяти см. раздел «Тепловая защита двигателя» в руководстве по проектированию соответствующего продукта.

## **П Р Е Д У П Р Е Ж Д Е Н И Е**

## **ПРЕДЕЛ ВЫХОДНОЙ ЧАСТОТЫ**

В соответствии с экспортными правилами выходная частота преобразователя частоты ограничена уровнем 590 Гц. Если требуется частота выше 590 Гц, обратитесь в компанию Danfoss.

#### **Соответствие требованиям ADN**

Подробнее об условиях соответствия Европейскому соглашению о международной перевозке опасных грузов по внутренним водным путям (ADN) см. раздел Установка в соответствии ADN в соответствующем руководстве по проектированию.

## 1.4 Утилизация

Оборудование, содержащее электрические компоненты, нельзя утилизировать вместе с бытовыми отходами. Его следует собирать для утилизации отдельно в соответствии с применимыми местными правовыми актами.

## <span id="page-9-0"></span>**2 Техника безопасности**

## 2.1 Символы безопасности

В этом руководстве используются следующие символы:

## **ONACHO**

Указывает на опасную ситуацию; если не принять меры предосторожности, существует риск летального исхода или серьезных травм.

## **A OCTOPOXHO A**

Указывает на опасную ситуацию; если не принять меры предосторожности, существует риск летального исхода или серьезных травм.

## **A BHUMAHUE A**

Указывает на опасную ситуацию; если не принять меры для ее недопущения, возможно получение незначительных травм или травм средней тяжести.

## **П Р Е Д У П Р Е Ж Д Е Н И Е**

Предупреждает о возможности повреждения имущества.

## 2.2 Квалифицированный персонал

Для обеспечения бесперебойной и безопасной эксплуатации устройства транспортировка, хранение, сборка, установка, программирование, ввод в эксплуатацию, обслуживание и вывод из эксплуатации этого оборудования могут выполняться только квалифицированным персоналом с проверенными навыками.

Под квалифицированным персоналом подразумеваются:

- квалифицированные инженеры-электрики или лица, проинструктированные квалифицированными инженерамиэлектриками и имеющие опыт управления устройствами, системами, установками и оборудованием в соответствии с действующим законодательством и нормами,
- хорошо знающие основные нормы и правила техники безопасности, относящиеся к предупреждению несчастных случаев,
- ознакомившиеся с инструкциями по технике безопасности, приведенными во всех руководствах, поставляемых с устройством, особенно с инструкциями, изложенными в руководстве по эксплуатации устройства,
- хорошо знающие общие и специальные стандарты, относящиеся к тем или иным применениям.

## <span id="page-10-0"></span>2.3 Меры предосторожности

## **A OCTOPOXHO A**

#### **ЗНАНИЕ ТЕХНИКИ БЕЗОПАСНОСТИ**

В этом документе содержится важная информация о том, как предотвратить травмы персонала и повреждение оборудования или системы. Игнорирование изложенных правил может привести к смерти, серьезной травме или серьезному повреждению оборудования.

- Обязательно полностью ознакомьтесь с информацией об опасностях и мерах безопасности, относящихся к вашему приложению.

## **A OCTOPOXHO A**

## **ВРЕМЯ РАЗРЯДКИ**

В цепи постоянного тока преобразователя частоты установлены конденсаторы; кроме того, если установлены дополнительные входные фильтры, имеются также дополнительные конденсаторы и индукторы. Эти компоненты могут оставаться заряженными, даже если преобразователь частоты отключен от питания. Высокое напряжение может присутствовать даже в том случае, если индикаторы предупреждений погасли.

Несоблюдение установленного периода ожидания после отключения питания перед началом обслуживания или ремонта может привести к летальному исходу или серьезным травмам.

- Остановите двигатель.
- Отключите сеть переменного тока, двигатели с постоянными магнитами и дистанционно расположенные источники питания звена постоянного тока, в том числе резервные аккумуляторы, ИБП и подключения к сети постоянного тока других преобразователей частоты.
- Дождитесь полной разрядки конденсаторов. Минимальная продолжительность времени ожидания указана в таблице «Время разрядки», а также на паспортной табличке в верхней части преобразователя частоты.
- Перед выполнением любых работ по обслуживанию или ремонту удостоверьтесь с помощью устройства для измерения напряжения, что конденсаторы полностью разряжены.

#### **Таблица 2: Время разрядки**

![](_page_10_Picture_171.jpeg)

## **A ОСТОРОЖНО А**

## **ВЫСОКОЕ НАПРЯЖЕНИЕ!**

Подключенные к сети переменного тока преобразователи частоты находятся под высоким напряжением. Установка, пусконаладка и техобслуживание должны выполняться квалифицированным персоналом; несоблюдение этого требования может привести к летальному исходу или получению серьезных травм.

- Установка, пусконаладка и техническое обслуживание должны выполняться только квалифицированным персоналом.

## **ОСТОРОЖНО**

## **НЕПРЕДНАМЕРЕННЫЙ ПУСК**

Если преобразователь частоты подключен к сети переменного тока, источнику постоянного тока или цепи разделения нагрузки, двигатель может запуститься в любой момент, что может привести к летальному исходу, получению серьезных травм или к повреждению оборудования или имущества. Двигатель может запуститься внешним переключателем, командой по шине периферийной связи, входным сигналом задания с LCP или LOP, в результате дистанционной работы программного обеспечения MCT 10 либо после устранения неисправности.

- Прежде чем программировать параметры, нажмите на LCP кнопку [Off] (Выкл.).
- Отсоединяйте преобразователь частоты от сети каждый раз, когда для обеспечения личной безопасности требуется предотвратить непреднамеренный пуск.
- Убедитесь, что преобразователь частоты, двигатель и любое подключенное оборудование находятся в состоянии готовности.

## **A OCTOPOXHO A**

## **ОПАСНОСТЬ УТЕЧКИ ТОКА**

Токи утечки превышают 3,5 мА. Неправильное заземление преобразователя частоты может привести к смерти или серьезным травмам.

- Обеспечьте правильное заземление оборудования сертифицированным электриком.

## О С Т О РОЖНО

#### **ВРАЩАЮЩИЕСЯ ВАЛЫ**

Прикосновение к вращающимся валам и электрическому оборудованию может привести к летальному исходу или серьезным травмам.

- Обеспечьте, чтобы монтаж, пусконаладка и техническое обслуживание выполнялись только обученным и квалифицированным персоналом.
- Убедитесь, что электромонтажные работы выполняются в соответствии с государственными и местными электротехническими нормами.
- Соблюдайте процедуры, описанные в этом руководстве.

## ВНИМАНИЕ *А*

#### **ГОРЯЧИЕ ПОВЕРХНОСТИ**

Преобразователь частоты содержит металлические компоненты, которые остаются горячими даже после выключения преобразователя. Невыполнение требований, соответствующих предупреждающему символу высокой температуры (желтый треугольник) на преобразователе частоты, может привести к серьезным ожогам.

- Учитывайте, что внутренние компоненты, такие как шины, могут быть очень горячими даже после выключения питания преобразователя.
- Не прикасайтесь к внешним поверхностям, обозначенным символом высокой температуры (желтый треугольник). Эти поверхности будут горячими во время работы преобразователя частоты и сразу после его выключения.

)<sub>anf</sub>oss

## ВНИМАНИЕ **Д**

## **ОПАСНОСТЬ В СЛУЧАЕ ВНУТРЕННЕГО ОТКАЗА**

Если преобразователь частоты не закрыт должным образом, внутренняя неисправность в нем может привести к серьезным травмам.

- Перед включением в сеть убедитесь, что все защитные крышки установлены на свои места и надежно закреплены.

## <span id="page-13-0"></span>**3 Описание изделия**

## 3.1 Назначение устройства

## **П Р Е Д У П Р Е Ж Д Е Н И Е**

## **ПРЕДЕЛ ВЫХОДНОЙ ЧАСТОТЫ**

В соответствии с экспортными правилами выходная частота преобразователя частоты ограничена уровнем 590 Гц. Если требуется частота выше 590 Гц, обратитесь в компанию Danfoss.

Корпусный преобразователь частоты представляет собой электронный регулятор питания электродвигателей, служащий для преобразования переменного тока из сети питания в переменный ток с изменяющейся частотой и формой колебаний. Регулирование выходной частоты и напряжения позволяет управлять скоростью или крутящим моментом на валу двигателя. В зависимости от конфигурации преобразователь частоты может использоваться как в автономных применениях, так и в качестве компонента более крупной системы или установки. Корпусный преобразователь частоты выполняет следующие функции:

- Регулирует скорость двигателя в соответствии с сигналами обратной связи системы или в соответствии с дистанционно подаваемыми командами внешних контроллеров.
- Обеспечивает защиту двигателя от перегрузки.
- Отслеживает состояние системы и двигателя.
- Уменьшает гармоники и увеличивает коэффициент мощности, используя дополнительный пассивный фильтр гармоник или входной дроссель.
- Уменьшает акустический шум двигателя и защищает изоляцию двигателя дополнительными выходными фильтрами.
- Уменьшает ток на подшипнике и напряжение на валу с помощью дополнительного синфазного фильтра.
- Уменьшает высокочастотный электромагнитный шум в кабелях двигателя с помощью дополнительного фильтра dU/dt.
- Обеспечивает синусоидальный выходной сигнал с помощью дополнительного синусоидного фильтра.

Корпусный преобразователь частоты предназначен для использования в коммерческих и производственных средах в соответствии с местными стандартами и законами. Не используйте этот преобразователь частоты в применениях, не соответствующих указанным условиям эксплуатации и требованиям к окружающей среде.

## **П Р Е Д У П Р Е Ж Д Е Н И Е**

## **РАДИОПОМЕХИ**

В жилых средах это изделие может создавать радиопомехи.

- Примите дополнительные меры по ослаблению помех.

## 3.2 Что такое преобразователь частоты переменного тока

Корпусной преобразователь частоты представляет собой корпус с защитой IP21/54 (NEMA 1/12), в котором установлен преобразователь частоты, имеющий защиту IP20 (защищенное шасси). Существует 4 модели корпусных преобразователей частоты с различной номинальной мощностью.

- Модель D9h: 110–160 кВт (125–250 л. с.)
- Модель D10h: 200–400 кВт (250–450 л. с.)
- Модель E5h: 355–630 кВт (450–650 л. с.)
- Модель E6h: 500–800 кВт (650–950 л. с.)

Корпусной преобразователь частоты может поставляться с различными дополнительными устройствами питания, а также входными и выходными фильтрами, что позволяет полностью адаптировать преобразователь частоты под требования клиента. Для размещения некоторых дополнительных устройств и фильтров необходимы дополнительные шкафы, которые присоединяются к левой или правой стороне шкафа преобразователя частоты. Эти дополнительные шкафы показаны на схемах пунктирными линиями, а шкаф преобразователя частоты заштрихован.

![](_page_14_Figure_4.jpeg)

![](_page_14_Picture_138.jpeg)

<sup>1</sup> Корпус D9h не требует наличия шкафа дополнительных устройств входного питания — дополнительные устройства размещаются в шкафу преобразователя частоты.

#### **Рисунок 1: Возможные конфигурации корпусного преобразователя частоты D9h**

![](_page_14_Figure_8.jpeg)

![](_page_14_Picture_139.jpeg)

- **3** Шкаф преобразователя частоты
- Danfoss A/S © 2018.10 AQ262141056213ru-000101 / 130R0882| 15

## **5** Отсек управления

<sup>1</sup> Если заказано более 1 дополнительного устройства входного питания, для использования корпусного преобразователя частоты D10h требуется шкаф дополнительных устройств входного питания. В противном случае дополнительное устройство входного питания размещается под отсеком управления в шкафу преобразователя частоты.

![](_page_15_Figure_5.jpeg)

![](_page_15_Figure_6.jpeg)

**Рисунок 3: Возможные конфигурации для корпусного преобразователя частоты E5h или E6h**

![](_page_16_Picture_0.jpeg)

![](_page_16_Figure_3.jpeg)

## <span id="page-16-0"></span>3.3 Расположение дополнительных устройств в корпусном преобразователе частоты

**Рисунок 4: Визуальное представление корпуса D9h и расположение доступных дополнительных устройств**

anti

![](_page_17_Figure_3.jpeg)

**Рисунок 5: Визуальное представление корпуса D10h и расположение доступных дополнительных устройств**

![](_page_18_Picture_0.jpeg)

![](_page_18_Figure_3.jpeg)

Контактор

Фильтр синфазных помех

![](_page_18_Picture_128.jpeg)

![](_page_18_Figure_5.jpeg)

 Модуль преобразователя частоты (различается по номинальной мощности)

**Рисунок 6: Визуальное представление корпуса E5h/E6h и расположение доступных дополнительных устройств**

## <span id="page-19-0"></span>3.4 Идентификация преобразователя частоты

## 3.4.1 Идентификация преобразователей частоты и его дополнительных устройств

#### **Context:**

Размер корпуса и конкретные дополнительные устройства упоминаются в этом руководстве всякий раз, когда процедуры или компоненты для преобразователя частоты и его устройств отличаются от стандартных. Для идентификации корпусного преобразователя воспользуйтесь следующими шагами:

## **Процедура**

- **1.** Найдите код типа (T/C) на паспортной табличке. Паспортная табличка находится на внешней стороне преобразователя частоты за нижней решеткой или на внутренней стороне двери шкафа, в которой находится отсек управления.
- **2.** Определите тип корпуса, получив следующую информацию из кода типа:
	- **A** Группа изделий и серия преобразователя частоты (символы 1–6).
	- **B** Номинальное напряжение (символ 8).
	- **C** Модель/номинальная мощность (символы 10–12).
- 3. Перейдите к разделу [table 3](#page-20-0) и используйте номер модели и номинальное напряжение, чтобы узнать размер корпуса.
- **4.** Расшифруйте следующие коды опций из кода типа.
	- **A** Фильтр низких гармоник (символ 7).
	- **B** Тормоз (символ 15).
	- **C** Сеть (символ 16–17).
	- **D** Выходной фильтр (символ 18).
	- **E** Дополнительный пустой шкаф (символ 19).
	- **F** Кабельный ввод (символ 20).
	- **G** Охлаждение в тыльном канале (символ 22).
	- **H** Вспомогательная функция (символы 22–23).
	- **I** Опции, монтируемые на дверь (символы 28–29).
- **5.** С помощью раздела 3.4.3 [Идентификация кода дополнительных устройств](#page-21-0) определите установленные дополнительные устройства.

<span id="page-20-0"></span>**Пример:**

![](_page_20_Figure_3.jpeg)

**Рисунок 7: Использование паспортной таблички для определения размера корпуса и установленных дополнительных устройств**

## 3.4.2 Идентификация размера корпуса

**Таблица 3: Модель по напряжению преобразователя частоты**

![](_page_20_Picture_201.jpeg)

Danfoss

<span id="page-21-0"></span>![](_page_21_Picture_141.jpeg)

## 3.4.3 Идентификация кода дополнительных устройств

**Таблица 4: Коды опции фильтра низких гармоник**

![](_page_21_Picture_142.jpeg)

### **Таблица 5: Коды опций тормоза**

![](_page_21_Picture_143.jpeg)

<u> Danfoss</u> .<br>S

### **Таблица 6: Коды опций сети питания**

![](_page_22_Picture_190.jpeg)

## **Таблица 7: Коды опций выходного фильтра**

![](_page_22_Picture_191.jpeg)

## **Таблица 8: Коды опций дополнительных шкафов**

![](_page_22_Picture_192.jpeg)

Danfoss

#### **Таблица 9: Коды опции ввода кабеля**

![](_page_23_Picture_201.jpeg)

### **Таблица 10: Коды вспомогательных источников питания**

![](_page_23_Picture_202.jpeg)

## **Таблица 11: Коды опций охлаждения через тыльный канал**

![](_page_23_Picture_203.jpeg)

## **Таблица 12: Коды опциональных вспомогательных функций**

![](_page_23_Picture_204.jpeg)

# **Руководство по эксплуатации | VLT® AQUA Drive FC 202 Описание изделия**

![](_page_24_Picture_187.jpeg)

![](_page_24_Picture_188.jpeg)

<u> Danfoss</u>

<span id="page-25-0"></span>**Таблица 13: Коды опций, устанавливаемых на дверь**

![](_page_25_Picture_316.jpeg)

## 3.5 Номинальные мощности и размеры для корпусов D9h–D10h и E5h–E6h

**Таблица 14: Номинальные мощности и размеры для корпусов D9h–D10h и E5h–E6h (стандартные конфигурации)**

![](_page_25_Picture_317.jpeg)

anfoss

<span id="page-26-0"></span>![](_page_26_Picture_287.jpeg)

<sup>1</sup> Высота шкафа считается со стандартной подставкой высотой 100 мм (3,9 дюйма). Подставка высотой 200 мм (7,9 дюйма) или 400 мм (15,8 дюйма) является поставляется по заказу.

**3** Корпуса E5h и E6h содержат 2 шкафа с синусоидными фильтрами. Указанная ширина — суммарная ширина обоих шкафов.

## 3.6 Отсек управления и панель местного управления

## 3.6.1 Обзор отсека управления

Отсек управления представляет собой отдельное пространство, к которому можно получить доступ, не открывая корпус преобразователя частоты. В отсеке управления находятся следующие компоненты:

**<sup>2</sup>** Без доп. устройств.

![](_page_27_Picture_0.jpeg)

- Панель местного управления (LCP).
- Клеммы для дополнительных плат.
- Дополнительные вспомогательные компоненты и соответствующая проводка.
- Клеммы для внутренних соединений.
- Клеммы для кабелей управления.
- Паспортная табличка изделия.
- Кнопки и индикаторы (на внешней стороне двери).

Описание проводки и клемм см. в разделе 5.7.2 [Внутренний вид отсека управления.](#page-72-0)

![](_page_28_Picture_0.jpeg)

## <span id="page-28-0"></span>3.6.2 Дверь контрольного отсека

![](_page_28_Figure_3.jpeg)

![](_page_28_Figure_4.jpeg)

![](_page_29_Picture_0.jpeg)

## <span id="page-29-0"></span>3.6.3 Панель местного управления (LCP)

![](_page_29_Figure_4.jpeg)

**Рисунок 9: Графическая панель местного управления (GLCP)**

#### **A. Область экрана**

Все показания дисплея связаны с конкретными параметрами. См. table 15. Отображаемая на LCP информация может быть настроена в соответствии с требованиями конкретного применения. См. My Personal Menu (Мое личное меню) в разделе LCP Menu (Меню LCP).

### **Таблица 15: Область экрана LCP**

![](_page_29_Picture_247.jpeg)

## **B. Кнопки меню**

Кнопки меню обеспечивают доступ для настройки параметров, а также позволяют переключать режимы отображения состояния во время работы и просматривать данные журнала отказов.

![](_page_30_Picture_0.jpeg)

![](_page_30_Picture_1.jpeg)

#### **Таблица 16: Кнопки меню LCP**

![](_page_30_Picture_216.jpeg)

## **C. Кнопки навигации**

Навигационные кнопки используются для программирования функций и перемещения курсора на дисплее. При помощи навигационных кнопок можно также контролировать скорость в режиме местного (ручного) управления. Яркость дисплея можно отрегулировать путем одновременного нажатия кнопок [Status] (Состояние) и [▲]/[▼].

#### **Таблица 17: Навигационные кнопки LCP**

![](_page_30_Picture_217.jpeg)

#### **D. Световые индикаторы**

Световые индикаторы используются для отображения состояния преобразователя частоты и визуального уведомления о предупреждениях или неполадках.

## **Таблица 18: Световые индикаторы на LCP**

![](_page_30_Picture_218.jpeg)

**E. Кнопки управления и сброса**

Кнопки управления находятся в нижней части панели местного управления.

<span id="page-31-0"></span>![](_page_31_Picture_0.jpeg)

![](_page_31_Picture_179.jpeg)

#### **Таблица 19: Кнопки управления и светодиоды LCP**

![](_page_31_Picture_180.jpeg)

## 364 Meню LCP

#### **Быстрое меню**

Режим быстрого меню предлагает список меню, которые можно использовать при настройке и эксплуатации преобразователя частоты. Чтобы выбрать режим быстрого меню, нажмите кнопку [Quick Menu] (Быстрое меню). На дисплее LCP отображаются соответствующие показания.

![](_page_31_Picture_7.jpeg)

## **Рисунок 10: Как выглядит Quick Menu (Быстрое меню)**

#### **Q1 My Personal Menu (Персональное меню)**

Персональное меню используется для того, чтобы указать, какие данные будут отображаться на дисплее. См. 3.6.3 [Панель](#page-29-0) [местного управления \(LCP\)](#page-29-0). В этом меню можно также просмотреть до 50 предварительно запрограммированных параметров. Эти 50 параметров выбираются вручную в параметре 0-25 Моё личное меню.

#### **Q2 Быстрая настройка**

Параметры в меню Q2 Быстрая настройка содержат базовые данные о системе и двигателе, всегда требуемые для настройки преобразователя частоты. См. процедуры настройки в разделе 7.2.4 [Ввод сведений о системе](#page-113-0).

#### **Q3 Настройки функций**

Параметры в меню Q3 Настройки функций содержат данные для функций вентилятора, компрессора и насоса. Это меню также содержит параметры для выбора параметров, отображаемых на дисплее LCP, предустановленных цифровых значений скорости, масштабирования аналоговых заданий, систем обратной связи с одной или несколькими зонами.

#### **Q4 Smart Setup (Интеллектуальная настройка)**

Меню Q4 Smart Setup (Интеллектуальная настройка) проводит пользователя по шагам настройки типичных параметров одного из трех применений:

- механический тормоз;
- конвейер;
- насос/вентилятор.

Кнопку [Info] (Информация) можно использовать для просмотра справочной информации для различных вариантов выбора, настроек и сообщений.

#### **Q5 Changes Made (Внесенные изменения)**

Выберите меню Q5 Changes Made (Внесенные изменения), чтобы получить следующие сведения:

- 10 недавних изменений.
- Параметры, заводские установки которых были изменены.

#### **Q6 Loggings (Регистрация)**

Меню Q6 Loggings (Регистрация) используется для поиска неисправностей. Чтобы получить сведения о показаниях строк дисплея, выберите пункт Loggings (Регистрация). Информация отображается в форме графиков. Просматривать на дисплее можно только параметры, выбранные в параметрах с 0-20 Строка дисплея 1.1, малая по 0-24 Строка дисплея 3, большая. Для последующего просмотра можно хранить в памяти до 120 выборок.

#### **Таблица 20: Пример параметров регистрации**

![](_page_32_Picture_145.jpeg)

**Q7 Водоснабжение и насосы**

## Параметры в меню Q7 Водоснабжение и насосы содержат базовые данные для настройки водяных насосов.

#### **Main Menu (Главное меню)**

Режим главного меню используется для:

- вывода на экран групп параметров, доступных для преобразователя частоты и дополнительных устройств.
- изменения значений параметров.

<u>anfoss</u>

![](_page_33_Figure_2.jpeg)

![](_page_33_Figure_3.jpeg)

**Рисунок 11: Как выглядит Main Menu (Главное Меню)**

## <span id="page-34-0"></span>**4 Механический монтаж**

## 4.1 Поставляемые компоненты

Комплектность поставки может отличаться в зависимости от конфигурации изделия.

- Убедитесь, что поставляемое оборудование и сведения на паспортной табличке соответствуют подтвержденному заказу.
- Осмотрите упаковку и преобразователь частоты и убедитесь в отсутствии повреждений, вызванных нарушением правил транспортировки. При наличии любых повреждений предъявите претензии перевозчику. Сохраните поврежденные компоненты до прояснения ситуации.

![](_page_34_Figure_8.jpeg)

![](_page_34_Picture_180.jpeg)

![](_page_34_Figure_10.jpeg)

## **П Р Е Д У П Р Е Ж Д Е Н И Е**

## **ГАРАНТИЯ**

Удаление паспортной таблички с преобразователя частоты может стать причиной прекращения гарантии.

## 4.2 Покомпонентная поставка

В зависимости заказанных опций корпусной преобразователь частоты может состоять из 5 шкафов общей шириной 3400 мм (134 дюйма); транспортировка и погрузка/разгрузка шкафов таких размеров может представлять определенные проблемы. В случаях, когда ширина корпусного преобразователя частоты превышает 1800 мм (71 дюйм), шкафы поставляются раздельно и

<span id="page-35-0"></span>транспортируются в нескольких ящиках. В комплект поставки входят все необходимые крепежные детали, необходимые для повторной сборки. Порядок сборки груза, поставленного покомпонентно, см. в разделе 4.10 [Объединение нескольких шкафов](#page-41-0) [из покомпонентной поставки](#page-41-0) и 5.6.1 [Подключение жгутов проводов.](#page-54-0)

## 4.3 Необходимый инструмент

- Крюки и двутавровые траверсы, рассчитанные на подъем веса преобразователя частоты. См. раздел «Номинальная мощность, масса и размеры».
- Кран или иной подъемник для установки устройства на место.
- Дрель со сверлом диаметром 10 или 12 мм.
- Рулетка.
- Отвертки с прямыми и крестовыми шлицами различных размеров.
- Ключ с соответствующими метрическими головками (7–17 мм).
- Удлинители для ключа.
- Отвертки Torx (T25 и T50).
- Пробойник для листового металла пластины кабельного ввода.

## 4.4 Хранение

Храните преобразователь частоты в сухом месте. До момента установки храните оборудование в запечатанной упаковке. Рекомендуемые температуры окружающей среды см. в разделе «Условия окружающей среды».

Периодическая формовка (зарядка конденсаторов) в ходе хранения не требуется, если срок хранения не превышает 12 месяцев.

## 4.5 Рабочая среда

## 4.5.1 Описание рабочей среды

В случае установки преобразователя частоты в местах, где в воздухе содержатся капли жидкости, твердые частицы или вызывающие коррозию газы, убедитесь, что класс защиты IP/NEMA устройства соответствуют окружающим условиям. См. раздел «Условия окружающей среды».

## **П Р Е Д У П Р Е Ж Д Е Н И Е**

#### **КОНДЕНСАЦИЯ**

Влага может конденсироваться на электронных компонентах и вызывать короткие замыкания.

- Не производите установку в местах, где возможна отрицательная температура.
- Если температура преобразователя меньше, чем температура окружающей среды, рекомендуется установить в шкаф обогреватель.
- Работа в режиме ожидания снижает риск конденсации до тех пор, пока рассеиваемая мощность поддерживает отсутствие влаги в электрической схеме.
# **П Р Е Д У П Р Е Ж Д Е Н И Е**

### **ЭКСТРЕМАЛЬНЫЕ УСЛОВИЯ ОКРУЖАЮЩЕЙ СРЕДЫ**

Высокие и низкие температуры отрицательно влияют на рабочие характеристики и срок службы оборудования.

- Запрещается использовать оборудование в средах с температурой окружающего воздуха выше 55 °C (131 °F).
- Преобразователь частоты может работать при температурах от -10 °C (14 °F). Однако правильная работа при номинальной нагрузке гарантируется только при температуре 0 °C (32 °F) или выше.
- Если температура окружающего воздуха выходит за допустимые пределы, требуется установка дополнительного кондиционирующего оборудования для шкафа или площадки, на которой установлено оборудование.

### 4.5.2 Газы в рабочей среде

Агрессивные газы, такие как сероводород, хлор или аммиак, могут повредить электрические и механические компоненты. Для снижения негативного воздействия агрессивных газов в устройстве используются платы с конформным покрытием.

Требования к классу защиты и характеристикам конформного покрытия см. в разделе «Условия окружающей среды».

## 4.5.3 Пыль в рабочей среде

При установке преобразователя частоты в запыленной среде следите за тем, чтобы пыль не накапливалась на следующих компонентах:

- Электронные компоненты.
- Радиатор.
- Вентиляторы.

#### **Периодическое техобслуживание**

Когда пыль накапливается на электронных компонентах, она действует как изоляционный слой. Этот слой снижает охлаждающую способность компонентов, и компоненты нагреваются. Высокая температура приводит к сокращению срока службы электронных компонентов. Пыль также может накапливаться на лопастях вентиляторов, вызывая дисбаланс, из-за которого вентиляторы не смогут надлежащим образом охлаждать устройство. Накопление пыли может также повредить подшипники вентилятора и вызвать преждевременный отказ вентилятора.

Подробнее см. раздел «Обслуживание и сервис».

### 4.5.4 Потенциально взрывоопасные среды

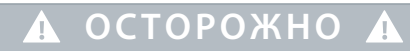

### **EXPLOSIVE ATMOSPHERE**

Installing the drive in a potentially explosive atmosphere can lead to death, personal injury, or property damage.

- Install the unit in a cabinet outside of the potentially explosive area.
- Use a motor with ATEX protection class d or class e.
	- Class d (if a spark occurs, it is contained in a protected area).
	- Class e (prohibits any occurrence of a spark).
- Install a PTC temperature sensor to monitor the motor temperature.
- Install short motor cables.
- Use sine-wave output filters when shielded motor cables are not used.

В соответствии с Директивой EU 94/9/EC любое электрическое или электронное устройство, предназначенное для использования в среде с потенциально взрывоопасной смесью воздуха, горючего газа или пыли, должно иметь сертификат ATEX. Для соответствия классу защиты ATEX системы, работающие в этой среде, должны соответствовать следующим специальным условиям:

#### **Двигатели с защитой класса d**

Не требует разрешений. Требуется особая проводка и защитные оболочки.

#### **Двигатели с защитой класса е**

В сочетании с имеющим сертификацию ATEX устройством контроля температуры PTC, таким как плата VLT® PTC Thermistor Card MCB 112, для установки не требуется отдельного разрешения уполномоченной организации.

#### **Двигатели с защитой класса d/e**

Сам двигатель относится к классу e защиты от искрообразования, а проводка двигателя и соединительное оборудование соответствует требованиям класса d. Для ослабления пикового напряжения используйте синусоидный фильтр на выходе преобразователя частоты.

# **П Р Е Д У П Р Е Ж Д Е Н И Е**

### **МОНИТОРИНГ С ИСПОЛЬЗОВАНИЕМ ТЕРМИСТОРНОГО ДАТЧИКА ДВИГАТЕЛЯ**

Преобразователи частоты VLT® AutomationDrive с дополнительной платой VLT® PTC Thermistor Card MCB 112  $\,$ сертифицированы в соответствии со стандартами PTB для использования в потенциально взрывоопасных средах.

### 4.6 Требования к монтажу

# **П Р Е Д У П Р Е Ж Д Е Н И Е**

### **ПЕРЕГРЕВ**

Ошибка монтажа может привести к перегреву и снижению уровня производительности.

- Установите преобразователь частоты, соблюдая требования к монтажу и охлаждению.

- Установите устройство как можно ближе к двигателю. Максимальная длина кабелей двигателя указана в разделе [10.5](#page-185-0) [Кабели управления.](#page-185-0)
- Обеспечьте устойчивость устройства, смонтировав его на твердой поверхности.
- Убедитесь, что место, подготовленное для монтажа, выдержит массу устройства.
- Убедитесь, что вокруг устройства достаточно пространства для надлежащего охлаждения. См. раздел 10.10 [Циркуляция](#page-205-0) [воздуха через корпус](#page-205-0).
- Убедитесь, что имеется возможность открывания дверцы.
- Устройте ввод кабелей снизу.

# 4.7 Требования к охлаждению

# **П Р Е Д У П Р Е Ж Д Е Н И Е**

### **ПЕРЕГРЕВ**

Ошибка монтажа может привести к перегреву и снижению уровня производительности.

- Установите преобразователь частоты, соблюдая требования к монтажу и охлаждению.
- В верхней и нижней части преобразователя следует оставить зазор для доступа воздуха для охлаждения. Требования к зазорам: 225 мм (9 дюймов).
- Обеспечьте достаточный расход при подаче воздуха. См. 4.8 Интенсивность циркуляции воздуха.
- Следует принять во внимание снижение номинальных характеристик при температурах начиная с 45 °C (113 °F) до 50 °C (122 °F) и высотах начиная с 1000 м (3300 футов) над уровнем моря. Более подробную информацию см. в руководстве по проектированию соответствующего изделия.

В корпусном преобразователе частоты (за исключением шкафа дополнительных устройств входного питания) используется концепция охлаждения с помощью тыльного канала; через тыльный канал удаляется воздух, используемый для охлаждения радиатора. Через тыльный канал уходит примерно 90 % охлаждающего воздуха радиатора. Опция охлаждения через тыльный канал позволяет охлаждающему воздуху поступать в помещение, где установлен преобразователь частоты, и выходить из него.

# 4.8 Интенсивность циркуляции воздуха

**Таблица 21: Циркуляция воздуха через корпус D9h**

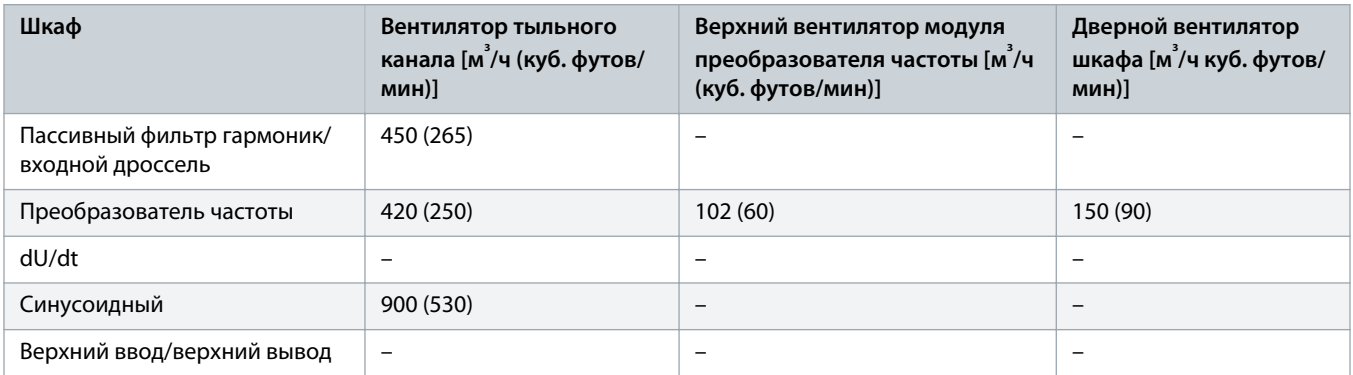

Danfoss

### **Таблица 22: Циркуляция воздуха через корпус D10h**

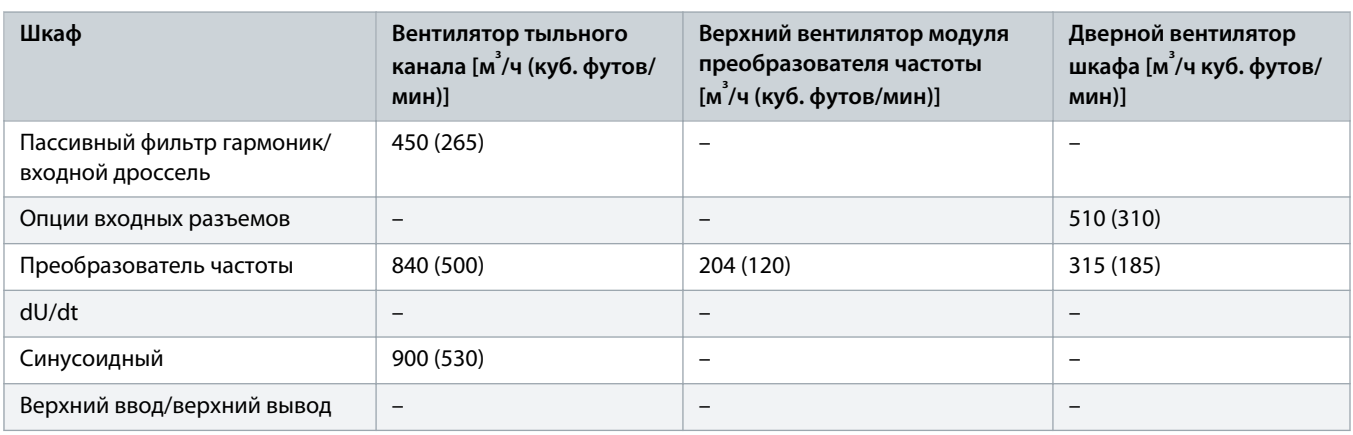

### **Таблица 23: Циркуляция воздуха через корпус E5h**

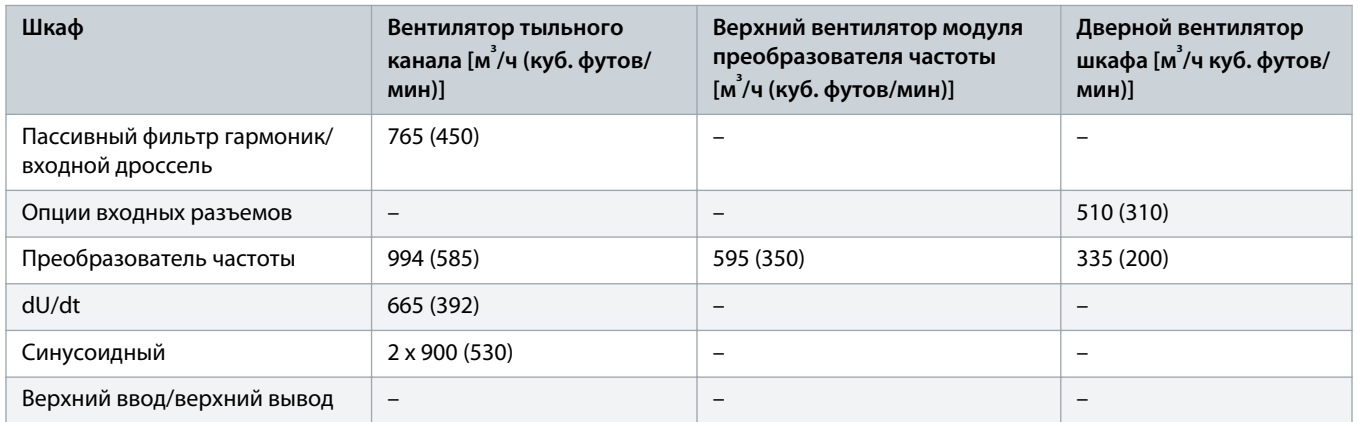

### **Таблица 24: Циркуляция воздуха через корпус E6h**

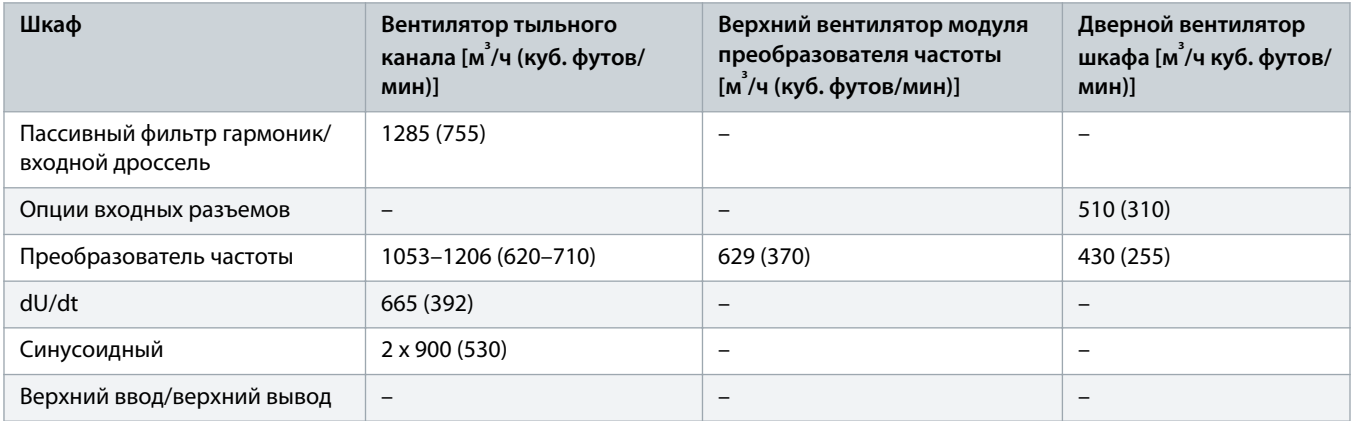

# 4.9 Поднятие преобразователя частоты

ОСТОРОЖНО А

### **ТЯЖЕЛЫЙ ВЕС**

Вес преобразователя частоты очень большой. Несоблюдение местных правил техники безопасности при поднятии тяжестей может привести к летальному исходу, травмам или материальному ущербу.

- Убедитесь, что подъемное оборудование находится в надлежащем рабочем состоянии.
- Проверьте вес преобразователя частоты и убедитесь, что подъемное оборудование может безопасно поднимать этот вес.
- Угол между верхней плоскостью преобразователя частоты и подъемными стропами должен составлять 65 ° или более.
- Выполните пробный подъем преобразователя частоты приблизительно на 610 мм (24 дюйма), чтобы определить центр тяжести. Переместите точку подъема, если устройство не поднимается ровно.
- Запрещается ходить под подвешенным грузом.

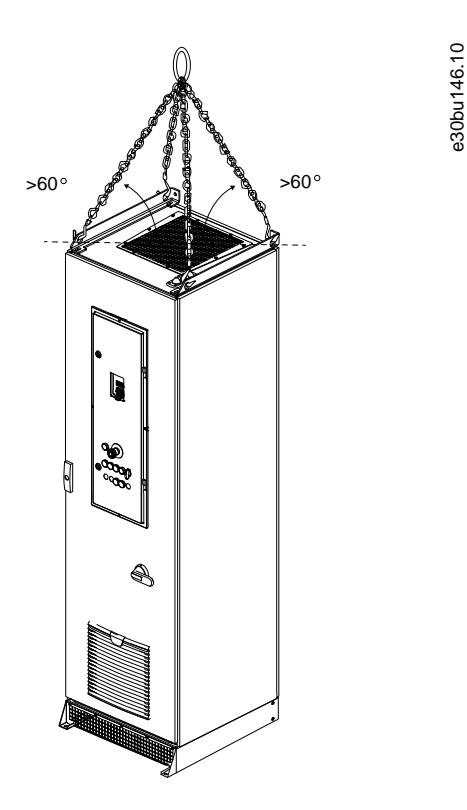

**Рисунок 13: Рекомендуемый способ подъема**

## 4.10 Объединение нескольких шкафов из покомпонентной поставки

### **Процедура**

- **1.** Расположите шкафы в правильном порядке друг рядом с другом. Правильный порядок см. в разделе 3.2 [Что такое](#page-13-0) [преобразователь частоты переменного тока.](#page-13-0)
- **2.** Прикрепите шкафы друг к другу:
	- **A** Снимите заднюю крышку Rittal с каждого шкафа.
	- **B** Прикрепите задние стороны шкафов друг к другу с помощью задних кронштейнов. См. illustration 14.
	- **C** Прикрепите передние стороны шкафов друг к другу с помощью передних кронштейнов. См. illustration 14.
	- **D** Закрепите подъемные проушины на верхней части шкафов. См. [illustration 15](#page-42-0).
	- **E** Соедините заземляющие шины с помощью соединителя (см. заштрихованный элемент в разделе [illustration 16](#page-42-0)).

**Пример:**

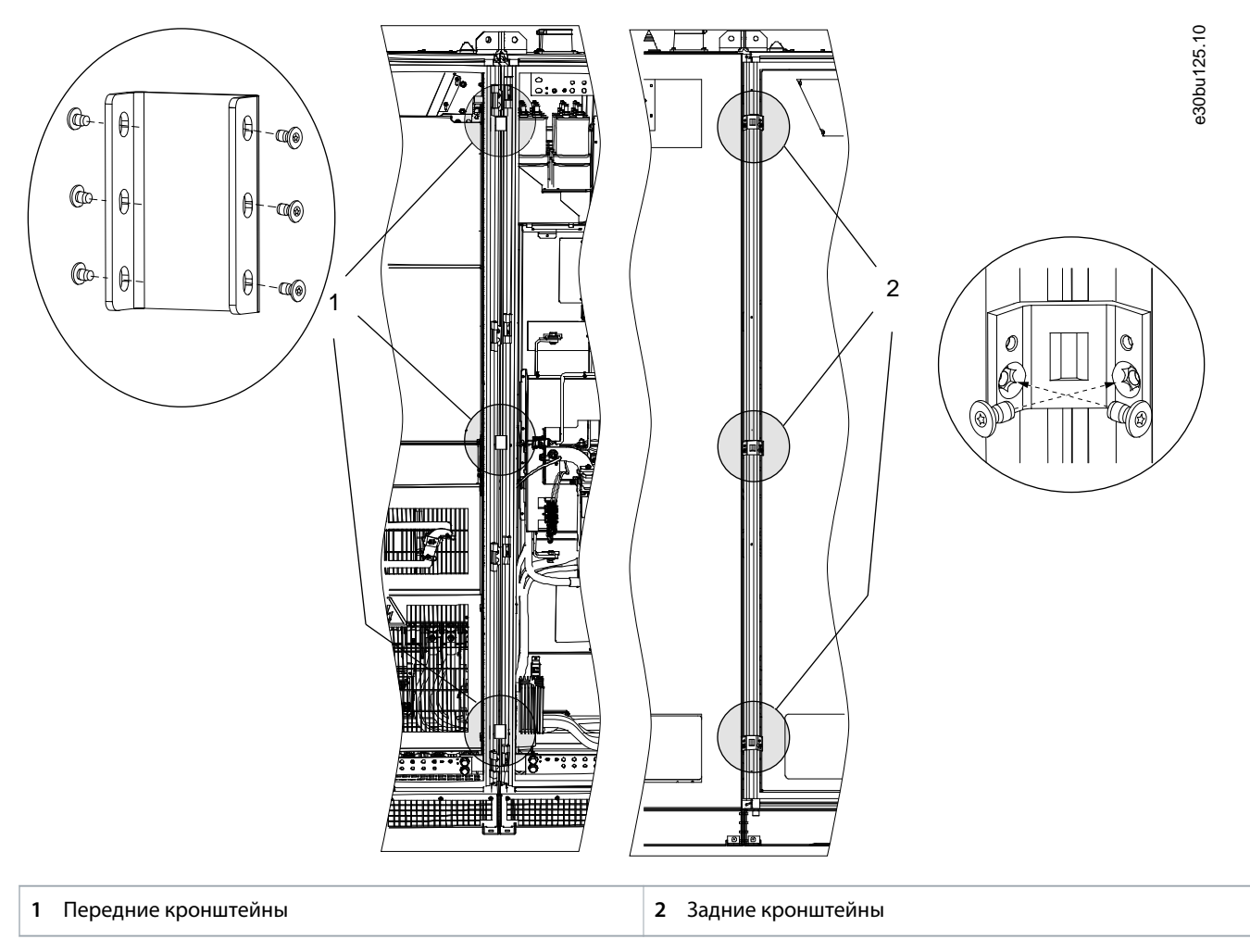

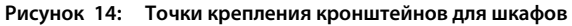

anfoss

<span id="page-42-0"></span>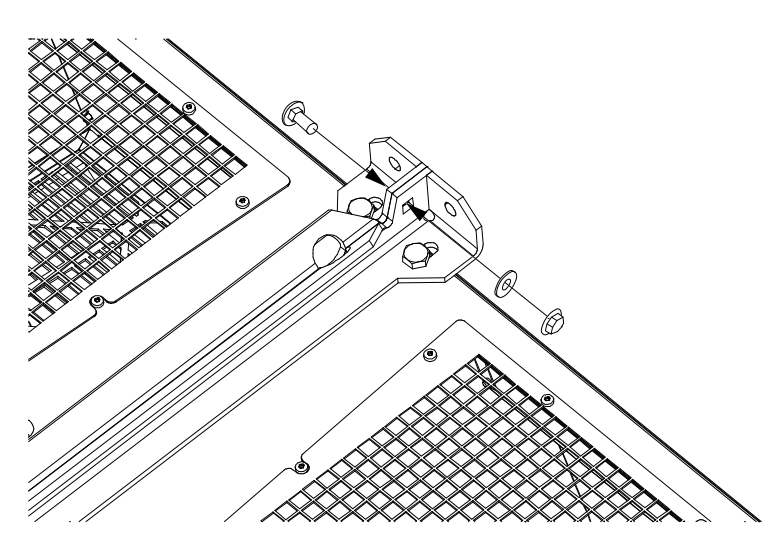

**Рисунок 15: Подсоединение подъемной проушины между шкафами**

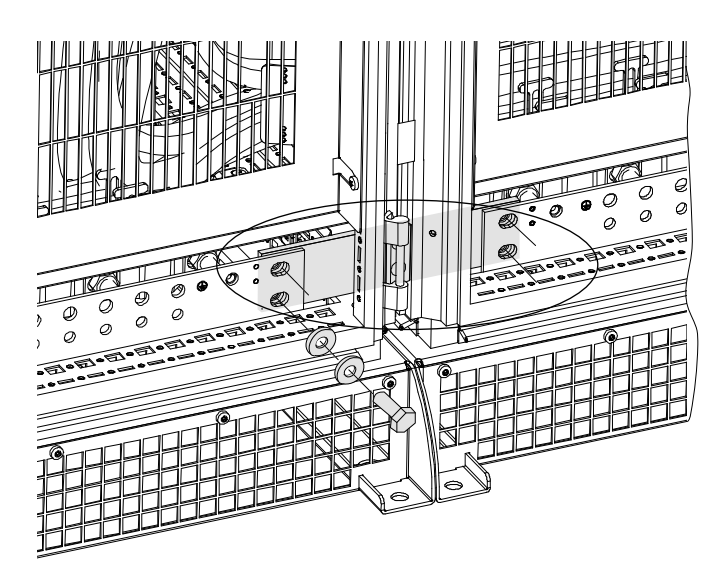

**Рисунок 16: Подключение заземляющей шины между шкафами**

e30bu133.10

e30bu134.10

# 4.11 Установка корпусных преобразователей частоты

# 4.11.1 Создание ввода для кабелей

### **Процедура**

- **1.** Найдите шкафы с клеммами двигателя и сети питания.
- **2.** Откройте двери шкафа и удалите защитные крышки, расположенные над клеммами.
- **3.** Создайте отверстия под кабели.
	- В случае версий IEC вырежьте отверстия, достаточные лишь для того, чтобы пропустить через них кабели.

– Для версий UL прорежьте или просверлите отверстия в пластине ввода кабелей и установите кабелепроводы UL в соответствии с размерами кабеля сети питания и кабеля двигателя.

### **4.** Заделайте экраны правильно.

- Для заделки экранов выходных кабелей используйте металлические уплотнения.
- Для надежной заделки экранов используйте гибкие листы. Danfoss поставляет гибкие листы для определенных конфигураций.

**Пример:**

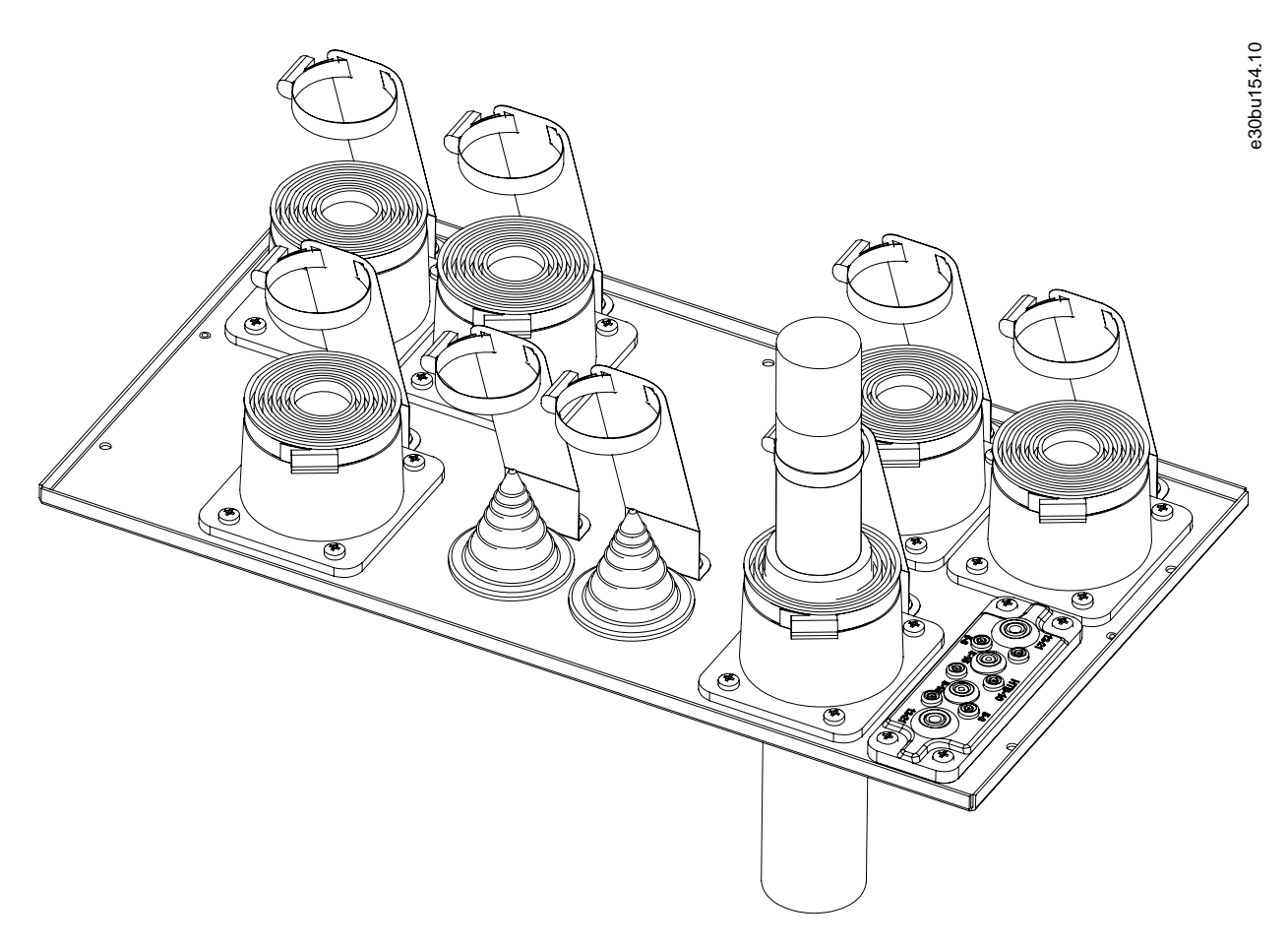

**Рисунок 17: Монтаж кабелей двигателя и сетевых кабелей через пластину кабельных вводов IP54 (версия IEC)**

### 4.11.2 Установка преобразователя частоты с опцией тыльного канала охлаждения

### **Процедура**

**1.** Выберите место для установки корпуса. Не устанавливайте корпус в пространстве с недостаточной вентиляцией. Преобразователь частоты получает приблизительно 5–10 % воздуха из передней части шкафа.

e30bu169.10

- **2.** Измерьте отверстия для воздуховодов в задней части шкафов и создайте соответствующие отверстия в стене, рядом с которой будет располагаться корпус.
- **3.** Если корпусной преобразователь частоты имеет обогреватель шкафа, подключите кабель питания обогревателя шкафа к правильным клеммам в отсеке управления. См. 5.7.2 [Внутренний вид отсека управления](#page-72-0).
- **4.** Переместите корпус к стене, выровняв воздуховоды корпуса с отверстиями в стене.
- **5.** Не забудьте устроить герметичное уплотнение между воздуховодом и отверстием на стене.

**Пример:**

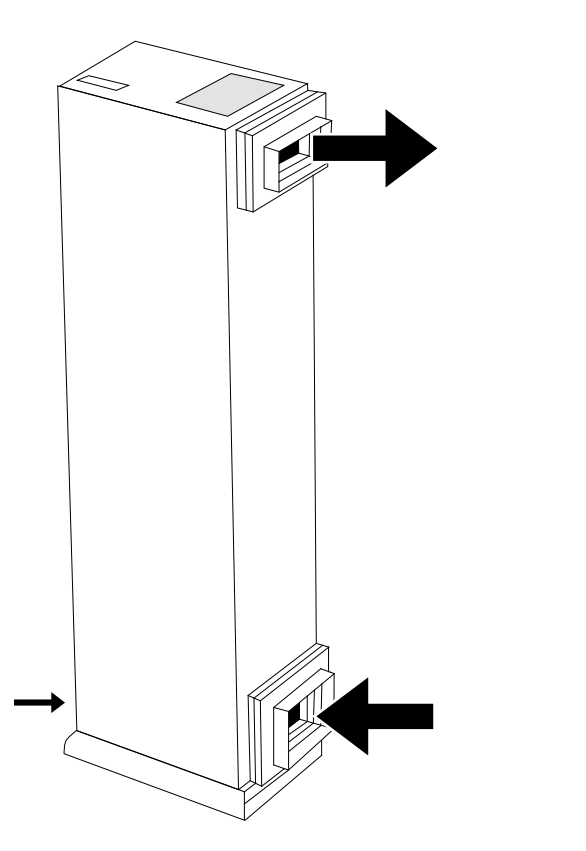

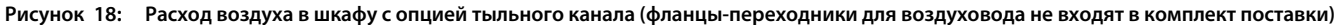

### 4.11.3 Крепление шкафов к полу

### **Context:**

Существует 3 способа крепления шкафа к полу:

- С помощью 4 точек крепления у основания подставки.
- С помощью 2 точек крепления на переднем основании подставки и 2 точек крепления в задней верхней части корпуса.
- При использовании монтажного кронштейна сначала прикрепите его к полу, сдвинув на него край подставки шкафа. Закрепите переднее основание подставки с помощью 2 монтажных отверстий.

<u>)anfoss</u>

# **Руководство по эксплуатации | VLT® AQUA Drive FC 202 Механический монтаж**

**Пример:**

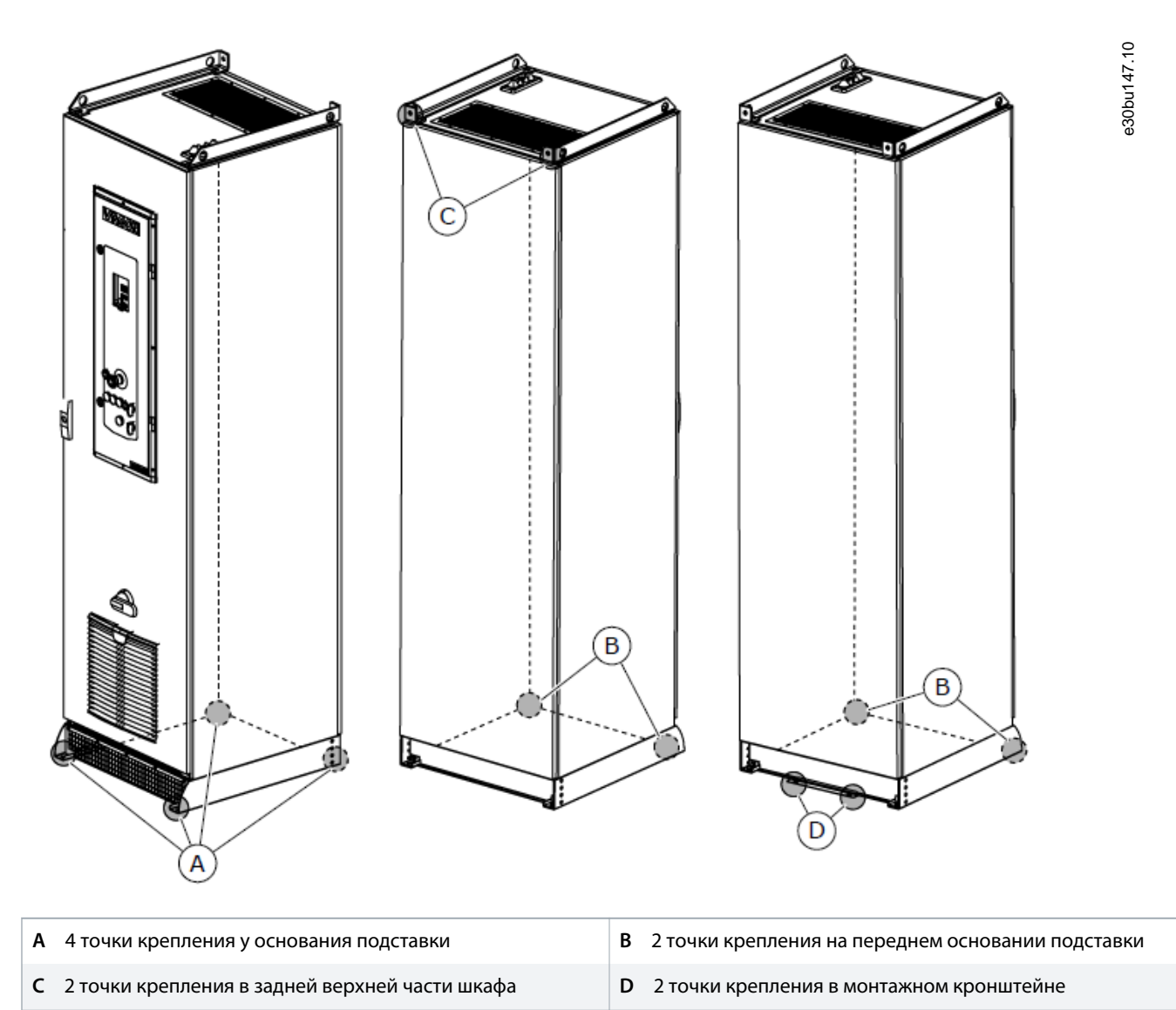

**Рисунок 19: Точки крепления шкафа**

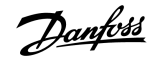

# **5 Электрический монтаж**

### 5.1 Инструкции по технике безопасности

См. общие предупреждения о безопасности в разделе 2.3 [Меры предосторожности](#page-10-0).

# **П Р Е Д У П Р Е Ж Д Е Н И Е**

### **ПРИМЕНЕНИЯ С НЕСКОЛЬКИМИ МОТОРАМИ**

В применениях с несколькими двигателями для защиты от перегрузки по току необходимо между преобразователем частоты и двигателем использовать дополнительное защитное оборудование, такое как устройства защиты от короткого замыкания или устройства тепловой защиты двигателя.

# **П Р Е Д У П Р Е Ж Д Е Н И Е**

### **ТИП И НОМИНАЛЫ ПРОВОДОВ**

Вся проводка должна соответствовать государственным и местным нормам и правилам в отношении сечения провода и температур окружающей среды. Для силовых соединений рекомендуется использовать медный провод номиналом не ниже 75 °C (167 °F).

# **A OCTOPOXHO A**

### **ИНДУЦИРОВАННОЕ НАПРЯЖЕНИЕ**

Индуцированное напряжение от выходных кабелей двигателей, проложенных рядом друг с другом, может зарядить конденсаторы оборудования даже при выключенном и изолированном оборудовании. Несоблюдение требований к раздельной прокладке выходных кабелей двигателя или использованию экранированных кабелей может привести к летальному исходу или серьезным травмам.

- Прокладывайте выходные кабели двигателя отдельно.
- Используйте экранированные кабели.

# **A ОСТОРОЖНО А**

### **ОПАСНОСТЬ ПОРАЖЕНИЯ ТОКОМ**

Преобразователь частоты может вызвать появление постоянного тока в проводнике защитного заземления. Отсутствие устройства защиты от токов замыкания на землю (RCD) типа B может привести к тому, что необходимая защита не будет обеспечена, и это может стать причиной смерти или серьезных травм.

- Когда RCD используется для защиты от поражения электрическим током, на стороне питания допускается использовать только устройство типа B.

# ВНИМАНИЕ *А*

### **ПЕРЕГРУЗКА ДВИГАТЕЛЯ**

Защита двигателя от перегрузки не включена в заводских настройках. Для рынка Северной Америки: функции защиты с помощью ЭТР обеспечивают защиту двигателя от перегрузки по классу 20 согласно требованиям NEC. Если не настроить функцию ЭТР, защита двигателя от перегрузки будет отключена и перегрев двигателя может привести к повреждению оборудования.

- Для включения функции ЭТР установите в параметре 1-90 Motor Thermal Protection (Тепловая защита двигателя) значение [ETR trip] (ЭТР: отключение) или [ETR warning] (ЭТР: предупрежд.).

## 5.2 Монтаж с учетом требований ЭМС

Чтобы выполнить монтаж в соответствии с требованиями ЭМС, выполняйте все инструкции по электромонтажу.

Также не забывайте выполнить следующие рекомендации:

- В кабелях подключения реле, кабелях управления, а также в кабелях сигнальных интерфейсов, периферийной шины и тормоза экран должен присоединяться к корпусу на обоих концах. Если контур заземления имеет высокое сопротивление, на нем присутствуют шумы или по нему протекает ток, разорвите подключение экрана на контакте 1, чтобы исключить протекание тока через контур заземления.
- Возвращайте токи назад на устройство через металлическую монтажную плиту. Обеспечьте хороший электрический контакт монтажной пластины с шасси преобразователя частоты через крепежные винты.
- Используйте экранированные выходные кабели двигателя. Вместо этого также можно применять неэкранированные кабели двигателя в металлических кабелепроводах.
- Используйте как можно более короткие кабели двигателя и тормоза, чтобы уменьшить уровень помех, создаваемых всей системой.
- Не прокладывайте сигнальные кабели чувствительных устройств вдоль кабелей двигателя и тормоза.
- Для линий обмена данными, а также линий команд/управления следуйте требованиям соответствующих стандартов на протоколы связи. Например, для USB использование экранированных кабелей обязательно, а для RS485/Ethernet может использоваться как экранированная, так и неэкранированная витая пара.
- Убедитесь, что все подключения клемм управления соответствуют стандартам сверхнизкого защитного напряжения (PELV).

# **П Р Е Д У П Р Е Ж Д Е Н И Е**

### **СКРУЧЕННЫЕ КОНЦЫ ЭКРАНОВ (СКРУТКИ)**

Скрученные концы увеличивают сопротивление экрана на высоких частотах, что снижает эффект экранирования и увеличивает ток утечки.

- Используйте иинтегрируемые зажимы экрана вместо скрученных концов экранов.

# **П Р Е Д У П Р Е Ж Д Е Н И Е**

### **ЭКРАНИРОВАННЫЕ КАБЕЛИ**

Без использования экранированных кабелей либо металлических кабелепроводов устройство и установка не будут соответствовать нормативным требованиям по уровню мощности излучения радиочастот.

anfoss

# **П Р Е Д У П Р Е Ж Д Е Н И Е**

### **ПОМЕХИ ЭМС**

Несоблюдение требований к изоляции силовых кабелей, кабелей двигателя и кабелей цепи управления может привести к непредусмотренным ситуациям и снижению эффективности работы оборудования.

- Используйте экранированные кабели для подключения двигателя и устройств управления.
- Обеспечьте минимальное расстояние 200 мм (7,9 дюйма) между кабелями питания, кабелями двигателя и кабелями управления.

# **П Р Е Д У П Р Е Ж Д Е Н И Е**

### **УСТАНОВКА НА БОЛЬШОЙ ВЫСОТЕ НА Д УРОВНЕМ МОРЯ**

Существует риск превышения напряжения. Изоляция между компонентами и важнейшими деталями может быть недостаточной и не соответствовать требованиям PELV

- Используйте внешние защитные устройства или гальваническую изоляцию. При установке на большой (выше 2000 м (6500 футов)) высоте над уровнем моря обратитесь в Danfoss относительно требований PELV.

# **П Р Е Д У П Р Е Ж Д Е Н И Е**

### **ТРЕБОВАНИЯ ЗАЩИТНОГО СВЕРХНИЗКОГО НАПРЯЖЕНИЯ (PELV)**

Для предотвращения поражения электрическим током используйте электропитание с защитным сверхнизким напряжением (PELV), соблюдая местные и национальные нормы PELV.

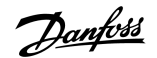

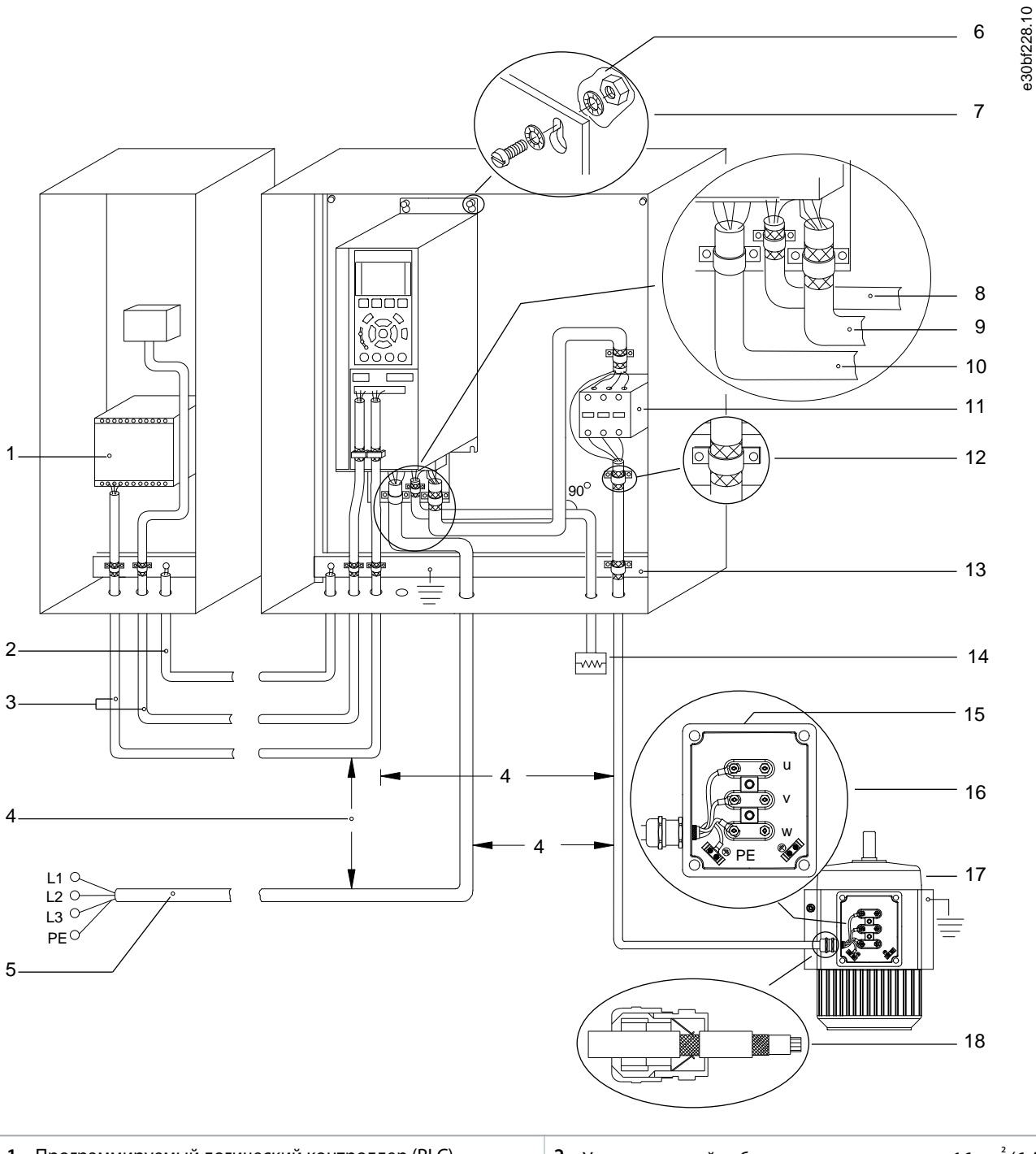

- Программируемый логический контроллер (PLC)
- Кабели управления
- Питание от сети
- Звездообразные шайбы
- Кабель двигателя (экранированный)
- Уравнительный кабель сечением минимум 16 мм<sup>²</sup> (6 AWG)
- Минимальное расстояние между кабелями управления, кабелями электродвигателя и кабелями сети питания составляет 200 мм (7,9 дюйма).
- Оголенная (неокрашенная) поверхность
- Кабель тормоза (экранированный)

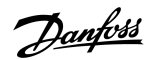

# **Руководство по эксплуатации | VLT® AQUA Drive FC 202 Электрический монтаж**

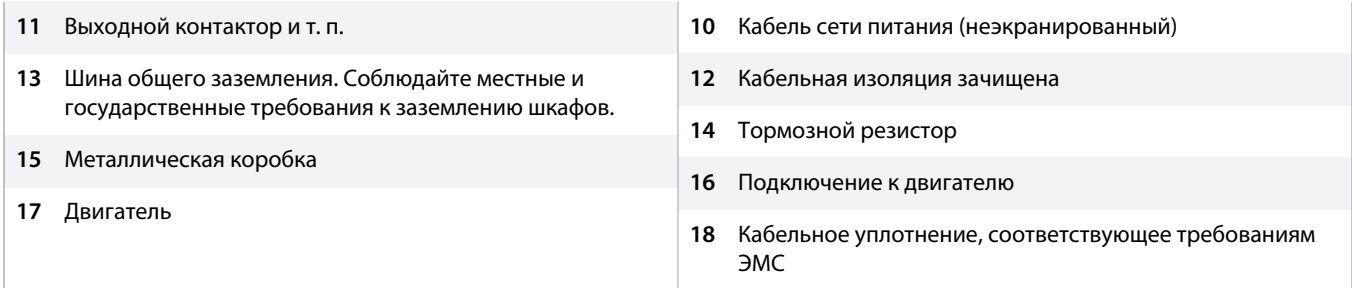

**Рисунок 20: Пример правильной установки в соответствии с требованиями ЭМС**

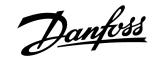

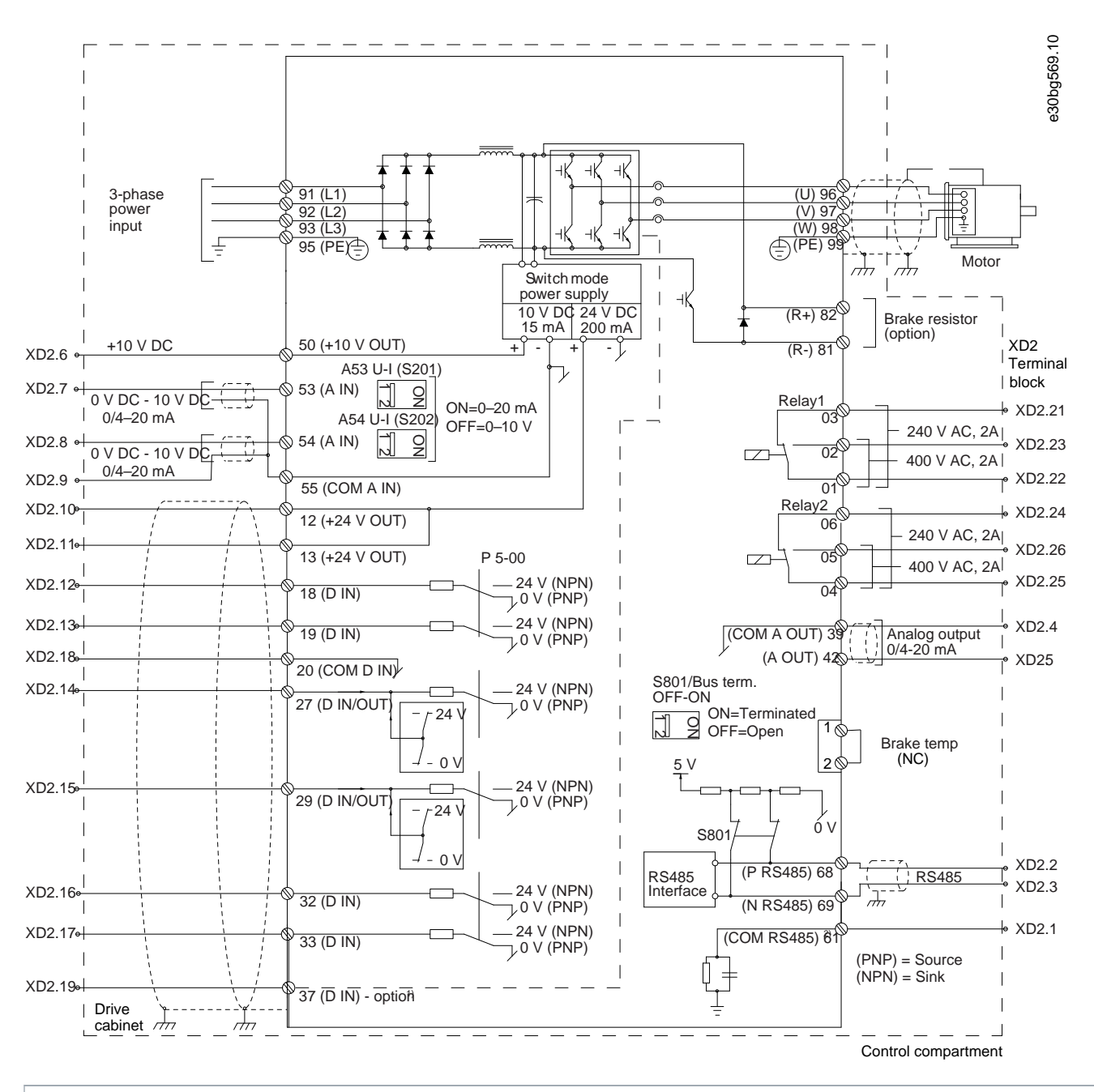

# 5.3 Схема подключений для корпусных преобразователей частоты D9h и D10h

**1** Клемма 37 (опция) используется для функции Safe Torque Off. Инструкции по установке см. в документе «Преобразователи частоты VLT $^{*}$  FC — руководство по эксплуатации функции Safe Torque Off».

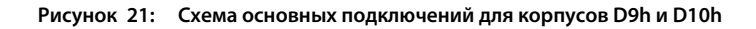

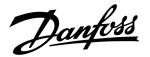

# 5.4 Схема подключений для корпусных преобразователей частоты E5h и E6h

**1** Клемма 37 (опция) используется для функции Safe Torque Off. Инструкции по установке см. в документе «Преобразователи частоты VLT $\degree$  FC — руководство по эксплуатации функции Safe Torque Off».

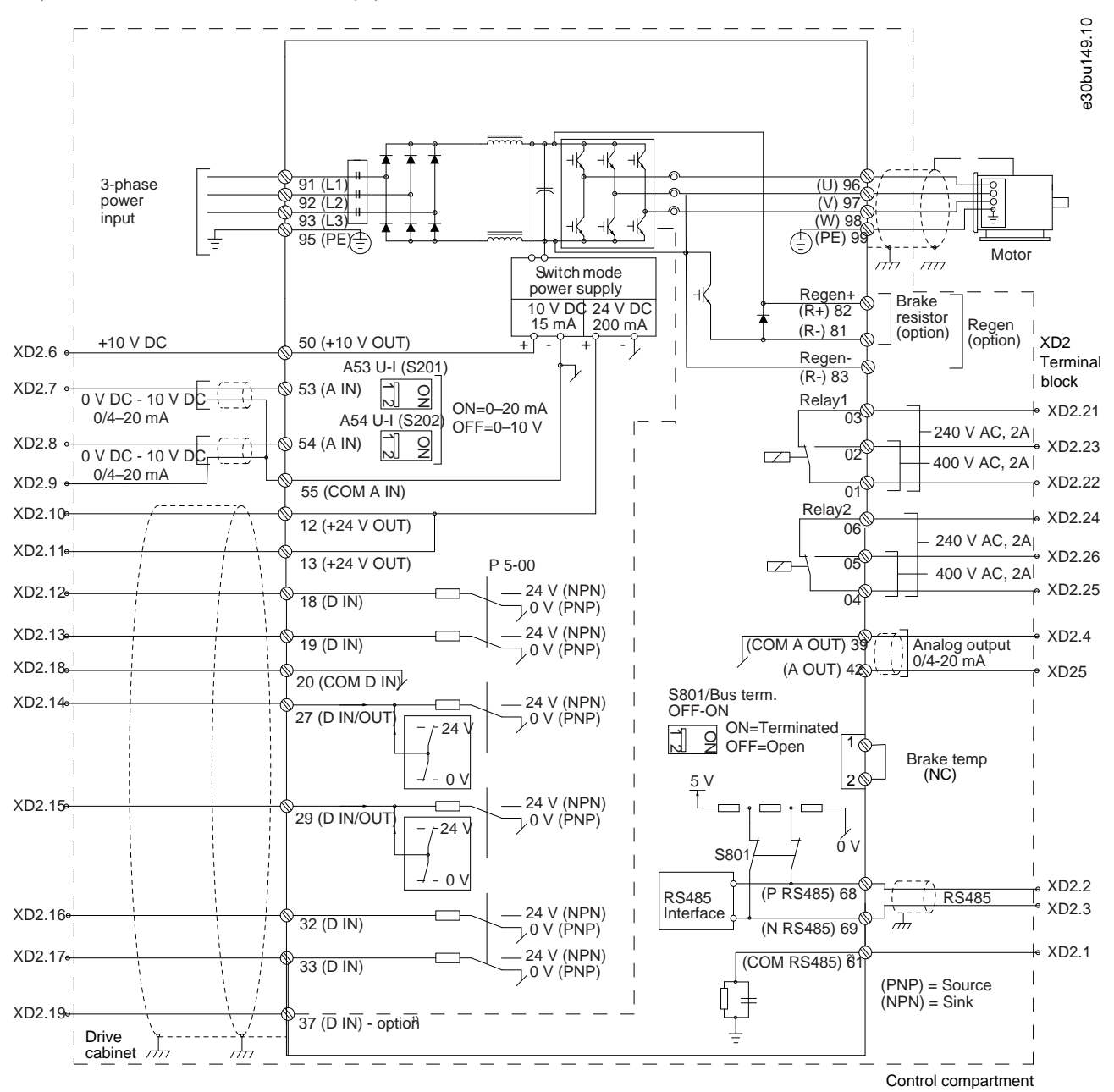

#### **Рисунок 22: Схема подключений для корпусов E5h и E6h**

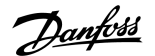

# 5.5 Электрическая схема, общая

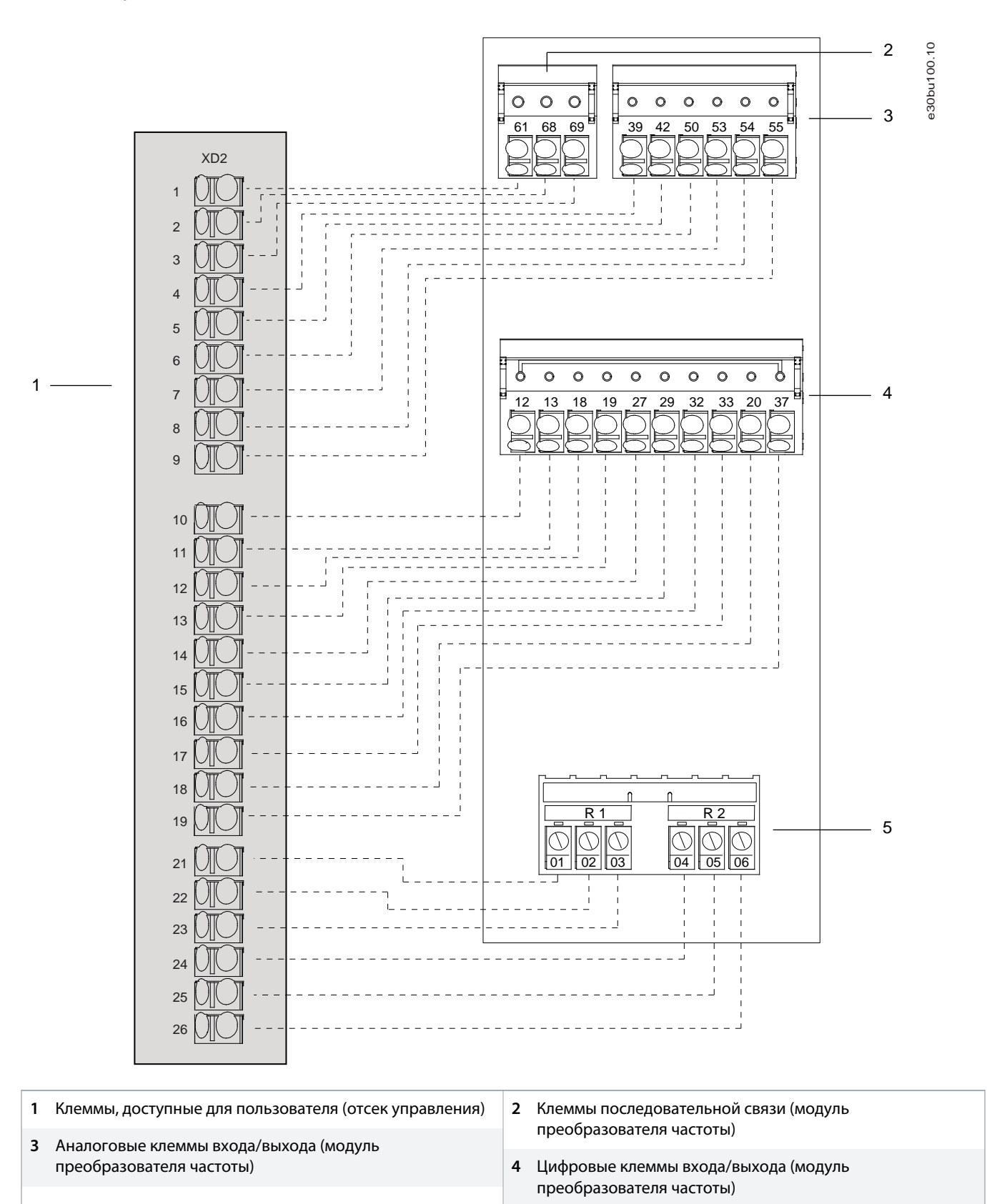

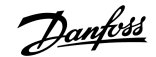

**5** Клеммы реле (модуль преобразователя частоты)

**Рисунок 23: Последовательная связь, цифровой вход/выход, аналоговый вход/выход и клеммы реле, общая схема**

### 5.6 Жгуты проводов при покомпонентной поставке

### 5.6.1 Подключение жгутов проводов

**Context:**

### **Процедура**

- **1.** Подсоедините жгуты проводов в зависимости от того, как разделен поставляемый покомпонентно преобразователь частоты. Каждый жгут проводов в корпусном преобразователе частоты имеет соответствующий ярлык. Названия и описания ярлыков см. на иллюстрациях в этом разделе.
	- **A** Подсоедините жгут проводов питания вентилятора.
	- **B** Подсоедините жгут проводов системы тепловой защиты.
	- **C** Если применимо, подключите жгуты контакторов пассивного фильтра гармоник (PHF).
	- **D** Если применимо, подсоедините жгут проводов обогревателя шкафа.
- **2.** Подключите кабели выходного фильтра. См. иллюстрации в этом разделе.

– Если заказаны синусоидные фильтры, для каждого из них имеется 1 набор кабелей. Один конец кабеля уже подключен к фильтру, другой конец подключается в шкафу синусоидных фильтров. Подключите свободные концы кабеля синусоидного фильтра к клеммам двигателя внутри шкафа преобразователя частоты.

– Для опции фильтра dU/dt свободные концы кабелей фильтра подключаются внутри шкафа фильтра dU/dt. Подключите свободные концы кабеля к клеммам двигателя внутри шкафа преобразователя частоты.

**3.** Подключите кабели входного фильтра. См. иллюстрации в этом разделе.

– Кабели опции пассивного гармонического фильтра (PHF) собраны внутри шкафа входного фильтра. Сначала подключите свободные концы кабелей PHF (R/S/T) к соответствующим клеммам в шкафу дополнительных устройств входного питания. Затем подключите свободные концы кабелей PHF (L1R/L2S/L3T) к клеммам R/S/T в шкафу преобразователя частоты.

– Кабели опции входного дросселя собраны внутри шкафа входного фильтра. Сначала подключите свободные концы кабелей входного дросселя к соответствующим клеммам в шкафу дополнительных устройств входного питания. Затем подключите свободные концы кабелей входного дросселя (L1R/L2S/L3T) к клеммам R/S/T в шкафу преобразователя частоты.

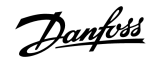

# 5.6.2 Жгут проводов D10h

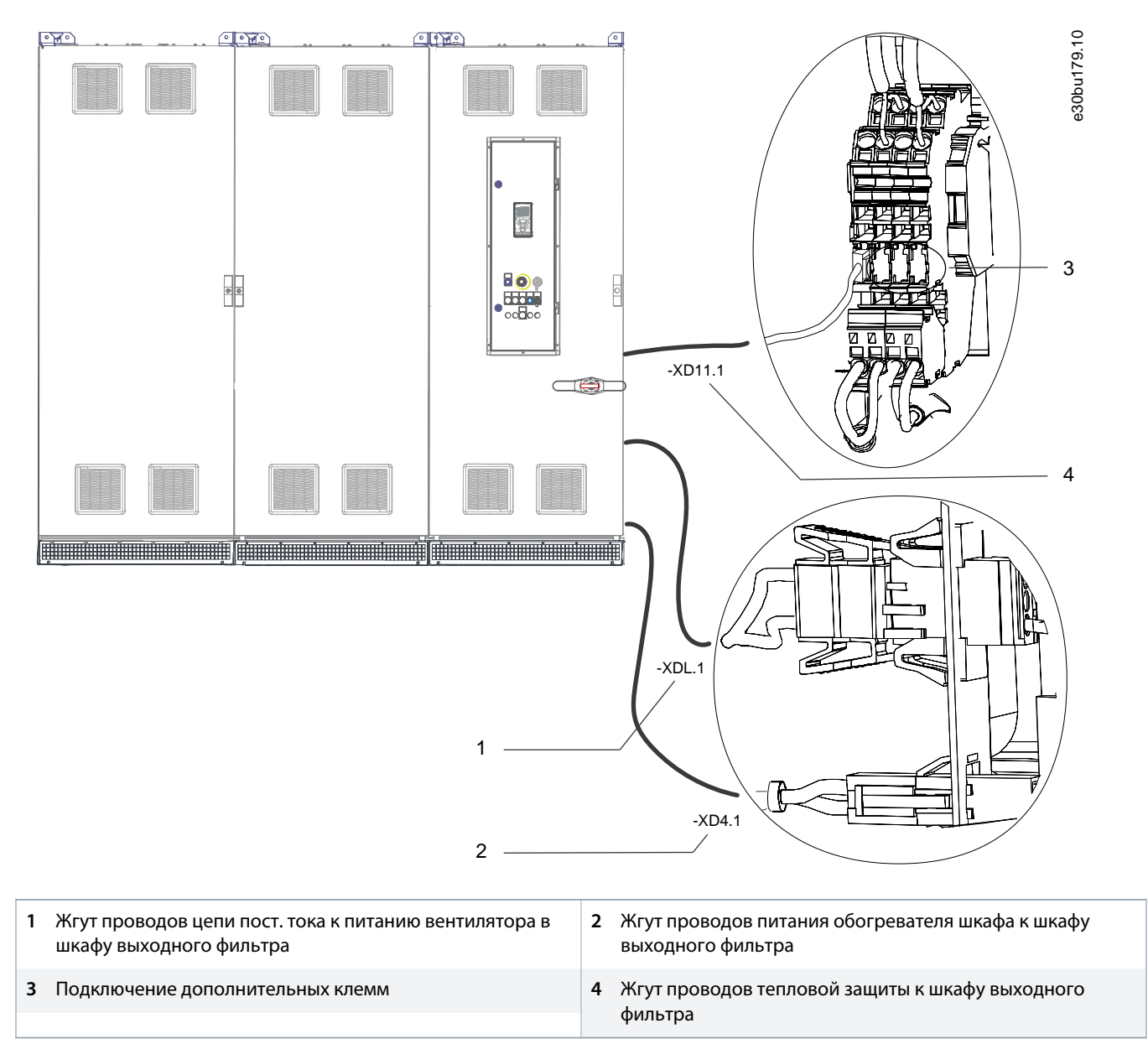

**Рисунок 24: Электрические соединения при покомпонентной поставке (шкаф входного фильтра + шкаф доп. устройств входного питания + шкаф преобразователя частоты D10h)**

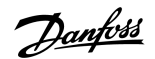

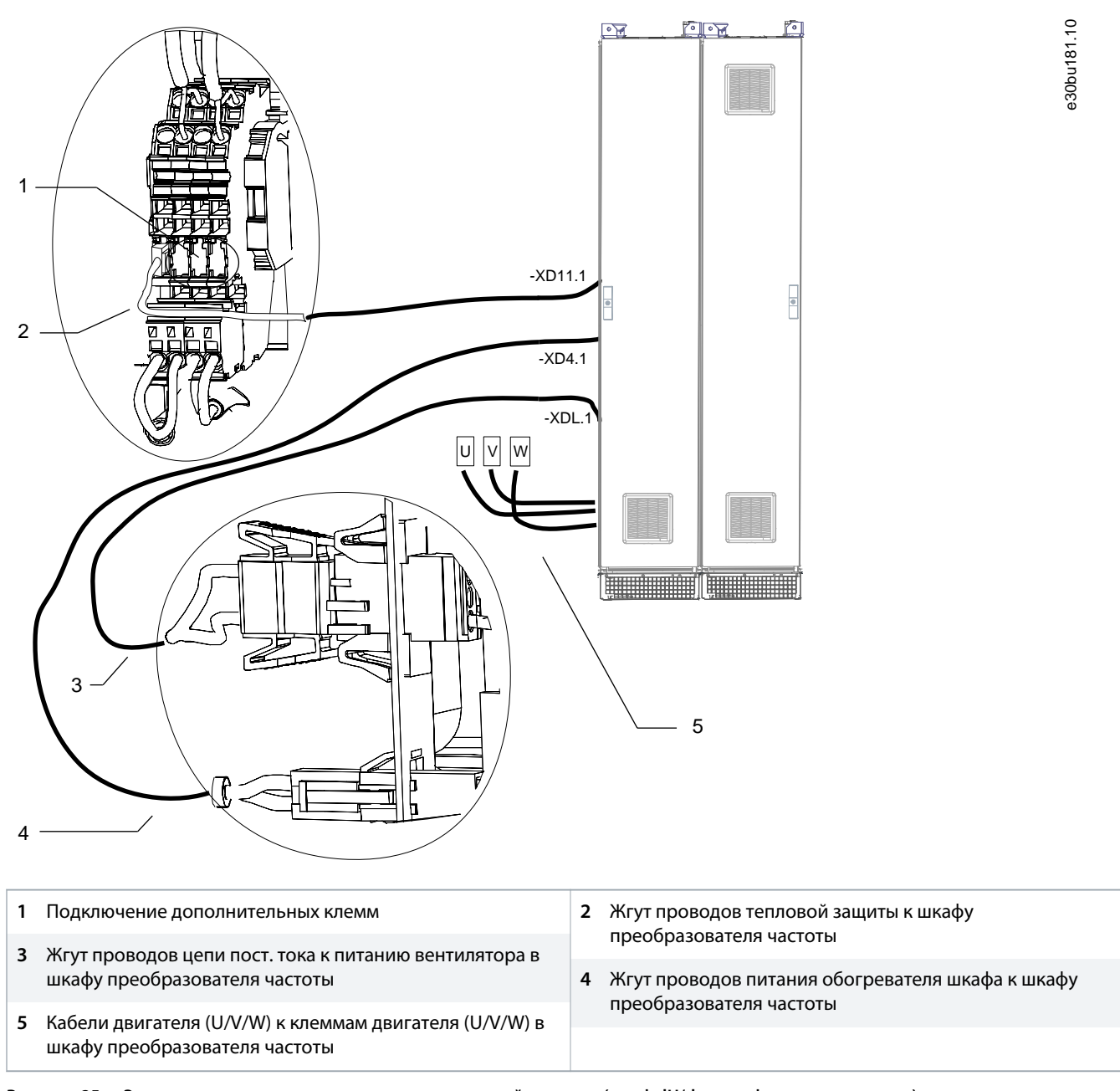

**Рисунок 25: Электрические соединения при покомпонентной поставке (шкаф dU/dt + шкаф с выводом сверху)**

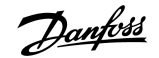

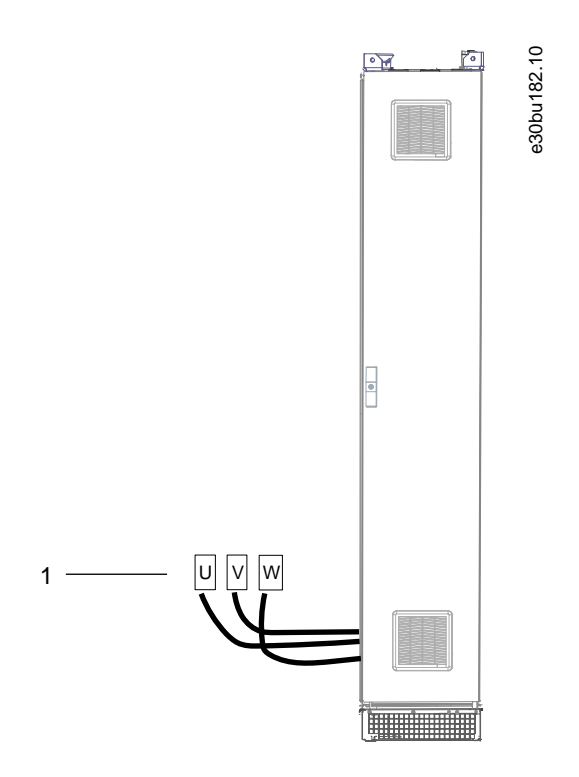

**1** Кабели двигателя (U/V/W) к клеммам двигателя (U/V/W) в шкафу преобразователя частоты

**Рисунок 26: Электрические соединения при покомпонентной поставке (шкаф с выводом сверху)**

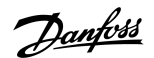

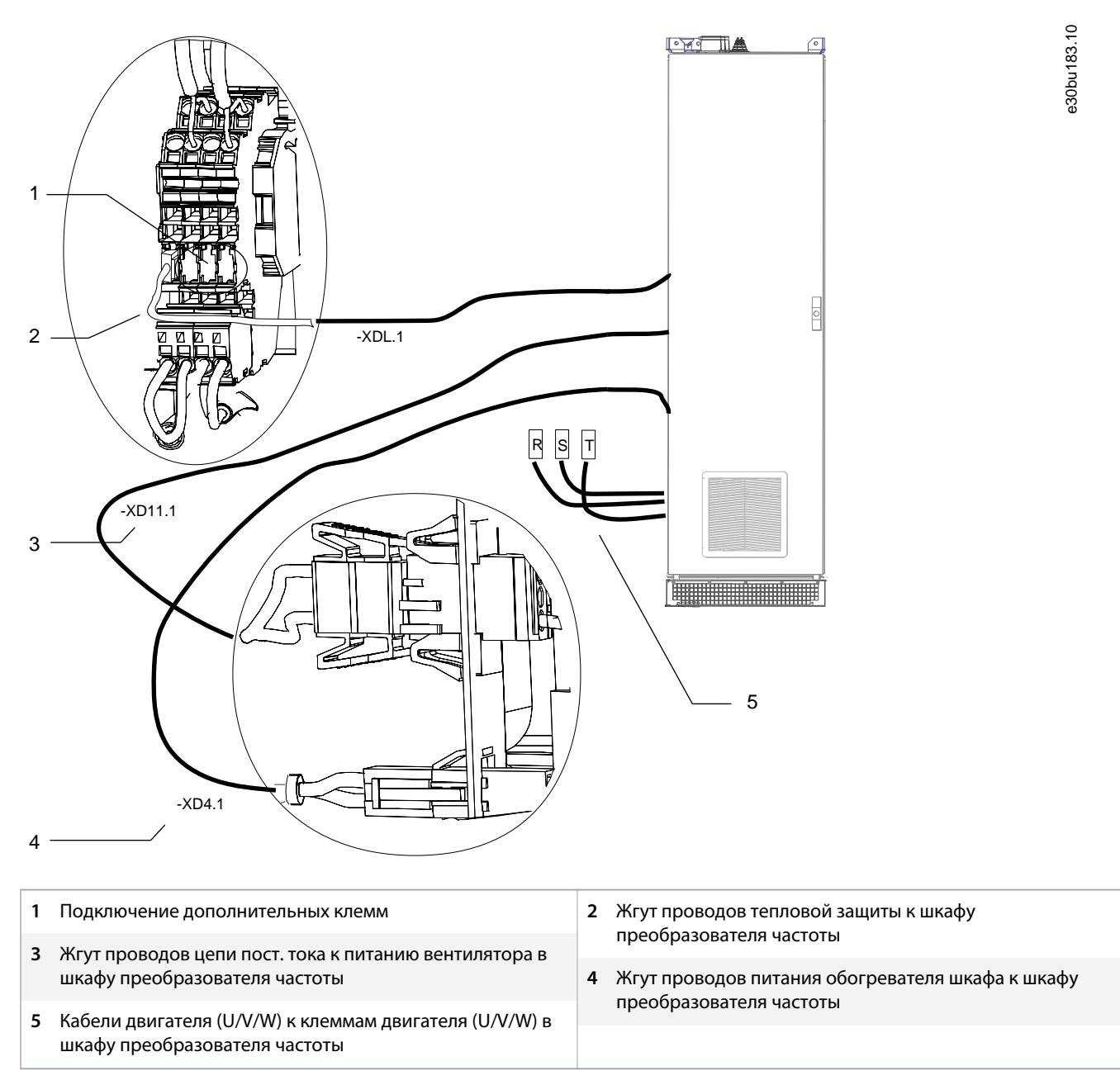

**Рисунок 27: Электрические соединения при покомпонентной поставке (шкаф синусоидного фильтра D10h)**

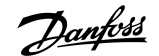

# 5.6.3 Жгут проводов E5h

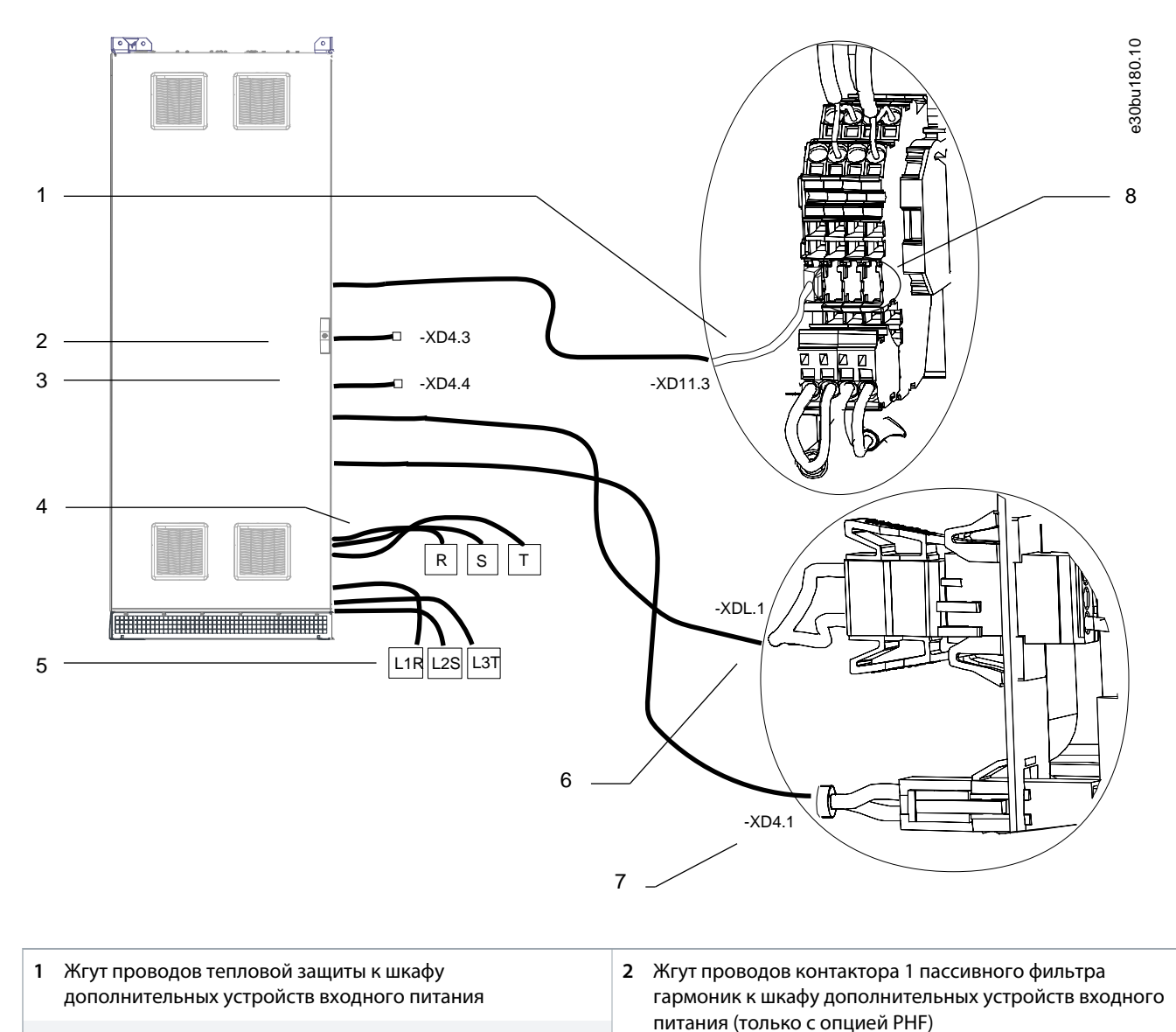

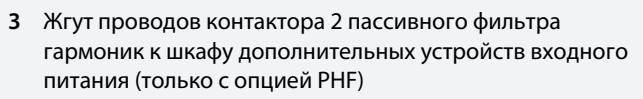

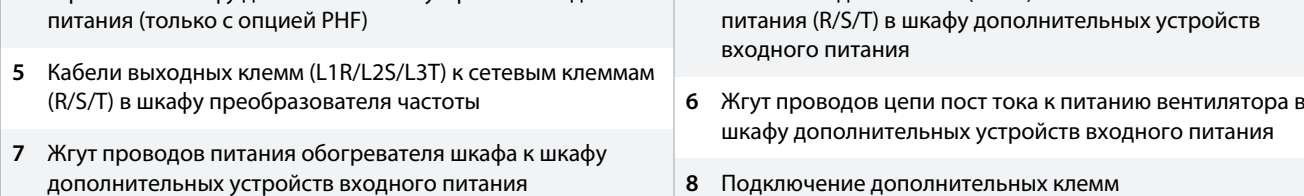

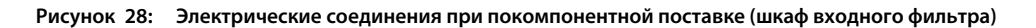

**4** Кабели входных клемм (R/S/T) к клеммам сетевого

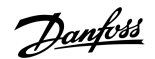

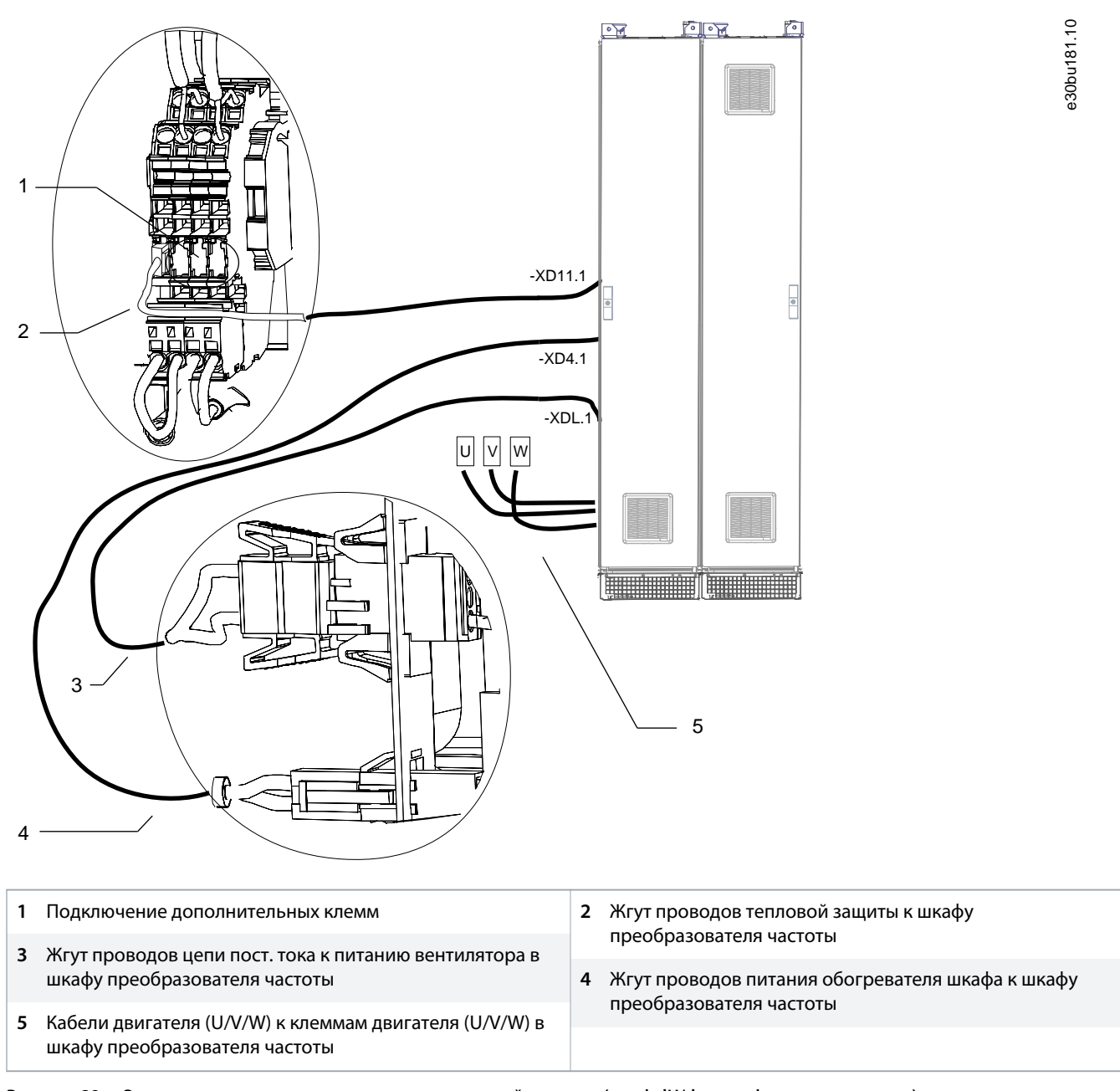

**Рисунок 29: Электрические соединения при покомпонентной поставке (шкаф dU/dt + шкаф с выводом сверху)**

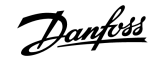

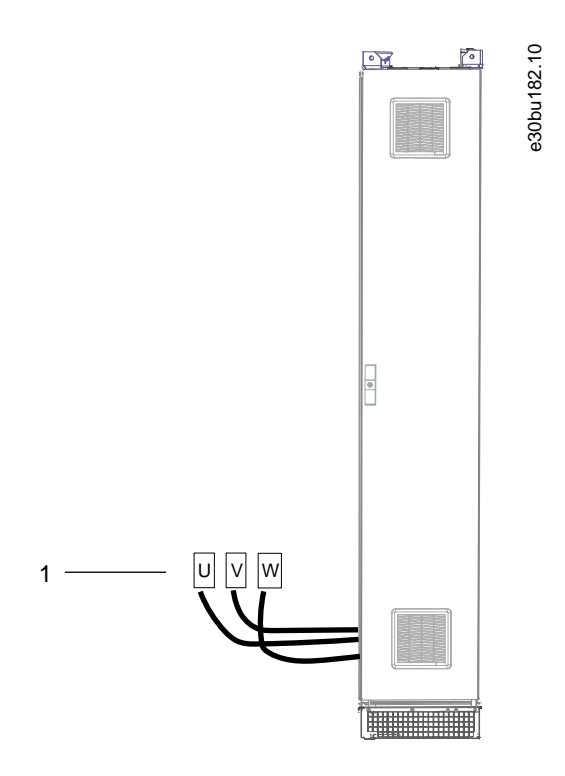

**1** Кабели двигателя (U/V/W) к клеммам двигателя (U/V/W) в шкафу преобразователя частоты

**Рисунок 30: Электрические соединения при покомпонентной поставке (шкаф с выводом сверху)**

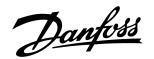

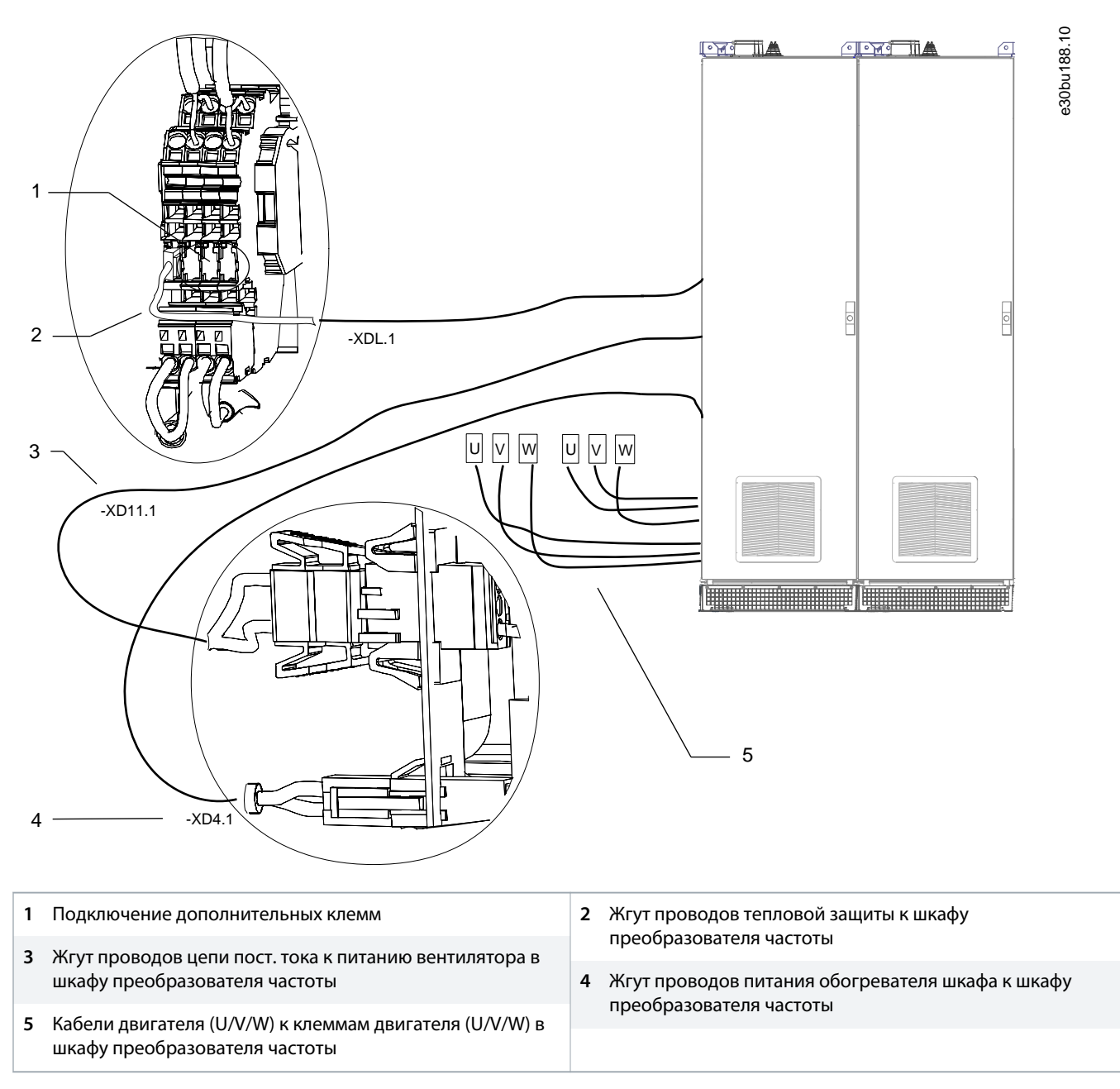

**Рисунок 31: Электрические соединения при покомпонентной поставке (шкаф синусоидного фильтра E5h/E6h)**

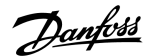

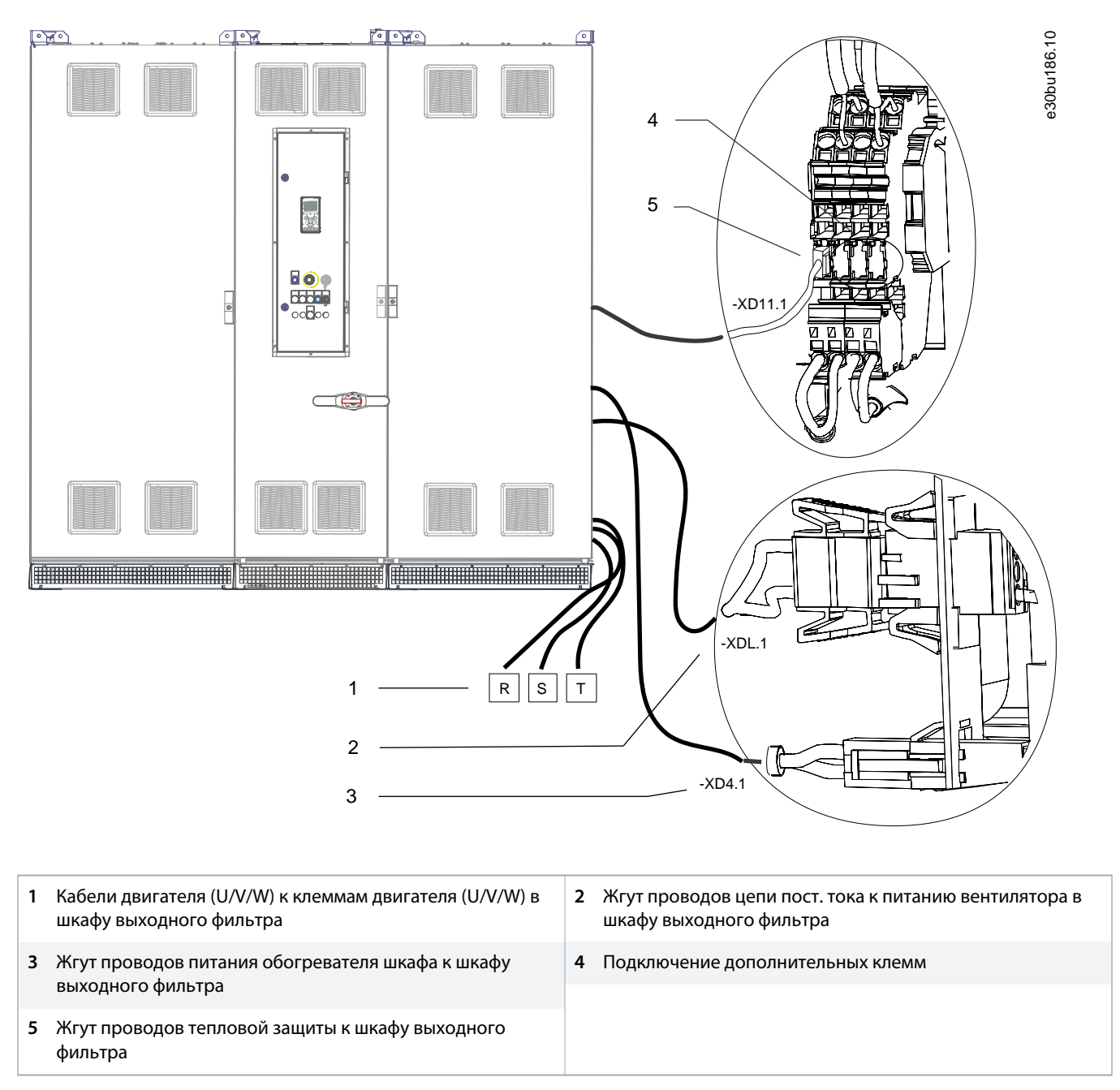

**Рисунок 32: Электрические соединения при покомпонентной поставке (шкаф входного фильтра + шкаф доп. устройств входного питания + шкаф преобразователя частоты D5h)**

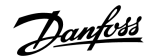

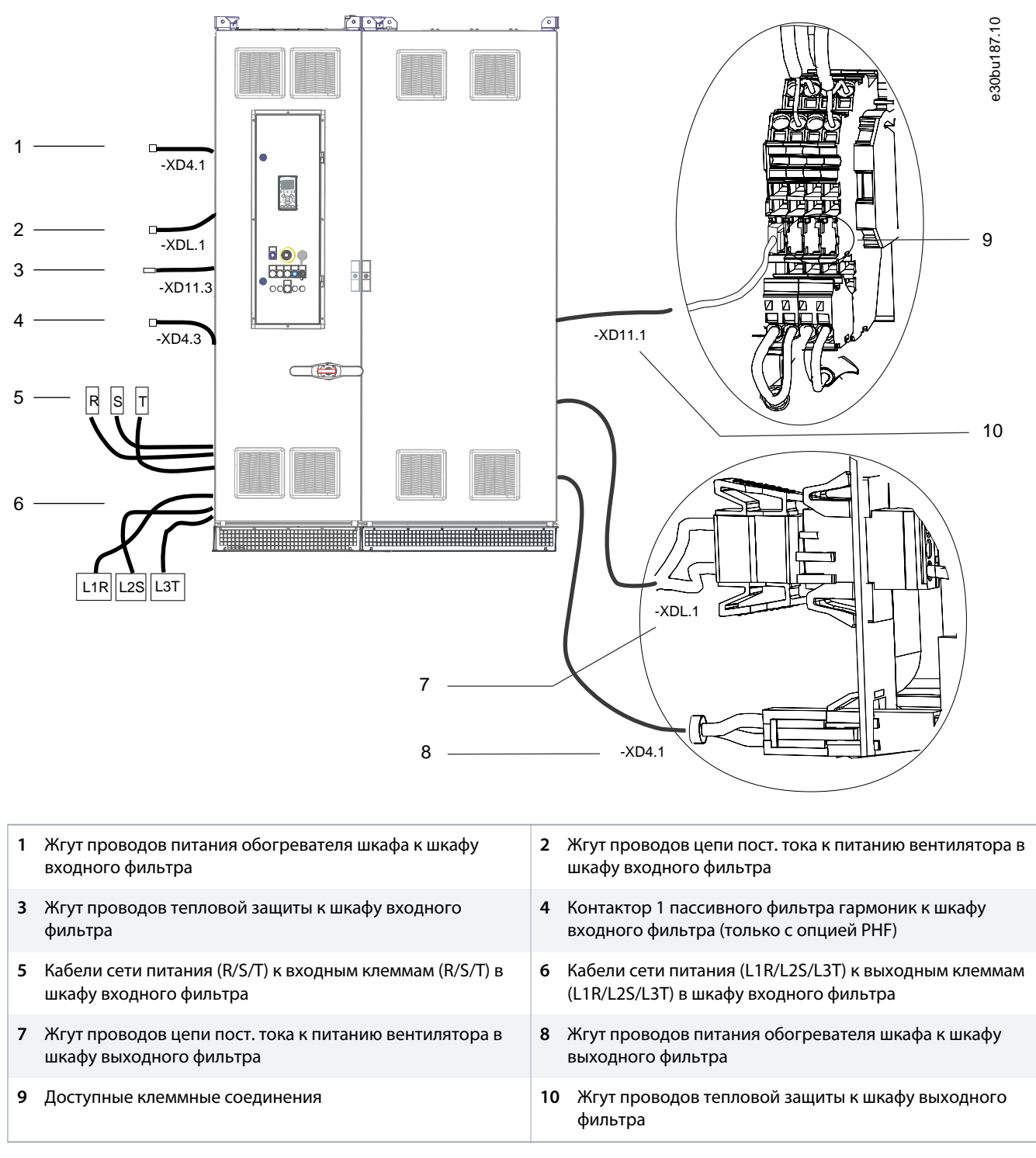

**Рисунок 33: Электрические соединения при покомпонентной поставке (шкаф доп. устройств входного питания + шкаф преобразователя частоты E5h)**

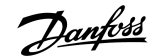

# 5.6.4 Жгут проводов E6h

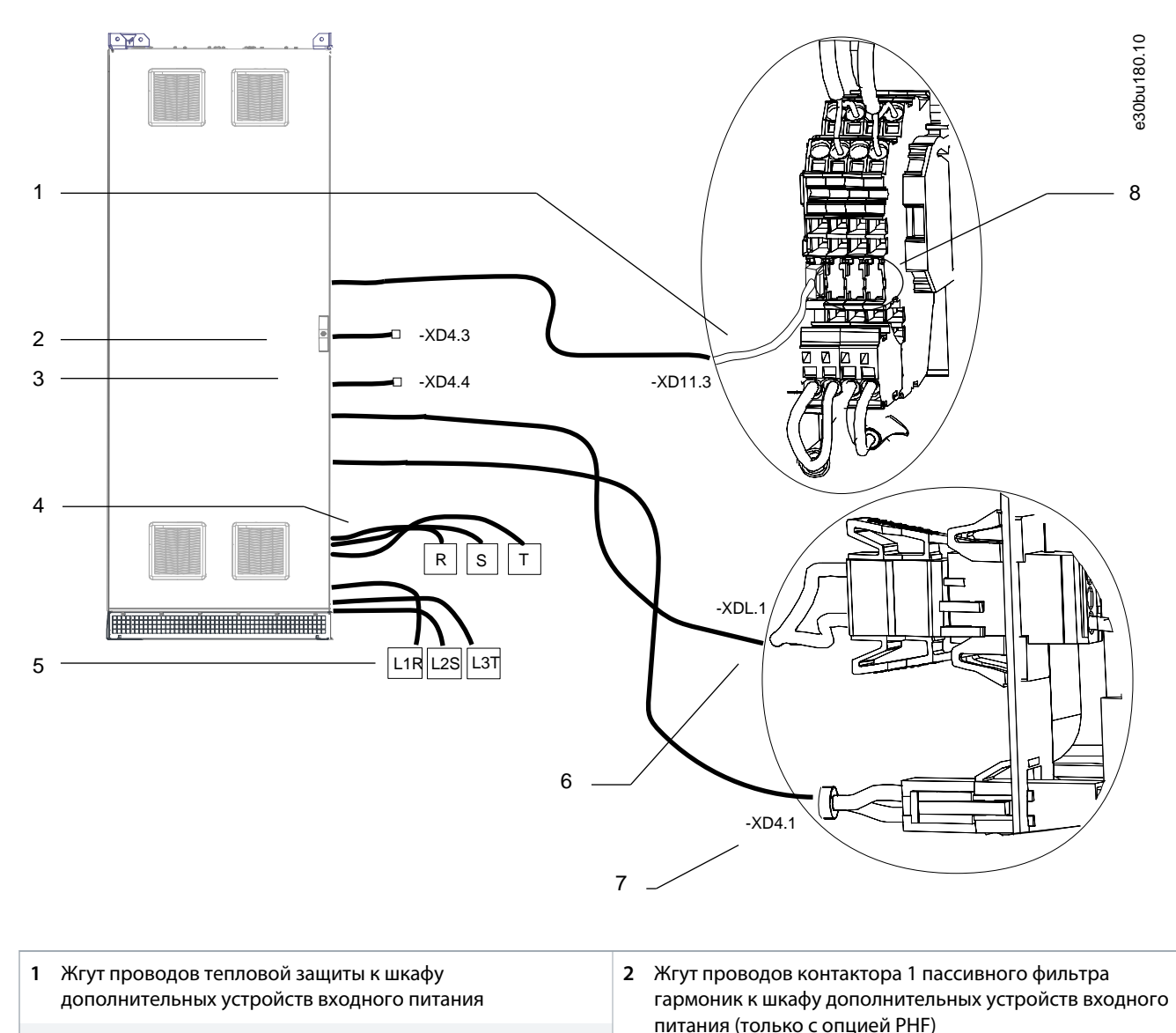

- **3** Жгут проводов контактора 2 пассивного фильтра гармоник к шкафу дополнительных устройств входного питания (только с опцией PHF)
- **5** Кабели выходных клемм (L1R/L2S/L3T) к сетевым клеммам (R/S/T) в шкафу преобразователя частоты **7** Жгут проводов питания обогревателя шкафа к шкафу дополнительных устройств входного питания входного питания **6** Жгут проводов цепи пост тока к питанию вентилятора в шкафу дополнительных устройств входного питания **8** Подключение дополнительных клемм

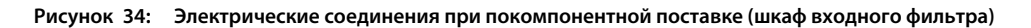

**4** Кабели входных клемм (R/S/T) к клеммам сетевого питания (R/S/T) в шкафу дополнительных устройств

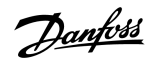

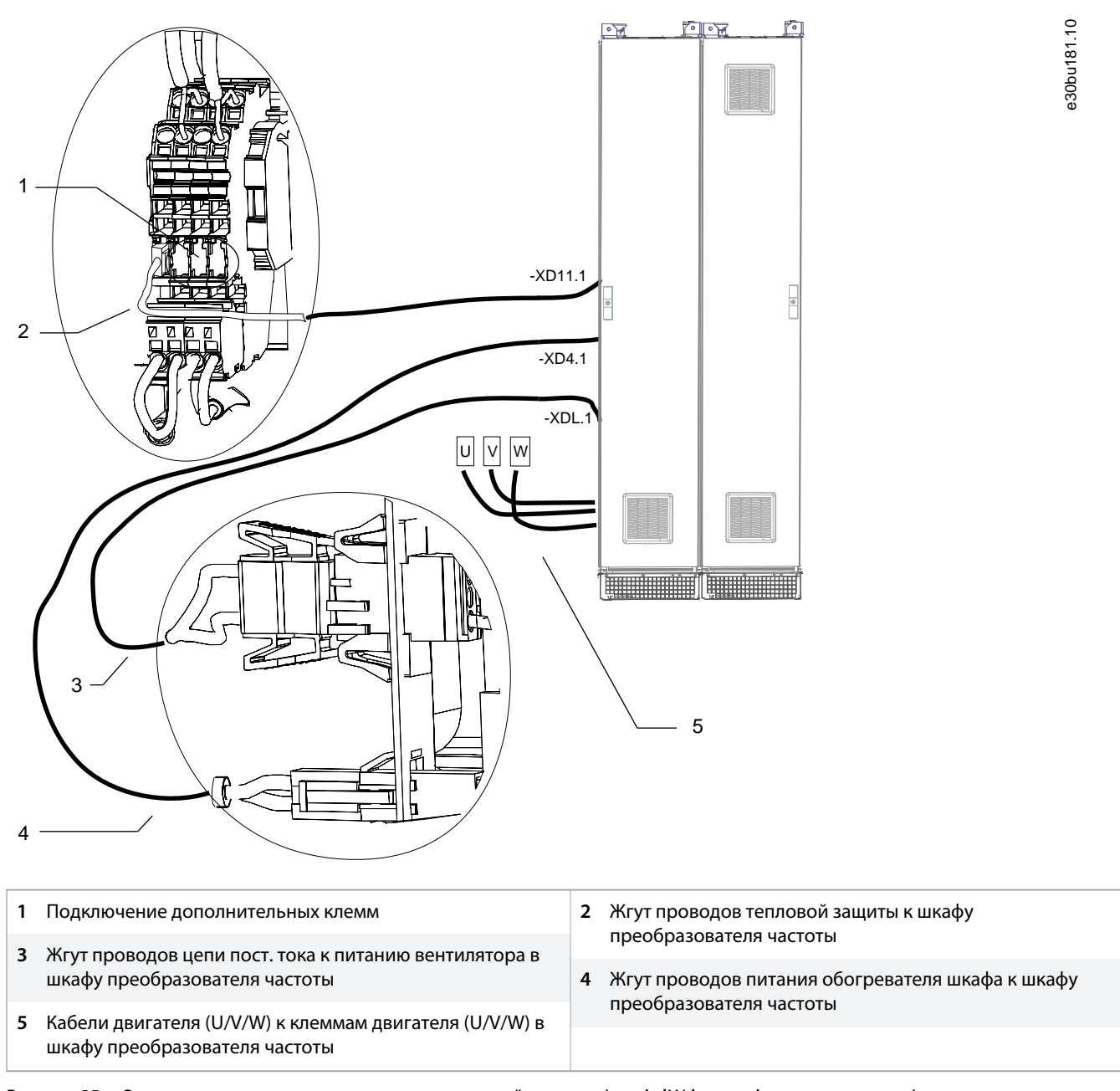

**Рисунок 35: Электрические соединения при покомпонентной поставке (шкаф dU/dt + шкаф с выводом сверху)**

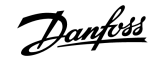

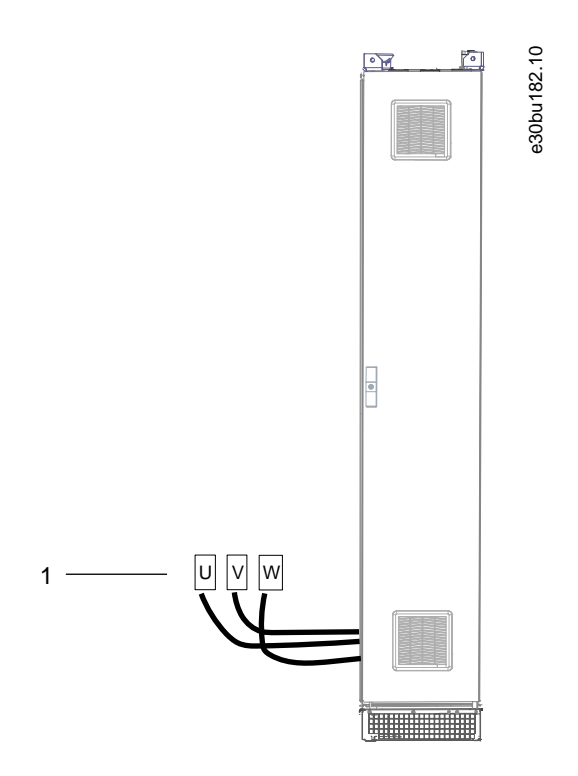

**1** Кабели двигателя (U/V/W) к клеммам двигателя (U/V/W) в шкафу преобразователя частоты

**Рисунок 36: Электрические соединения при покомпонентной поставке (шкаф с выводом сверху)**

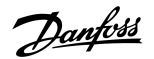

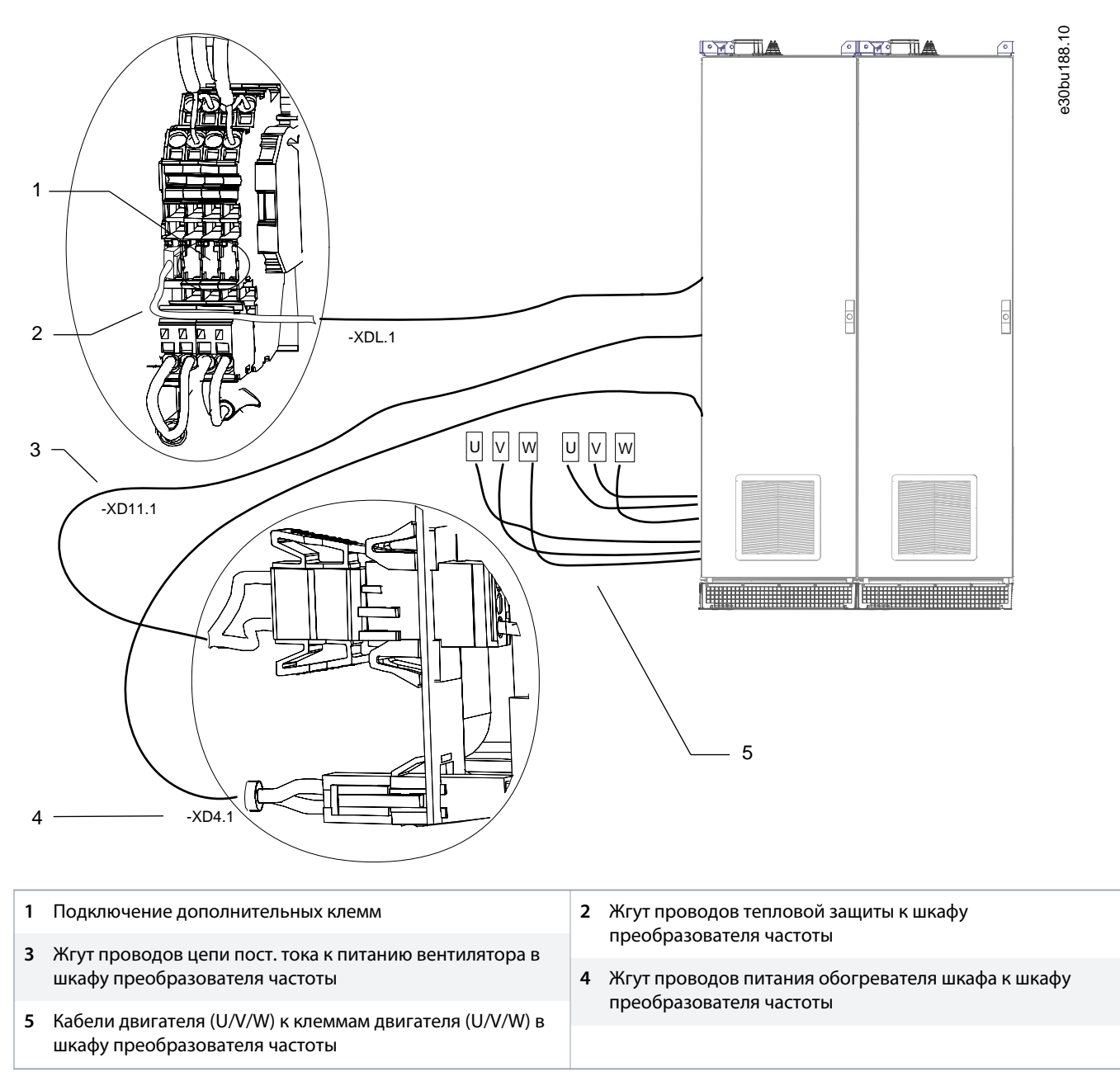

**Рисунок 37: Электрические соединения при покомпонентной поставке (шкаф синусоидного фильтра E5h/E6h)**

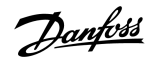

## **Руководство по эксплуатации | VLT® AQUA Drive FC 202 Электрический монтаж**

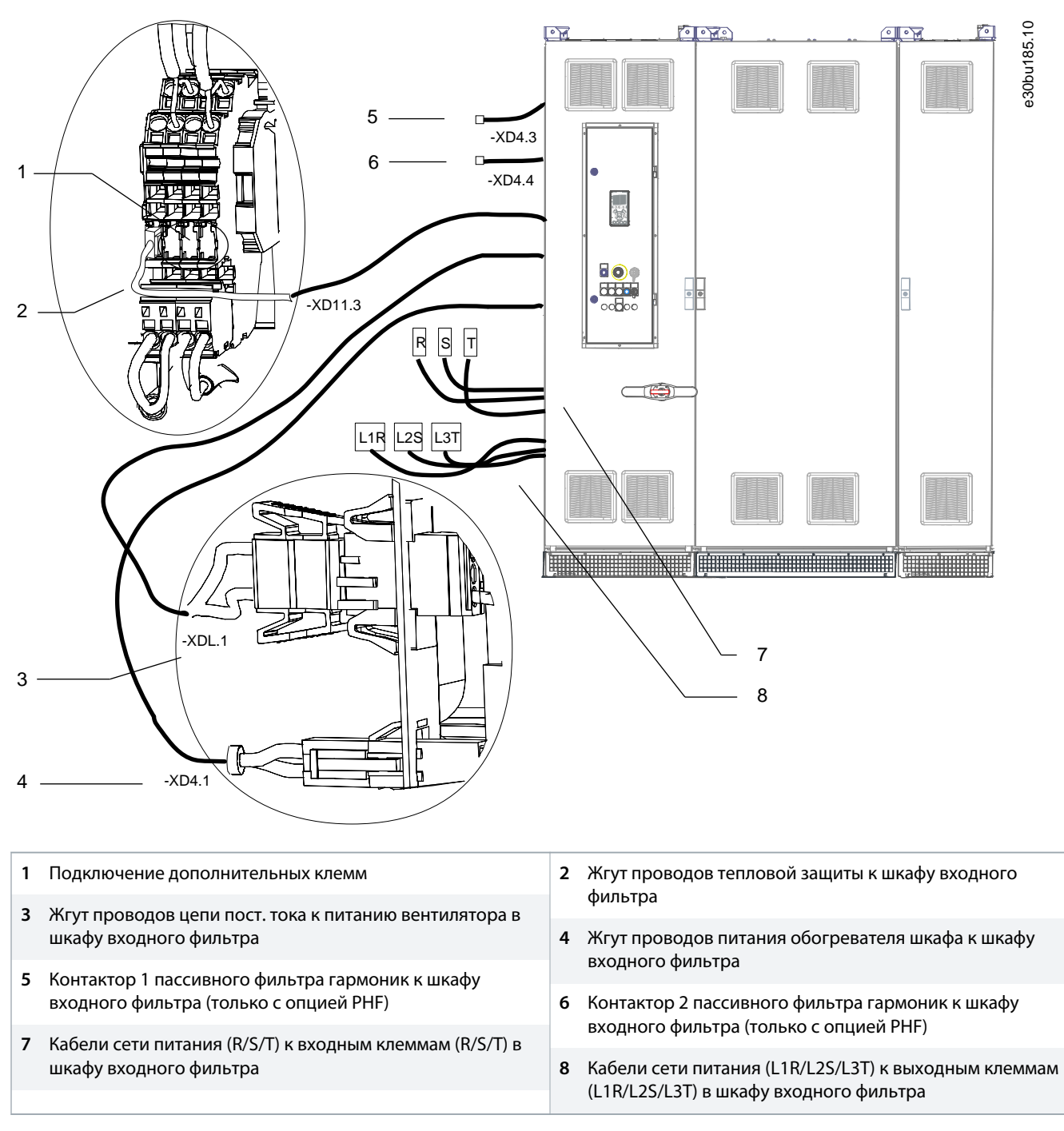

**Рисунок 38: Электрические соединения при покомпонентной поставке (шкаф доп. устройств входного питания + шкаф преобразователя частоты E6h + шкаф с выводом сверху)**

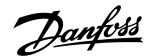

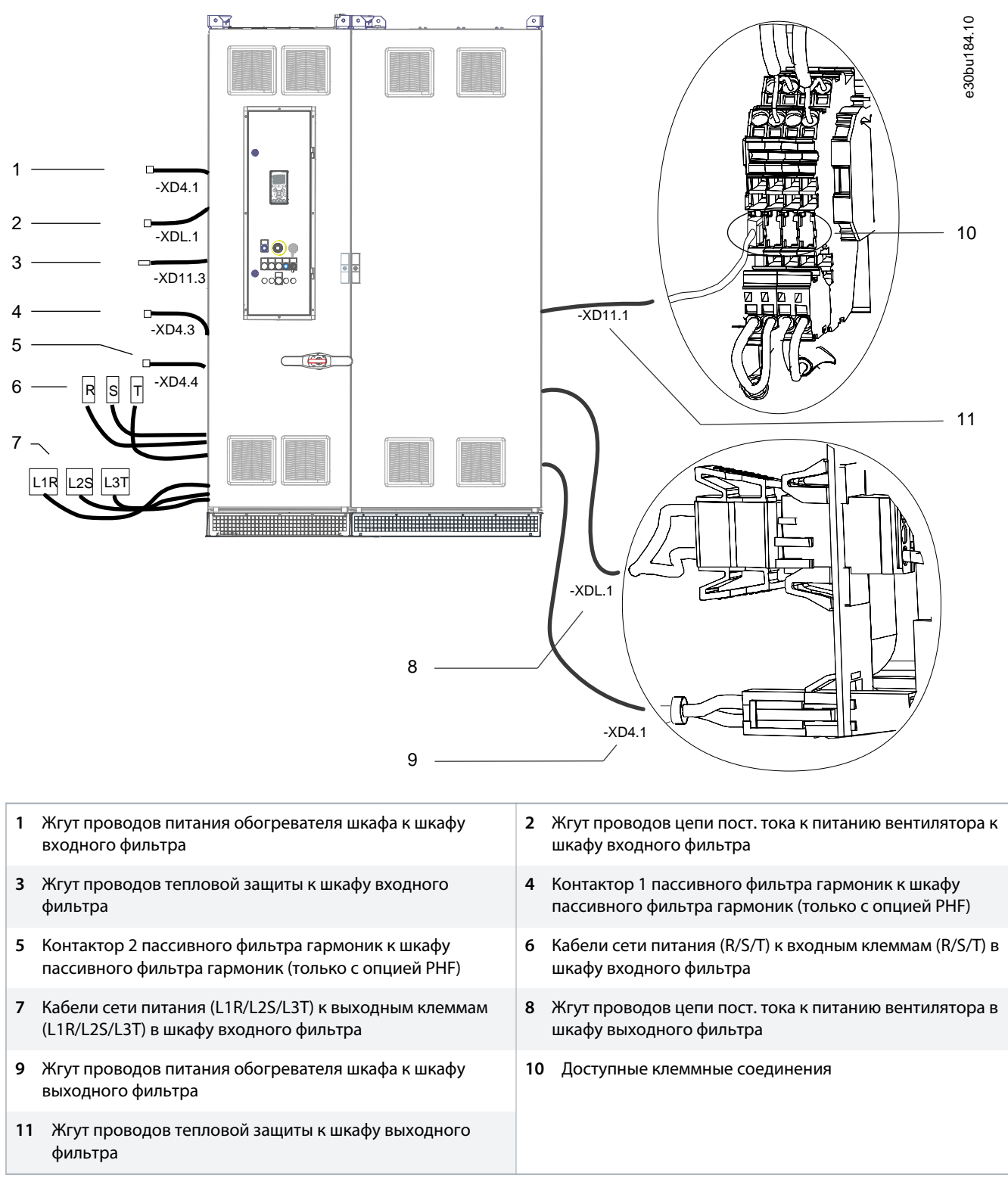

**Рисунок 39: Электрические соединения при покомпонентной поставке (шкаф доп. устройств входного питания + шкаф преобразователя частоты E6h)**

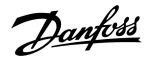

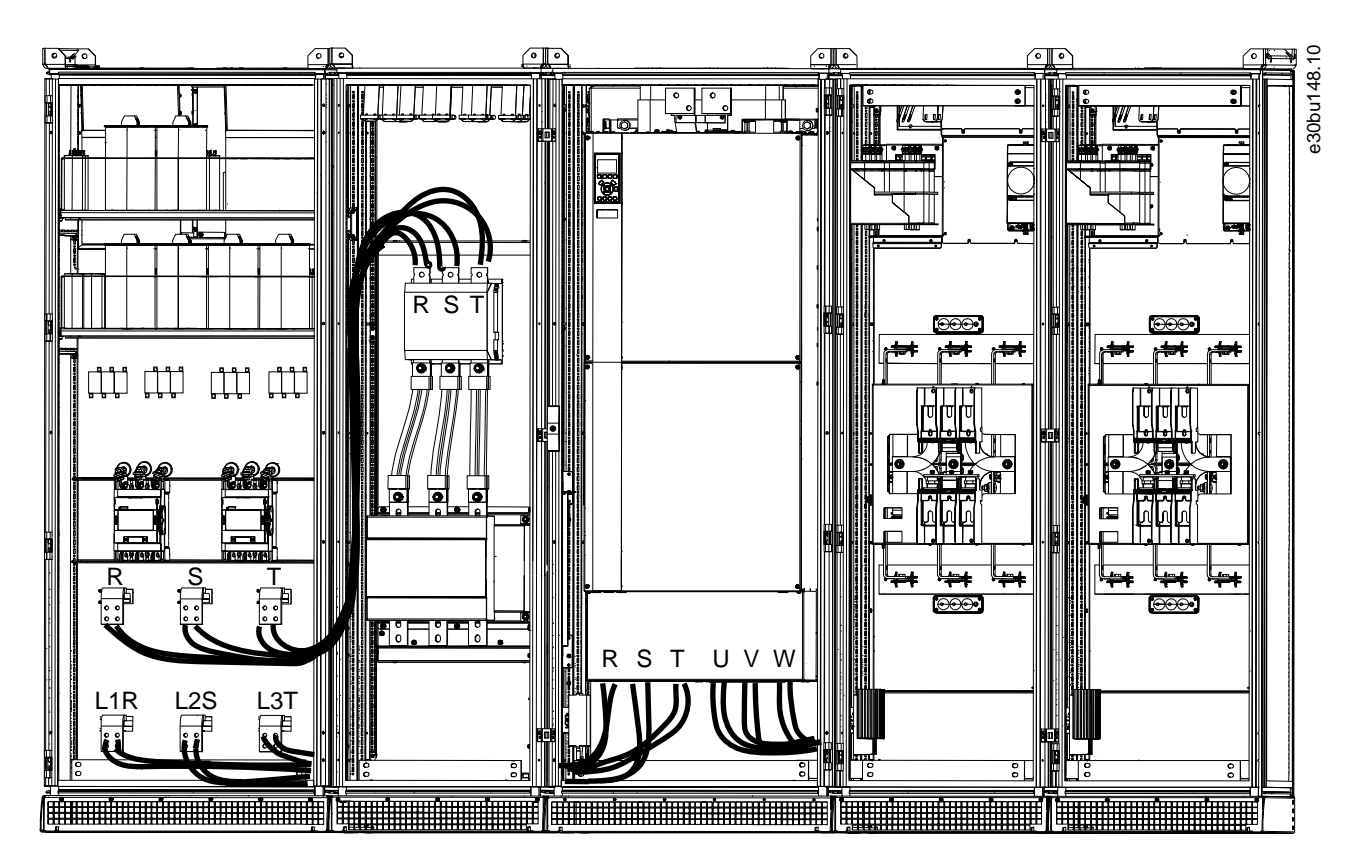

**Рисунок 40: Подключение кабелей двигателя и сети питания (в пример показан шкаф PHF + шкаф доп. устройств входного питания + шкаф преобразователя частоты E6h + шкафы синусоидных фильтров)**

# 5.7 Проводка отсека управления

### 5.7.1 Меры предосторожности

#### **OCTOPOXHO** ◭

### **ВЫСОКОЕ НАПРЯЖЕНИЕ!**

Выключатель сетевого питания не отключает подачу внешнего напряжения. Неотключение внешнего напряжения перед прикасанием к любым компонентам в отсеке управления может привести к смерти или серьезной травме.

- Монтаж, пусконаладка и техническое обслуживание должны выполняться только квалифицированным персоналом.
- Отсоедините источники внешнего напряжения.
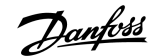

# 5.7.2 Внутренний вид отсека управления

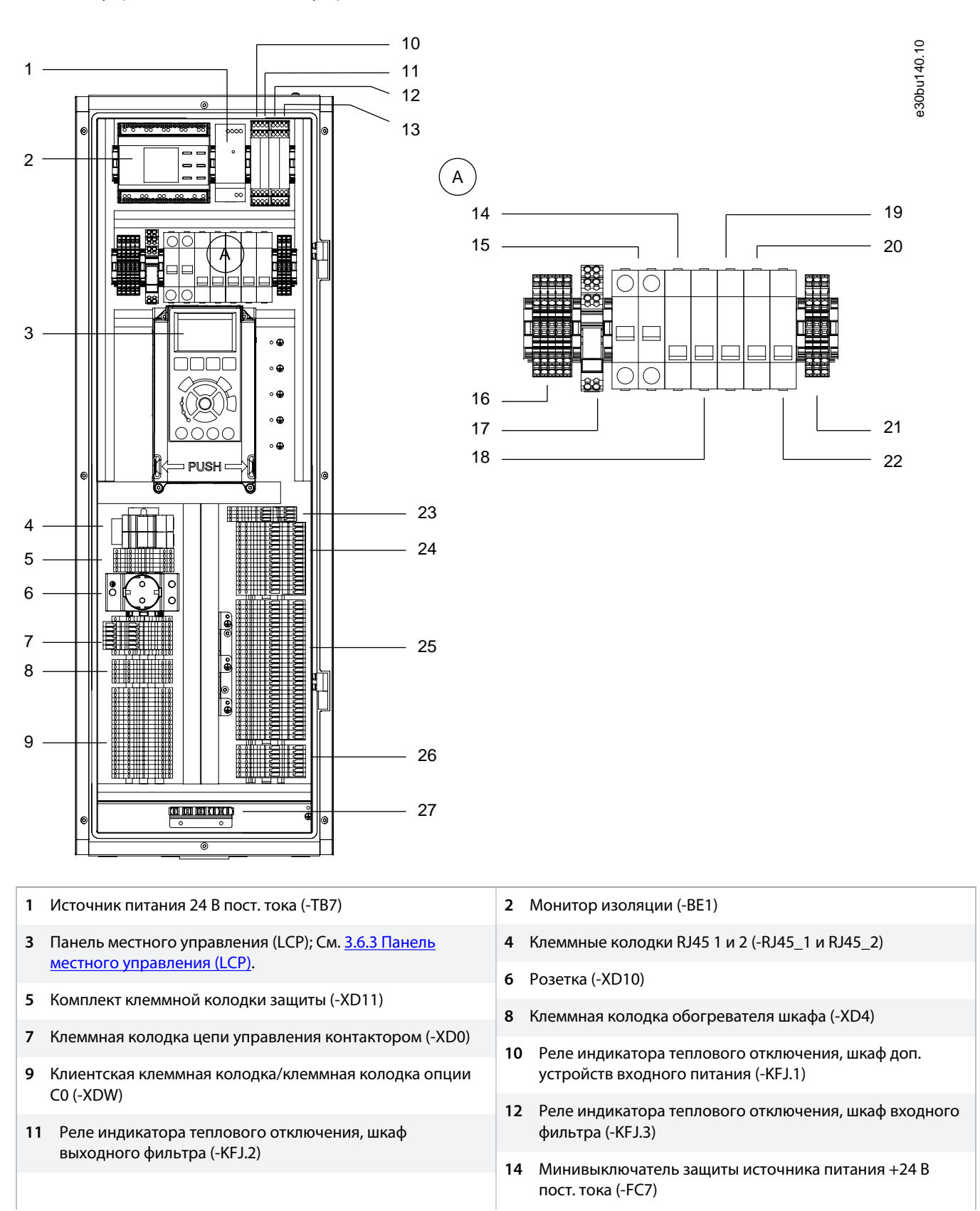

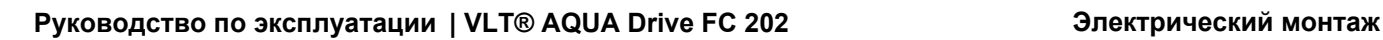

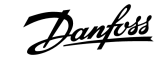

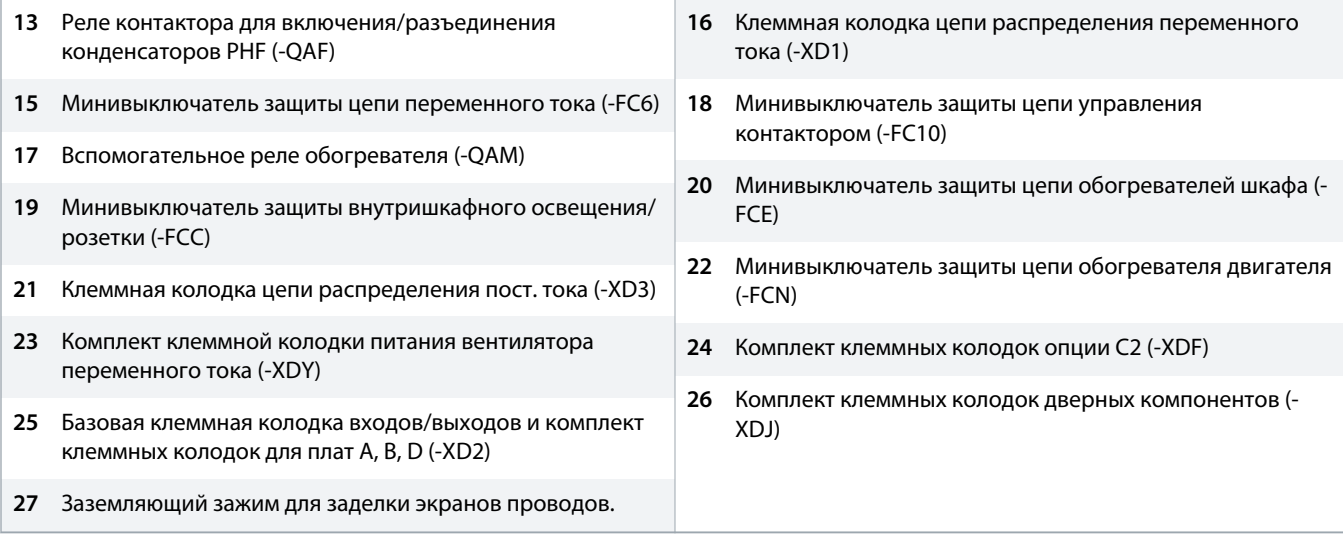

**Рисунок 41: Внутреннее устройство отсека управления со всеми дополнительными устройствами**

# 5.7.3 Клеммы управления

#### **Таблица 25: Клеммы последовательной связи**

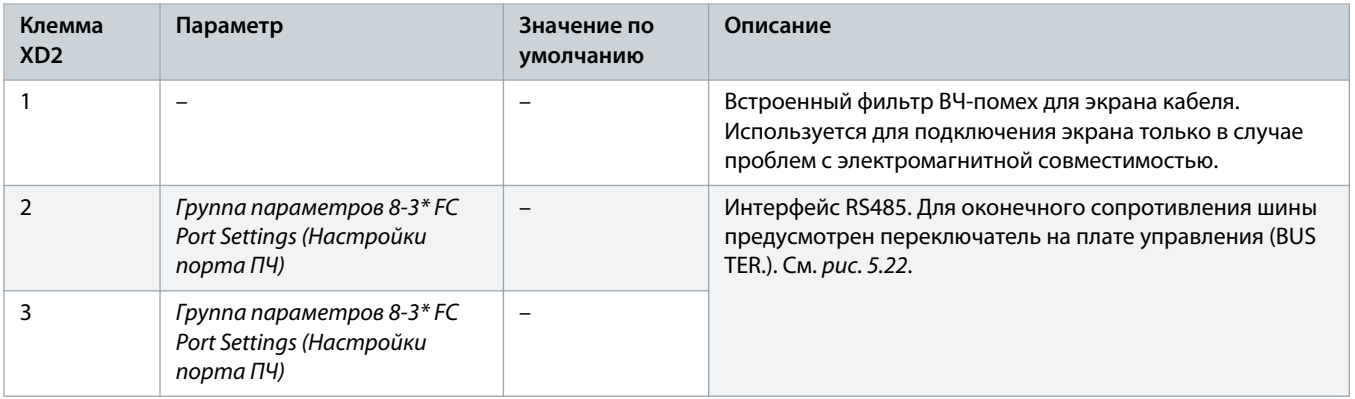

#### **Таблица 26: Описания клемм цифровых входов/выходов**

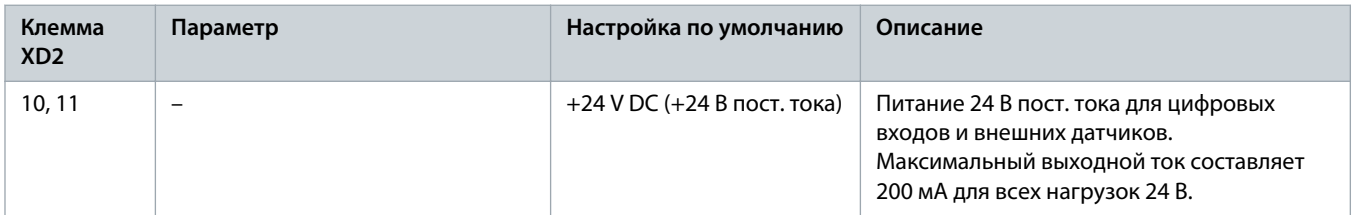

Danfoss

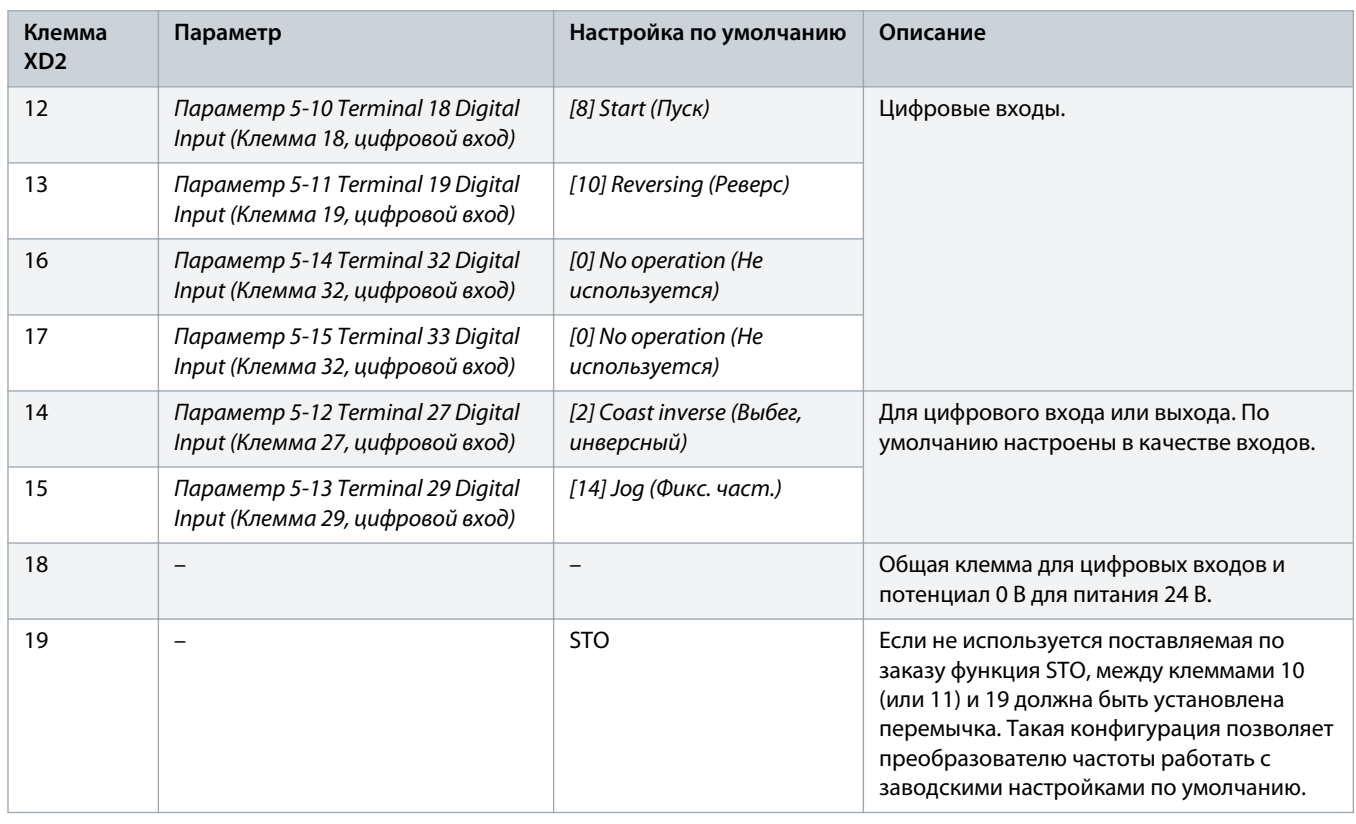

#### **Таблица 27: Описания клемм аналоговых входов/выходов**

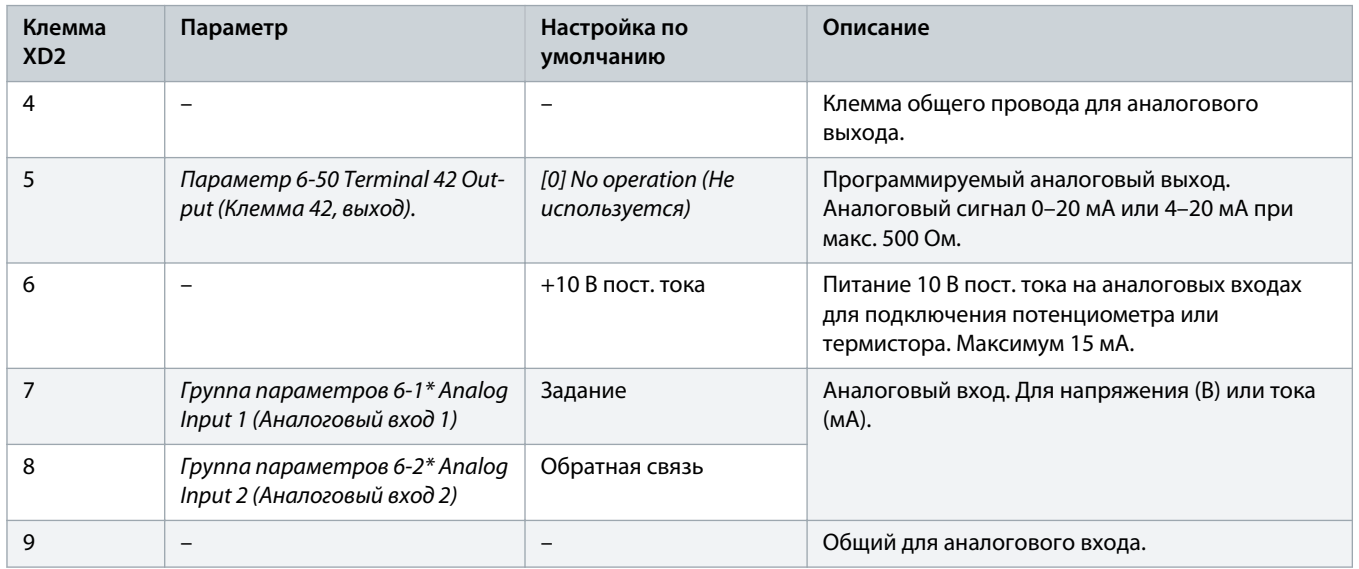

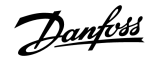

# 5.7.4 Клеммы реле

#### **Таблица 28: Описание клемм реле**

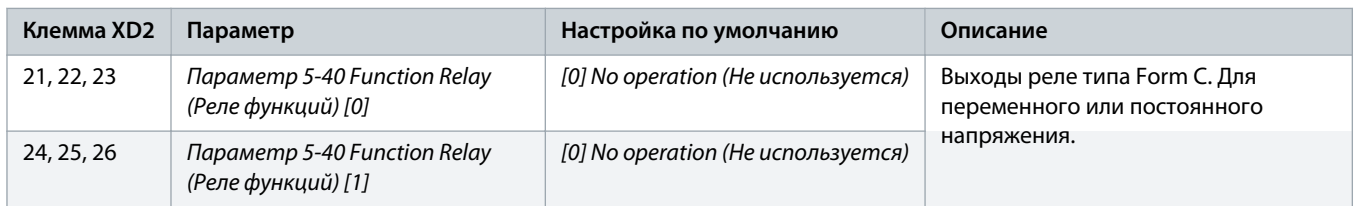

## 5.7.5 Клеммы дополнительных плат

Дополнительные платы увеличивают возможности преобразователей частоты и обеспечивают большее разнообразие интерфейсов для систем автоматизации. Когда дополнительные платы указаны в коде типа, они установлены в гнездах A, B, C и D платы управления в модуле преобразователя частоты. Проводка дополнительной платы направляется к клеммной колодке в отсеке управления. Подробнее см. руководство по установке/эксплуатации соответствующей дополнительной платы.

# **П Р Е Д У П Р Е Ж Д Е Н И Е**

#### **УСТАНОВКА ДОПОЛНИТЕЛЬНОЙ ПЛАТЫ**

Если дополнительная плата заказана вместе с преобразователем частоты с использованием кода типа, дополнительная плата и ее проводка устанавливаются на заводе. Если опция заказывается отдельно, за установку дополнительной платы и проводки для ее подключения к отсеку управления отвечает клиент.

#### **Таблица 29: Подключение клемм дополнительной платы A**

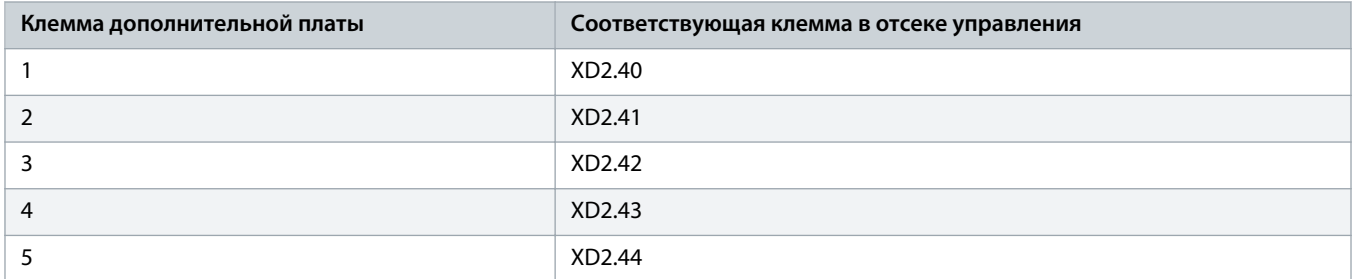

#### **Таблица 30: Подключение клемм дополнительной платы B**

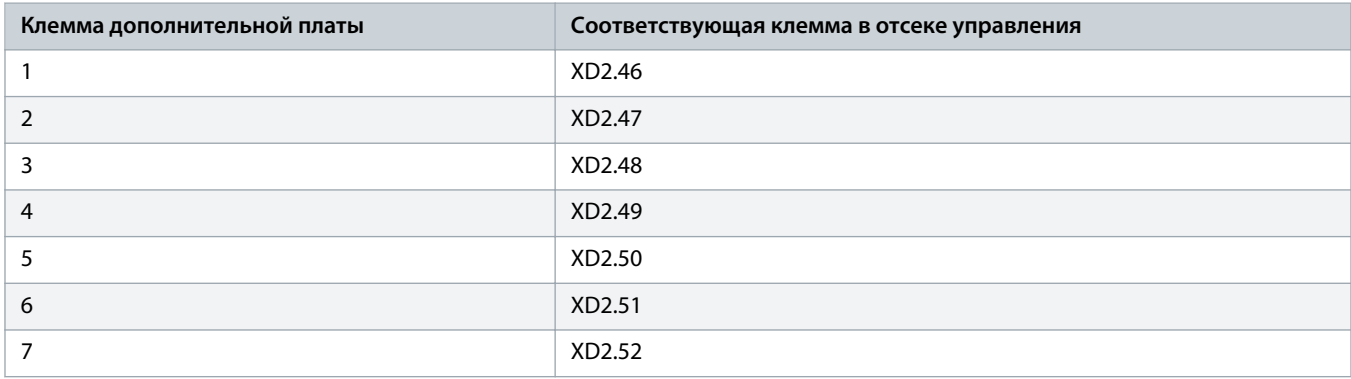

Danfoss

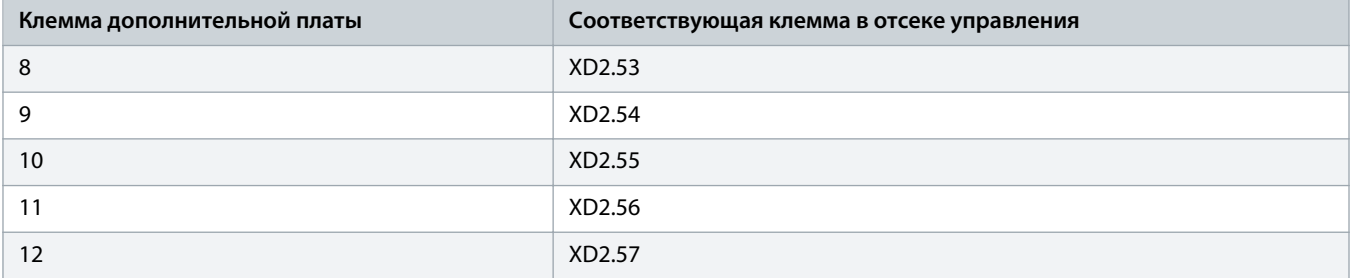

#### **Таблица 31: Подключение клемм дополнительной платы C1**

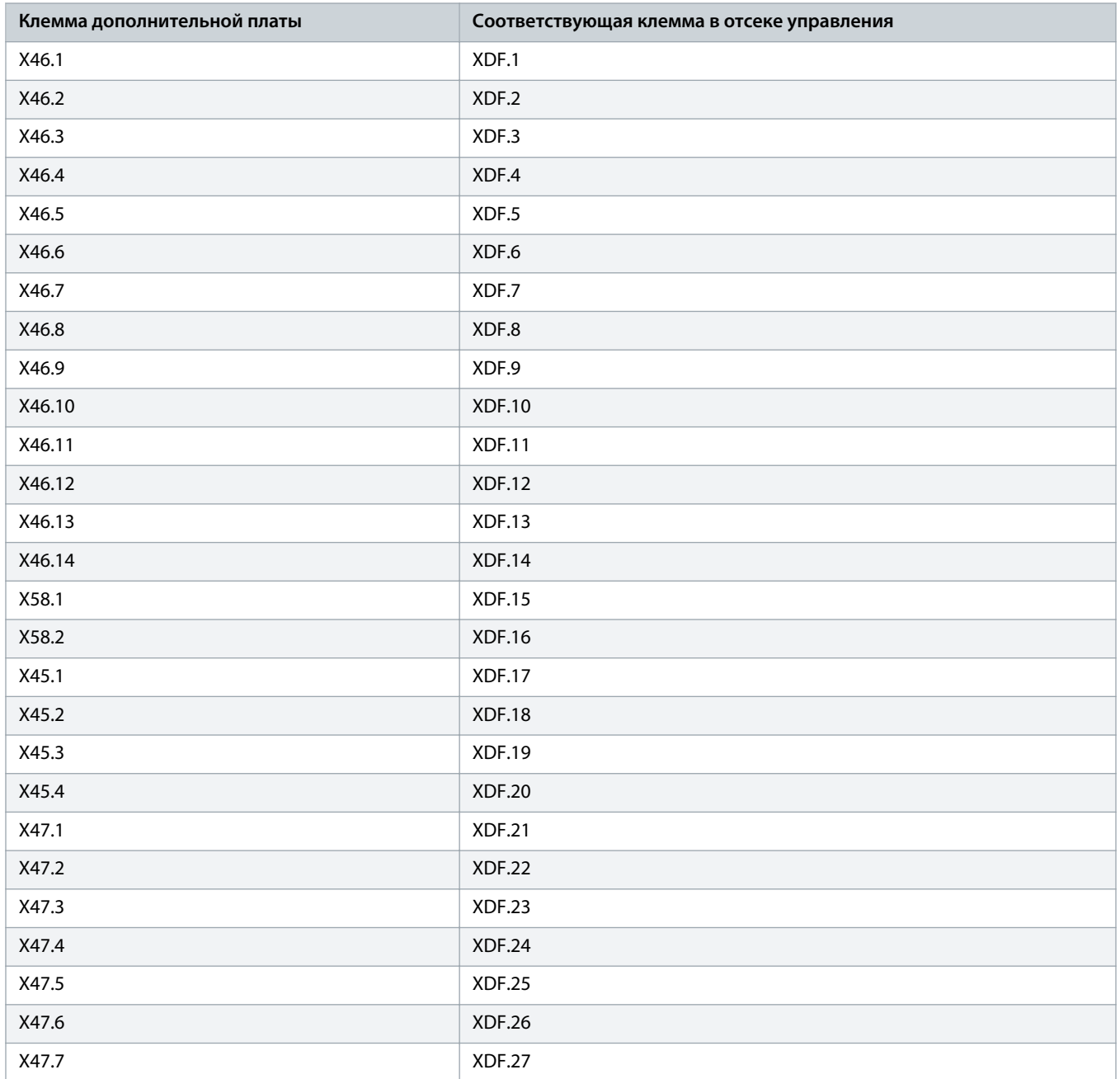

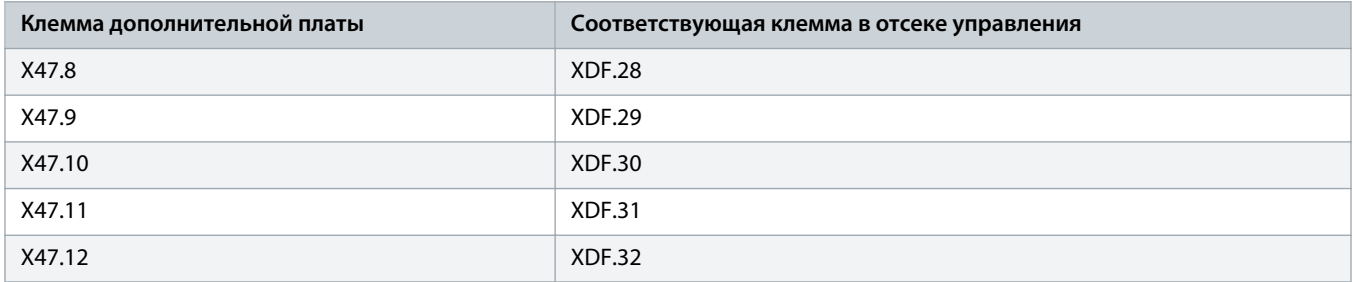

#### **Таблица 32: Подключение клемм дополнительной платы D**

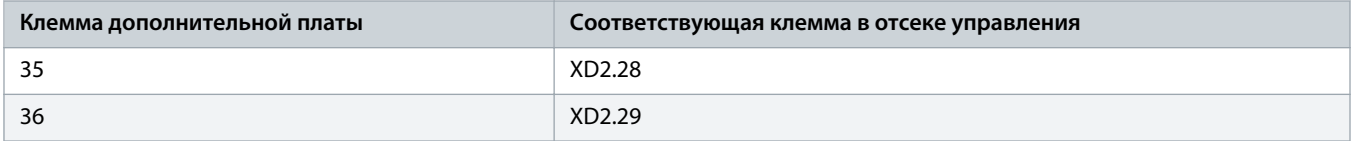

## 5.7.6 Обзор подключения дополнительных устройств

#### 5.7.6.1 Клеммы вспомогательного питания

#### **Таблица 33: Коды вспомогательного питания**

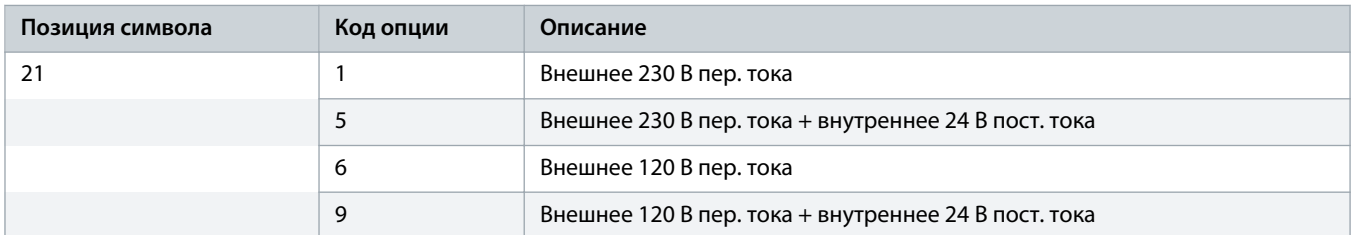

Опция клеммы вспомогательного источника питания обеспечивает внешнее напряжение на клемме -XD1.1. Внешнее питание должно быть защищено от короткого замыкания. Мощность внешнего источника питания зависит от других дополнительных устройств, установленных в шкафу.

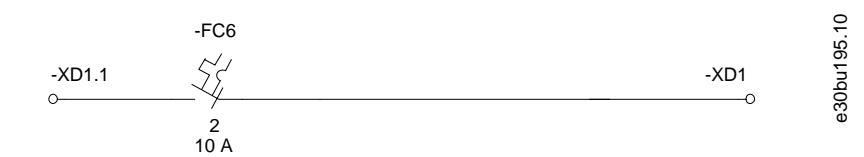

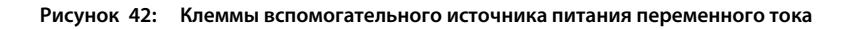

# **ОСТОРОЖНО ▲**

#### **ВЫСОКОЕ НАПРЯЖЕНИЕ!**

Выключатель сетевого питания не отключает подачу внешнего напряжения. Неотключение внешнего напряжения перед прикасанием к любым компонентам в отсеке управления может привести к смерти или серьезной травме.

- Отсоедините источники внешнего напряжения.
- Монтаж, пусконаладка и техническое обслуживание должны выполняться только квалифицированным персоналом.

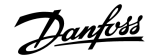

# 5.7.6.2 Вспомогательный трансформатор напряжения

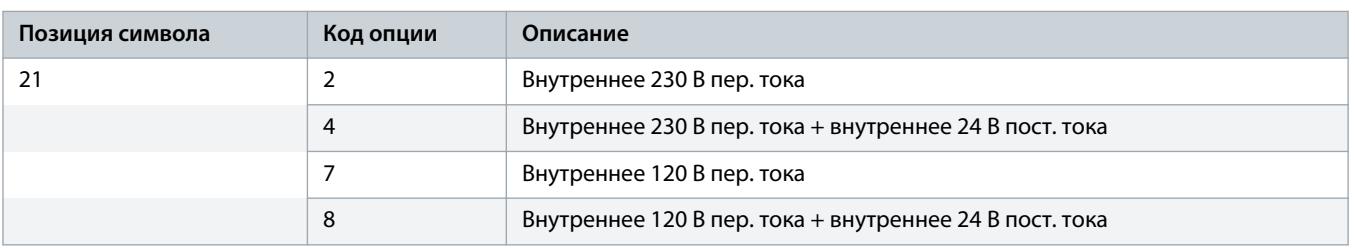

#### **Таблица 34: Коды вспомогательного питания**

Вспомогательный трансформатор напряжения — это дополнительное устройство, установленное внутри шкафа и позволяющее отводить сетевое питание. Если корпусный преобразователь частоты оснащен разъединителем с предохранителем, питание для вспомогательного трансформатора напряжения отбирается между преобразователем частоты и разъединителем с предохранителем. Такая конфигурация позволяет отключать управляющее напряжение с помощью выключателя сетевого питания.

Трансформатор имеет на первичной обмотке несколько отводов под стандартный диапазон напряжений, с которыми работает преобразователь частоты. Заводская проводка по умолчанию подключена к отводу с наивысшим напряжением на первичной обмотке, и настройки отключения для клеммы -FC4 установлены соответственно. Потребитель может сменить подключенный отвод при условии подачи на него правильного напряжения и соответствующей настройки термомагнитного автоматического выключателя.

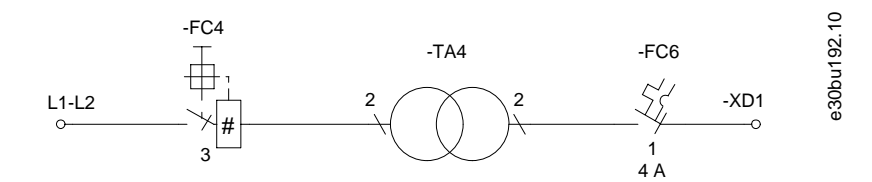

**Рисунок 43: Клеммы вспомогательного трансформатора напряжения**

# **П Р Е Д У П Р Е Ж Д Е Н И Е**

#### **ОТКАЗ ВСПОМОГАТЕЛЬНОГО КОМПОНЕНТА**

Неправильное напряжение или неправильное подключение отвода приведет к отказу других вспомогательных компонентов в отсеке управления.

- При подключении отводов трансформатора убедитесь, что на преобразователь частоты подается правильное напряжение.
- Используйте правильные подключения к отводам и правильные настройки отключения.

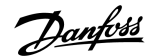

# 5.7.6.3 Внешний источник питания +24 В пост. тока

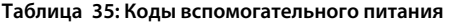

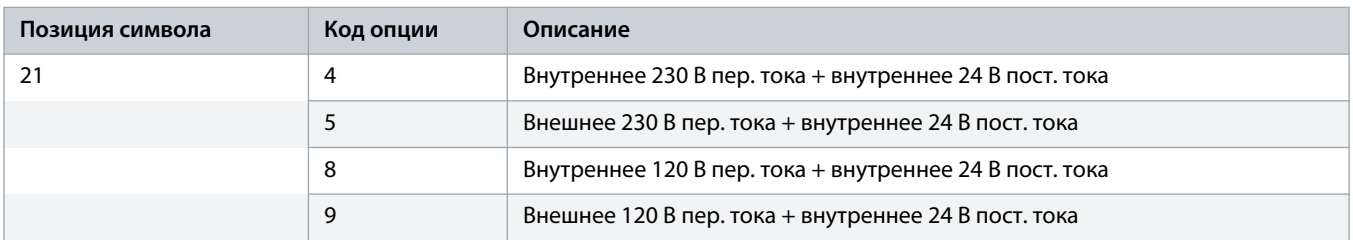

Опция источника внешнего питания 24 В пост. тока позволяет подключать к источнику питания 24 В другие вспомогательные устройства внутри отсека управления.

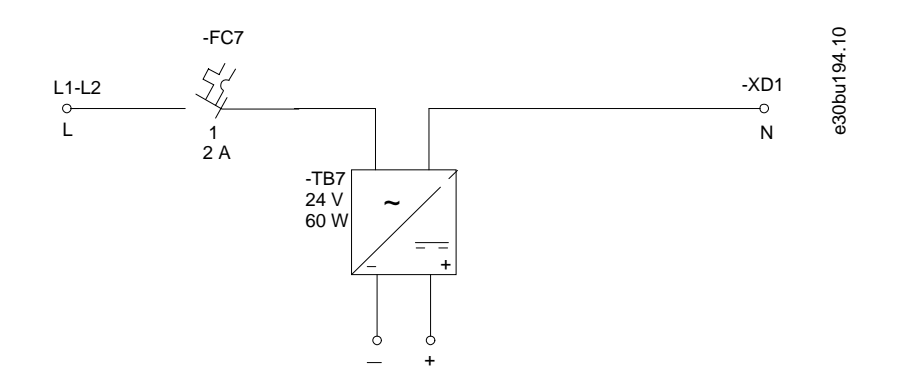

**Рисунок 44: Клеммы внешнего питания 24 В пост. тока**

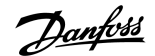

# 5.7.6.4 Клиентская розетка пер. тока

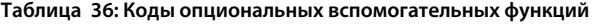

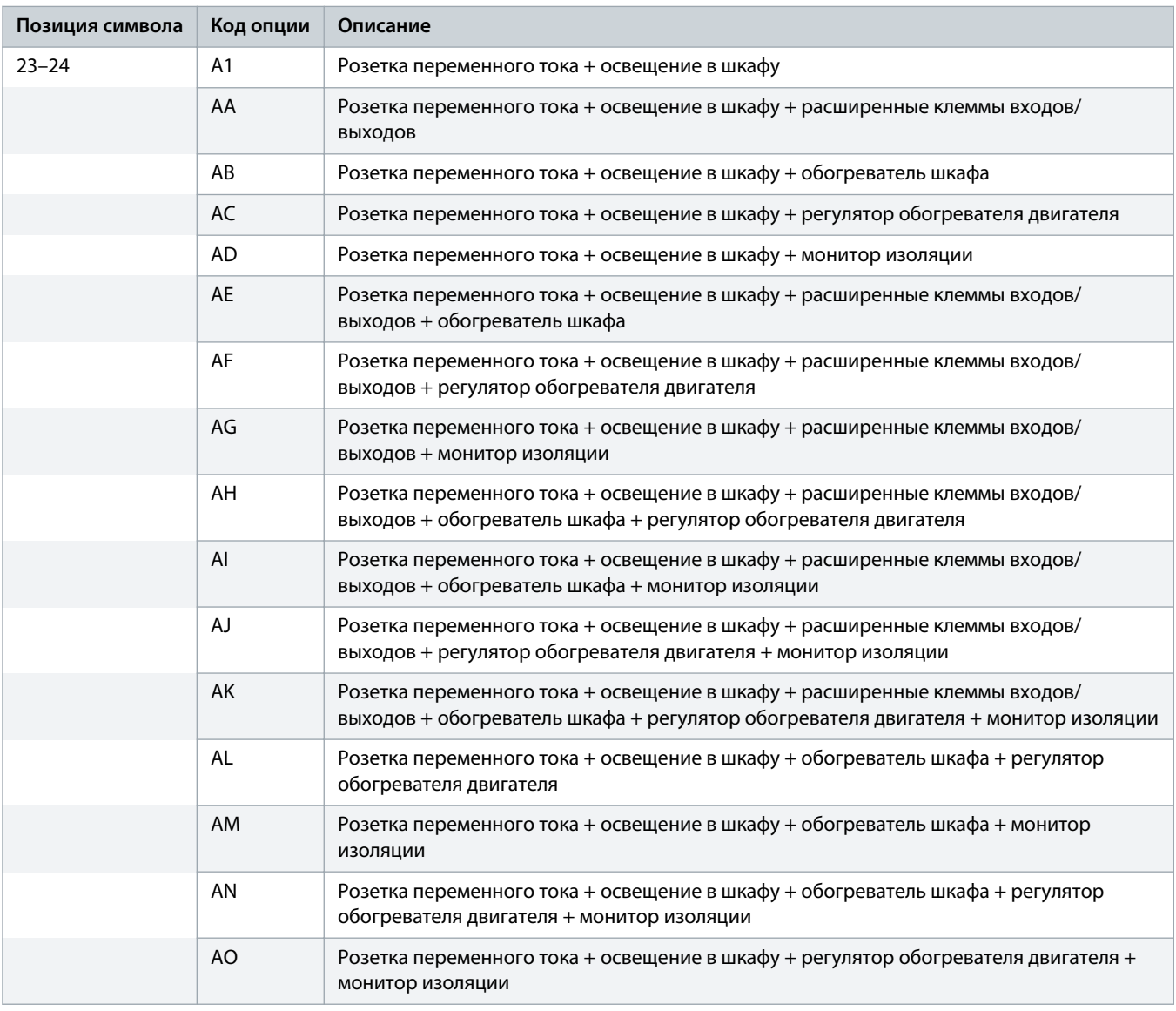

Розетка обеспечивает питание для измерительных инструментов, оборудования или компьютера. Тип розетки — CEE 7/3 («Schuko», тип F) или NEMA 5-15 с заземлением (тип B). По умолчанию используется напряжение 230 В пер. тока (вариант IEC) и 115 В переменного тока (вариант UL). При использовании внешнего источника питания максимальная выходная мощность составляет 450 ВА (вариант IEC) и 230 ВА (вариант UL). При использовании питания от трансформатора максимальная выходная мощность составляет 200 ВА для обоих вариантов.

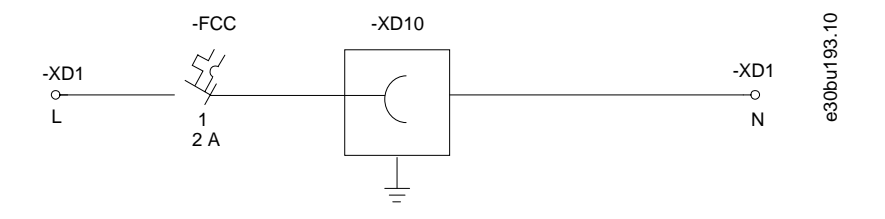

**Рисунок 45: Клеммы для клиентской розетки пер. тока**

#### 5.7.6.5 Расширенные клеммы входов/выходов

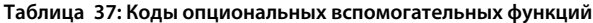

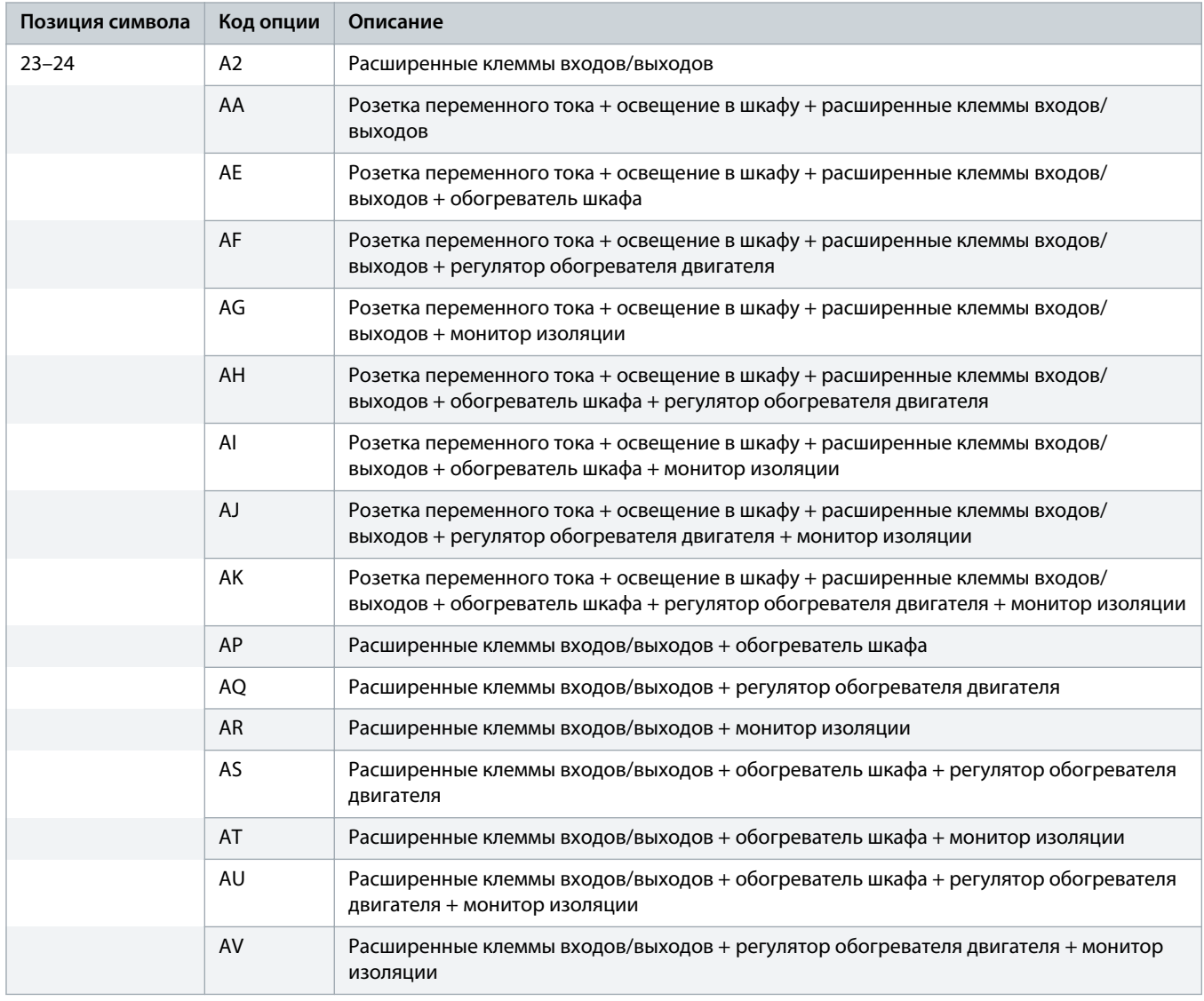

Опция расширенных клемм входов/выходов включает в себя 25 клемм управления (-XDW) в отсеке управления для использования клиентом. Если корпусной преобразователь частоты оснащен любой дополнительной платой C1, клеммная колодка -XDW используется для подключения проводки дополнительной платы C1.

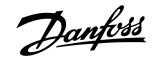

# 5.7.6.6 Обогреватель шкафа

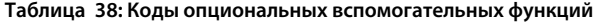

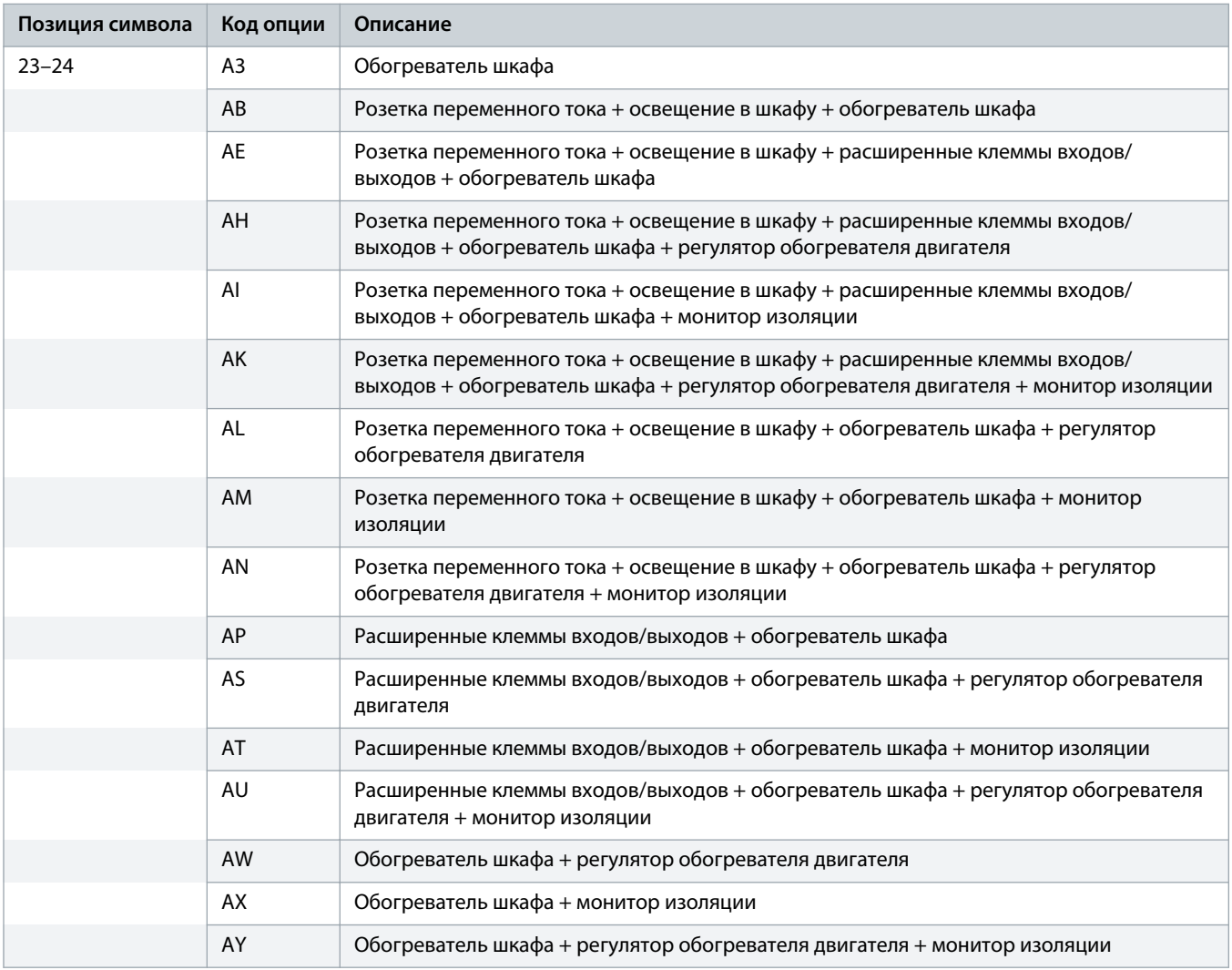

Опция обогревателя шкафа увеличивает температуру внутри шкафа до уровня, превышающего температуру окружающей среды, тем самым предотвращая конденсацию в корпусе. В каждом шкафу имеется 1 обогреватель шкафа. Нагревательный элемент саморегулируется. Внешнее питание подключается к клемме -XD1.1. Когда преобразователь частоты не находится в состоянии работы, реле управления + QAM перенаправляет питание на выходные клеммы (-XD4). Когда преобразователь частоты находится в состоянии работы, реле управления + QAM отключает питание обогревателя шкафа. Функция отключена, когда минивыключатель -FCE разомкнут.

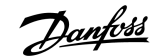

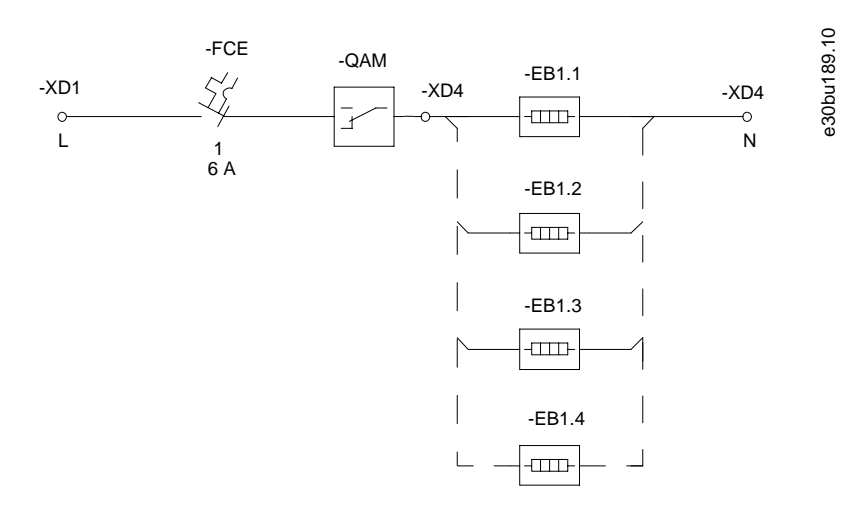

**Рисунок 46: Клеммы обогревателя шкафа**

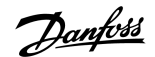

# 5.7.6.7 Регулятор обогревателя двигателя

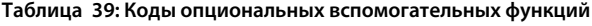

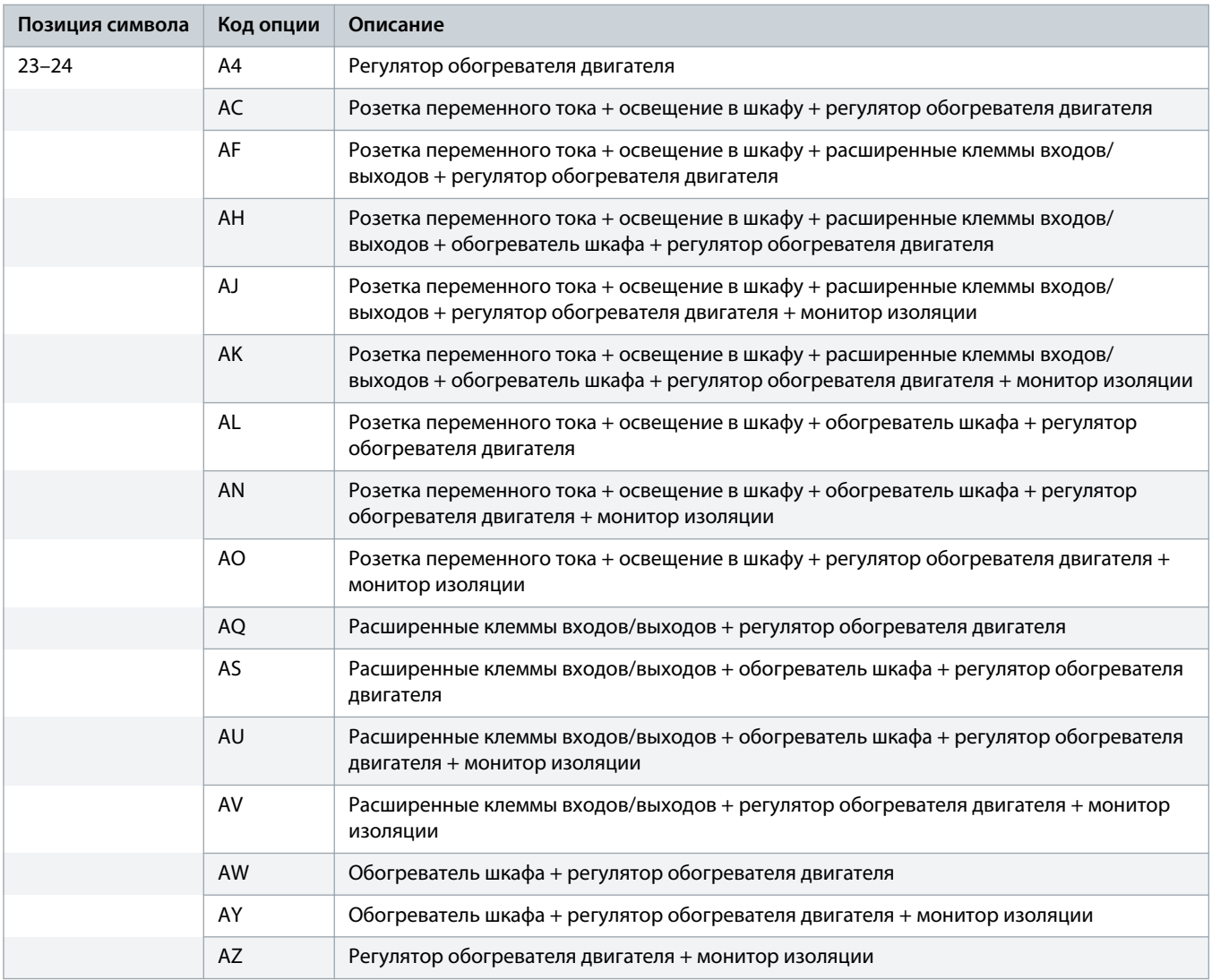

Опция регулятора обогревателя двигателя обеспечивает возможность управления питанием для антиконденсатного обогревателя двигателя. Внешнее питание 24 В пост. тока подключается к клемме -XD1.1 в нижней части шкафа. Когда преобразователь частоты не находится в состоянии работы, реле управления + QAM перенаправляет внешнее питание на выходные клеммы -XDN. Когда преобразователь частоты находится в состоянии работы, реле управления отключает внешнее питание обогревателя двигателя. Функция отключена, когда минивыключатель -FCN разомкнут.

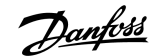

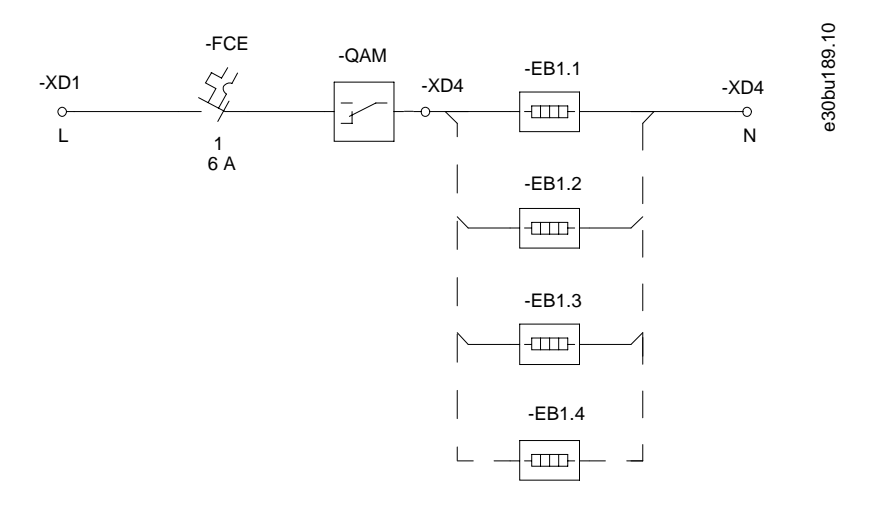

**Рисунок 47: Регулятор обогревателя двигателя (элемент нагревателя не входит в комплект поставки)**

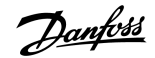

# 5.7.6.8 Монитор изоляции

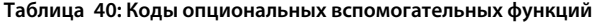

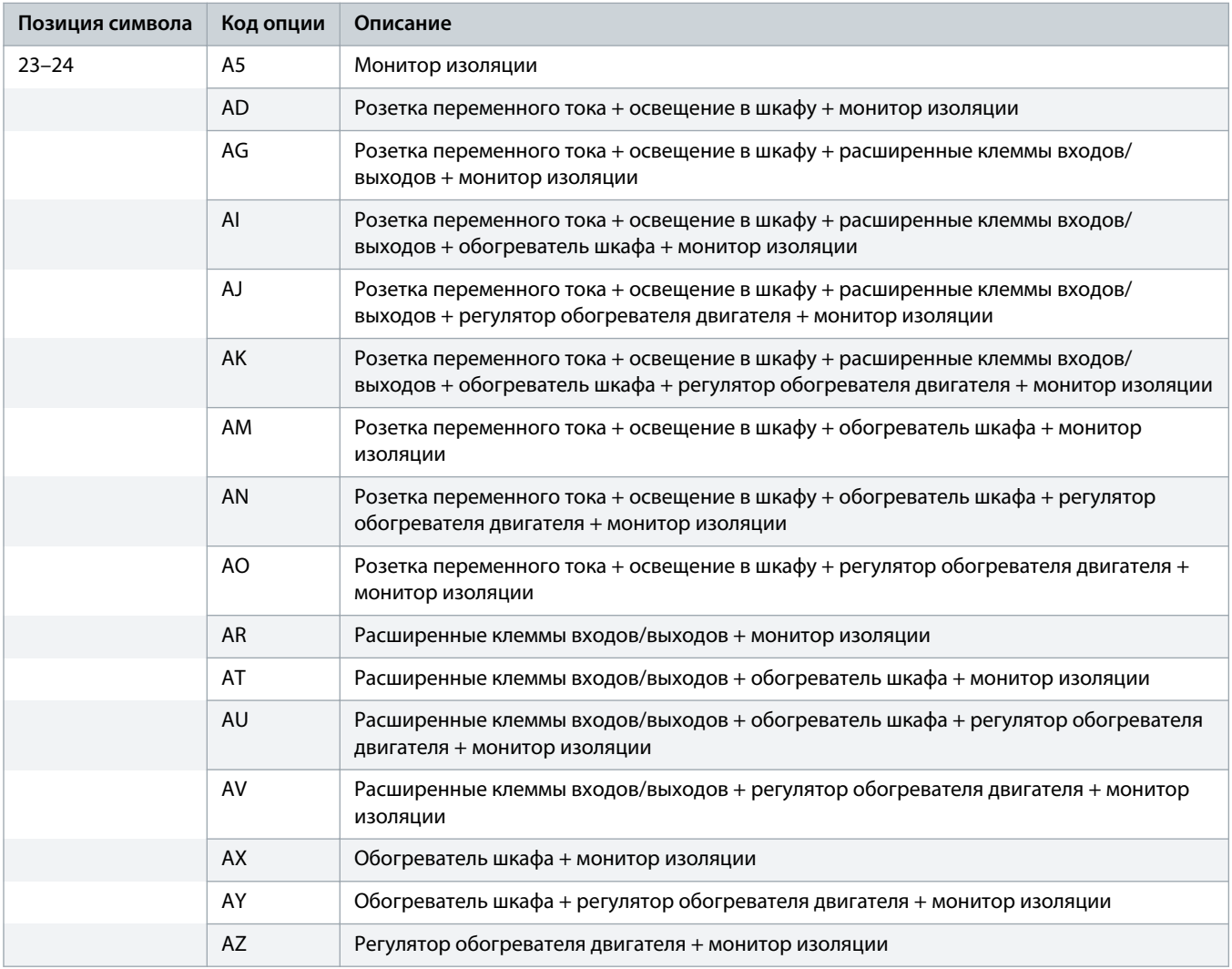

Опция монитора изоляции расположена в отсеке управления и отслеживает неисправности питания и изоляции на уровне изоляции в сети питания IT.

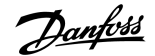

# 5.7.6.9 Индикаторы и кнопки сброса

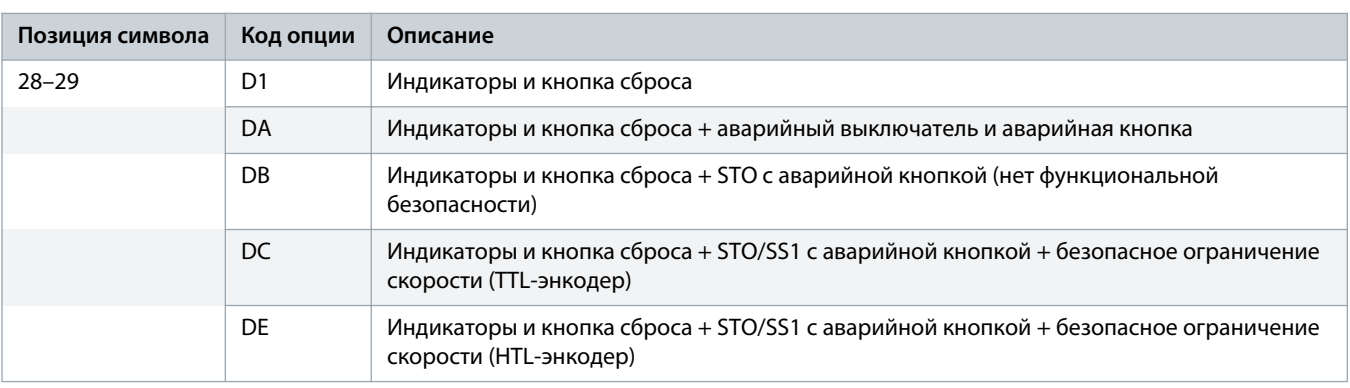

**Таблица 41: Коды опций, устанавливаемых на дверь**

Опция индикаторов и кнопки сброса включает в себя индикаторы на двери отсека управления, отображающие состояния работы и неисправности преобразователя частоты. На двери также устанавливается кнопка функции сброса преобразователя частоты.

# 5.7.6.10 Аварийный выключатель

**Таблица 42: Коды опций, устанавливаемых на дверь**

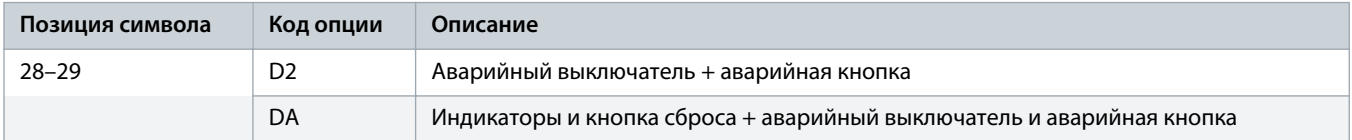

Опция аварийного выключателя использует входной контактор для отсоединения преобразователя частоты от сети питания. Нажатие кнопки аварийного останова на двери отсека управления размыкает цепь управления входного контактора.

# 5.7.6.11 STO с аварийной кнопкой на двери

#### **Таблица 43: Коды опций, устанавливаемых на дверь**

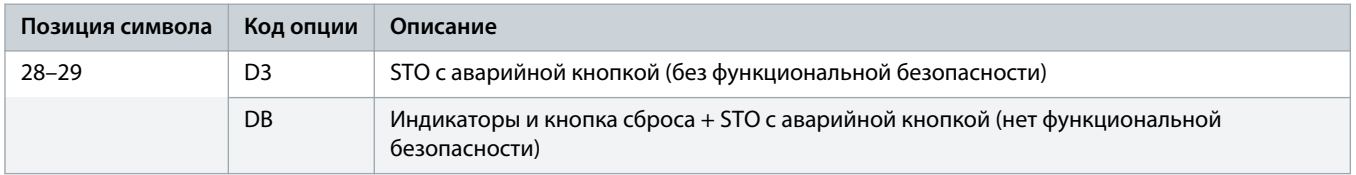

Эта опция обеспечивает работу функции STO (Safe Torque Off) через аварийную кнопку, установленную на двери отсека управления. Клеммы управления на плате управления оснащены удлинителями, которые выведены изнутри модуля преобразователя частоты и направлены на клеммную колодку -XD2 в отсеке управления. Аварийная кнопка подключается между клеммами -XD2.10 и -XD2.19.

Активация аварийной кнопки не позволяет устройству генерировать напряжение, необходимое для вращения двигателя. Эта опция обеспечивает следующие возможности:

- Safe Torque Off (STO), как определено в EN IEC 61800-5-2.
- Останов категории 0, как определено в EN 60204-1.

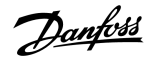

#### 5.8 Подключение кабелей двигателя, сети и заземления

#### 5.8.1 Факторы, влияющие на выбор кабелей питания и заземления

#### **Подключения двигателя и сети питания**

- Выберите размер проводки в соответствии с входным током преобразователя частоты. Максимальные размеры проводов см. в разделе «Электрические данные».
- Используйте кабель размера, рекомендуемого государственными и местными нормами электробезопасности.
- Соблюдайте требования производителя двигателя, относящиеся к его подключению.
- На подставках блоков IP21/IP54 (NEMA 1/NEMA 12) имеются заглушки отверстий или панели доступа для проводки двигателя.
- Запрещается подключать пусковое устройство или устройство переключения полярности (например, двигатель Даландера или асинхронный электродвигатель с контактными кольцами) между преобразователем частоты и двигателем.

#### **Подключение заземления**

- Преобразователь частоты должен быть заземлен в соответствии с применимыми стандартами и директивами.
- Для проводки входного питания, питания двигателя и управляющей проводки используйте отдельные заземляющие провода.
- Запрещается совместно заземлять несколько преобразователей частоты с использованием последовательного подключения.
- Заземляющие провода должны быть как можно более короткими.
- Соблюдайте требования производителя двигателя, относящиеся к его подключению.
- Мин. поперечное сечение кабеля: 10 мм $^2$  (6 AWG) (или 2 провода заземления номинального сечения, подключенные раздельно).
- Затяните клеммы в соответствии со спецификациями, изложенными в разделе 10.11 [Номинальные усилия затяжки крепежа.](#page-205-0)

#### **Монтаж с учетом требований ЭМС**

См. 5.2 [Монтаж с учетом требований ЭМС.](#page-47-0)

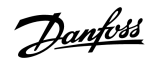

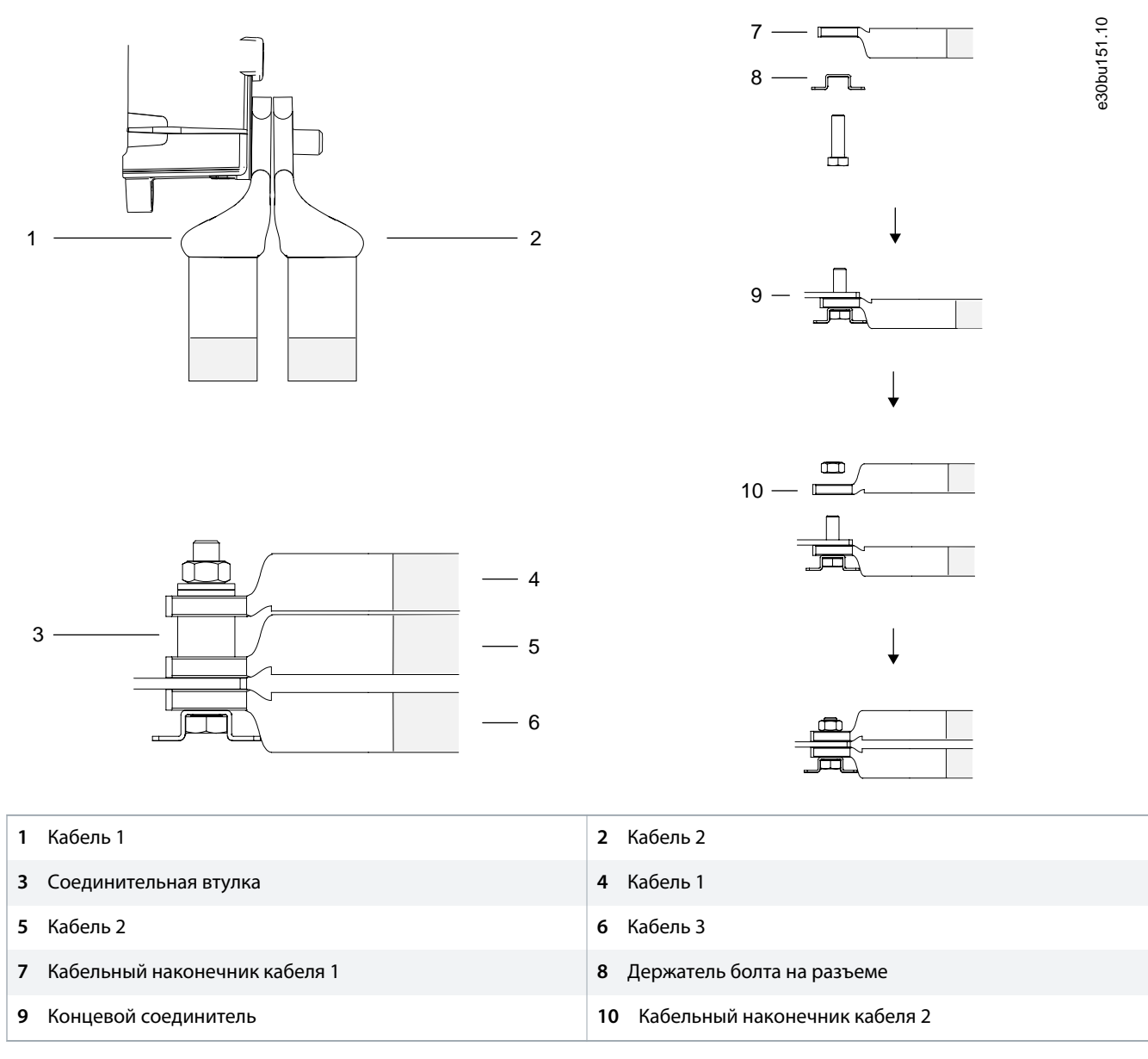

**Рисунок 48: Различные способы подключения нескольких кабелей к одной клемме**

## 5.8.2 Подключение к сети питания

#### **Context:**

Если корпусной преобразователь частоты не имеет входного фильтра или дополнительного устройства входного питания, подключите сетевое питание к модулю преобразователя частоты. В противном случае подключите питание к дополнительному устройству входного питания.

#### **Процедура**

- **1.** Зачистите часть внешней изоляции кабеля.
- **2.** Закрепите разъем/кабельный наконечник на конце зачищенного кабеля.
- **3.** Поместите зачищенный провод под кабельный зажим, чтобы установить механический и электрический контакт между экраном кабеля и землей.
- **4.** Подключите провод заземления к ближайшей клемме заземления в соответствии с инструкциями по заземлению, изложенными в 5.8.6 [Подключение заземления.](#page-100-0)
- **5.** Подключите проводку трехфазной сети переменного тока к клеммам R (L1), S (L2) и T (L3).
- **6.** При питании от сети, изолированной от земли (IT-сеть или плавающий треугольник) или от сети TT/TN-S с заземленной ветвью (заземленный треугольник), установите для параметра 14-50 RFI Filter (Фильтр ВЧ-помех) значение [0] Off (Выкл.) во избежание повреждения цепи постоянного тока и для уменьшения емкостных токов на землю.
- **7.** Затяните клеммы в соответствии со спецификациями, изложенными в разделе 10.11 [Номинальные усилия затяжки крепежа.](#page-205-0)

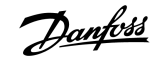

**Пример:**

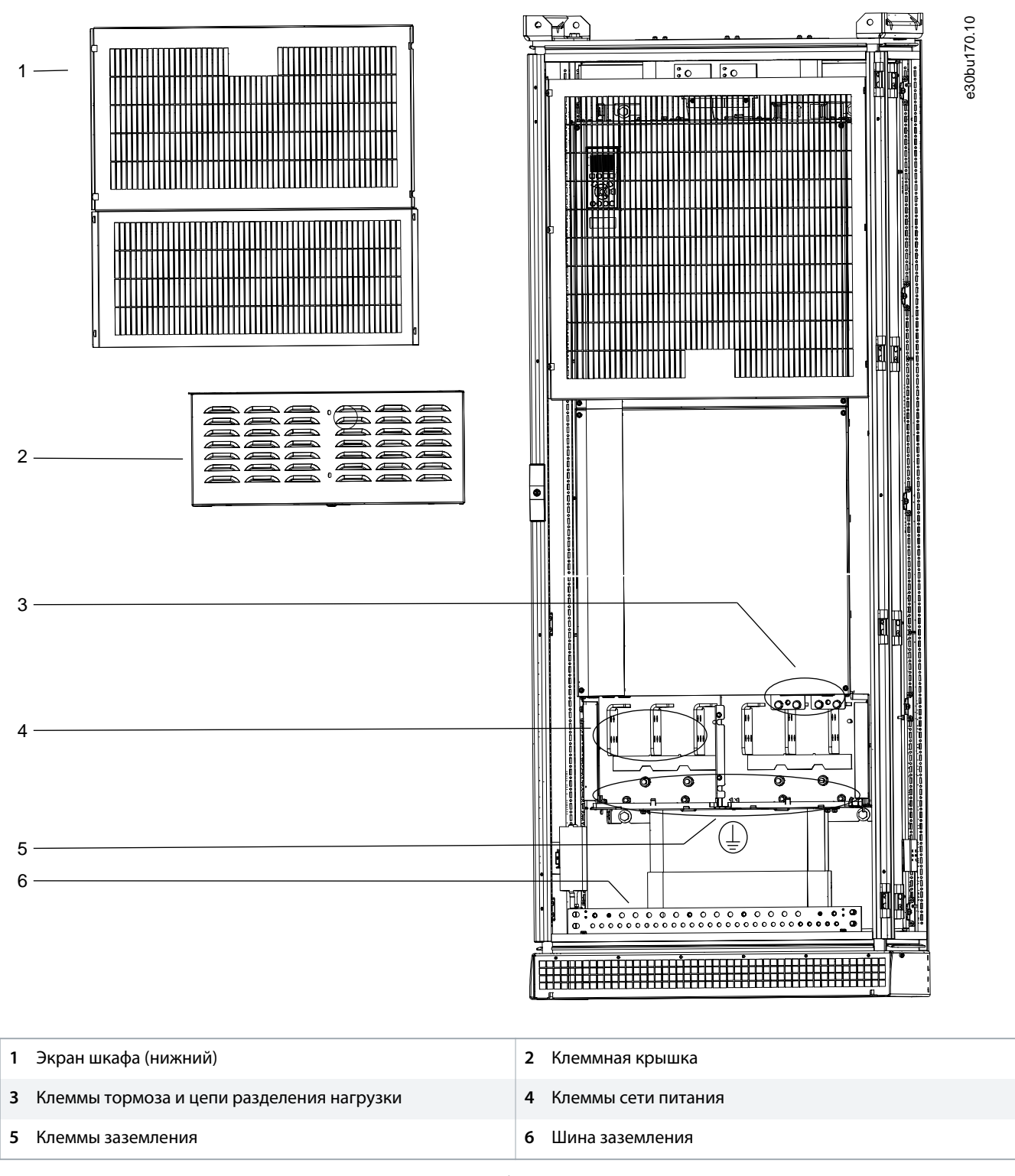

**Рисунок 49: Точки подключения сетевого питания к модулю преобразователя частоты**

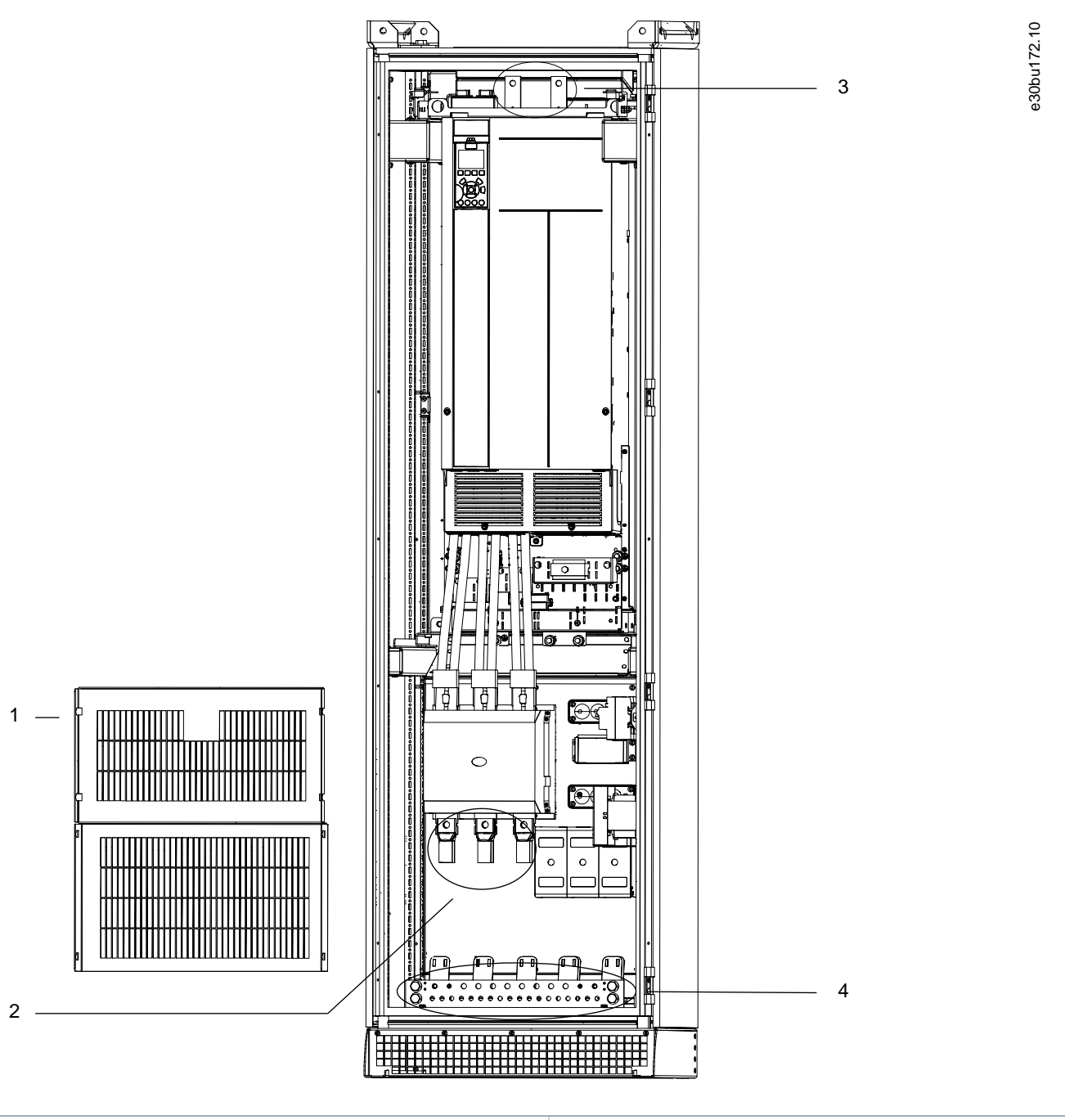

| Экран шкафа (нижний)    | Клеммы входного питания (показана опция контактора) |
|-------------------------|-----------------------------------------------------|
| Клеммы постоянного тока | Шина заземления                                     |

**Рисунок 50: Точки подключения сети питания к дополнительному устройству входного питания (корпусной преобразователь частоты без шкафа силовых дополнительных устройств)**

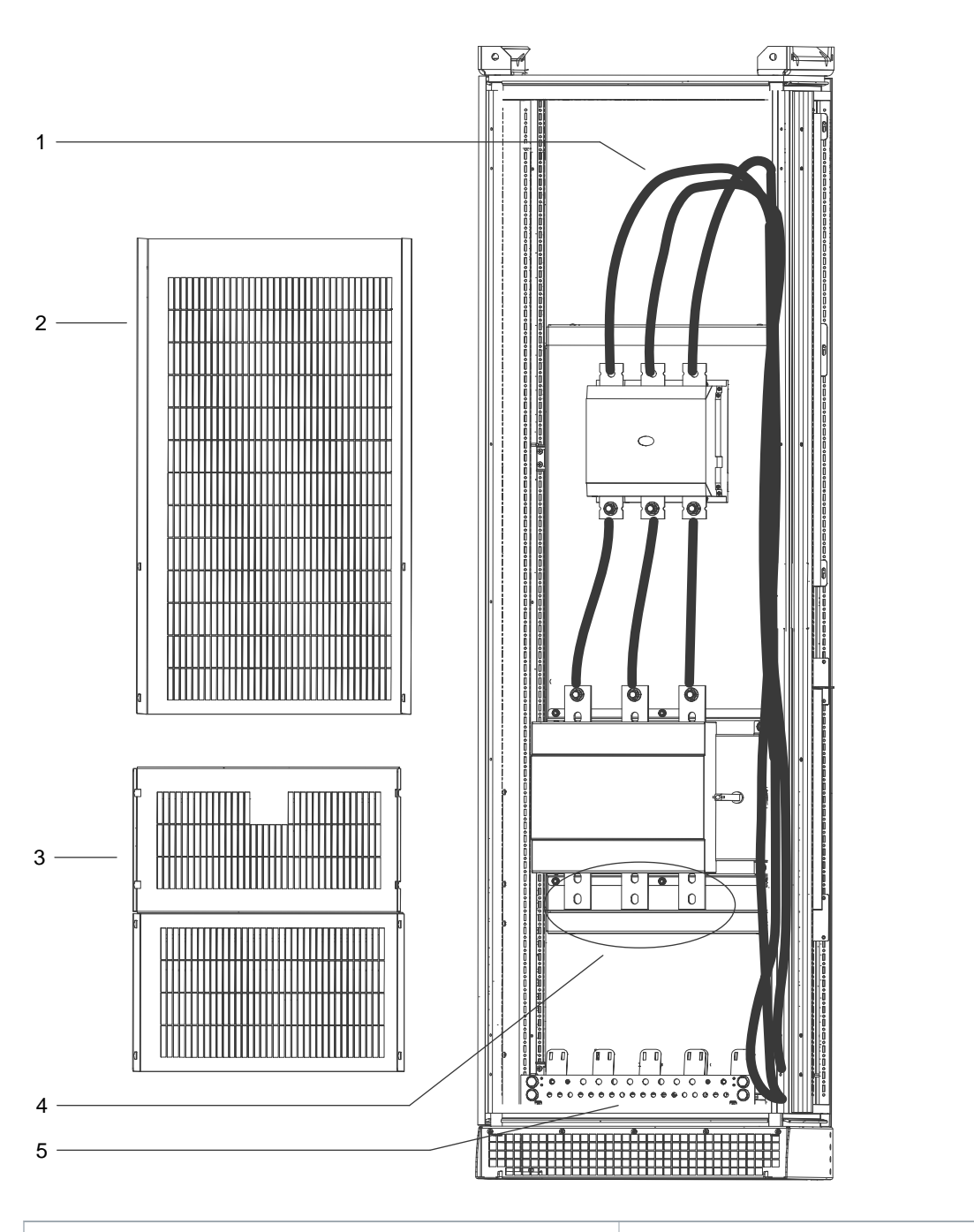

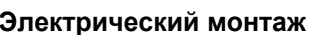

e30bu173.10

**1** Заводские кабели подключения контактора к входным клеммам преобразователя частоты

- **3** Экран шкафа (нижний)
- **5** Шина заземления
- **2** Экран шкафа (верхний)
- **4** Клеммы входного питания (показана опция разъединителя)
- **Рисунок 51: Точки подключения сети питания к дополнительному устройству входного питания (корпусной преобразователь частоты со шкафом силовых дополнительных устройств)**

## 5.8.3 Подключение модуля преобразователя частоты к двигателю

#### **Процедура**

- **1.** Зачистите часть внешней изоляции кабеля.
- **2.** Закрепите разъем/кабельный наконечник на конце зачищенного кабеля.
- **3.** Поместите зачищенный провод под кабельный зажим, чтобы установить механический и электрический контакт между экраном кабеля и землей.
- **4.** Подключите провод заземления к ближайшей клемме заземления в соответствии с инструкциями по заземлению, изложенными в 5.8.6 [Подключение заземления.](#page-100-0)
- **5.** Подключите проводку трехфазной сети переменного тока к клеммам U (T1), V (T2), and W (T3).
- **6.** Затяните клеммы в соответствии со спецификациями, изложенными в разделе 10.11 [Номинальные усилия затяжки крепежа.](#page-205-0)

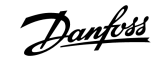

**Пример:**

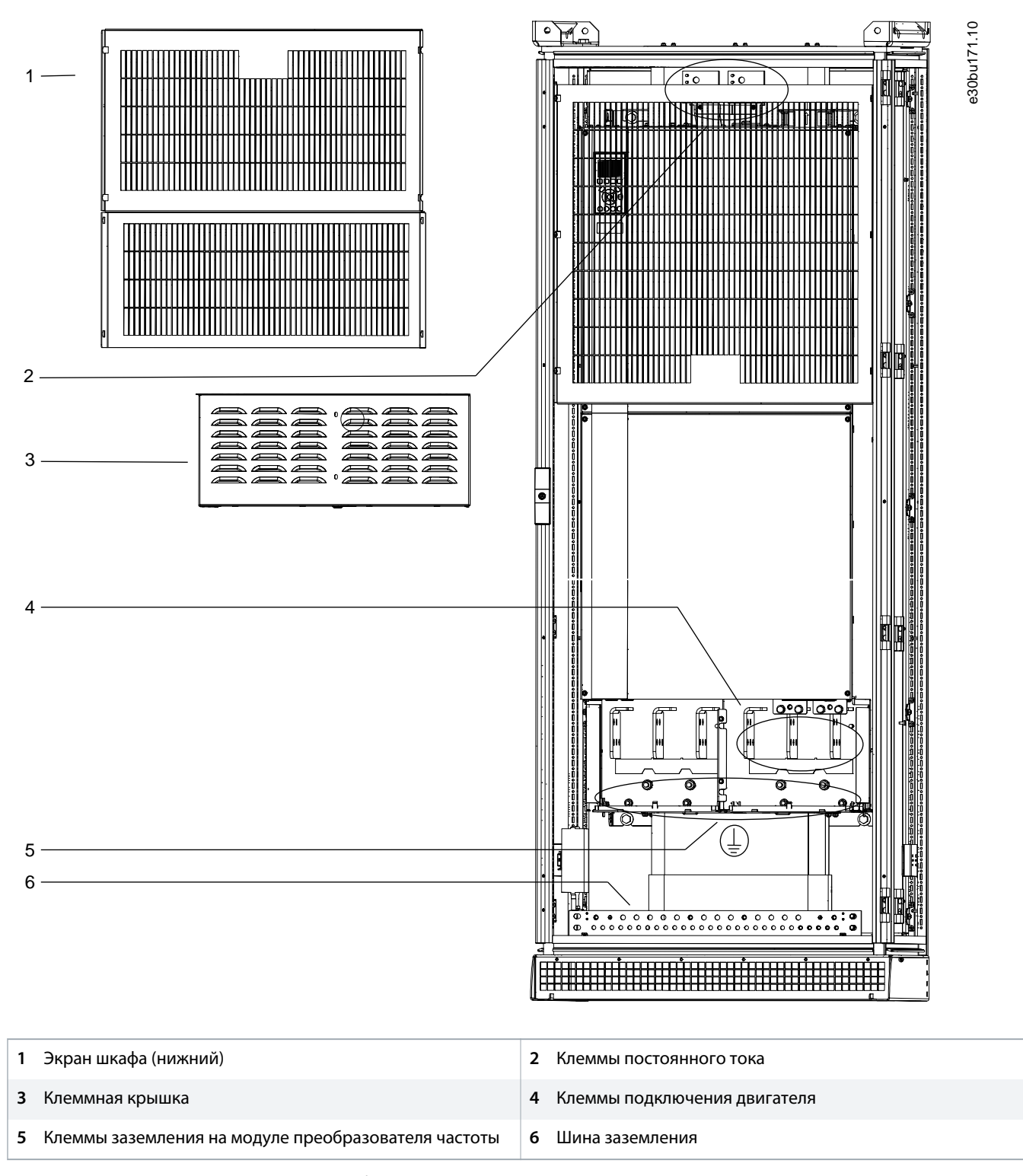

**Рисунок 52: Точки подключения модуля преобразователя частоты к двигателю**

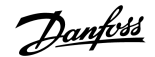

#### 5.8.4 Подключение синусоидного фильтра к двигателю

#### **Процедура**

- **1.** Зачистите часть внешней изоляции кабеля.
- **2.** Закрепите разъем/кабельный наконечник на конце зачищенного кабеля.
- **3.** Поместите зачищенный провод под кабельный зажим, чтобы установить механический и электрический контакт между экраном кабеля и землей.
- **4.** Подключите провод заземления к ближайшей клемме заземления в соответствии с инструкциями по заземлению, изложенными в разделе 5.8.6 [Подключение заземления](#page-100-0).
- **5.** Подключите кабель трехфазного двигателя к клеммам синусоидного фильтра U, V и W.

– Если корпусной преобразователь частоты оснащен одним шкафом для синусоидного фильтра, проложите в этот шкаф один комплект кабелей двигателя.

– Если корпусной преобразователь частоты оснащен двумя шкафами для синусоидного фильтра, проложите два комплекта кабелей двигателя, по одному в каждый шкаф.

# **П Р Е Д У П Р Е Ж Д Е Н И Е**

- К каждому шкафу синусоидного фильтра должно быть подключено одинаковое количество фазных кабелей двигателя; число таких кабелей должно быть кратным 2 (то есть должно быть 2, 4, 6 или 8 кабелей). Использование одного кабеля не допускается. Кабели должны быть одинаковой длины.

**6.** Затяните клеммы в соответствии со спецификациями, изложенными в разделе 10.11 [Номинальные усилия затяжки крепежа.](#page-205-0)

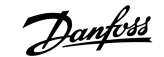

e30bu176.10

# **Руководство по эксплуатации | VLT® AQUA Drive FC 202 Электрический монтаж**

**Пример:**

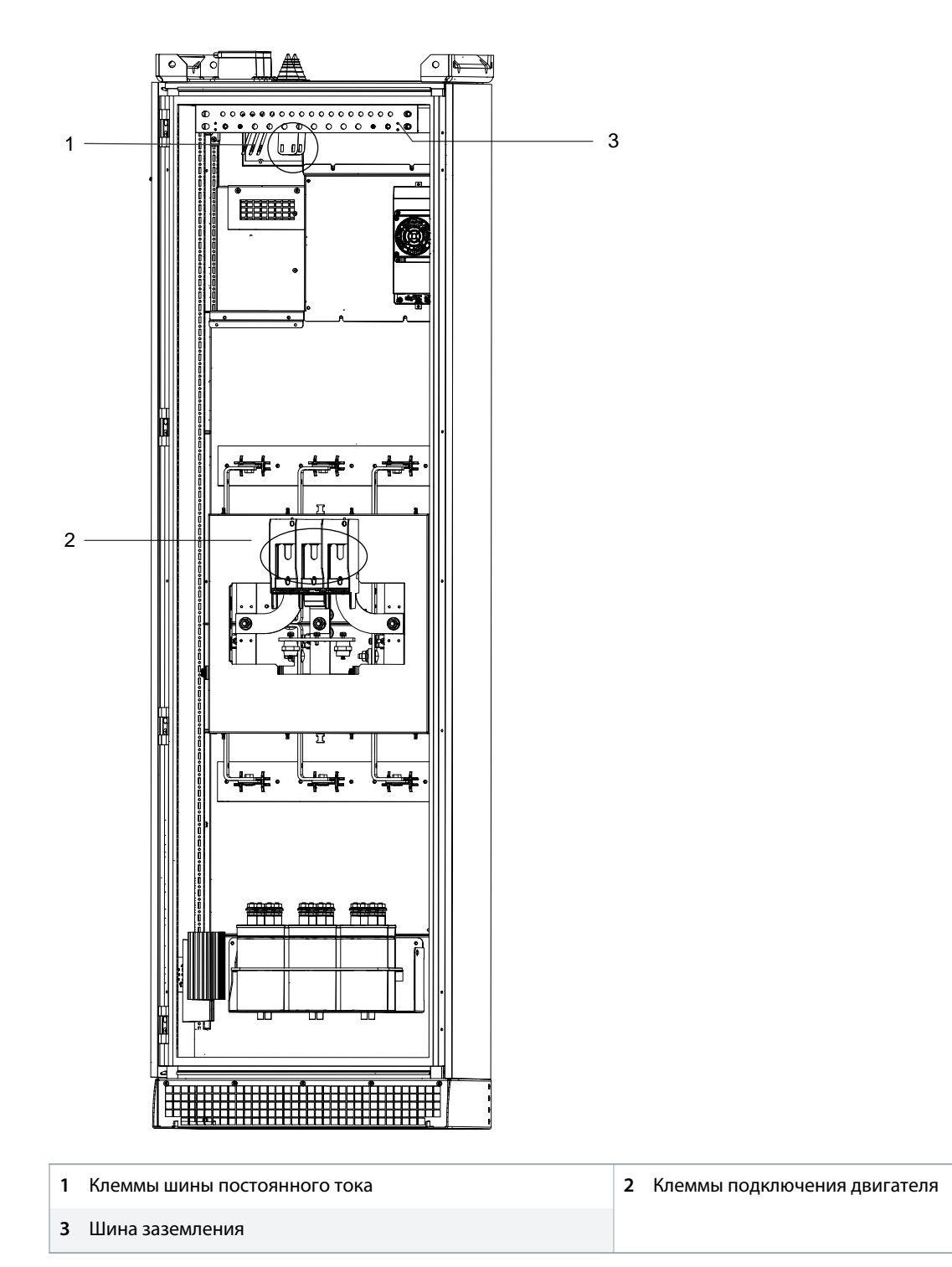

**Рисунок 53: Точки подключения синусоидного фильтра к двигателю**

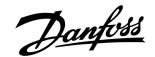

# 5.8.5 Подключение фильтра dU/dt к двигателю

#### **Процедура**

- **1.** Зачистите часть внешней изоляции кабеля.
- **2.** Закрепите разъем/кабельный наконечник на конце зачищенного кабеля.
- **3.** Поместите зачищенный провод под кабельный зажим, чтобы установить механический и электрический контакт между экраном кабеля и землей.
- **4.** Подключите провод заземления к ближайшей клемме заземления в соответствии с инструкциями по заземлению, изложенными в разделе 5.8.6 [Подключение заземления](#page-100-0).
- **5.** Подключите проводку трехфазной сети переменного тока к клеммам фильтра dU/dt U (T1), V (T2), and W (T3).
- **6.** Затяните клеммы в соответствии со спецификациями, изложенными в разделе 10.11 [Номинальные усилия затяжки крепежа.](#page-205-0)

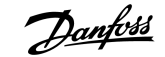

**Пример:**

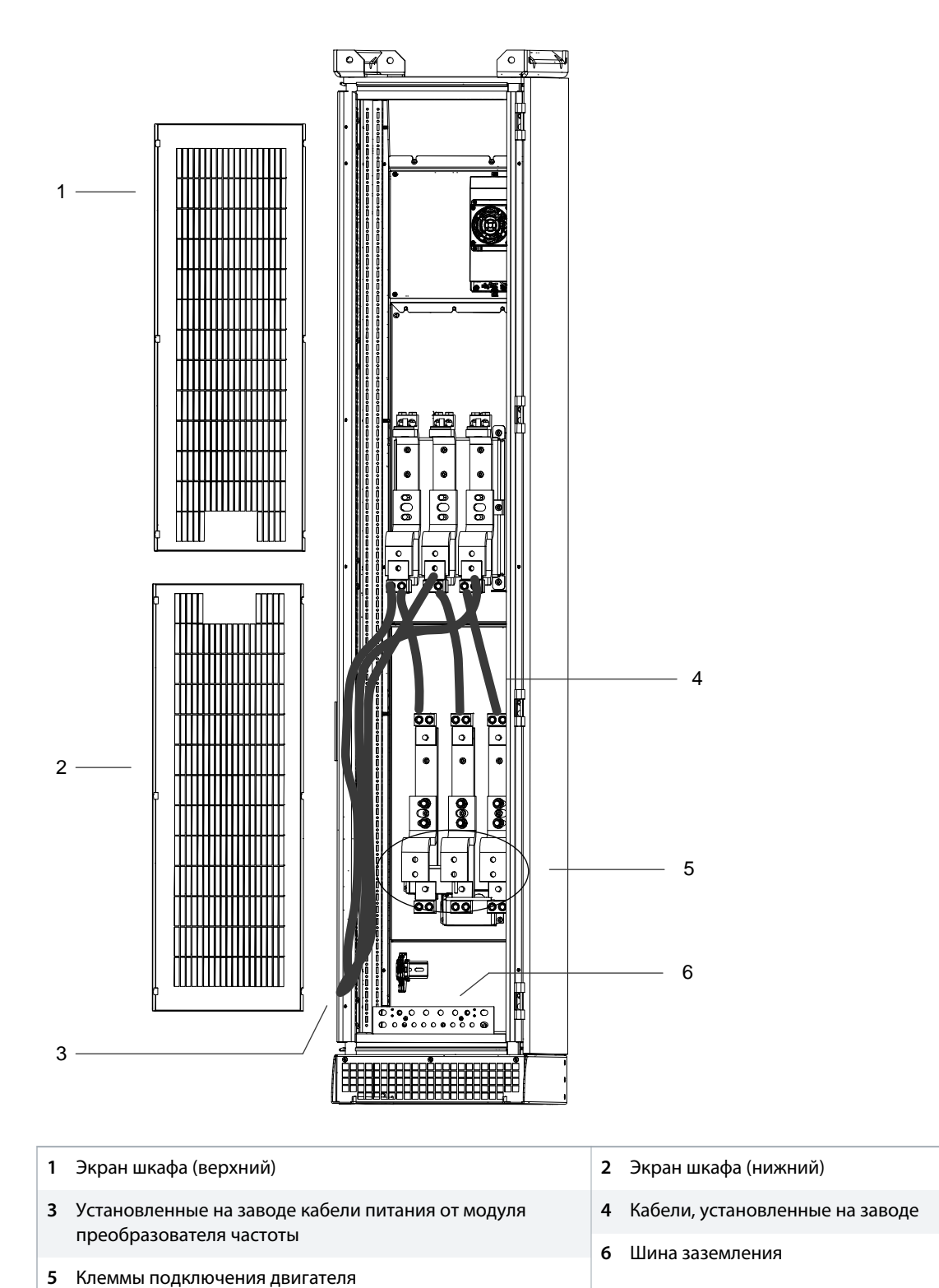

e30bu175.10

**Рисунок 54: Точки подключения фильтра dU/dt к двигателю**

e30bu174.10

## <span id="page-100-0"></span>5.8.6 Подключение заземления

**Context:**

# **О С Т О Р О Ж Н О**

#### **ОПАСНОСТЬ УТЕЧКИ ТОКА**

Токи утечки превышают 3,5 мА. Неправильное заземление преобразователя частоты может привести к смерти или серьезным травмам.

- Обеспечьте правильное заземление оборудования сертифицированным электриком.

# **П Р Е Д У П Р Е Ж Д Е Н И Е**

#### **ВЫРАВНИВАНИЕ ПОТЕНЦИАЛОВ**

Если потенциал заземления между преобразователем частоты и системой различаются между собой, имеется риск возникновения переходных процессов.

- Установите кабели выравнивания потенциалов между компонентами системы. Рекомендуемое поперечное сечение кабеля: 16 мм<sup>2</sup> (5 AWG).
- **1.** Зачистите часть внешней изоляции кабеля.
- **2.** Закрепите разъем/кабельный наконечник на конце зачищенного кабеля.
- **3.** Подключите кабель заземления к ближайшей клемме заземления.
- **4.** Затяните клеммы в соответствии со спецификациями, изложенными в разделе 10.11 [Номинальные усилия затяжки крепежа.](#page-205-0)

#### **Пример:**

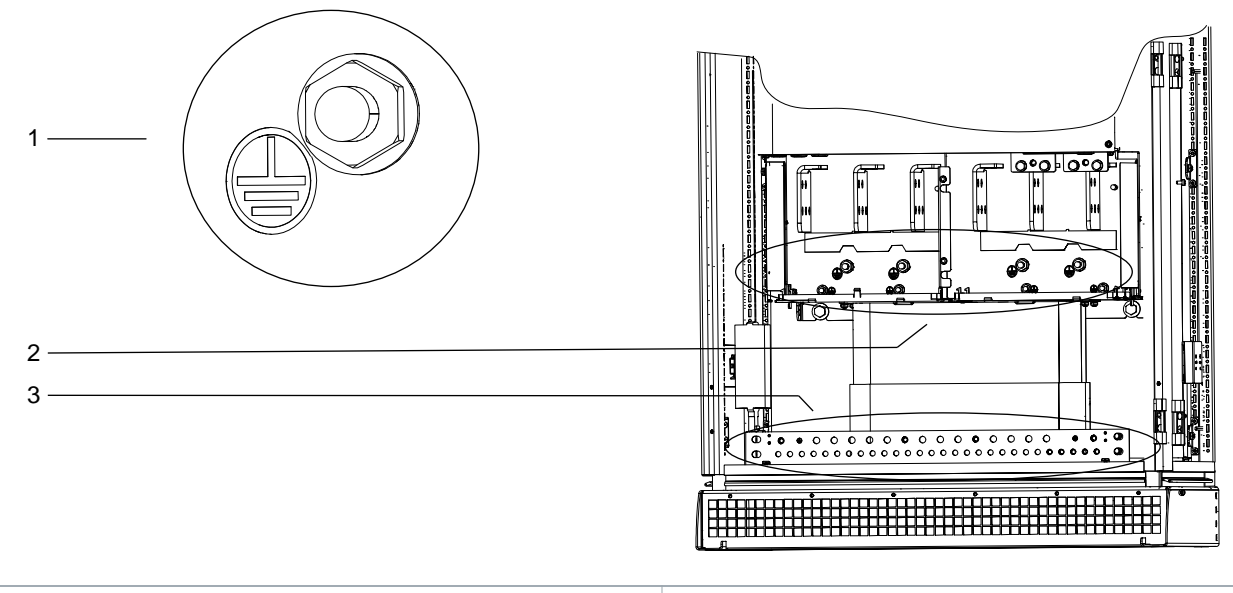

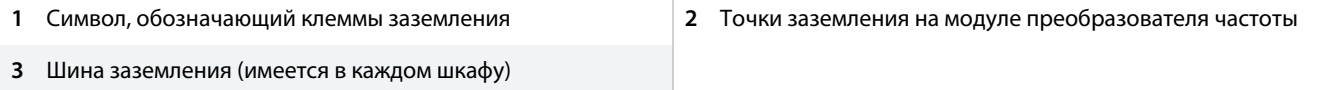

**Рисунок 55: Подключение к точкам заземления**

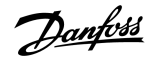

# 5.9 Установка предохранителей

# 5.9.1 Рекомендуемые номиналы предохранителей для установки IEC

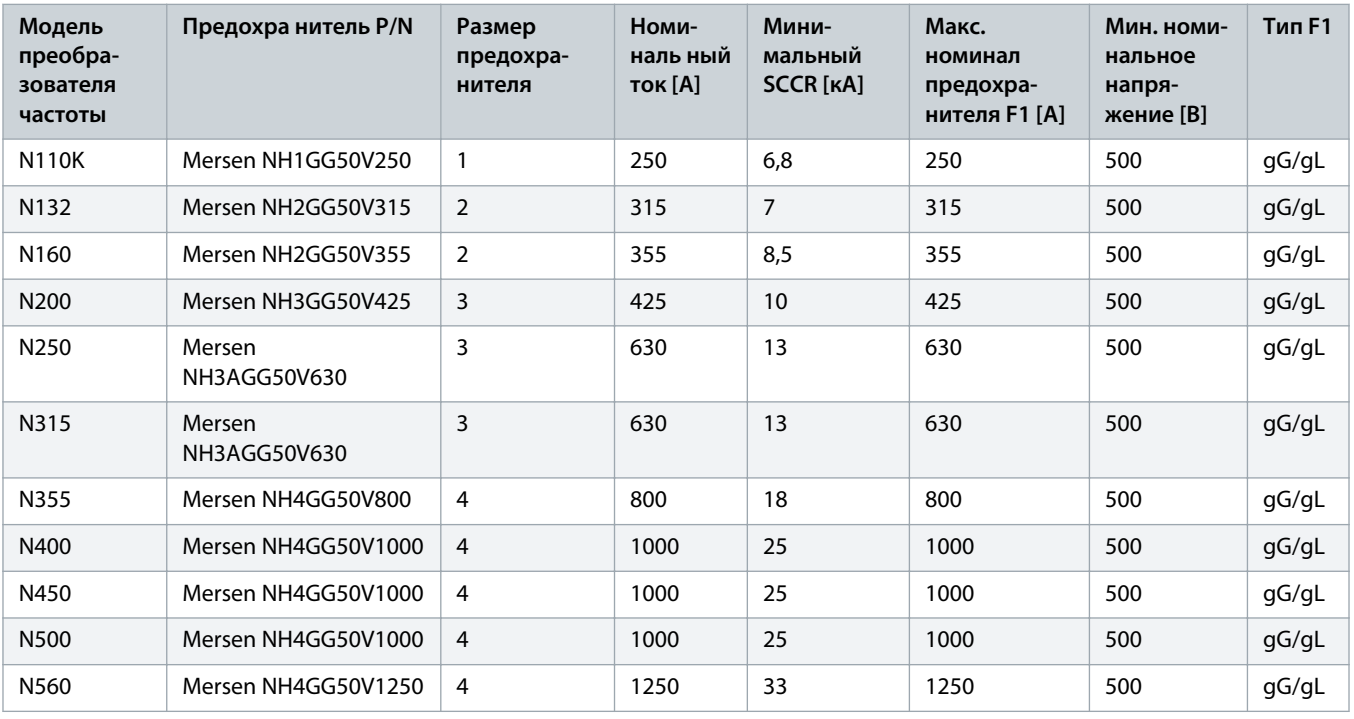

**Таблица 44: Рекомендуемые номиналы предохранителей для установки IEC, 380–480 В**

**Таблица 45: Рекомендуемые номиналы предохранителей для установки IEC, 525–690 В**

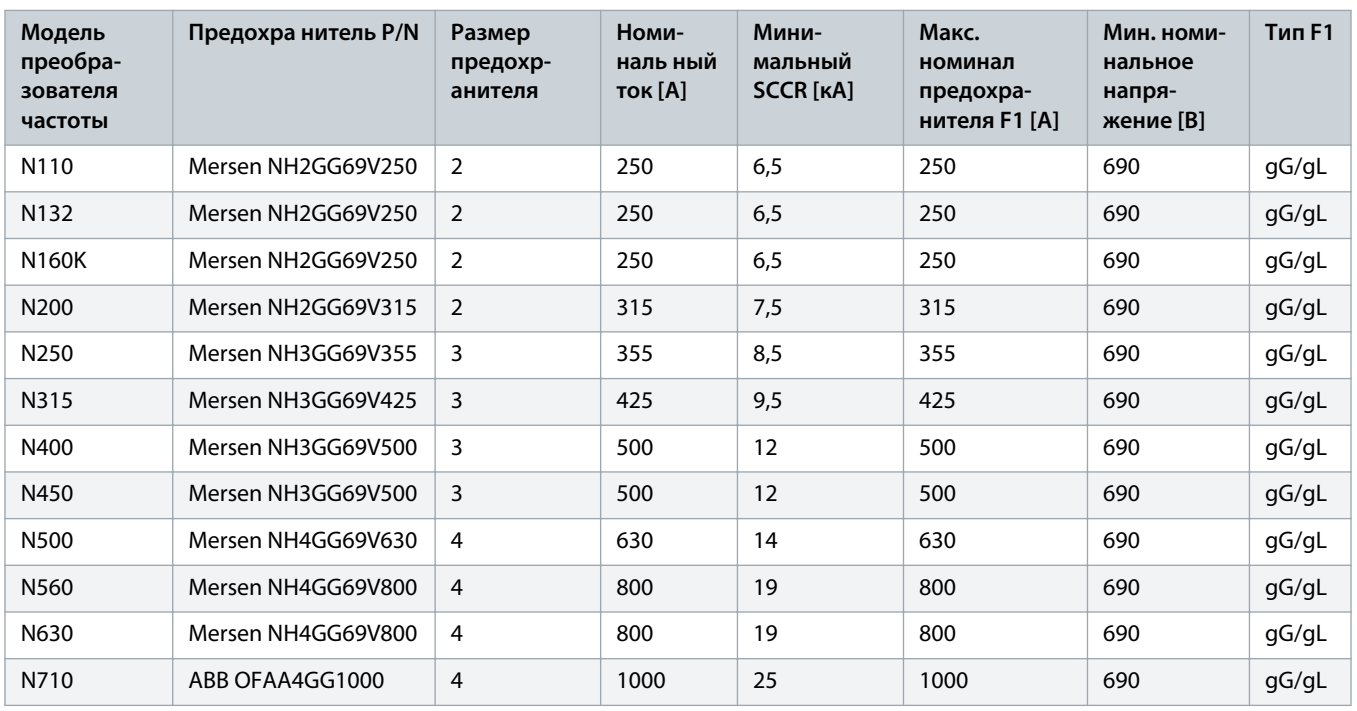

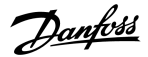

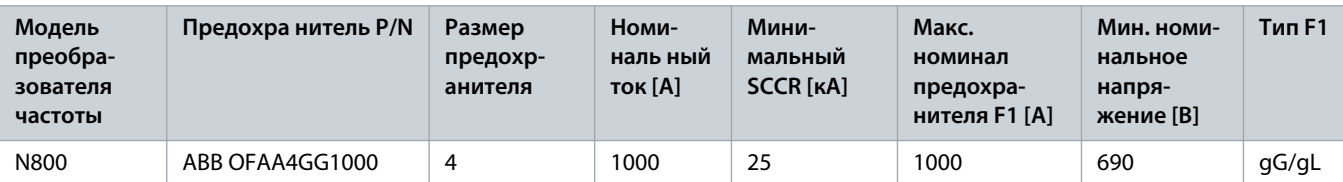

#### 5.9.2 Рекомендуемые номиналы предохранителей для установки UL

Значения в таблицах рассчитываются с использованием поправочных коэффициентов для условий окружающей среды 40 °C (104 °F) для кабелей с минимальным номиналом по изоляции 90 °C (194 °F).

Сертификация UL действует для максимального входного напряжения 600 В. В соответствии с UL508A номинальный ток короткого замыкания (SCCR) имеет следующие характеристики:

- Корпусные преобразователи частоты с разъединителем с предохранителем или разъединителем с предохранителем и контактором рассчитаны на ток SCCR 65 кА при номинальном напряжении.
- Корпусные преобразователи частоты с одним распределительным устройством (опция только сетевого контактора или только разъединителя без предохранителя) рассчитаны на SCCR 5 кА, но при наличии предохранителей рекомендованного класса на входе могут выдерживать 65 кА.
- Корпусные преобразователи частоты с опцией MCCB имеют ток отключения 65 кА для версий 380–480 В и ток отключения 50 кА для версий 525–690 В.

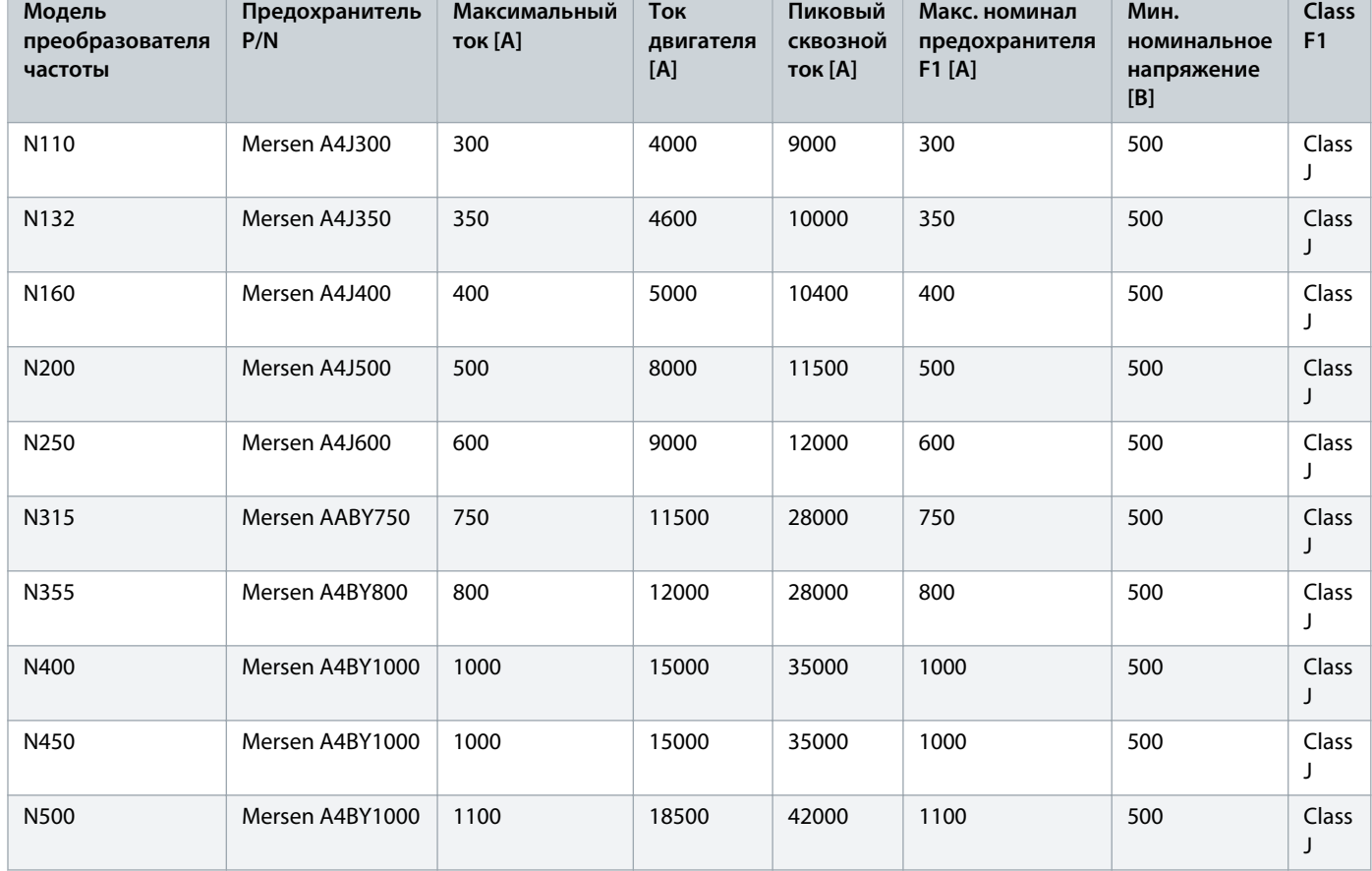

#### **Таблица 46: Рекомендуемые номиналы предохранителей для установки UL, 380–480 В**

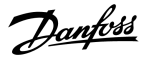

| Модель<br>преобразователя<br>частоты | Предохранитель<br>P/N | Максимальный<br>ток [А] | Ток<br>двигателя<br>[A] | Пиковый<br><b>СКВОЗНОЙ</b><br>TOK [A] | Макс. номинал<br>предохранителя<br>$F1$ [A] | Мин.<br>номинальное<br>напряжение<br>[B] | <b>Class</b><br>F <sub>1</sub> |
|--------------------------------------|-----------------------|-------------------------|-------------------------|---------------------------------------|---------------------------------------------|------------------------------------------|--------------------------------|
| N560                                 | Mersen A4BY1200       | 1200                    | 19000                   | 42000                                 | 200                                         | 500                                      | Class                          |

**Таблица 47: Рекомендуемые номиналы предохранителей для установки UL, 525–690 В**

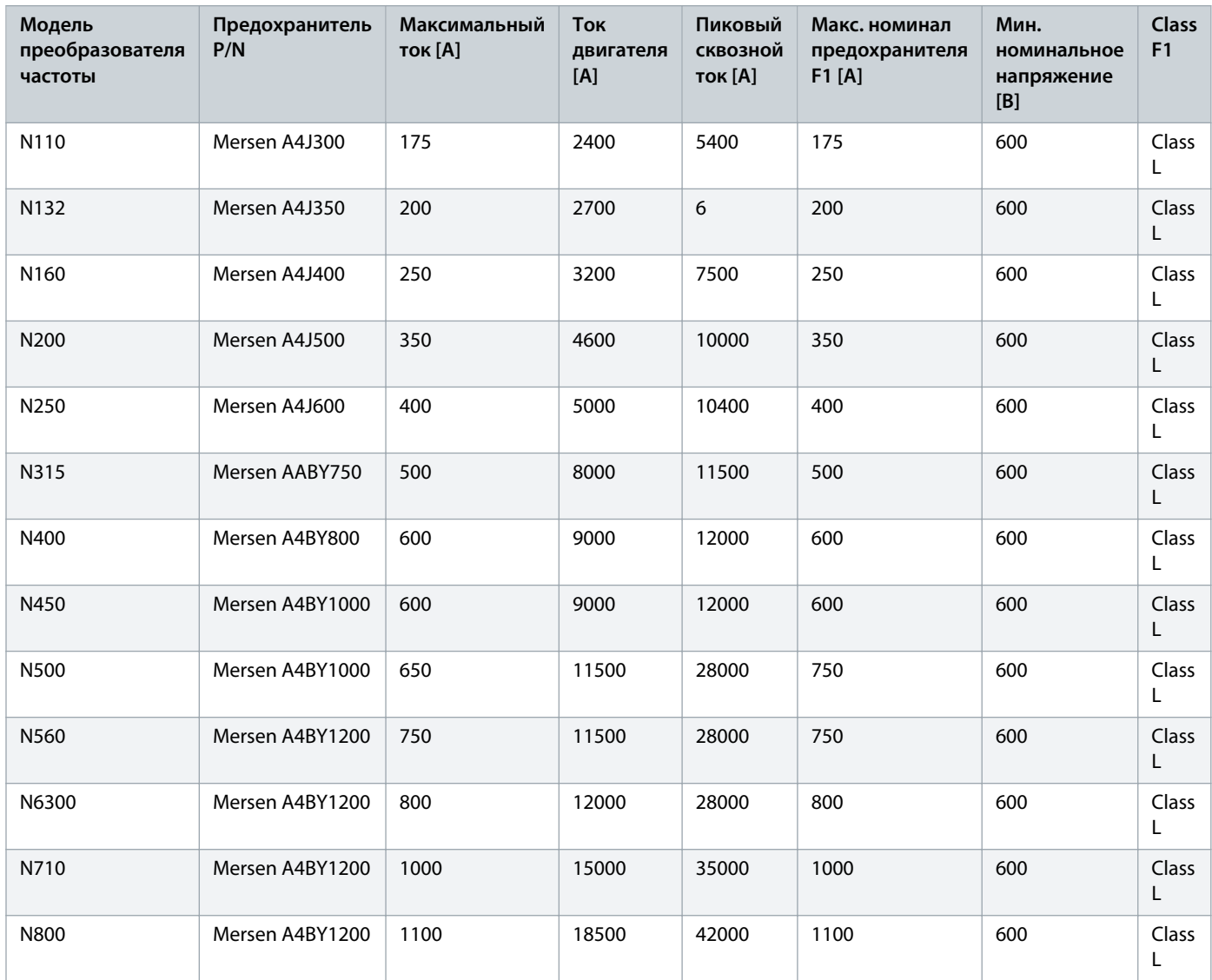

# 5.10 Разрешение работы двигателя

**Context:**

При отображении в строке состояния в нижней части LCP надписи AUTO REMOTE COAST (АВТОМАТИЧЕСКИЙ ДИСТАНЦИОННЫЙ СИГНАЛ ОСТАНОВА ВЫБЕГОМ) устройство готово к работе, но не хватает входного сигнала на клемме XD2.14 в отсеке

управления. Клемма цифрового входа XD2.14 предназначена для приема команды внешней блокировки 24 В пост. тока, которая позволяет преобразователю частоты работать с использованием заводских значений по умолчанию.

# **П Р Е Д У П Р Е Ж Д Е Н И Е**

#### **ЗАКАЗНОЕ ОБОРУДОВАНИЕ, УСТАНОВЛЕННОЕ НА ЗАВОДЕ**

**Не удаляйте установленную на заводе проводку к клемме XD2.14. Если преобразователь частоты не работает, см. документацию к дополнительному оборудованию, подключенному к клемме XD2.14.**

#### **Процедура**

**1.** Если устройство блокировки не используется, используйте перемычку нажимного типа (WAGO 2002-433) между клеммами XD2.11 и XD2.14 в отсеке управления. Такая перемычка позволит передать внутренний сигнал 24 В на клемму XD2.14. Преобразователь частоты готов к работе.

#### 5.11 Выбор входного сигнала: напряжение/ток

#### **Context:**

Клеммы аналоговых входов XD2.7 и XD2.8 в отсеке управления можно назначить как для работы с входными сигналами напряжения (0–10 В), так и с входными сигналами тока (0/4–20 мА).

- Клемма XD2.7: специальный сигнал задания в разомкнутом контуре (см. параметр 16-61 Terminal 53 Switch Setting (Клемма 53, настройка переключателя)).
- Клемма XD2.8: сигнал обратной связи в замкнутом контуре (см. параметр 16-63 Terminal 54 Switch Setting (Клемма 54, настройка переключателя)).

#### **Процедура**

- **1.** Отключите питание преобразователя частоты.
- **2.** Снимите панель местного управления (LCP).
- **3.** Снимите любое дополнительное оборудование, закрывающее переключатели.
- **4.** Установите переключатели A53 и A54 в положение, соответствующее выбранному типу сигнала (U = напряжение, I = ток).

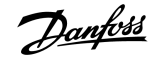

**Пример:**

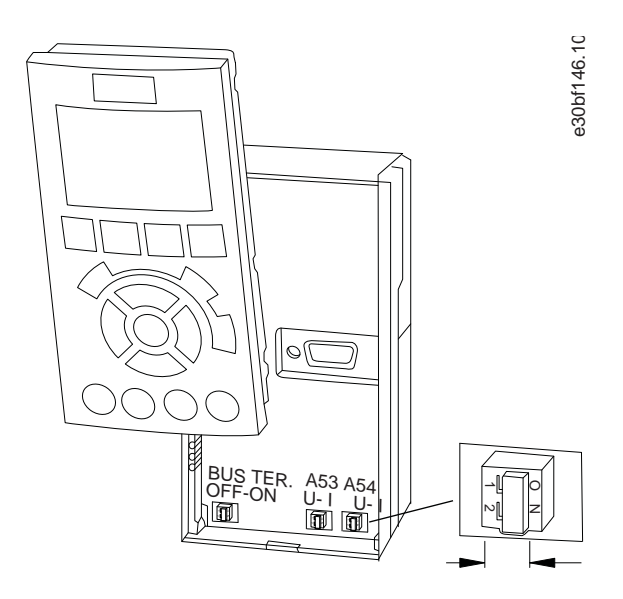

**Рисунок 56: Расположение переключателей A53 и A54**

## 5.12 Монтаж интерфейса последовательной связи RS485

#### 5.12.1 Настройка интерфейса последовательной связи RS485

#### **Процедура**

- **1.** Подключите провода интерфейса последовательной связи RS485 к клеммам (+)XD2.2 и (-) XD2.3.
	- Используйте экранированный кабель последовательной связи.
	- Заземлите проводку правильно. См. 5.8.6 [Подключение заземления.](#page-100-0)
- **2.** Выберите тип протокола в параметре 8-30 Protocol (Протокол).
- **3.** Выберите адрес преобразователя частоты в параметре 8-31 Address (Адрес).
- **4.** Выберите скорость передачи в параметре 8-32 Baud Rate (Скорость передачи).

**Пример:**

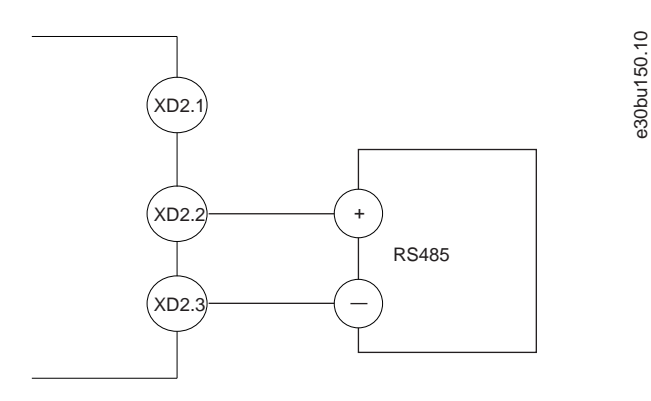

**Рисунок 57: Подключение к сети RS485**

# 5.13 Настройка пассивного гармонического фильтра (PHF)

**Context:**

# **П Р Е Д У П Р Е Ж Д Е Н И Е**

#### **ПОВРЕЖДЕНИЕ ОБОРУДОВАНИЯ**

**Использование неправильных настроек может привести к перегреву преобразователя частоты, его повреждению и повреждению находящегося рядом имущества.**

- **- Убедитесь, что в параметре 5-02 Terminal 29 Mode (Клемма 29, режим) выбрано значение [1] Output (Выход).**
- **- Убедитесь, что в параметре 5-31 Terminal 29 (Клемма 29) выбрано значение [188] AHF Capacitor Connect (Подключен конденсатор AHF).**

#### **Процедура**

- **1.** Для параметра 5-02 Terminal 29 Mode (Клемма 29, режим) выберите значение [1] Output (Выход).
- **2.** Для параметра 5-31 Terminal 29 (Клемма 29) выберите значение [188] AHF Capacitor Connect (Подключен конденсатор AHF).

# 5.14 Настройка фильтра dU/dt

**Context:**

# **П Р Е Д У П Р Е Ж Д Е Н И Е**

#### **ПОВРЕЖДЕНИЕ ОБОРУДОВАНИЯ**

**Использование неправильных настроек в D9h и D10h может привести к перегреву преобразователя частоты, его повреждению и повреждению находящегося рядом имущества.**

**- Для шкафов D9h и D10h убедитесь, что значение в параметре 14-52 Fan Control (Управление вентилятором) установлено значение [3] 100%. Использование настройки 100 % в шкафах E5h и E6h необязательно.**

#### **Процедура**

**1.** В параметре 14-52 Output Filter (Выходной фильтр) выберите значение [3] 100%.

## 5.15 Настройка синусоидного фильтра

**Context:**

# **П Р Е Д У П Р Е Ж Д Е Н И Е**

#### **ПОВРЕЖДЕНИЕ ОБОРУДОВАНИЯ**

**Использование неправильных настроек может привести к перегреву преобразователя частоты, его повреждению и повреждению находящегося рядом имущества.**

**- Убедитесь, что значение в параметре 14-55 Output Filter (Выходной фильтр) соответствует типу используемого выходного фильтра.**

#### **Процедура**

**1.** Установите в параметре 14-55 Output Filter (Выходной фильтр) значение [1] Sine-wave (Синусоидный).

# 5.16 Конфигурация MCCB

Автоматический выключатель в литом корпусе (MCCB) предлагает следующие настройки отключения:

- **Защита от перегрузки (L)**. Преобразователь частоты отключается при перегрузке с обратнозависимой длительной задержкой в соответствии со стандартом IEC 60947-2 (I2t = k).
- **Защита от короткого замыкания с задержкой по времени (S)**. Преобразователь частоты отключается при коротком замыкании с обратнозависимой длительной задержкой по времени (I2t = k ВКЛ.) или постоянным временем отключения (I2t  $=$  k ВЫКЛ.).
- **Мгновенная защита от короткого замыкания (I)**. Преобразователь частоты отключается при коротком замыкании немедленно. Функция отключения (L) всегда доступна, и с помощью DIP-переключателя может быть выбрана настройка (S) или (I) ([S/I] в блоке отключения MCCB).

Для функций L и I имеются заводские настройки по умолчанию.

- Настройка перегрузки по току (L) выполняется следующим образом: 100 % соответствуют 1,5-кратному уровню тока полной нагрузки (l $_1$ ).
- $\bm{\cdot}$  Задержка времени (t1) выбирается как 12 секунд для 6-кратного I $_1$ .
- Далее выполняется настройка мгновенного отключения при коротком замыкании (I). Отключение при коротком замыкании с задержкой по времени (S) в заводских настройках игнорируется.
- Настройка мгновенного отключения при коротком замыкании (I) рассчитывается как 300 % от 100-процентного уровня нормальной перегрузки (I<sub>3</sub>) преобразователя частоты.
- Настройка нейтрального положения переключателя (N) составляет 100 %.
- Заводскими настройками рабочая частота устанавливается как 50 Гц.

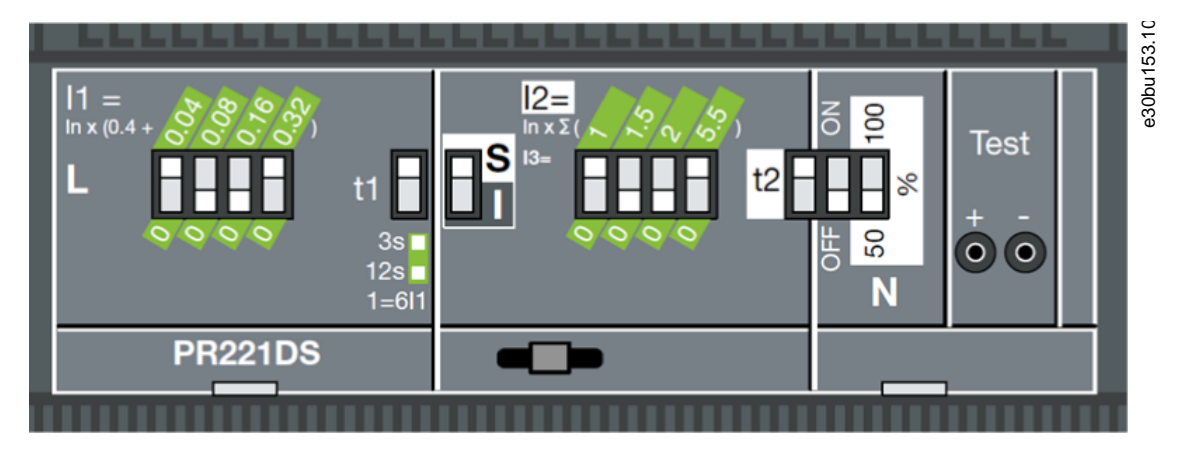

**Рисунок 58: Заводские настройки по умолчанию для MCCB**

# 5.17 Проводка Safe Torque Off (STO)

Функция Safe Torque Off (STO) является компонентом системы управления эксплуатационной безопасностью. Функция STO не позволяет устройству генерировать напряжение, необходимое для вращения двигателя. Для запуска функции STO необходима дополнительная проводка преобразователя частоты. См. документ «Преобразователи частоты VLT<sup>®</sup> FC Series — *руководство по* эксплуатации функции Safe Torque Off».
# **6 Перечень предпусковых проверок**

# 6.1 Перечень предпусковых проверок

# Двигатель • Убедитесь в цельности цепи электродвигателя, измерив значение сопротивления в точках U–V (96–97), V–W (97–98) и W– U (98–96).

• Убедитесь, что напряжение питания соответствует напряжению преобразователя частоты и двигателя.

Переключатели

• Убедитесь, что все переключатели и расцепители установлены в требуемое положение.

Вспомогательное оборудование

- Изучите вспомогательное оборудование, переключатели, расцепители, входные предохранители/автоматические выключатели, которые установлены со стороны подключения питания к преобразователю частоты или со стороны подключения к двигателю. Убедитесь, что они готовы к работе в режиме полной скорости.
- Проверьте функционирование и установку датчиков, отвечающих за подачу сигналов обратной связи на преобразователь частоты.
- Отключите от двигателей все конденсаторы компенсации коэффициента мощности.
- Отрегулируйте конденсаторы компенсации коэффициента мощности со стороны сети и убедитесь, что они демпфированы.

Прокладка кабелей/проводов

• Убедитесь, что кабели двигателя, проводка тормоза (если есть) и проводка цепи управления разделены или экранированы или находятся в трех разных металлических кабелепроводах для изоляции высокочастотных помех.

Проводка элементов управления

- Убедитесь в отсутствии повреждения кабелей или слабых соединений.
- Проверьте, изолирована ли проводка управления от силовых проводов; это необходимо для защиты от помех.
- Если требуется, проверьте источник питания для подаваемых сигналов.
- Используйте экранированный кабель или витую пару.
- Убедитесь в правильной заделке экрана кабеля.

Подходящие и отходящие провода питания

- Убедитесь в надежности соединений.
- Убедитесь в том, что кабели двигателя и сетевые кабели прокладываются в отдельных кабелепроводах либо используется отдельно проложенные экранированные кабели.

Заземление

- Убедитесь, что используется правильное заземление. Заземление на кабелепровод или монтаж задней панели на металлическую поверхность не является достаточным заземлением.
- Убедитесь в надежности контактов подключения заземления и в отсутствии окислений.

Предохранители и автоматические выключатели

- Необходимо использовать только подходящие предохранители или автоматические выключатели.
- Убедитесь, что все предохранители вставлены надежно и находятся в рабочем состоянии.
- Убедитесь, что все автоматические выключатели (если используются) находятся в разомкнутом положении.

Зазоры для охлаждения

- Проверьте, имеются ли какие-нибудь препятствия на пути воздушного потока.
- Измерьте расстояния от верхней и нижней поверхностей преобразователя частоты, чтобы убедиться в наличии зазоров не менее 225 мм (9 дюймов) для обеспечения достаточного воздушного потока.

Условия окружающей среды

• Убедитесь, что требования к условиям окружающей среды соблюдены. См. раздел «Условия окружающей среды».

Внутреннее устройство преобразователя частоты

- Проверьте внутренние компоненты на предмет наличия грязи, металлической стружки, влаги и коррозии.
- Убедитесь, что вы забрали все инструменты, использовавшиеся при монтаже, изнутри устройства.
- Для корпусов с защитой IP20/шасси убедитесь, что устройство смонтировано на неокрашенной металлической поверхности.

Вибрация

- Убедитесь в том, что устройство установлено устойчиво либо при необходимости используются амортизирующие устройства.
- Проверьте оборудование на предмет чрезмерных вибраций.

# 7 Ввод в эксплуатацию

### 7.1 Подача питания на преобразователь частоты

Context:

Перед подачей питания на преобразователь частоты убедитесь, что преобразователь частоты и любое связанное с ним оборудование готово к работе. См. перечень предпусковых проверок.

# OCTOPOXHO A

### НЕПРЕДНАМЕРЕННЫЙ ПУСК

Если преобразователь частоты подключен к сети переменного тока, источнику постоянного тока или цепи разделения нагрузки, двигатель может запуститься в любой момент, что может привести к летальному исходу, получению серьезных травм или к повреждению оборудования или имущества. Двигатель может запуститься внешним переключателем. командой по шине периферийной связи, входным сигналом задания с LCP или LOP, в результате дистанционной работы программного обеспечения МСТ 10 либо после устранения неисправности.

- Прежде чем программировать параметры, нажмите на LCP кнопку [Off] (Выкл.).
- Отсоединяйте преобразователь частоты от сети каждый раз, когда для обеспечения личной безопасности требуется  $\overline{a}$ предотвратить непреднамеренный пуск.
- Убедитесь, что преобразователь частоты, двигатель и любое подключенное оборудование находятся в состоянии ГОТОВНОСТИ

# **ПРЕДУПРЕЖДЕНИЕ**

### ОТСУТСТВИЕ СИГНАЛА

Если в строке состояния в нижней части LCP отображается сообщение AUTO REMOTE COASTING (АВТОМАТИЧЕСКИЙ ДИСТАНЦИОННЫЙ СИГНАЛ ОСТАНОВА ВЫБЕГОМ) или аварийный сигнал 60, External interlock (Внешн. блокировка), устройство готово к работе, но не хватает входного сигнала на клемме 27.

Подробнее см. 5.10 Разрешение работы двигателя.

### Процедура

- 1. Убедитесь, что входное напряжение находится в пределах 3 % от номинального. В противном случае следует откорректировать входное напряжение перед выполнением дальнейших действий. Повторите процедуру после корректировки напряжения.
- 2. Убедитесь, что вся проводка дополнительного оборудования соответствуют требованиям установки.
- 3. Убедитесь, что все регуляторы оператора переведены в положение ОГГ (ВЫКЛ.).
- 4. Закройте все двери преобразователя частоты и надежно закрепите все крышки.
- 5. Подайте питание, но не запускайте преобразователь частоты. Если используется расцепитель, переведите переключатель в положение ОN (ВКЛ.) для подачи питания на преобразователь частоты.

### 7.2 Программирование преобразователя частоты

### 7.2.1 Обзор параметров

Параметры содержат различные значения, которые используются для настройки преобразователя частоты и двигателя и управления ими. Эти значения параметров программируются в панели местного управления (LCP) с помощью различных меню. Подробнее о параметрах см. в руководстве по программированию.

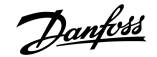

Ввод в эксплуатацию

На заводе-изготовителе параметрам присваиваются значения по умолчанию, но заказчик может настроить их под свое конкретное применение. Каждый параметр имеет наименование и номер, которые остаются неизменными независимо от режима программирования.

В режиме главного меню параметры делятся на группы. Номер группы параметров указывается первой слева цифрой номера параметра. Далее, если необходимо, группа параметров разбита на подгруппы. Например:

#### Таблица 48: Пример иерархии группы параметров

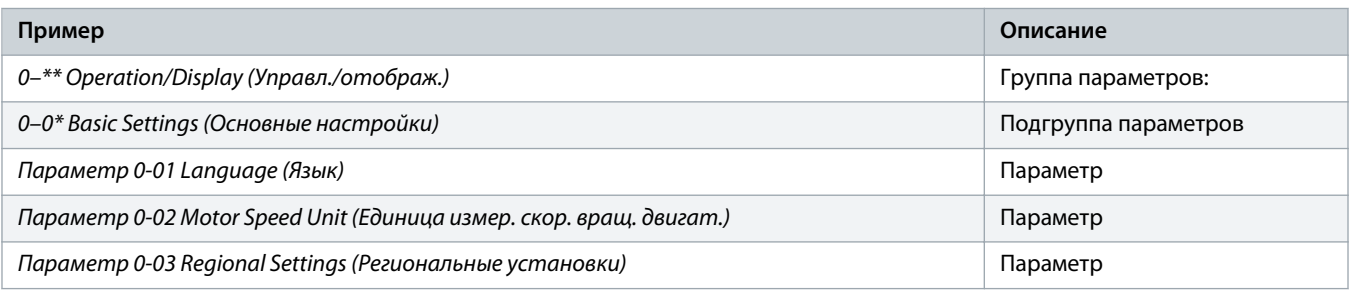

# 7.2.2 Навигация по параметрам

Для перехода по параметрам используются следующие кнопки LCP.

- Для прокрутки вверх или вниз нажимайте [▲] [▼].
- Для перехода между разрядами в числовых значениях при редактировании параметров используйте кнопки [ $\blacktriangleleft$ ] [ $\blacktriangleright$ ].  $\overline{a}$
- Чтобы принять новое значение, нажмите кнопку [ОК].
- Нажмите кнопку [Cancel] (Отмена) для отмены изменения и выхода из режима редактирования.
- Если дважды нажать кнопку [Back] (Назад), возвращается экран состояния.
- Нажмите [Main Menu] (Главное меню), чтобы вернуться в главное меню.

# 7.2.3 Пример программирования системы с разомкнутым контуром

### Context:

Эта процедура используется для настройки типичной системы с разомкнутым контуром обратной связи и позволяет запрограммировать преобразователь частоты на получение аналогового сигнала управления 0-10 В пост. тока на входной клемме 53. Преобразователь частоты реагирует, подавая на двигатель выходной сигнал с частотой 20-50 Гц пропорционально входному сигналу (0-10 В пост. тока = 20-50 Гц). Соединения проводов, используемые для настройки внешнего устройства, показаны в разделе illustration 59.

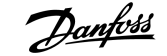

### <span id="page-112-0"></span>**Процедура**

- **1.** Нажмите [Quick Menu] (Быстрое меню)
- **2.** Выберите Q3 Function Setups (Настройки функций) и нажмите [OK].
- **3.** Выберите Parameter Data Set (Набор данных параметров) и нажмите [OK].
- **4.** Выберите Q3-2 Open Loop Settings (Настройки разомкнутого контура) и нажмите [OK].
- **5.** Выберите Q3-21 Analog Reference (Аналоговое задание) и нажмите [OK].
- **6.** Выберите параметр 3-02 Minimum Reference (Минимальное задание). Установите минимальное внутреннее задание преобразователя частоты равным 0 Гц и нажмите [OK].
- **7.** Выберите параметр 3-03 Maximum Reference (Максимальное задание). Установите максимальное внутреннее задание преобразователя частоты равным 60 Гц и нажмите [OK].
- **8.** Выберите параметр 6-10 Terminal 53 Low Voltage (Клемма 53, низкое напряжение). Установите минимальное внешнее задание напряжения на клемме 53 на уровне 0 В и нажмите [OK].
- **9.** Выберите параметр 6-11 Terminal 53 High Voltage (Клемма 53, высокое напряжение). Установите максимальное внешнее задание напряжения на клемме 53 на уровне 10 В и нажмите [OK].
- **10.** Выберите параметр 6-14 Terminal 53 Low Ref./Feedb. Value (Клемма 53, низкое задание/обр. связь). Установите минимальное задание скорости на клемме 53 на уровне 20 Гц и нажмите [OK].
- **11.** Выберите параметр 6-15 Terminal 53 High Ref./Feedb. Value (Клемма 53, высокое задание/обр. связь). Установите максимальное задание скорости на клемме 53 на уровне 50 Гц и нажмите [OK].
	- После подключения к клемме 53 преобразователя частоты внешнего устройства, подающего управляющий сигнал 0–10 В, система готова к работе.

# **П Р Е Д У П Р Е Ж Д Е Н И Е**

### **СТАТУС НАСТРОЙКИ**

Когда полоса прокрутки справа от дисплея находится внизу, процедура завершена.

**Пример:**

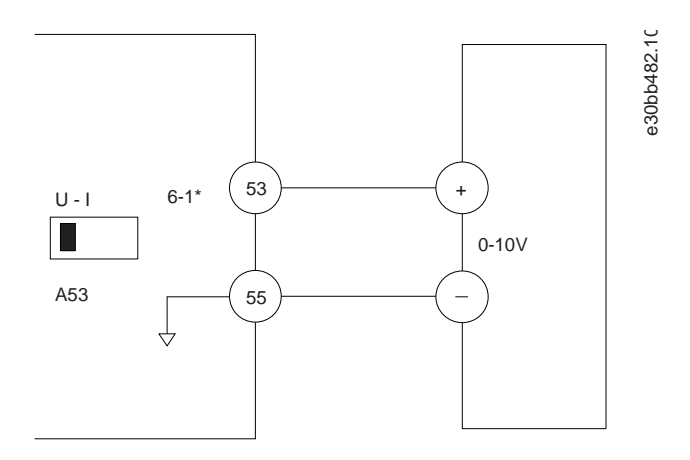

### **Рисунок 59: Пример подключения к внешнему устройству с управляющим сигналом 0–10 В**

# 7.2.4 Ввод сведений о системе

### Context:

Для ввода в преобразователь частоты базовой информации о системе необходимо выполнить следующие шаги. Рекомендуемые значения параметров предназначены для запуска и проверки устройства. Настройки для конкретных применений могут отличаться.

Хотя эти шаги предполагают, что используется индукционный двигатель, для двигателей с постоянными магнитами используются аналогичные шаги. Подробнее о типах двигателей см. руководство по программированию соответствующего продукта.

# **ПРЕДУПРЕЖДЕНИЕ**

### ЗАГРУЗКА ПРОГРАММНОГО ОБЕСПЕЧЕНИЯ

Для ввода в эксплуатацию через ПК установите программное обеспечение VLT® Motion Control Tool MCT 10. Базовая версия, достаточная для большинства применений, доступна для бесплатного скачивания. Можно также заказать расширенную версию, с помощью которой можно ввести в эксплуатацию несколько преобразователей частоты одновременно.

CM. https://www.danfoss.com/en/service-and-support/downloads/?sort=title\_asc&filter=download-type%3Dtools.

### Процедура

- 1. Нажмите кнопку [Main Menu] (Главное Меню) на LCP.
- 2. Выберите 0-\*\* Operation/Display (Управл./отображ.) и нажмите [ОК].
- 3. Выберите 0-0\* Basic Settings (Основные настройки) и нажмите [ОК].
- 4. Выберите параметр 0-03 Regional Settings (Региональные настройки) и нажмите [ОК].
- 5. Выберите [0] International (Международные) или [1] North America (Северная Америка) и нажмите [ОК]. (При этом изменяются значения по умолчанию для некоторых основных параметров).
- 6. Нажмите кнопку [Quick Menu] (Быстрое меню) на LCP, затем выберите пункт Q2 Quick Setup (Быстрая настройка).
- 7. Если необходимо, измените настройки следующих параметров: Данные двигателя можно найти на паспортной табличке двигателя.
	- А Параметр 0-01 Language (Язык) (English (Английский))
	- В Параметр 1-20 Motor Power [kW] (Мощность двигателя [кВт]) (4.00 kW (4,00 кВт))
	- С Параметр 1-22 Motor Voltage (Напряжение двигателя) (400 V (400 В))
	- D Параметр 1-23 Motor Frequency (Частота двигателя) (50 Hz (50 Гц))
	- Е Параметр 1-24 Motor Current (Ток двигателя) (9.00 A (9,00 A))
	- F Параметр 1-25 Motor Nominal Speed (Номинальная скорость двигателя) (1420 RPM (1420 об/мин))
	- G Параметр 5-12 Terminal 27 Digital Input (Клемма 27, цифровой вход) (Coast Inverse (Выбег, инверсный)).
	- Н Параметр 0-01 Language (Язык) (0.000 RPM (0,000 об/мин))
	- 1 Параметр 3-03 Maximum Reference (Максимальное задание) (1500.000 RPM (1500.000 об/мин))
	- J Параметр 3-41 Ramp 1 Ramp up Time (Время разгона 1) (3.00 s (3,00 c))
	- К Параметр 3-42 Ramp 1 Ramp Down Time (Время замедления 1) (3.00 s (3,00 c))
	- L Параметр 3-13 Reference Site (Место задания) (Linked to Hand/Auto (Связанное ручн./авто))
	- М Параметр 1-29 Automatic Motor Adaptation (АМА) (Автоматическая адаптация двигателя (ААД) (Off (Выкл.))

# 7.2.5 Настройка автоматической оптимизации энергопотребления

### Context:

Автоматическая оптимизация энергопотребления (АОЭ) представляет собой процедуру, при выполнении которой напряжение, подаваемое на двигатель, снижается до минимума, что приводит к снижению потребляемой энергии, выделяемого тепла и издаваемого шума.

### Процедура

- 1. Нажмите кнопку [Main Menu] (Главное меню).
- 2. Выберите 1-\*\* Load and Motor (Нагрузка/двигатель) и нажмите [ОК].
- 3. Выберите 1-0\* General Settings (Общие настройки) и нажмите [ОК].
- 4. Выберите параметр 1-03 Torque Characteristics (Характеристики крутящего момента) и нажмите [ОК].
- 5. Выберите [2] Auto Energy Optim CT (Авт. оптим. энергопот. при пост. крутящ. моменте) или [3] Auto Energy Optim VT (Авт. оптим. энергопот. при пер. крутящ. моменте) and press [OK].

### 7.2.6 Настройка автоматической адаптации двигателя

#### Context:

Автоматическая адаптация двигателя (ААД) представляет собой процедуру, при выполнении которой оптимизируется взаимодействие двигателя и преобразователя частоты.

В ходе этой процедуры преобразователь частоты строит математическую модель двигателя для регулировки выходного тока для двигателя. В ходе процедуры также выполняется проверка баланса входных фаз питания. Производится сравнение характеристик двигателя с данными, введенными в параметрах с 1-20 по 1-25.

# **ПРЕДУПРЕЖДЕНИЕ**

Для некоторых двигателей полное тестирование выполнить невозможно, срабатывает аварийный сигнал.

В этом случае, или если к двигателю подключен выходной фильтр, выберите [2] Enable reduced AMA (Включ.упрощ. ААД).

### Процедура

- 1. Нажмите кнопку [Main Menu] (Главное меню).
- 2. Выберите 1-\*\* Load and Motor (Нагрузка/двигатель) и нажмите [ОК].
- 3. Выберите 1-2\*\* Motor Data (Данные двигателя) и нажмите [ОК].
- 4. Выберите параметр 1-29 Automatic Motor Adaptation (АМА) (Автоматическая адаптация двигателя (АМА)) и нажмите [ОК].
- 5. Выберите [1] Enable complete AMA (Включ. полной ААД) и нажмите [ОК].
- 6. Нажмите кнопку [Hand On] (Ручной режим), затем нажмите кнопку [ОК].

Тест будет выполнен автоматически; после его завершения на экран выводится соответствующее сообщение.

### 7.3 Тестирование перед запуском системы

# 7.3.1 Проверка вращения двигателя

**Context:**

# **П Р Е Д У П Р Е Ж Д Е Н И Е**

### **НЕПРАВИЛЬНОЕ ВРАЩЕНИЕ МОТОРА**

Вращение вала двигателя в в неправильном направлении может привести к повреждению оборудования.

- Перед запуском преобразователя частоты проверьте направление вращения, запустив двигатель на короткое время.

### **Процедура**

- **1.** Нажмите [Hand On] (Ручной режим).
- **2.** Переместите левый курсор влево от десятичной точки с помощью клавиши со стрелкой влево.
- **3.** Введите обороты медленного вращения двигателя и нажмите [OK].

Двигатель будет кратковременно вращаться с частотой 5 Гц или с другой минимальной частотой, заданной в параметре 4-12 Motor Speed Low Limit [Hz] (Нижн.предел скор.двигателя [Гц]).

**4.** Если двигатель вращается в неправильном направлении, установите в значение [1] Inverse (Инверсное) в параметре 1-06 Clockwise Direction (По часовой стрелке).

# 7.4 Настройки параметров

# 7.4.1 Обзор настроек параметров

Параметры используются для настройки и эксплуатации преобразователя частоты и двигателя в определенных применениях; доступ к параметрам осуществляется через LCP.

Для некоторых параметров предусмотрены различные значения по умолчанию в международных или североамериканских настройках. Список значений по умолчанию для параметров см. в разделе «Международные/североамериканские настройки по умолчанию».

Настройки параметров хранятся во внутренней памяти преобразователя частоты, что обеспечивает следующие преимущества:

- Настройки параметров могут быть загружены в память LCP и сохранены в виде резервной копии.
- Подключая LCP по очереди к каждому блоку и загружая в него сохраненные параметры, можно быстро запрограммировать несколько блоков.
- Пользовательские настройки, хранящиеся в LCP, не изменяются при восстановлении заводских настроек по умолчанию.
- Изменения, вносимые в настройки по умолчанию, а также любые значения параметров сохраняются; их можно просмотреть в быстром меню. См. раздел «Меню LCP».

Примеры конфигураций проводки

# 8 Примеры конфигураций проводки

# 8.1 Примеры применения

Примеры, приведенные в данном разделе, носят справочный характер для наиболее распространенных случаев применения.

- $\ddot{\phantom{a}}$ В качестве настроек для параметров используются региональные значения по умолчанию, заданные в соответствии с параметром 0-03 Regional Settings (Региональные настройки), если не указано иное.
- Параметры, имеющие отношение к клеммам, а также их значения указаны рядом со схемами.  $\cdot$
- Показаны также требуемые установки переключателя для аналоговых клемм А53 или А54, приводятся рисунки.  $\cdot$

# 8.1.1 Конфигурация проводки для автоматической адаптации двигателя (ААД)

### Таблица 49: Конфигурация проводки для ААД с подключенной клеммой Т27

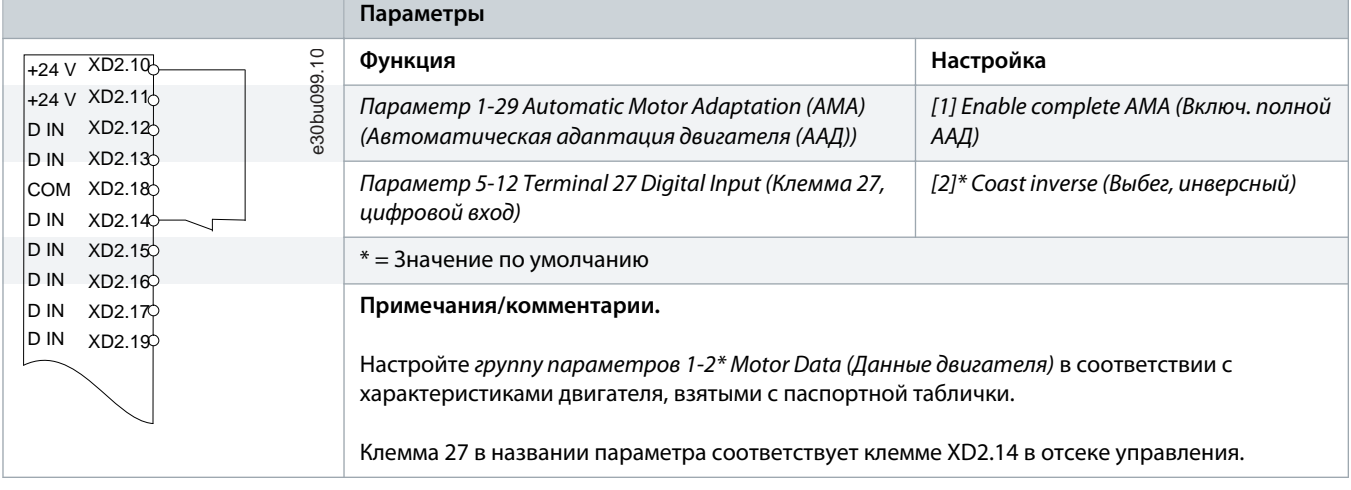

# 8.1.2 Конфигурация проводки для автоматической адаптации двигателя (ААД) без клеммы 27

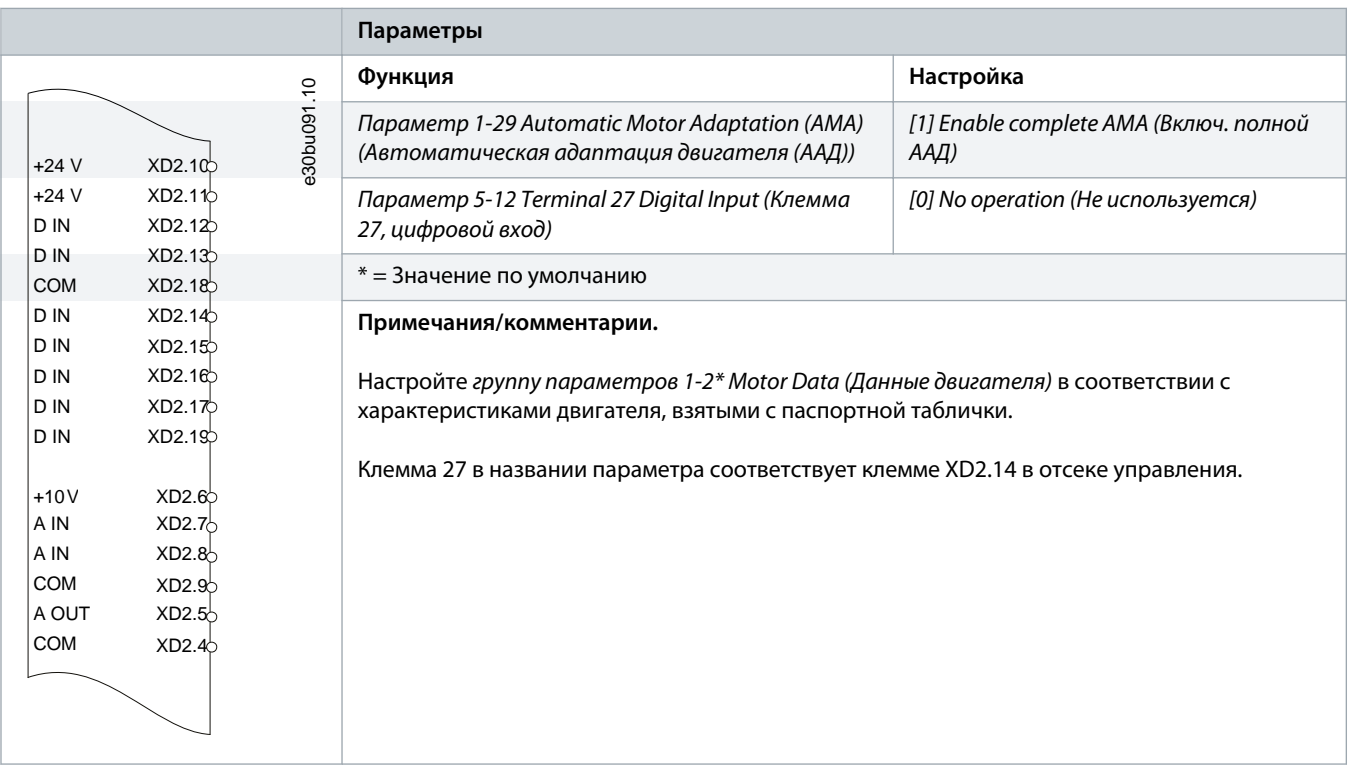

**Таблица 50: Конфигурация проводки для ААД без подключенной клеммы T27**

# 8.1.3 Конфигурация проводки: cкорость

**Таблица 51: Конфигурация проводки для аналогового задания скорости (по напряжению)**

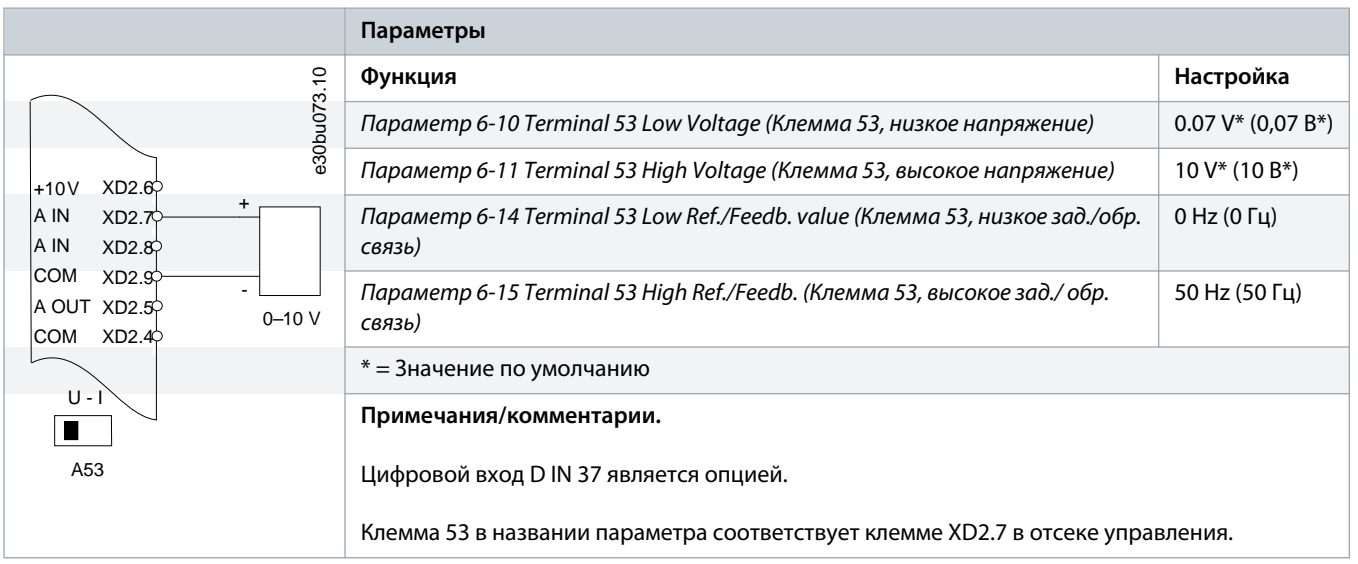

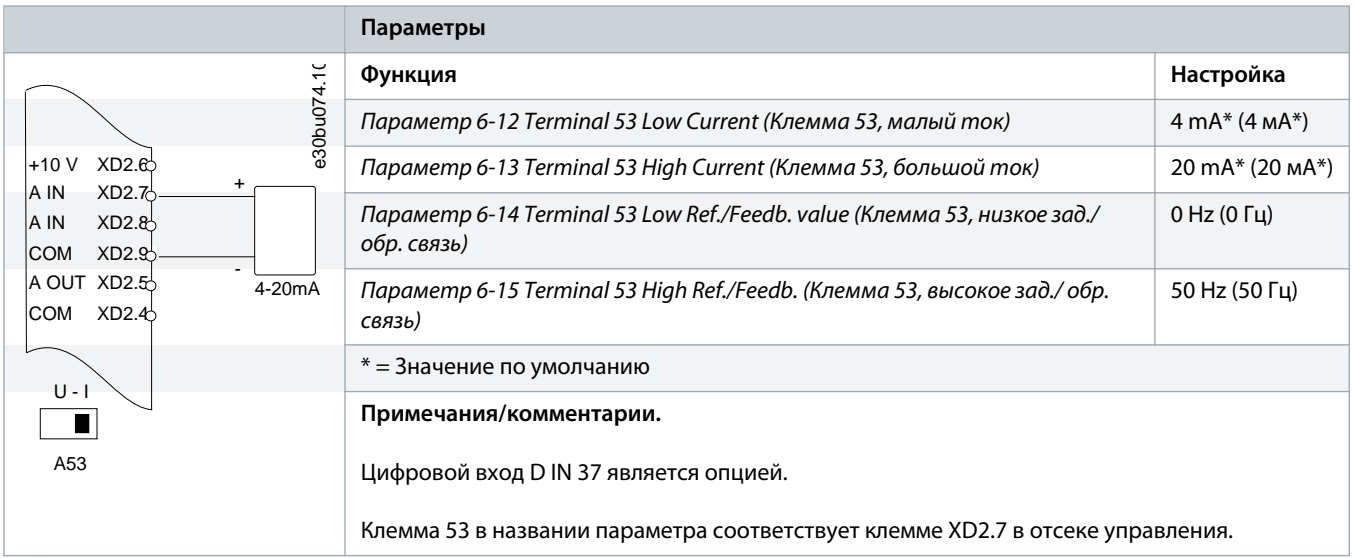

**Таблица 52: Конфигурация проводки для аналогового задания скорости (по току)**

### **Таблица 53: Конфигурация проводки для задания скорости (с помощью ручного потенциометра)**

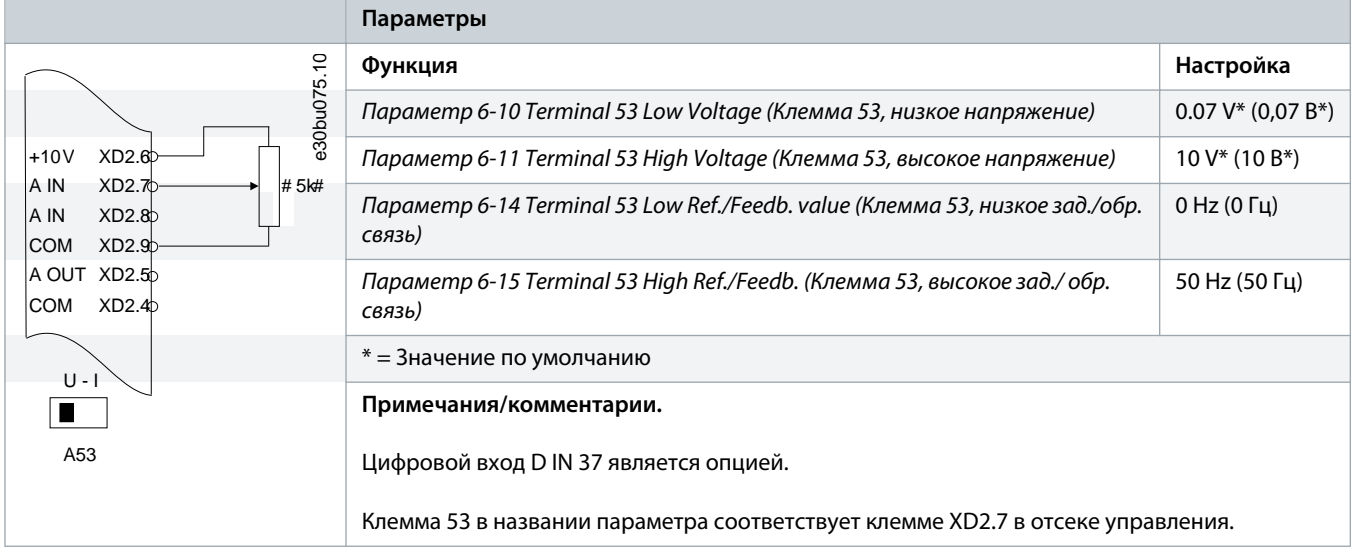

<u>anfoss</u>

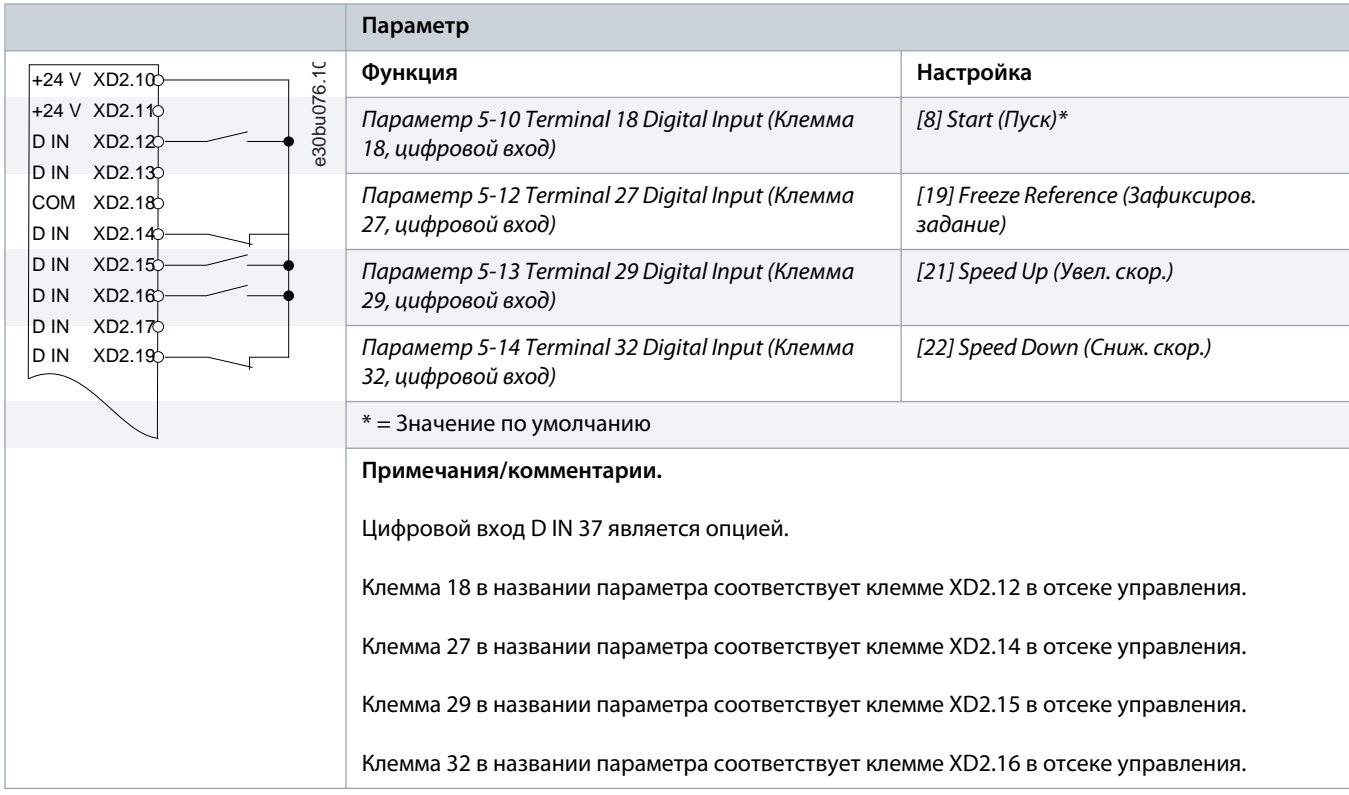

**Таблица 54: Конфигурация проводки для повышения/понижения скорости**

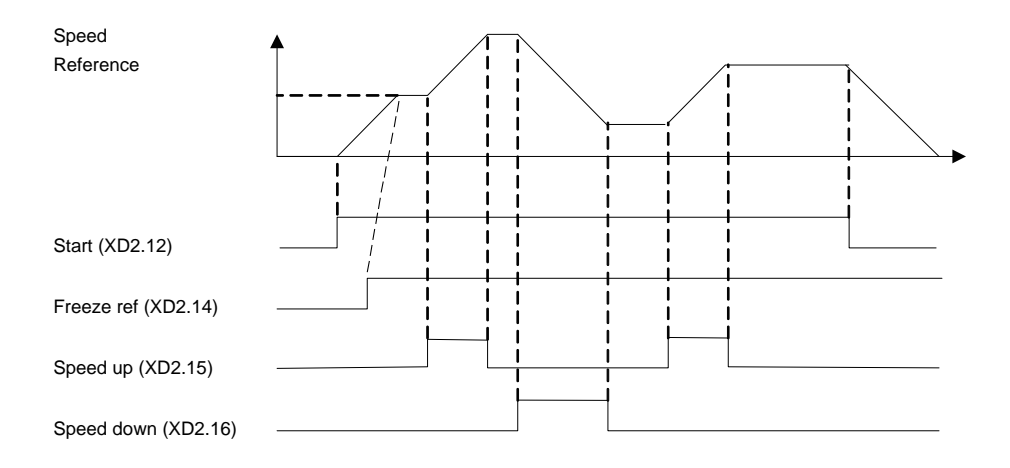

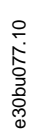

**Рисунок 60: Увеличение/снижение скорости**

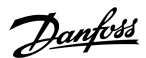

# 8.1.4 Конфигурация проводки: обратная связь

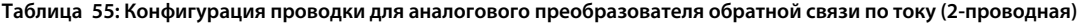

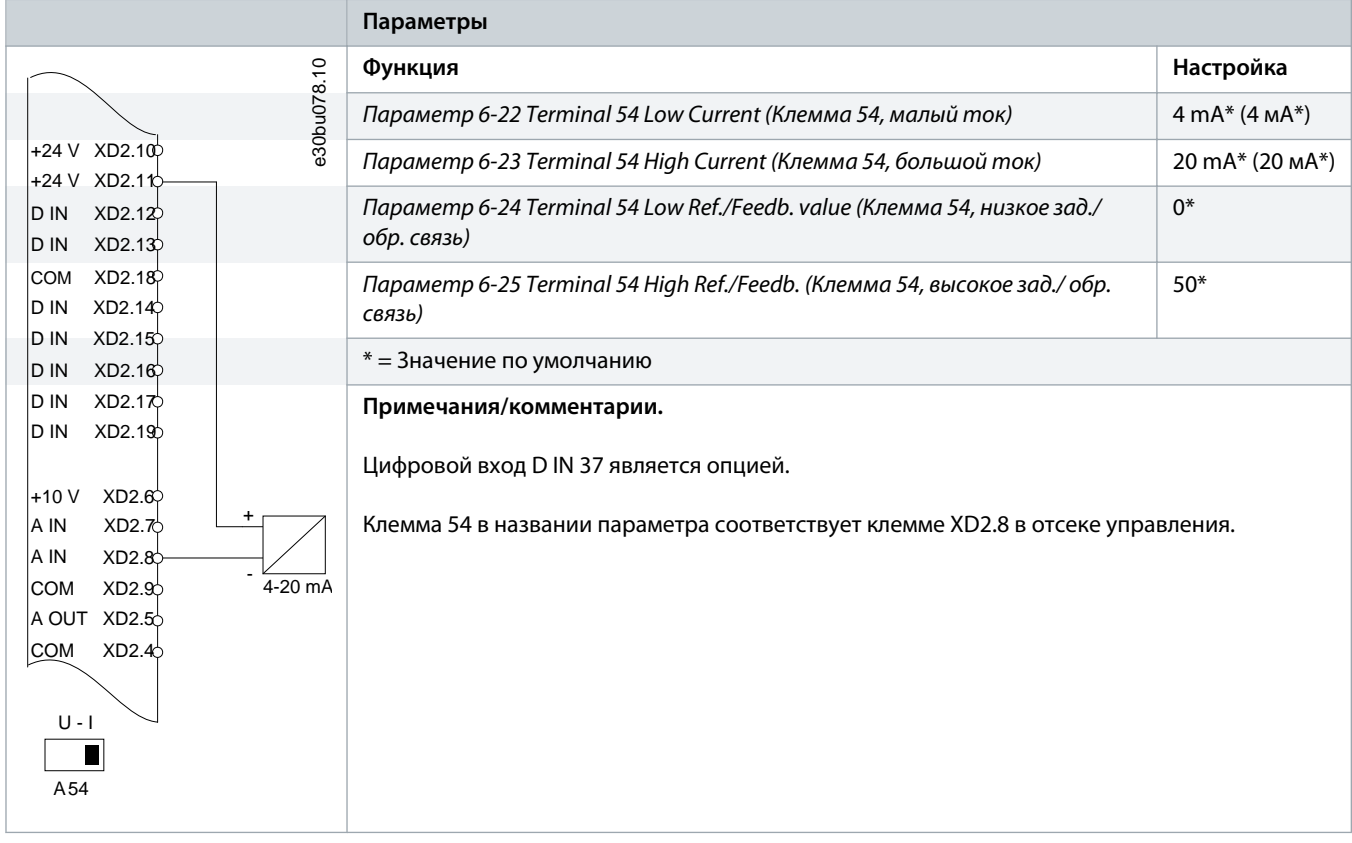

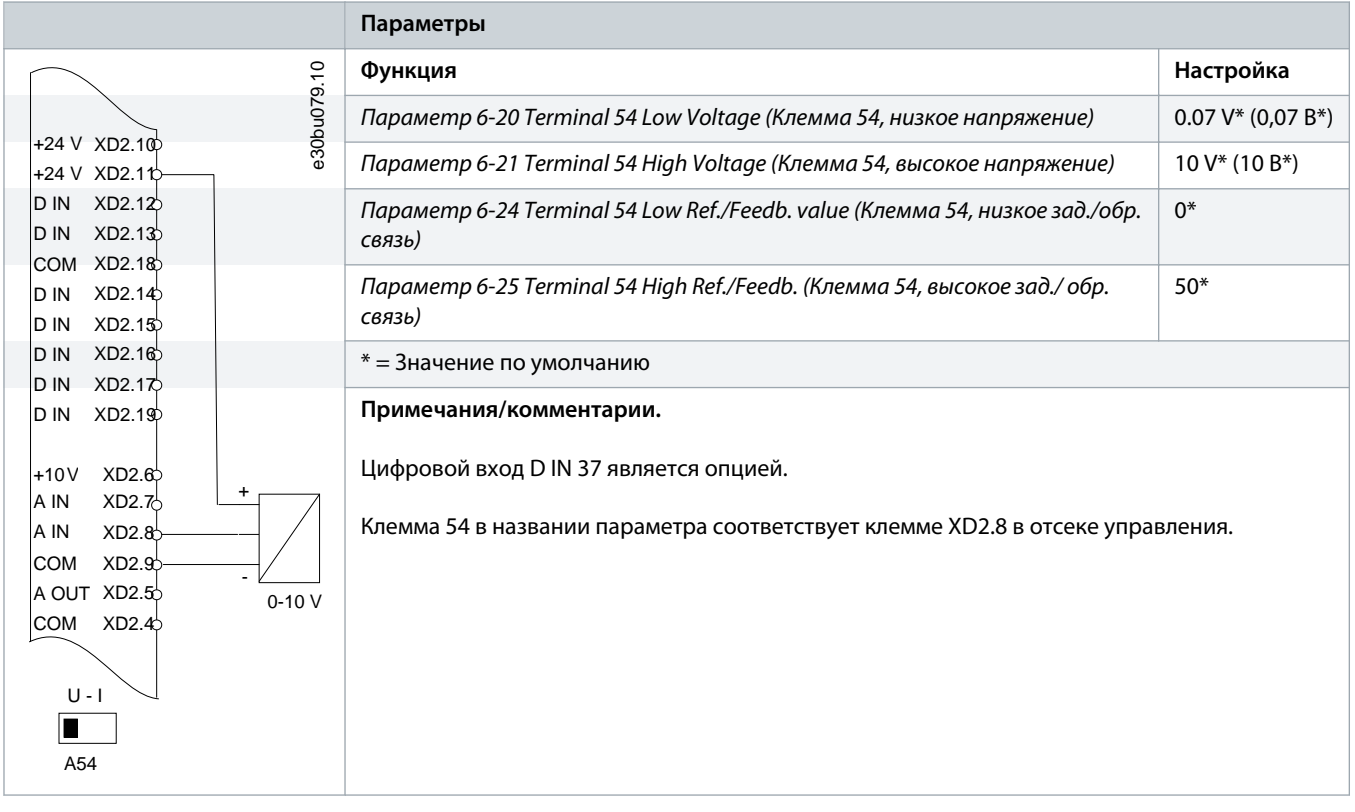

**Таблица 56: Конфигурация проводки для аналогового преобразователя обратной связи по напряжению (3-проводная)**

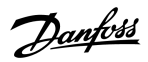

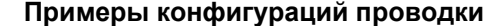

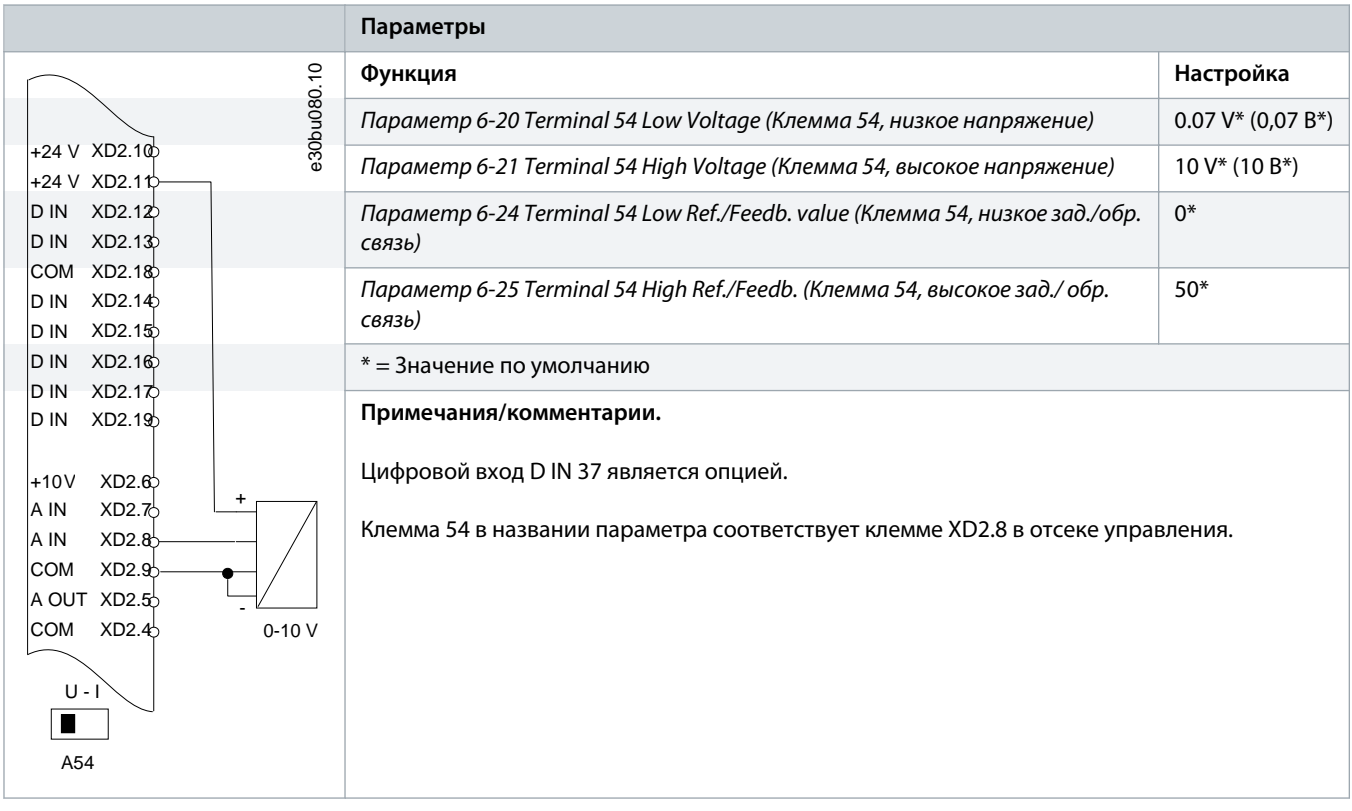

**Таблица 57: Конфигурация проводки для аналогового преобразователя обратной связи по напряжению (4-проводная)**

# 8.1.5 Конфигурация проводки: работа/останов

**Таблица 58: Конфигурация проводки для команды работы/останова с внешней блокировкой**

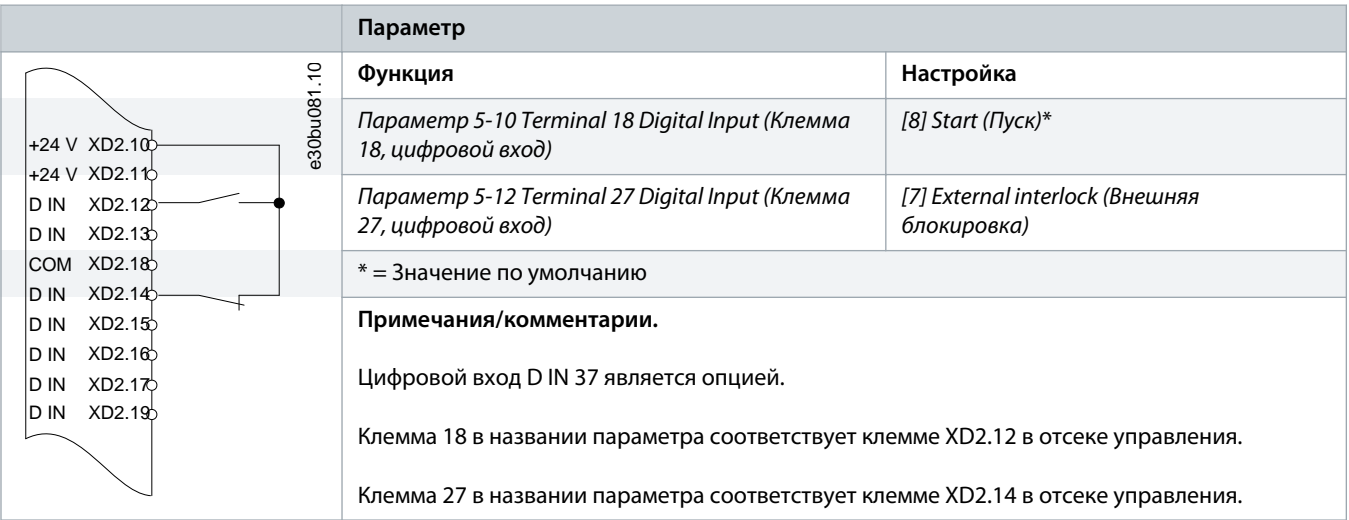

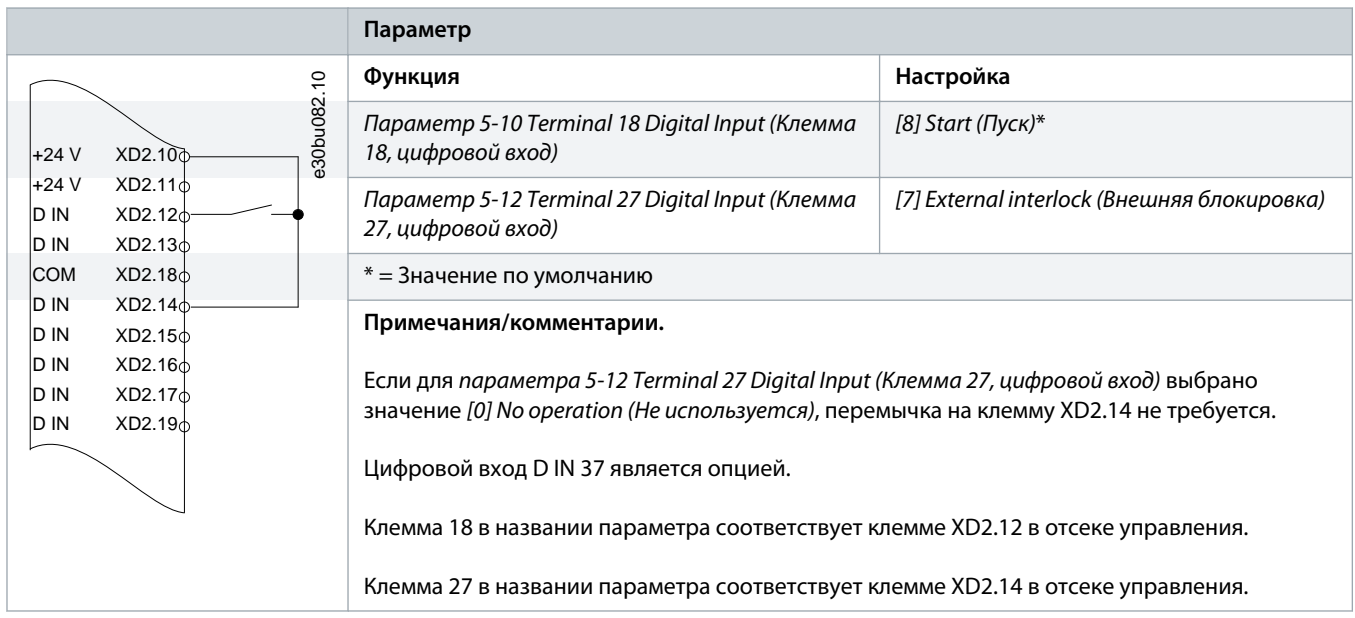

**Таблица 59: Конфигурация проводки для команды работы/останова с внешней блокировкой**

### **Таблица 60: Конфигурация проводки для разрешения работы**

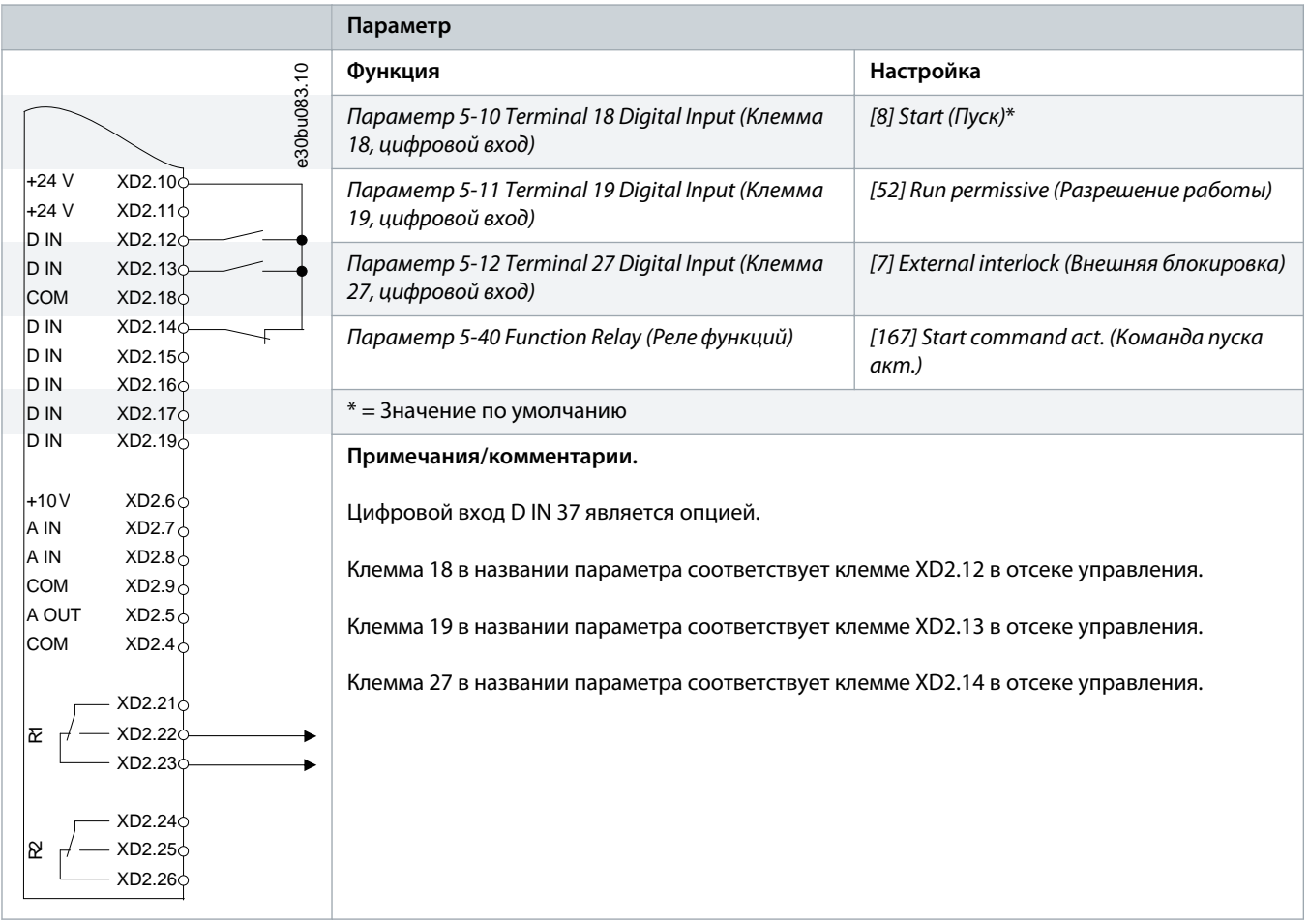

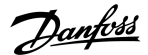

# 8.1.6 Конфигурация проводки: пуск/останов

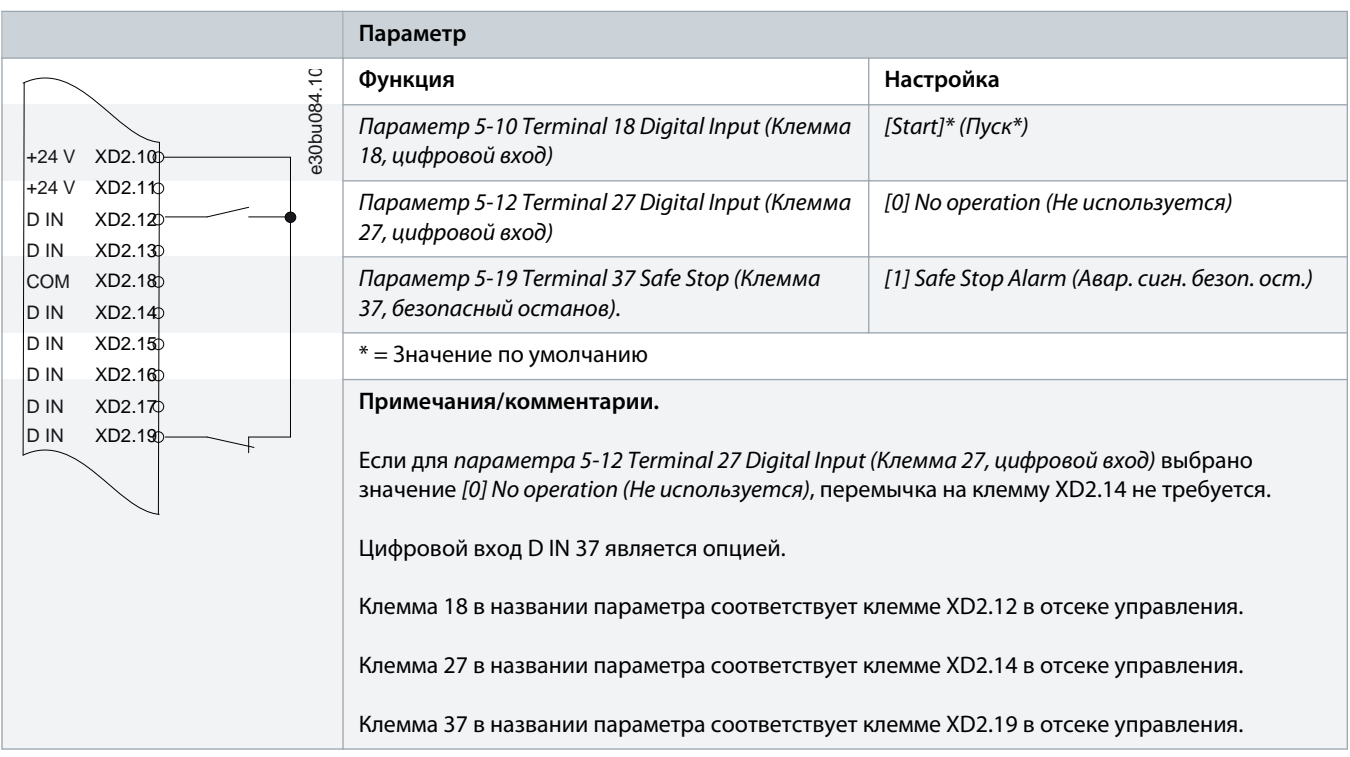

**Таблица 61: Конфигурация проводки для команд пуска/останова с использованием Safe Torque Off**

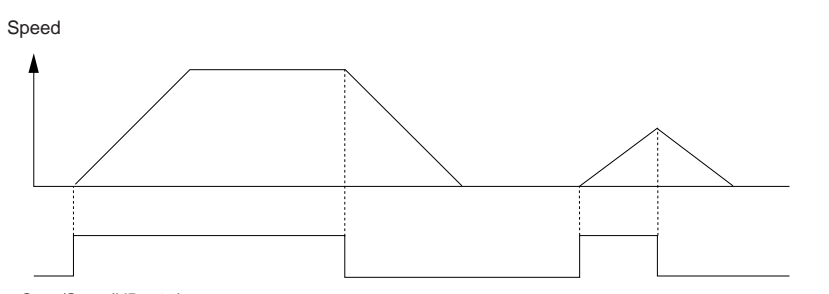

Start/Stop (XD2.12)

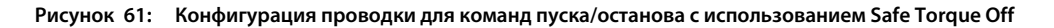

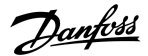

e130bu087.10

**Таблица 62: Конфигурация проводки для импульсного пуска/останова Параметр** +24 V XD2.10 +24 V XD2.11 D IN D IN D IN **COM** D IN D IN D IN D IN e30bu085.10 XD2.12  $XD2.13<sup>1</sup>$  $XD2.18<sup>1</sup>$ XD2.14  $XD2.15<sup>L</sup>$  $XD2.16<sup>L</sup>$  $XD2.17<sup>L</sup>$ XD2.19 **Функция Настройка** Параметр 5-10 Terminal 18 Digital Input (Клемма 18, цифровой вход) [9] Latched Start (Импульсный запуск) Параметр 5-12 Terminal 27 Digital Input (Клемма 27, цифровой вход) [6] Stop Inverse (Останов, инверсный)  $* = 3$ начение по умолчанию **Примечания/комментарии.** Если для параметра 5-12 Terminal 27 Digital Input (Клемма 27, цифровой вход) выбрано значение [0] No operation (Не используется), перемычка на клемму XD2.14 не требуется. Цифровой вход D IN 37 является опцией. Клемма 18 в названии параметра соответствует клемме XD2.12 в отсеке управления. Клемма 27 в названии параметра соответствует клемме XD2.14 в отсеке управления.

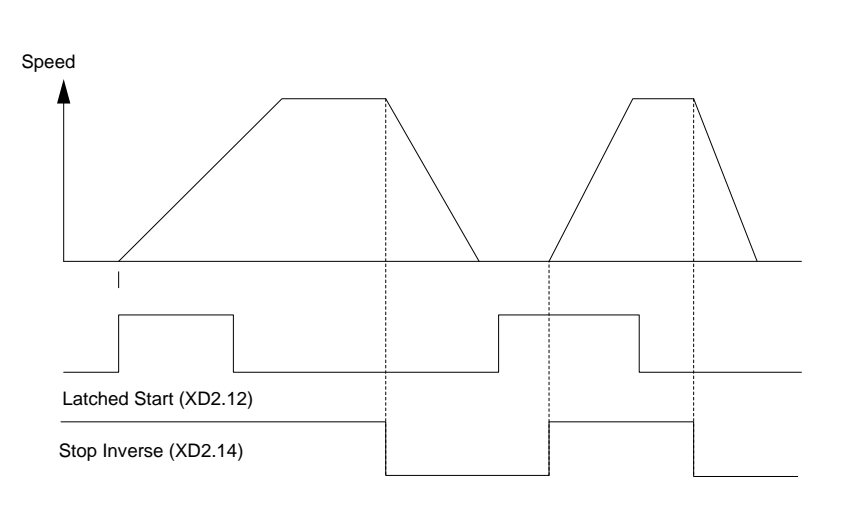

**Рисунок 62: Импульсный запуск/останов, инверсный**

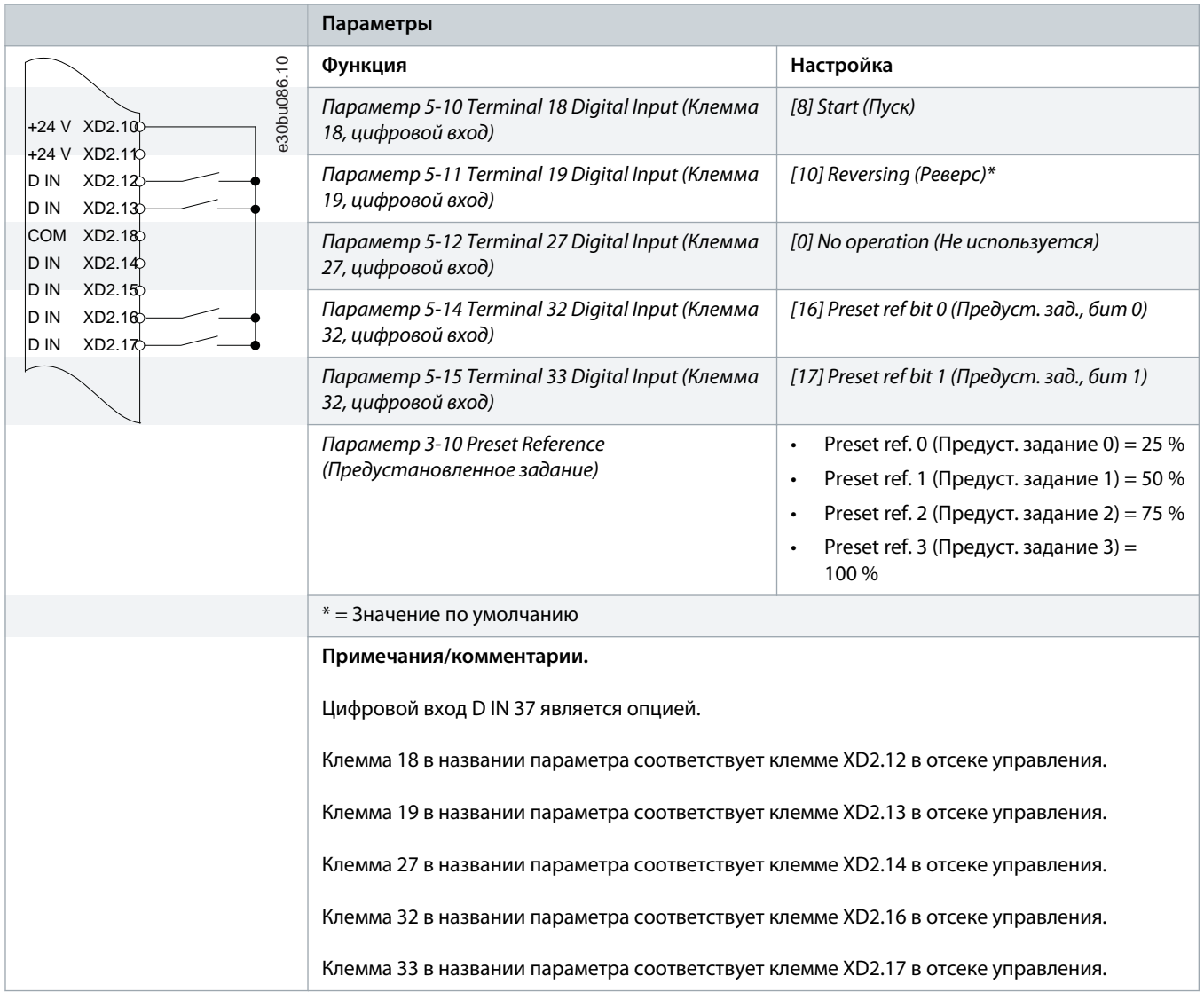

**Таблица 63: Конфигурация проводки для пуска/останова с реверсом и 4 предустановленными скоростями**

# 8.1.7 Конфигурация проводки: внешний сброс аварийной сигнализации

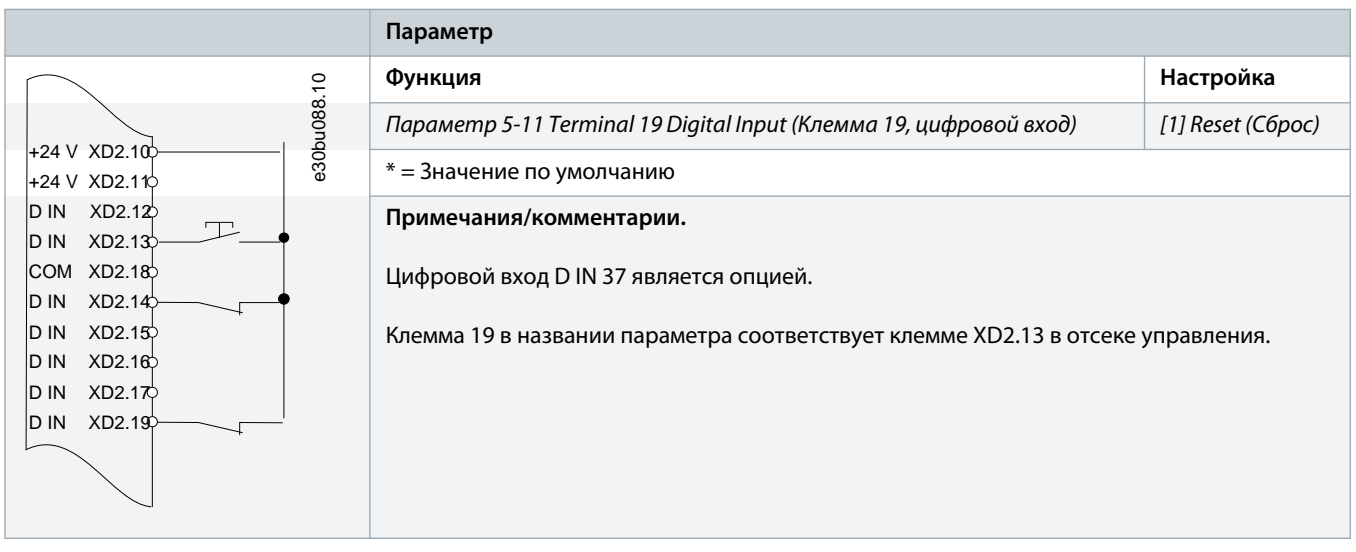

**Таблица 64: Конфигурация проводки для внешнего сброса аварийной сигнализации**

# 8.1.8 Конфигурация проводки: RS485

**Таблица 65: Конфигурация проводки для подключения сети RS485**

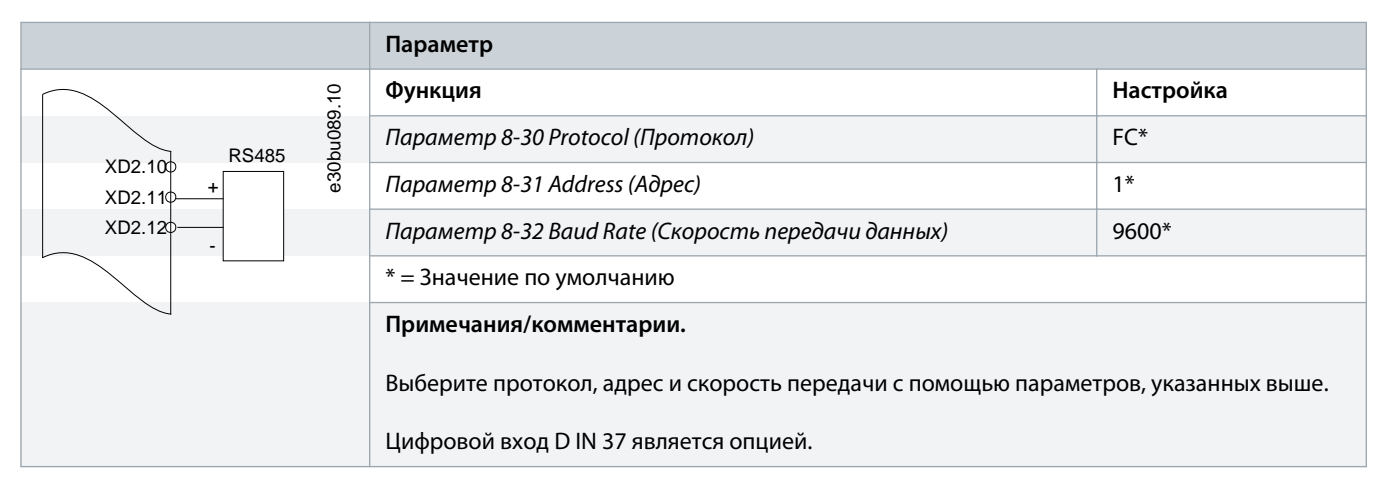

# 8.1.9 Конфигурация проводки: термистор двигателя

# **ВНИМАНИЕ А**

### **ИЗОЛЯЦИЯ ТЕРМИСТОРА**

Существует опасность травм или повреждения оборудования.

- Для соответствия требованиям PELV к изоляции используйте только термисторы с усиленной или двойной изоляцией.

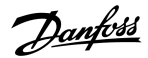

**Таблица 66: Конфигурация проводки для термистора двигателя**

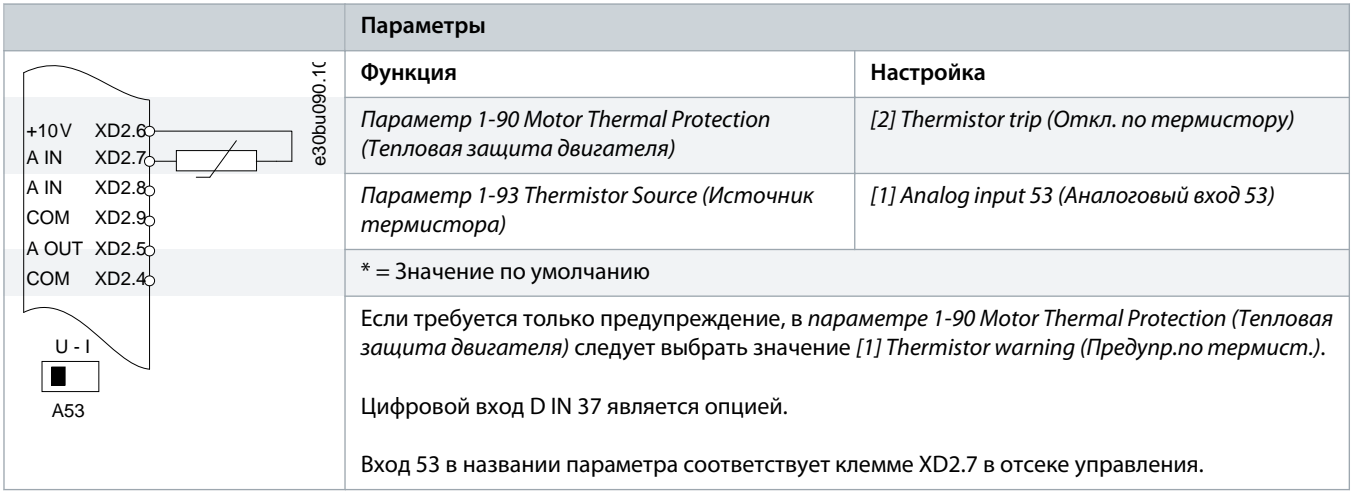

# 8.1.10 Проводка цепи рекуперации

### **Таблица 67: Конфигурация проводки для рекуперации**

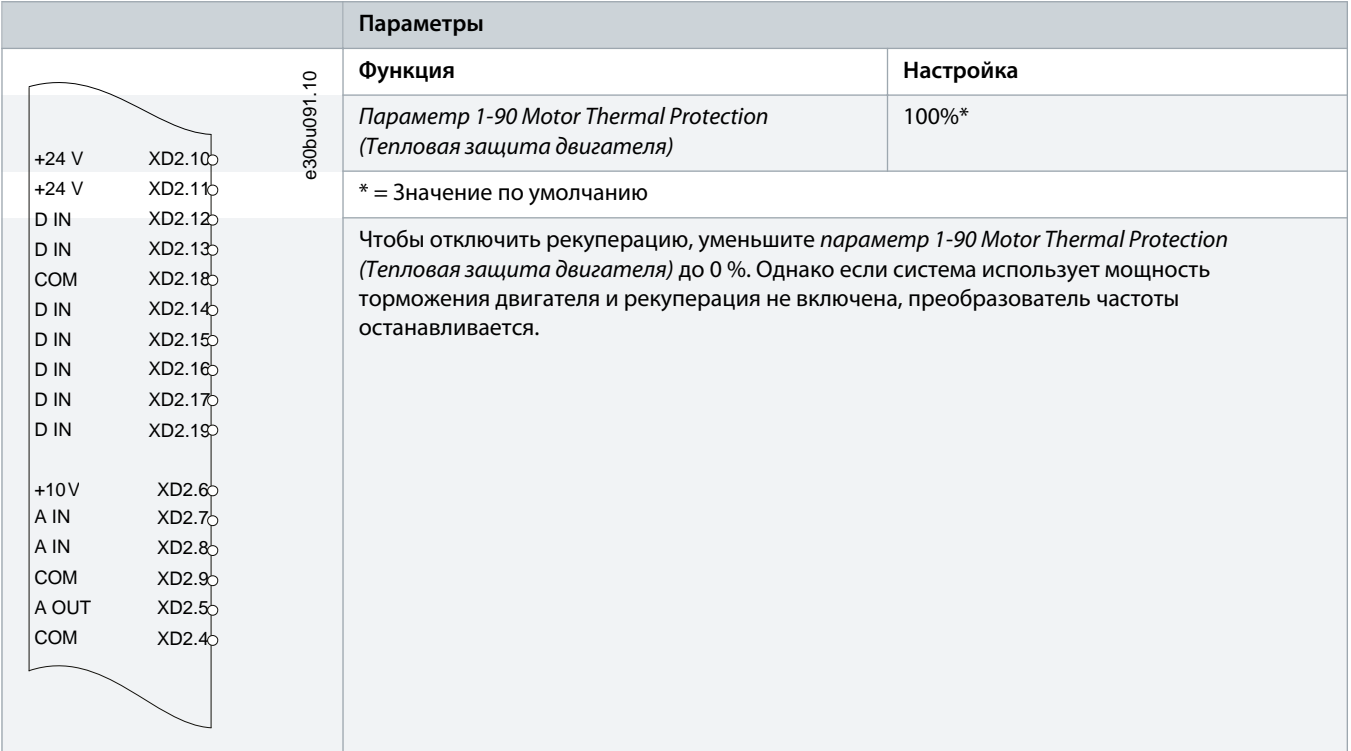

# 8.1.11 Конфигурация проводки для настройки реле с помощью интеллектуального логического управления

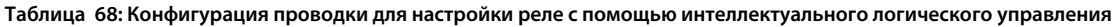

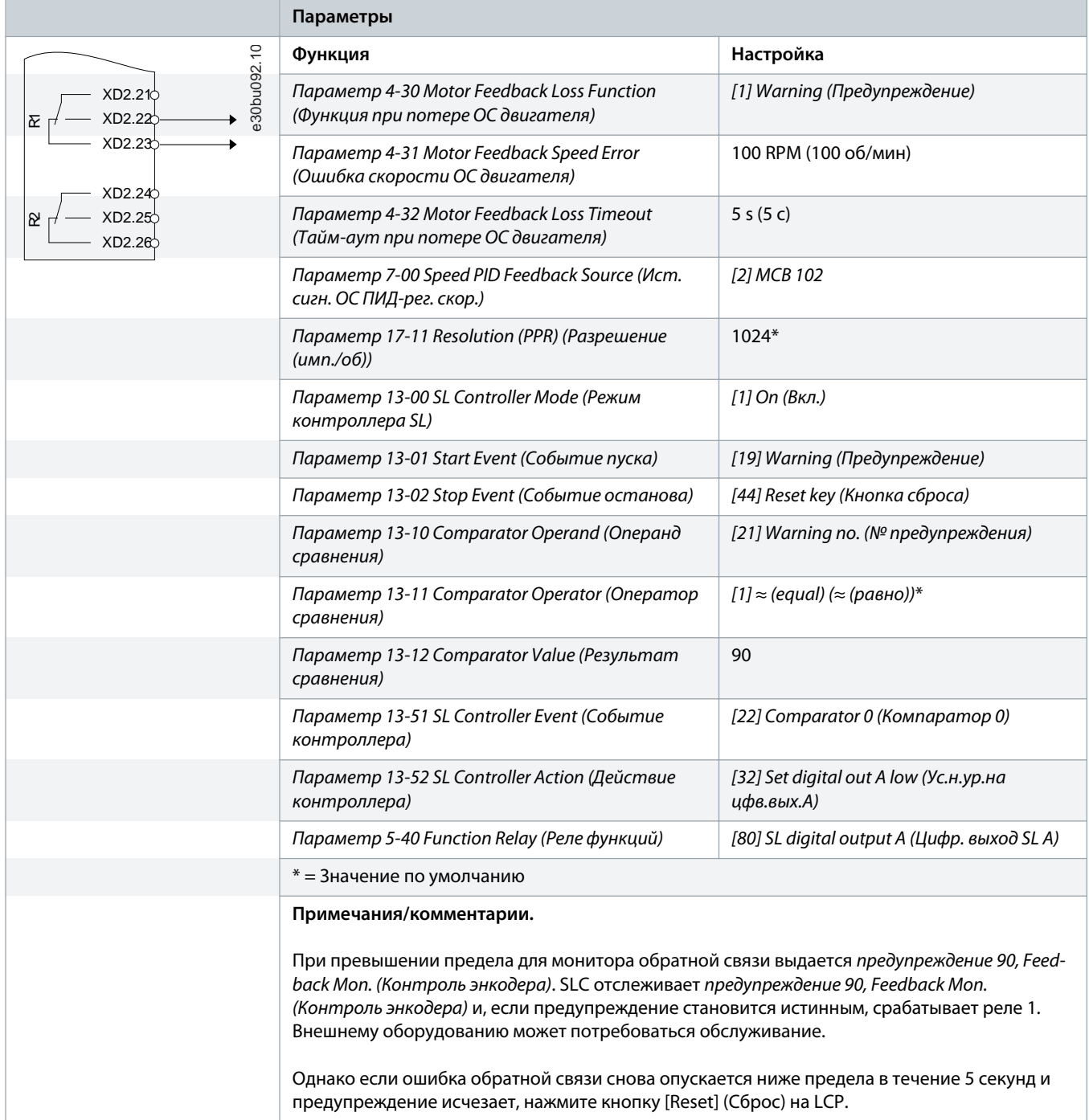

# 8.1.12 Конфигурация проводки для погружного насоса

Система состоит из погружного насоса, управляемого преобразователем частоты Danfoss VLT® AQUA Drive, и датчика давления. Датчик формирует сигнал обратной связи 4–20 мA на преобразователь частоты, который поддерживает постоянное давление путем управления скоростью насоса. Для подбора преобразователя частоты для работы с погружным насосом следует учитывать некоторые важные моменты. Преобразователь частоты следует выбирать в соответствии с током двигателя.

- CAN-двигатель это двигатель с оболочкой из нержавеющей стали между ротором и статором, обеспечивающей более широкой и более устойчивый к намагничиванию, чем в нормальном двигателе, воздушный зазор. Более слабое магнитное поле позволяет создавать двигатели с более высоким номинальным током, чем у обычного двигателя с аналогичной номинальной мощностью. Ввиду эксплуатации во влажных условиях может также применяться специальный CANдвигатель. Система проектируется в соответствии с выходным током так, чтобы он мог вращать двигатель при номинальной мощности.
- В насосе имеются упорные подшипники, которые выходят из строя при работе ниже минимальной скорости, которая обычно составляет 30 Гц.
- У погружных насосов реактивность двигателя имеет нелинейный характер и поэтому автоматическая адаптация (ААД) к ним неприменима. Обычно погружные насосы работают с длинными кабелями, которые могут компенсировать нелинейную реактивность и дать возможность использовать ААД. Если ААД не работает, характеристики двигателя можно задать в группе параметров 1-3\* Adv. Motor Data (Доп. данн.двигателя) (см. технические данные двигателя). Если ААД выполнена успешно, преобразователь частоты компенсирует падение напряжения в длинных кабелях двигателя. Если дополнительные данные двигателя заданы вручную, для оптимизации производительности системы необходимо учитывать длину кабеля двигателя.
- Важно, чтобы система могла работать с минимальным износом насоса и двигателя. Синусоидный фильтр Danfoss может снизить нагрузку на изоляцию двигателя и увеличить срок его службы (проверьте фактическую изоляцию двигателя и уточните данные du/dt преобразователя частоты). Большинство производителей погружных насосов требуют использования выходных фильтров.
- Ввиду того, что специальный кабель насоса, который способен противостоять сырости в колодце, как правило, не экранирован, характеристики ЭМС могут ухудшиться. Выходом может стать применение экранированного кабеля над колодцем и установка экрана на трубопроводе подачи из колодца, если он из стали. Синусоидный фильтр также понижает уровень электромагнитных помех от неэкранированных кабелей двигателя.

Для предотвращения повреждения упорных подшипников насоса и быстрого обеспечения достаточного охлаждения двигателя, следует как можно быстрее разогнать насос из режима останова до минимальной скорости. Большинство производителей погружных насосов рекомендуют разгонять насос до минимальной скорости (30 Гц) не более, чем за 2–3 с. VLT® AQUA Drive FC 202 имеет функцию начального разгона и финального торможения для таких областей применения. Начальный разгон и финальное торможение — это две индивидуальные настройки. Если разрешен начальный разгон, насос быстро разгоняется от нуля до минимальной скорости, после чего автоматически переходит на обычный режим разгона. При окончательном торможении при останове имеет место противоположный процесс: скорость уменьшается от минимальной скорости до нуля. Также рассмотрите возможность включения расширенного мониторинга минимальной скорости.

Чтобы обеспечить дополнительную защиту насоса, используйте функцию обнаружения работы всухую. Подробнее см. руководство по программированию.

Для предотвращения гидроудара может быть включен режим заполнения трубы. Преобразователь частоты Danfoss может наполнять вертикальные трубы, используя ПИД-контроллер для медленного увеличения давления с заданной оператором скоростью (ед. изм./с). Если этот режим включен, то когда после запуска достигается минимальная скорость, преобразователь частоты переходит в режим заполнения трубы. Давление медленно повышается до заданной оператором уставки давления в заполненной трубе, после чего преобразователь частоты автоматически блокирует режим наполнения и продолжает работать в обычном замкнутом контуре.

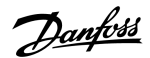

e30bu097.10

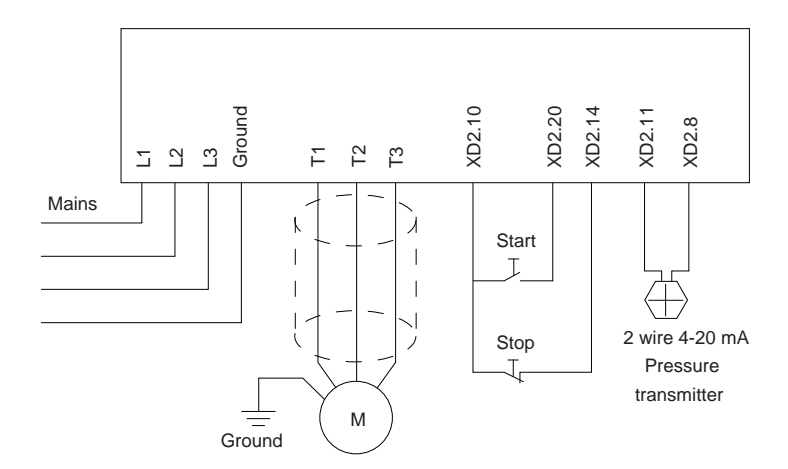

### **Рисунок 63: Проводка в системах с погружным насосом**

# **П Р Е Д У П Р Е Ж Д Е Н И Е**

Для аналогового входа 2 (клемма XD2.8) установите режим работы с мA (переключатель 202).

#### **Установки параметров**

### **Таблица 69: Параметры, относящиеся к системам с погружным насосом**

### **Параметр**

Параметр 1-20 Motor Power [kW] (Мощность двигателя [кВт])/параметр 1-21 Motor Power [HP] (Мощность двигателя [л. с.])

Параметр 1-22 Motor Voltage (Напряжение двигателя)

Параметр 1-24 Motor Current (Ток двигателя)

Параметр 1-28 Motor Rotation Check (Проверка вращения двигателя)

Параметр 1-29 Automatic Motor Adaptation (AMA) (Автоматическая адаптация двигателя (ААД)) = [2] Enable Reduced AMA (Включить сокращ. ААД))

### **Таблица 70: Пример настроек для погружного насоса**

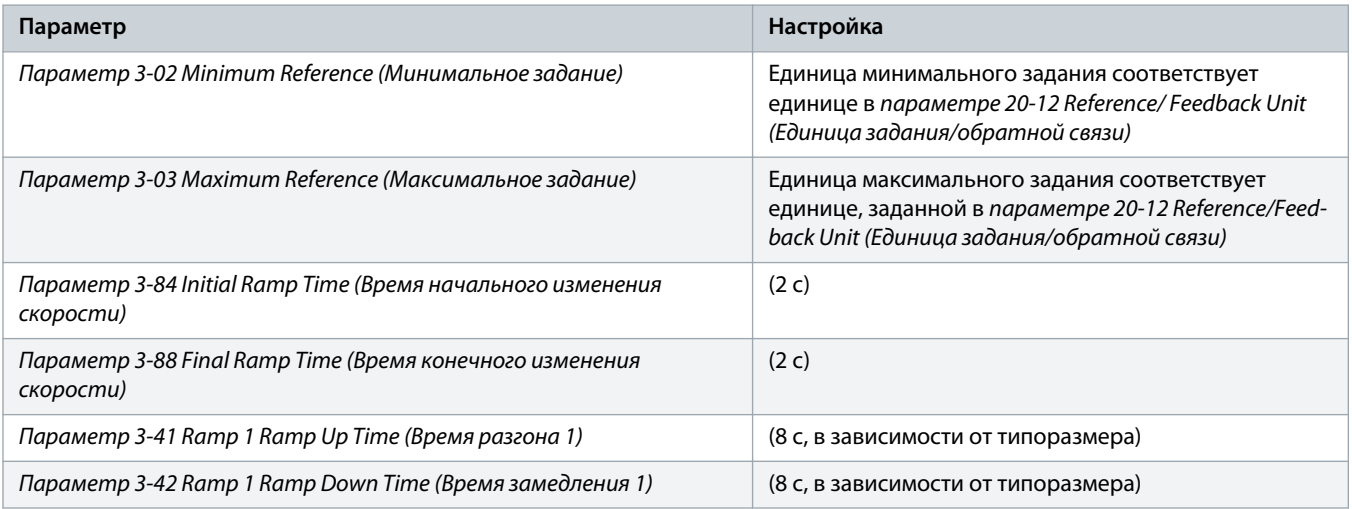

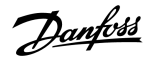

e30ba728.10

# **Руководство по эксплуатации | VLT® AQUA Drive FC 202 Примеры конфигураций проводки**

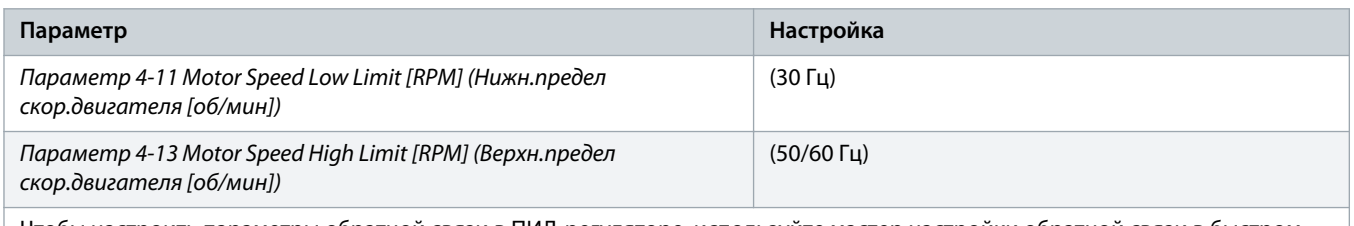

Чтобы настроить параметры обратной связи в ПИД-регуляторе, используйте мастер настройки обратной связи в быстром меню Quick Menu (Настройка функций).

### **Таблица 71: Пример настроек для режим заполнения трубы**

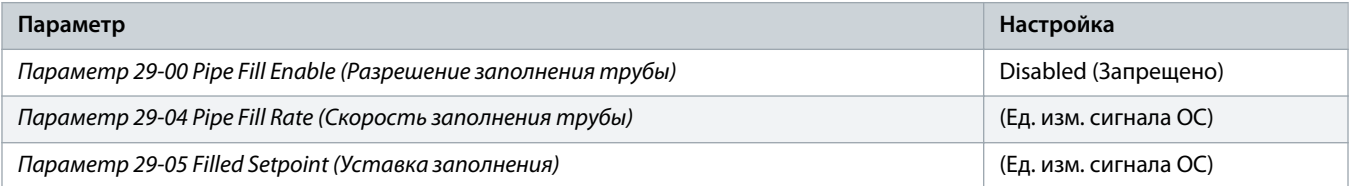

### **Производительность**

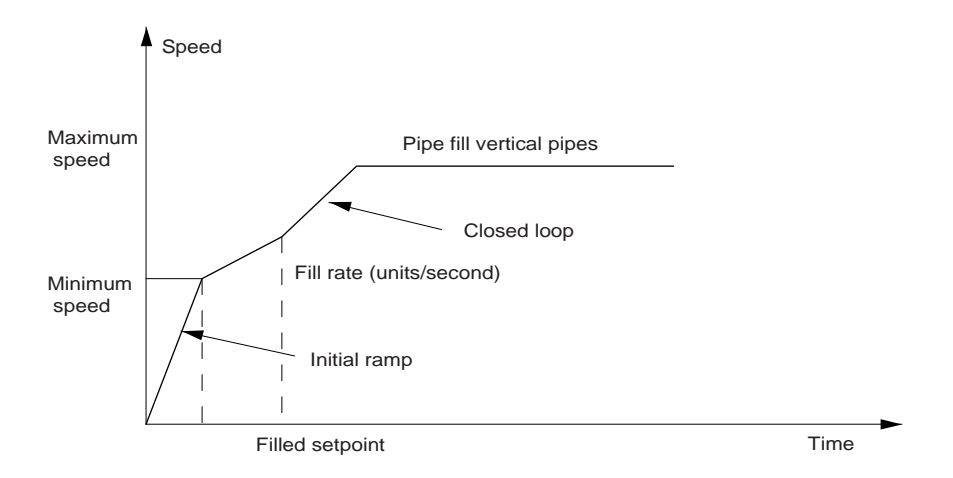

#### **Рисунок 64: Кривая производительности для режима заполнения трубы**

# 8.1.13 Конфигурация проводки для каскад-контролера

В разделе [illustration 65](#page-133-0) показан пример системы со встроенным базовым каскад-контроллером, с одним насосом с переменной скоростью (ведущим) и двумя насосами с фиксированной скоростью, датчиком с выходным током 4–20 мА и защитной блокировкой системы.

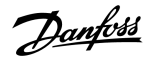

# <span id="page-133-0"></span>**Руководство по эксплуатации | VLT® AQUA Drive FC 202 Примеры конфигураций проводки**

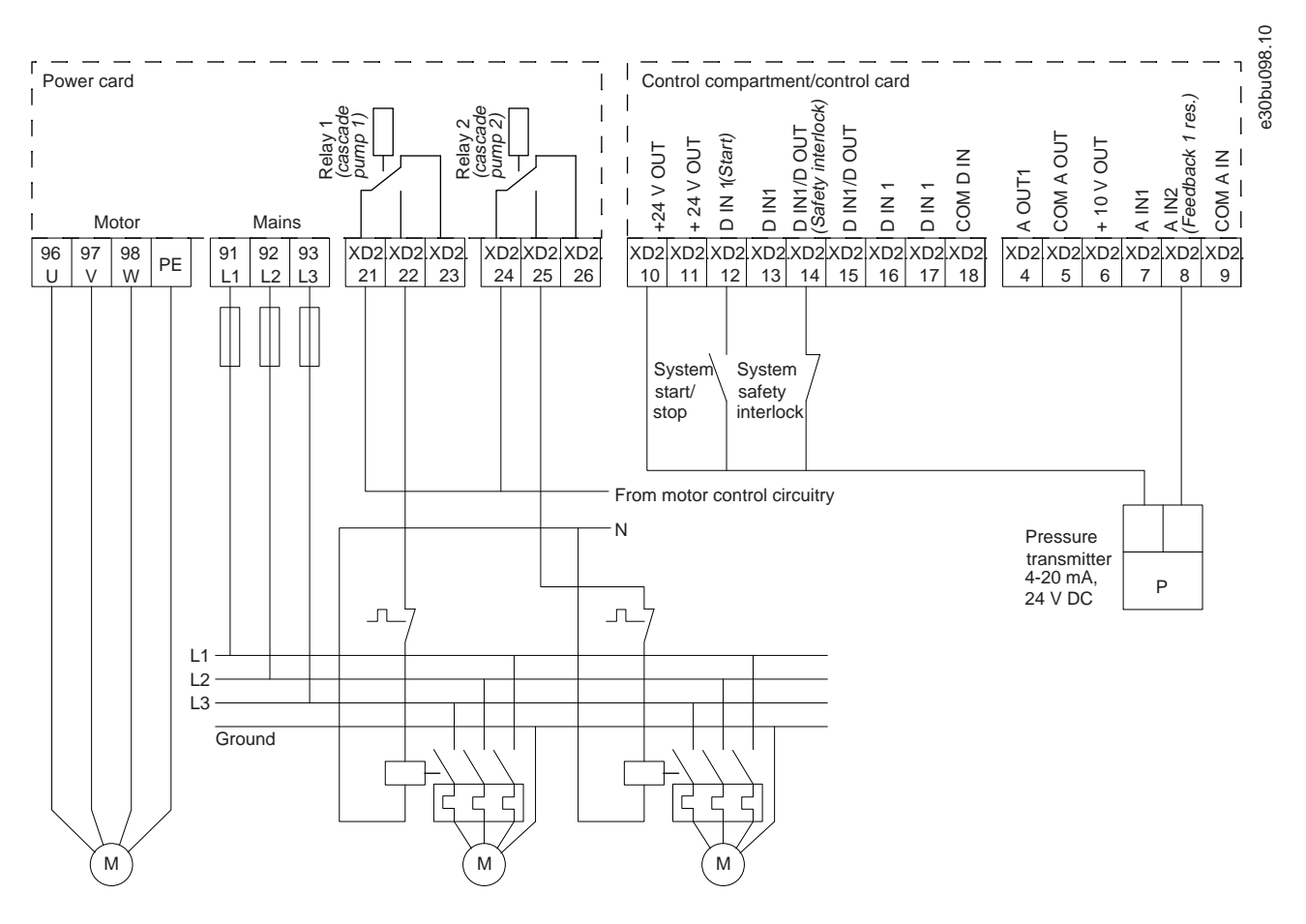

**Рисунок 65: Схема электрических соединений каскадного контролера**

# 8.1.14 Конфигурация проводки для насосов с фиксированной и переменной скоростью

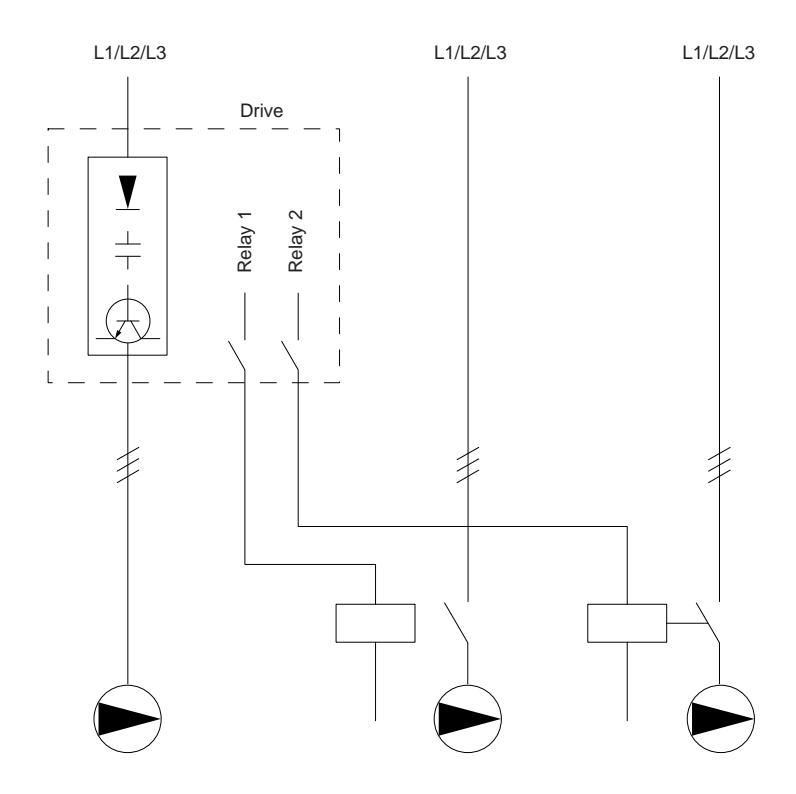

**Рисунок 66: Схема подключения насосов с фиксированной и переменной скоростью**

e30ba376.10

130BA377.13

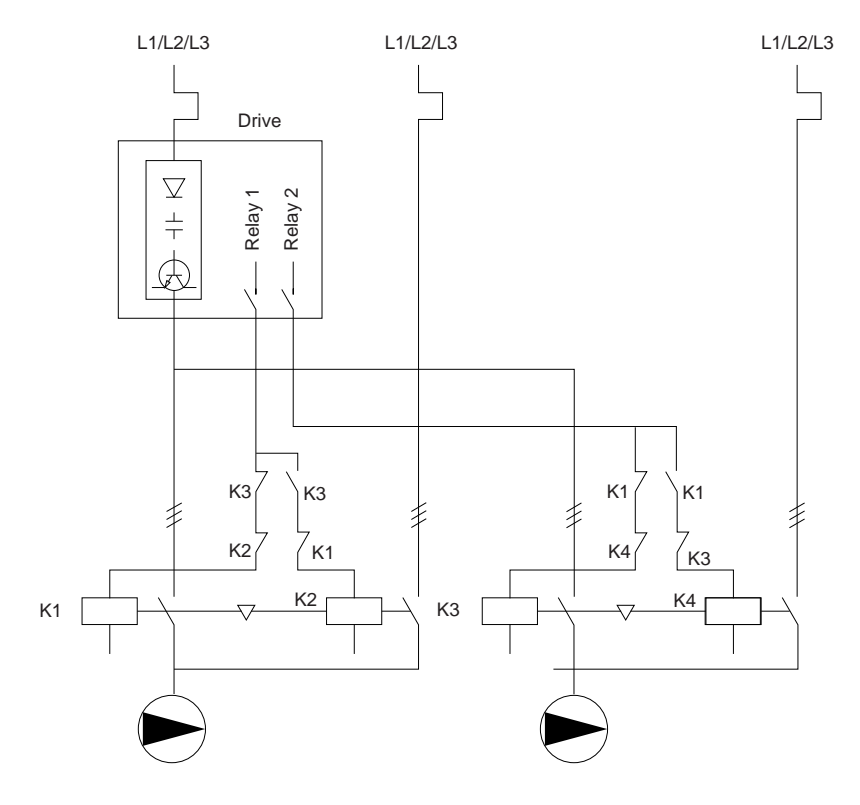

# 8.1.15 Конфигурация проводки для чередования ведущего насоса

**Рисунок 67: Схема соединений для чередования ведущего насоса**

Каждый насос должен быть подключен к двум контакторам (K1/K2 и K3/K4) с механической блокировкой. Должны быть предусмотрены тепловые реле или иные средства защиты двигателей от перегрузки в соответствии с местными правилами или индивидуальными требованиями.

- Реле 1 (R1) и реле 2 (R2) это реле, встроенные в преобразователь частоты.
- Когда все реле обесточены, встроенное реле, получившее сигнал первым, включает контактор, который соответствует насосу, управляемому этим реле. Например, реле 1 включает контактор K1, насос которого становится ведущим.
- Контактор K1 блокирует контактор K2 механически, предотвращая подключение сети питания на выход преобразователя частоты (через контактор K1).
- Вспомогательный размыкающий контакт контактора K1 предотвращает включение контактора K3.
- Реле 2 управляет контактором K4, который включает и выключает насос, имеющий фиксированную скорость.
- При чередовании оба реле обесточиваются, и теперь реле 2 будет получать сигнал срабатывания в качестве первого реле.

Подробное описание ввода в эксплуатацию для смешанных систем с насосами и главными/подчиненными устройствами см. в Инструкциях по эксплуатации VLT® Cascade Controller Option MCO 101/102.

# 9 Техническое обслуживание, диагностика и устранение неисправностей

### 9.1 Техобслуживание и текущий ремонт

При нормальных условиях эксплуатации и профилях нагрузки преобразователь частоты не нуждается в техобслуживании на протяжении всего расчетного срока службы. Во избежание поломок, опасностей и повреждений регулярно проверяйте преобразователь частоты на наличие слабых клеммных соединений, чрезмерного скопления пыли и т. д. Замените изношенные или поврежденные детали сертифицированными запасными частями Danfoss. За обслуживанием и поддержкой обращайтесь к местному поставшику Danfoss.

# **ОСТОРОЖНО**

#### НЕПРЕДНАМЕРЕННЫЙ ПУСК

Если преобразователь частоты подключен к сети переменного тока, источнику постоянного тока или цепи разделения нагрузки, двигатель может запуститься в любой момент, что может привести к летальному исходу, получению серьезных травм или к повреждению оборудования или имущества. Двигатель может запуститься внешним переключателем, командой по шине периферийной связи, входным сигналом задания с LCP или LOP, в результате дистанционной работы программного обеспечения МСТ 10 либо после устранения неисправности.

- Прежде чем программировать параметры, нажмите на LCP кнопку [Off] (Выкл.).  $\overline{a}$
- Отсоединяйте преобразователь частоты от сети каждый раз, когда для обеспечения личной безопасности требуется предотвратить непреднамеренный пуск.
- Убедитесь, что преобразователь частоты, двигатель и любое подключенное оборудование находятся в состоянии  $\overline{a}$ готовности.

### 9.2 Сообщения о состоянии

# 9.2.1 Обзор сообщений о состоянии

Если преобразователь частоты находится в режиме отображения состояния, сообщения о состоянии будут генерироваться автоматически и отображаться на экране LCP в нижней строке. См. illustration 68.

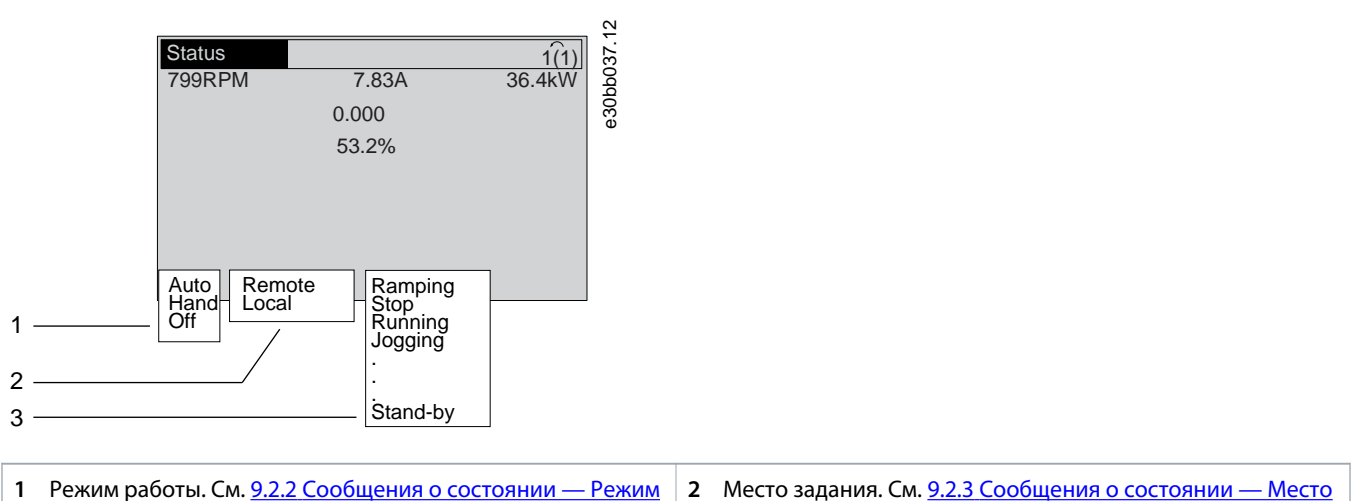

задания.

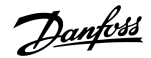

<span id="page-137-0"></span>**3** Рабочее состояние. См. 9.2.4 Сообщения о состоянии — Режим работы.

### **Рисунок 68: Отображение состояния**

# 9.2.2 Сообщения о состоянии — Режим работы

### **Таблица 72: Режим работы**

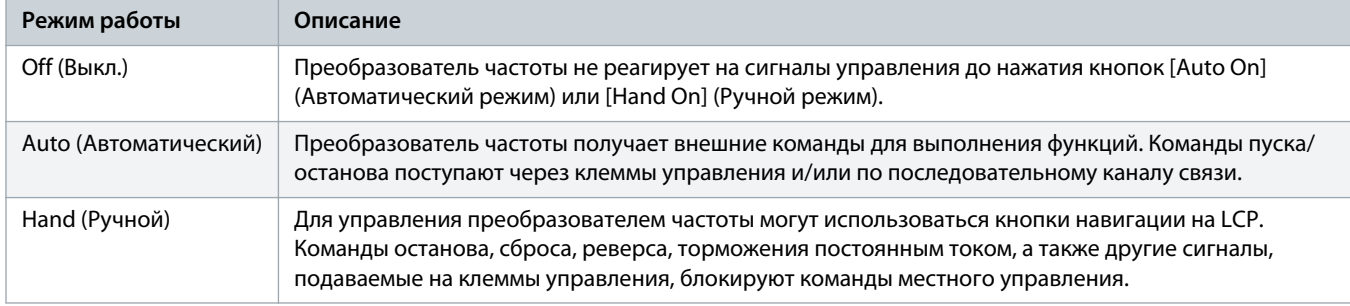

# 9.2.3 Сообщения о состоянии — Место задания

### **Таблица 73: Место задания**

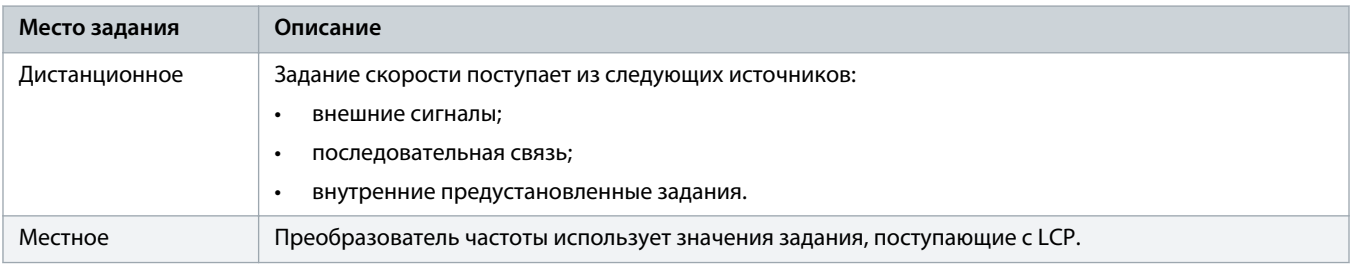

# 9.2.4 Сообщения о состоянии — Режим работы

### **Таблица 74: Рабочее состояние**

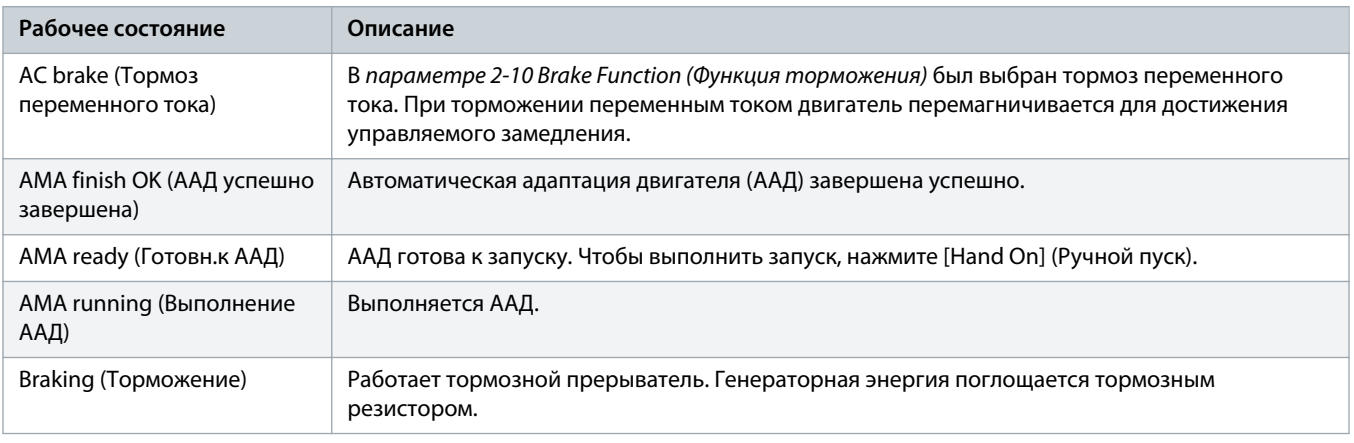

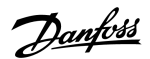

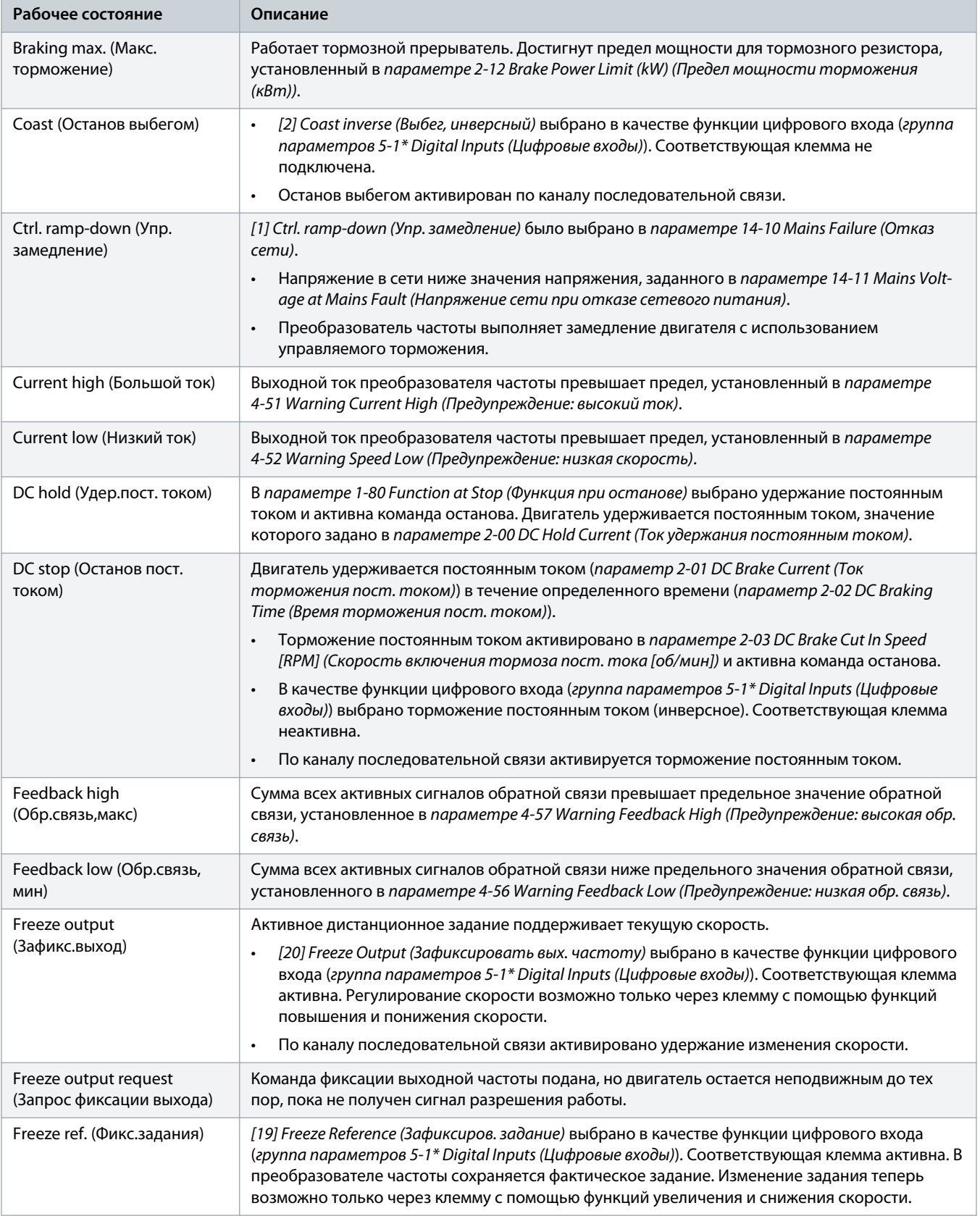

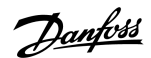

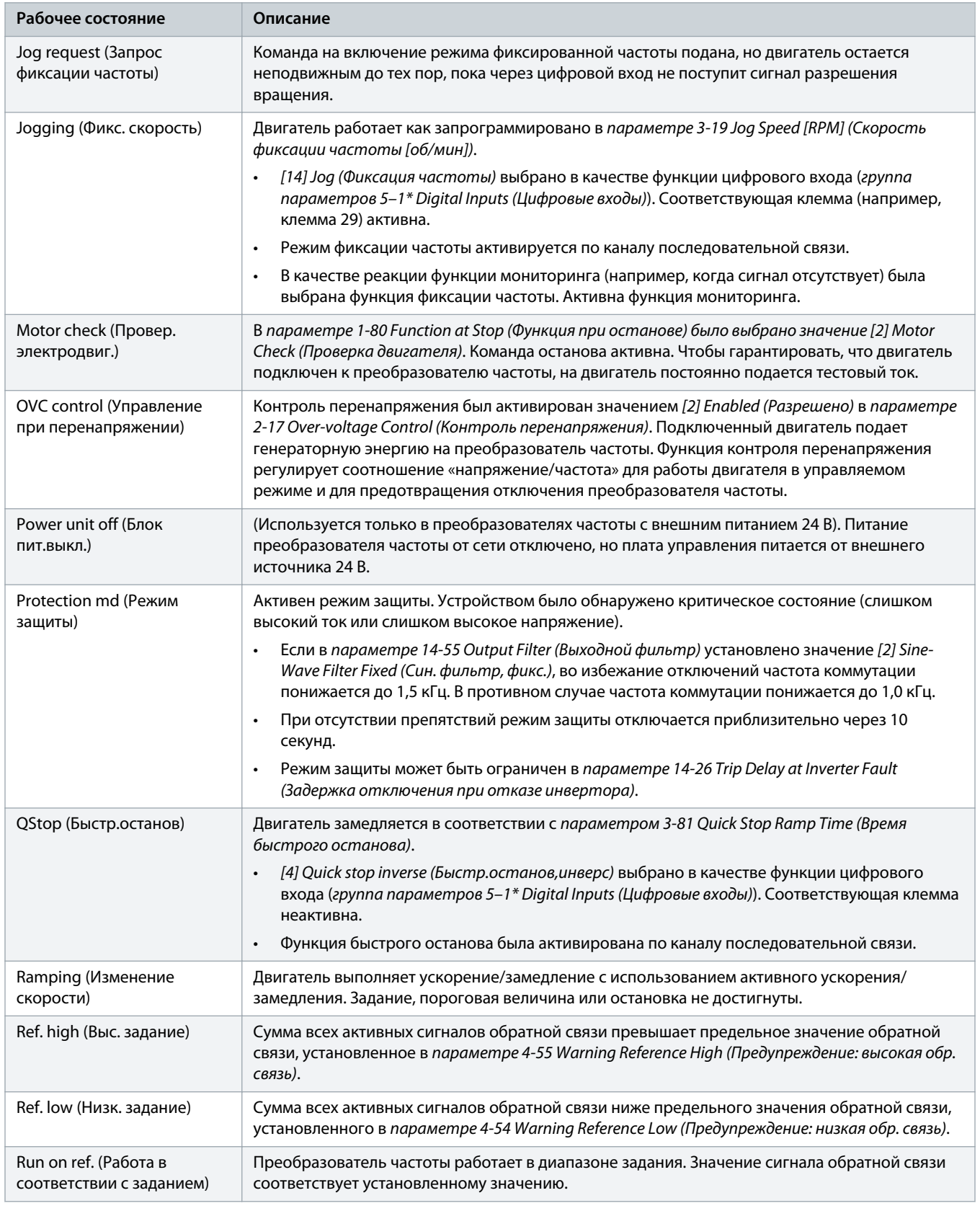

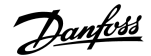

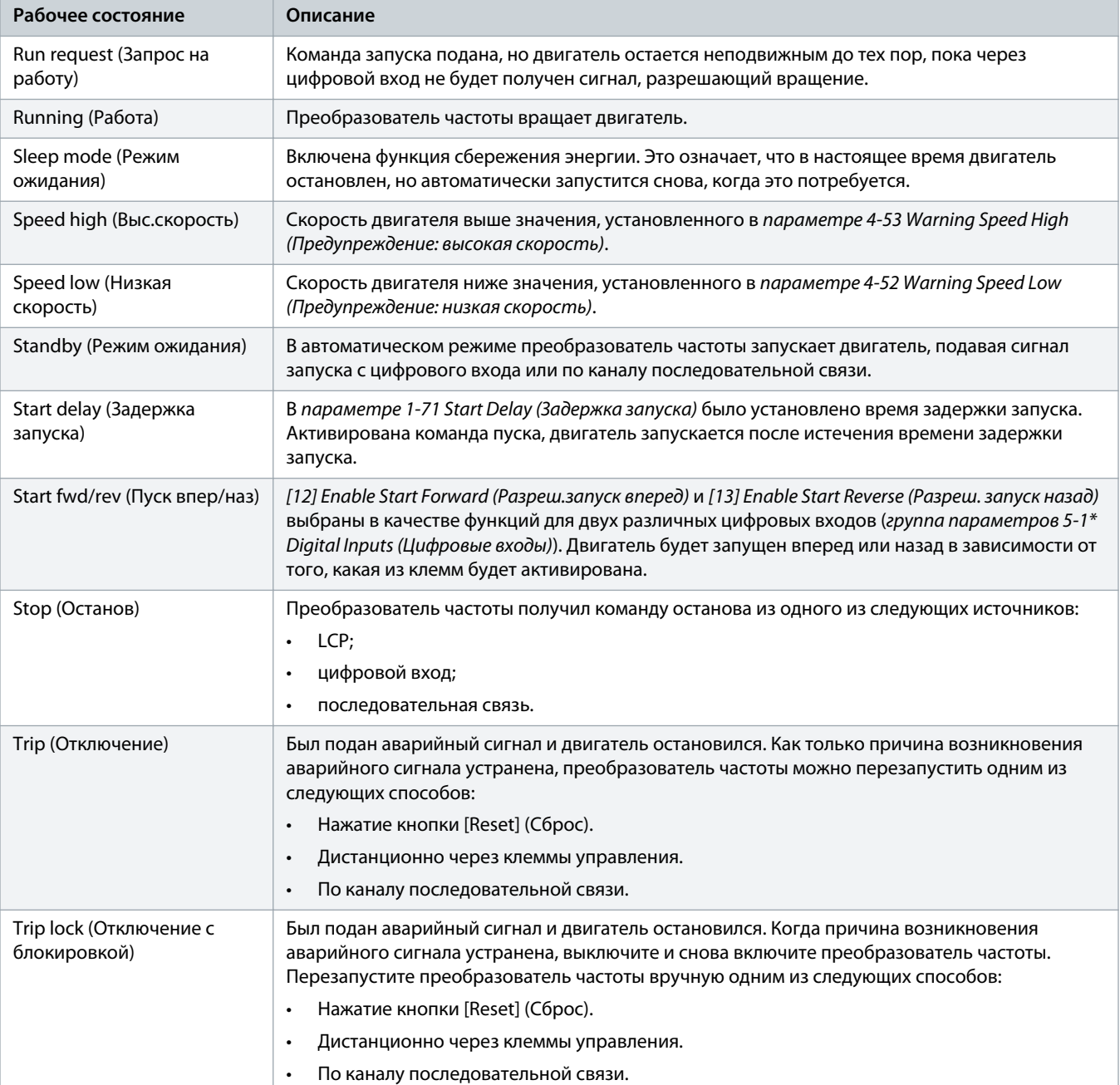

# 9.3 Предупреждения и аварийные сигналы

# 9.3.1 Типы предупреждений и аварийных сигналов

### **Аварийный сигнал**

Аварийный сигнал указывает на присутствие неполадки, требующей немедленного исправления. Неполадка всегда сопровождается отключением или отключением с блокировкой. Выполните сброс после аварийного сигнала одним из следующих способов:

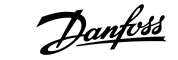

- Нажатие кнопки [Reset] (Сброс)/[Off/Reset] (Выкл/cброс).
- Команда сброса через цифровой вход.
- Команда сброса по интерфейсу последовательной связи.
- Автосброс.

#### **Предупреждение**

Состояние, вводимое в аварийной ситуации, например, в случае перегрева преобразователя частоты или когда преобразователь частоты защищает двигатель, технологический процесс или механизм. Преобразователь частоты препятствует перезапуску до тех пор, пока причина неисправности не будет устранена. Чтобы отменить состояние отключения, перезапустите преобразователь частоты. Не используйте состояние отключения для обеспечения безопасности персонала.

#### **Отключение с блокировкой**

Состояние, вводимое в аварийной ситуации для защиты собственных устройств преобразователя частоты. Требуется физическое вмешательство со стороны персонала, как, например, при возникновении короткого замыкания на выходе преобразователя частоты. Для отмены состояния отключения с блокировкой необходимо отключить сеть питания, устранить причину неисправности и снова подключить преобразователь частоты к сети. Перезапуск не допускается до тех пор, пока состояние отключения не будет отменено выполнением функции сброса или, иногда, посредством запрограммированного автоматического сброса. Не используйте состояние отключения с блокировкой для обеспечения безопасности персонала.

#### **Уведомление на LCP**

В случае возникновения неисправности на дисплее LCP отображается тип неисправности (аварийный сигнал, предупреждение или отключение с блокировкой), а также номер аварийного сигнала или предупреждения.

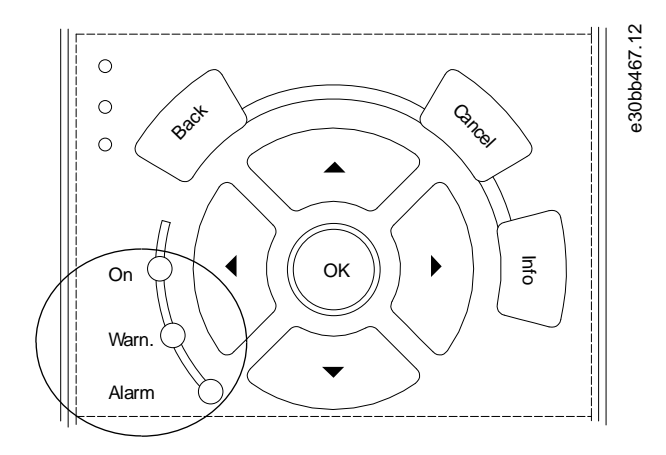

**Рисунок 69: Световые индикаторы состояния**

#### **Таблица 75:**

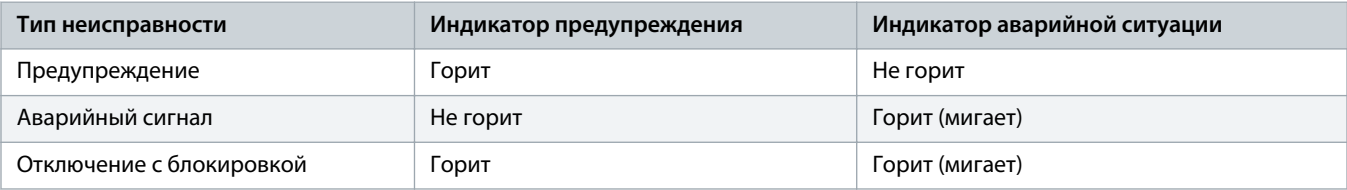

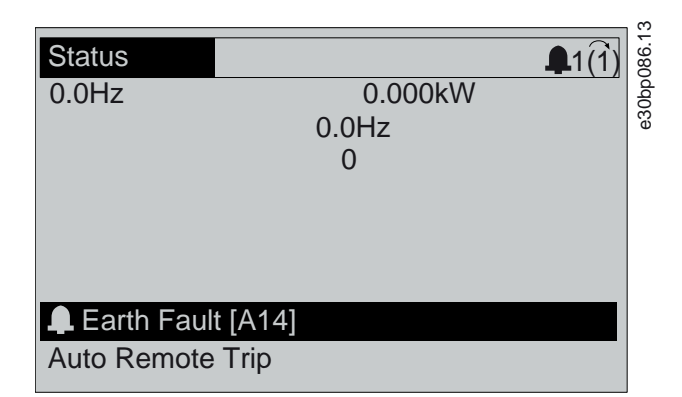

**Рисунок 70: Пример аварийного сигнала**

# 9.3.2 ПРЕДУПРЕЖДЕНИЕ/АВАРИЙНЫЙ СИГНАЛ 2, Ошибка действующего нуля

### **Причина**

Это предупреждение или аварийный сигнал возникают, если они запрограммированы в параметре 6-01 Live Zero Timeout Function (Функция при таймауте нуля). Сигнал на одном из аналоговых входов составляет менее 50 % от минимального значения, запрограммированного для данного входа. Это состояние может быть вызвано обрывом проводов или неисправностью устройства, посылающего сигнал.

#### **Устранение неисправностей**

- Проверьте соединения на всех аналоговых клеммах и клеммах сети питания.
	- Клеммы платы управления 53 и 54 для сигналов, клемма 55 общая.
- Убедитесь, что установки программирования преобразователя частоты и настройки переключателя соответствуют типу аналогового сигнала.

# 9.3.3 ПРЕДУПРЕЖДЕНИЕ/АВАРИЙНЫЙ СИГНАЛ 3, Двигатель не подключен

#### **Причина**

К выходу преобразователя частоты не подключен двигатель.

# 9.3.4 ПРЕДУПРЕЖДЕНИЕ/АВАРИЙНЫЙ СИГНАЛ 4, Обрыв фазы питания сети

### **Причина**

Отсутствует фаза со стороны источника питания, или слишком велика асимметрия сетевого напряжения. Это сообщение появляется также при отказе входного выпрямителя. Программируется параметр 14-12 Function at Mains Imbalance (Функция при асимметрии сети).

**Устранение неисправностей**

• Проверьте напряжение питания и токи питания на входе преобразователя частоты.

# 9.3.5 ПРЕДУПРЕЖДЕНИЕ 5, Повышенное напряжение цепи пост. тока

#### **Причина**

Напряжение в звене постоянного тока выше, чем предельное повышенное напряжение. Предел зависит от номинального напряжения преобразователя частоты. Устройство остается активным.

# 9.3.6 ПРЕДУПРЕЖДЕНИЕ 6, Пониженное напряжение цепи пост. тока

### **Причина**

Напряжение в цепи постоянного тока ниже значения, при котором формируется предупреждение о низком напряжении. Предел зависит от номинального напряжения преобразователя частоты. Устройство остается активным.

# 9.3.7 ПРЕДУПРЕЖДЕНИЕ/АВАРИЙНЫЙ СИГНАЛ 7, Повышенное напряжение пост. тока

### **Причина**

Если напряжение в звене постоянного тока превышает предельное значение, через определенное время преобразователь частоты отключается.

### **Устранение неисправностей**

- Подключите тормозной резистор.
- Увеличьте время замедления.
- Выберите тип изменения скорости.
- Активируйте функции в параметре 2-10 Brake Function (Функция торможения).
- Увеличьте значение в параметре 14-26 Trip Delay at Inverter Fault (Задержка отключения при неисправности инвертора).
- При появлении аварийного сигнала или предупреждения во время проседания напряжения используйте возврат кинетической энергии (параметр 14-10 Mains Failure (Отказ сети)).

# 9.3.8 ПРЕДУПРЕЖДЕНИЕ/АВАРИЙНЫЙ СИГНАЛ 8, Пониженное напряжение пост. тока

#### **Причина**

Если напряжение промежуточного звена (цепи постоянного тока) падает ниже предельно низкого напряжения, преобразователь частоты проверяет, подключен ли резервный источник питания 24 В пост. тока. Если резервный источник питания 24 В пост. тока не подключен, преобразователь частоты отключается через заданное время. Это время зависит от размера блока.

### **Устранение неисправностей**

- Убедитесь, что напряжение питания соответствует напряжению преобразователя частоты.
- Выполните проверку входного напряжения.
- Выполните проверку цепи мягкого заряда.
# 9.3.9 ПРЕДУПРЕЖДЕНИЕ/АВАРИЙНЫЙ СИГНАЛ 9, Перегрузка инвертора

## **Причина**

Преобразователь частоты проработал с перегрузкой более 100 % в течение слишком длительного времени и скоро отключится. Счетчик электронной тепловой защиты инвертора выдает предупреждение при 98 % и отключает преобразователь при 100 %; отключение сопровождается аварийным сигналом. Преобразователь частоты не может быть перезапущен, пока значение счетчика не опустится ниже 90 %.

## **Устранение неисправностей**

- Сравните выходной ток, показанный на LCP, с номинальным током преобразователя частоты.
- Сравните выходной ток, отображаемый на LCP, с измеренным током двигателя.
- Отобразите термальную нагрузку преобразователем частоты на LCP и отслеживайте ее значение. При превышении номинальных значений непрерывного тока преобразователя частоты значение счетчика увеличивается. При значениях ниже номинальных значений непрерывного тока значения счетчика уменьшаются.

# 9.3.10 ПРЕДУПРЕЖДЕНИЕ/АВАРИЙНЫЙ СИГНАЛ 10, Температура перегрузки двигателя

## **Причина**

Электронная тепловая защита (ЭТР) сигнализирует о перегреве двигателя.

Выберите один из следующих вариантов:

- Когда счетчик достигает значения больше 90 %, преобразователь частоты выдает предупреждение или аварийный сигнал, если в параметре 1-90 Motor Thermal Protection (Тепловая защита двигателя) установлены параметры предупреждения.
- Когда счетчик достигает значения 100 %, преобразователь частоты отключается, если в параметре 1-90 Motor Thermal Protection (Тепловая защита двигателя) установлены параметры отключения.

Когда двигатель находится в состоянии перегрузки на уровне более 100 % в течение длительного времени, возникает состояние отказа.

## **Устранение неисправностей**

- Проверьте, не перегрелся ли двигатель.
- Проверьте, нет ли механической перегрузки двигателя.
- Проверьте правильность установки тока двигателя в параметре 1-24 Motor Current (Ток двигателя).
- Проверьте правильность установки данных двигателя в параметрах с 1-20 по 1-25.
- Если используется внешний вентилятор, убедитесь в том, что он выбран в параметре 1-91 Motor External Fan (Внешний вентилятор двигателя.
- Выполнение ААД с помощью параметра 1-29 Automatic Motor Adaptation (AMA) (Автоадаптация двигателя (ААД)) позволяет более точно согласовать преобразователь частоты с двигателем и снизить тепловую нагрузку.

# 9.3.11 ПРЕДУПРЕЖДЕНИЕ/ АВАРИЙНЫЙ СИГНАЛ 11, Сработал термистор: перегрев двигателя

Термистор двигателя отключается, когда температура двигателя становится слишком высокой.

**Устранение неисправностей**

- Проверьте, не перегрелся ли двигатель.
- Проверьте, надежно ли подключен термистор.
- Проверьте, нет ли механической перегрузки двигателя.
- При использовании клемм 53 или 54 убедитесь в правильности подключения термистора между клеммами 53 или 54 (вход аналогового напряжения) и клеммой 50 (напряжение питания +10 В). Также убедитесь, что на клеммном переключателе для клеммы для 53 или 54 выбрано напряжение. Убедитесь, что в параметре 1-93 Thermistor Resource (Источник термистора) выбрана клемма 53 или 54.
- При использовании клемм 18, 19, 31, 32 или 33 (цифровые входы) проверьте правильность подключения термистора к используемой клемме цифрового входа (только цифровой вход PNP) и клемме 50. Выберите используемую клемму в параметре 1-93 Thermistor Resource (Ресурс термистора).

# 9.3.12 ПРЕДУПРЕЖДЕНИЕ/АВАРИЙНЫЙ СИГНАЛ 12, Предел крутящего момента

## **Причина**

Крутящий момент превышает значение, установленное в параметре 4-16 Torque Limit Motor Mode (Двигательн.режим с огранич. момента) или 4-17 Torque Limit Generator Mode (Генераторн.режим с огранич.момента). Параметр 14-25 Trip Delay at Torque Limit (Задержка отключения при предельном моменте) может быть использован для изменения реакции только предупреждения на реакцию предупреждения, сопровождаемого аварийным сигналом.

#### **Устранение неисправностей**

- Если крутящий момент двигателя превышен при разгоне двигателя, следует увеличить время разгона.
- Если предел крутящего момента генератора превышен при замедлении, следует увеличить время замедления.
- Если во время работы достигается предел крутящего момента, увеличьте предел крутящего момента. Убедитесь в возможности безопасной работы системы при больших значениях крутящего момента.
- Проверьте систему на предмет избыточного увеличения значения тока двигателя.

# 9.3.13 ПРЕДУПРЕЖДЕНИЕ/АВАРИЙНЫЙ СИГНАЛ 13, Перегрузка по току

## **Причина**

**Устранение неисправностей**

- Отключите питание и проверьте, можно ли повернуть вал двигателя.
- Проверьте, соответствует ли размер двигателя преобразователю частоты.
- Проверьте правильность данных двигателя в параметрах с 1-20 по 1-25.

# 9.3.14 АВАРИЙНЫЙ СИГНАЛ 14, Отказ заземления (зануления)

## **Причина**

Происходит разряд тока с выходных фаз на землю либо в кабеле между преобразователем частоты и двигателем, либо в самом двигателе. Замыкание на землю обнаруживается датчиками тока, измеряющими ток на выходе преобразователя частоты и ток, поступающий в преобразователь частоты от двигателя. Если разница между этими двумя токами токов слишком велика, выдается ошибка короткого замыкания на землю. Ток на выходе преобразователя частоты и ток на входе преобразователя частоты должен быть одинаковым.

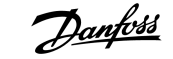

## **Устранение неисправностей**

- Выключите питание преобразователя частоты и устраните пробой на землю.
- Проверьте наличие замыкания на землю в двигателе, измерив сопротивление к земле кабелей двигателя и самого двигателя с помощью мегаомметра.
- Сбросьте любое потенциальное смещение в каждом из трех датчиков тока в преобразователе частоты. Выполните ручную инициализацию или полную ААД. Это способ лучше всего действует после смены силовой платы питания.

# 9.3.15 АВАРИЙНЫЙ СИГНАЛ 15, Несовместимость аппаратных средств

## **Причина**

Установленное дополнительное устройство не работает с существующей платой управления (аппаратно или программно).

## **Устранение неисправностей**

Запишите значения следующих параметров и свяжитесь с поставщиком Danfoss.

- Parameter 15-40 FC Type (Тип ПЧ).
- Parameter 15-41 Power Section (Силовая часть).
- Параметр 15-42 Voltage (Напряжение).
- Parameter 15-43 Software Version (Версия ПО).
- Parameter 15-45 Actual Typecode String (Текущее обозначение).
- Parameter 15-49 SW ID Control Card (Версия ПО платы управления).
- Parameter 15-50 SW ID Power Card (Версия ПО силовой платы).
- Parameter 15-60 Option Mounted (Установленное доп. устройство).
- Parameter 15-61 Option SW Version (Версия ПО доп. устройства) (для каждого отдельного гнезда доп. устройств).

# 9.3.16 АВАРИЙНЫЙ СИГНАЛ 16, Короткое замыкание

## **Причина**

В двигателе или проводке двигателя обнаружено короткое замыкание.

**Устранение неисправностей**

# **ОСТОРОЖНО Л**

## **ВЫСОКОЕ НАПРЯЖЕНИЕ!**

Преобразователи частоты, подключенные к сети переменного тока, источнику постоянного тока или цепи разделения нагрузки, находятся под высоким напряжением. Установка, пусконаладка и техобслуживание должны выполняться квалифицированным персоналом; несоблюдение этого требования может привести к летальному исходу или получению серьезных травм.

- Установка, пусконаладка и техническое обслуживание должны выполняться только квалифицированным персоналом.
- Перед выполнением работ отключите питание.
- Выключите питание преобразователя частоты и устраните короткое замыкание.

# 9.3.17 ПРЕДУПРЕЖДЕНИЕ/АВАРИЙНЫЙ СИГНАЛ 17, Таймаут командного слова

## **Причина**

Связь с преобразователем частоты отсутствует. Предупреждение выдается только в том случае, если для параметра 8-04 Control Word Timeout Function (Функция таймаута командного слова) НЕ установлено значение [0] Off (Выкл.).

Если для параметра 8-04 Control Word Timeout Function (Функция таймаута командного слова) установлено значение [5] Stop and trip (Останов и отключение), появляется предупреждение и преобразователь частоты замедляет вращение до останова, после чего на дисплей выводится аварийный сигнал.

**Устранение неисправностей**

- Проверьте соединения на кабеле последовательной связи.
- Увеличьте значение в параметре 8-03 Control Word Timeout Time (Время таймаута командного слова).
- Проверьте работу оборудования связи.
- Проверьте правильность установки в соответствии с требованиями ЭМС.

# 9.3.18 ПРЕДУПРЕЖДЕНИЕ/АВАРИЙНЫЙ СИГНАЛ 20, Ошибка температурного входа

## **Причина**

Датчик температуры не подключен.

# 9.3.19 ПРЕДУПРЕЖДЕНИЕ/АВАРИЙНЫЙ СИГНАЛ 21, Ошибка параметра

**Причина**

Параметр не входит в заданный диапазон. Номер параметра отображается на дисплее.

**Устранение неисправностей**

• Установите для параметра действительное значение.

# 9.3.20 ПРЕДУПРЕЖДЕНИЕ/АВАРИЙНЫЙ СИГНАЛ 22, Механический тормоз подъемника

## **Причина**

Значение этого предупреждения/аварийного сигнала указывает на тип предупреждения/аварийного сигнала.

0 = Задание крутящего момента не достигнуто до тайм-аута (параметр 2-27 Torque Ramp Up Time (Время изменения крутящего момента)).

1 = ожидаемая обратная связь от тормоза не была получена до истечения времени ожидания (параметр 2-23 Activate Brake Delay (Активировать задержку торможения), параметр 2-25 Brake Release Time (Время отпускания тормоза)).

# 9.3.21 ПРЕДУПРЕЖДЕНИЕ 23, Отказ внутреннего вентилятора

## **Причина**

Функция предупреждения об отказе вентилятора — это функция защиты, которая контролирует, работает ли вентилятор и правильно ли он установлен. Предупреждение об отказе вентилятора можно отключить в параметре 14-53 Fan Monitor (Контроль вентилятора) (выберите значение [0] Disabled (Запрещено)).

У преобразователей частоты с вентиляторами постоянного тока имеется датчик обратной связи, установленный в вентиляторе. Если на вентилятор подается команда вращения, а обратная связь от датчика отсутствует, появляется данный аварийный сигнал. В преобразователях частоты с вентиляторами переменного тока контролируется напряжение, подаваемое на вентилятор.

## **Устранение неисправностей**

- Убедитесь в правильной работе вентилятора.
- Отключите и снова включите питание преобразователя частоты для проверки кратковременной работы вентилятора при включении.
- Проверьте датчики на плате управления.

# 9.3.22 ПРЕДУПРЕЖДЕНИЕ 24, Отказ внешнего вентилятора

## **Причина**

Функция предупреждения об отказе вентилятора — это функция защиты, которая контролирует, работает ли вентилятор и правильно ли он установлен. Предупреждение об отказе вентилятора можно отключить в параметре 14-53 Fan Monitor (Контроль вентилятора) (выберите значение [0] Disabled (Запрещено)).

У преобразователей частоты с вентиляторами постоянного тока имеется датчик обратной связи, установленный в вентиляторе. Если на вентилятор подается команда вращения, а обратная связь от датчика отсутствует, появляется это предупреждение. В преобразователях частоты с вентиляторами переменного тока контролируется напряжение, подаваемое на вентилятор.

## **Устранение неисправностей**

- Убедитесь в правильной работе вентилятора.
- Отключите и снова включите питание преобразователя частоты для проверки кратковременной работы вентилятора при включении.
- Проверьте датчики на радиаторе.

# 9.3.23 ПРЕДУПРЕЖДЕНИЕ 25, Короткое замыкание тормозного резистора

## **Причина**

Во время работы осуществляется контроль состояния тормозного резистора. Если происходит короткое замыкание, функция торможения отключается и подается предупреждение. Преобразователь частоты еще работает, но уже без функции торможения.

## **Устранение неисправностей**

• Отключите питание преобразователя частоты и замените тормозной резистор (см. параметр 2-15 Brake Check (Проверка тормоза)).

# 9.3.24 ПРЕДУПРЕЖДЕНИЕ/АВАРИЙНЫЙ СИГНАЛ 26, Предельная мощность на тормозном резисторе

## **Причина**

Мощность, передаваемая на тормозной резистор, рассчитывается как среднее значение за 120 с работы. Расчет основывается на напряжении промежуточной цепи и значении тормозного сопротивления, указанном в параметре 2-16 AC Brake Max. Current (Макс. ток тормоза пер. тока). Предупреждение включается, когда рассеиваемая тормозная мощность превышает 90 % мощности тормозного резистора. Если в параметре 2-13 Brake Power Monitoring (Мониторинг мощности тормоза) выбрано значение [2] Trip (Отключение), то при достижении рассеиваемой тормозной мощностью уровня 100 % преобразователь частоты отключается.

# 9.3.25 ПРЕДУПРЕЖДЕНИЕ/АВАРИЙНЫЙ СИГНАЛ 27, Отказ тормозного прерывателя

## **Причина**

В процессе работы контролируется тормозной транзистор. Если происходит его короткое замыкание, функция торможения отключается и появляется предупреждение. Преобразователь частоты может продолжать работать, но поскольку тормозной транзистор замкнут накоротко, на тормозной резистор передается значительная мощность, даже если он не включен.

## **Устранение неисправностей**

• Отключите питание преобразователя частоты и замените тормозной резистор.

# 9.3.26 ПРЕДУПРЕЖДЕНИЕ/АВАРИЙНЫЙ СИГНАЛ 28, Тормоз не прошел проверку

**Причина**

Тормозной резистор не подключен или не работает.

## **Устранение неисправностей**

• Проверьте параметр 2-15 Brake Check (Проверка тормоза).

# 9.3.27 АВАРИЙНЫЙ СИГНАЛ 29, Температура датчика радиатора

## **Причина**

Температура радиатора превысила максимальное значение. Отказ по температуре не может быть сброшен до тех пор, пока температура не окажется ниже значения, заданного для температуры радиатора. Точка отключения и сброса различаются в зависимости от мощности системы преобразователя частоты.

## **Устранение неисправностей**

- Слишком высокая температура окружающего воздуха.
- Слишком длинные кабели двигателя.
- Неверный зазор для подачи охлаждающего воздуха над и под преобразователем частоты.
- Заблокирован приток охлаждающего воздуха к преобразователю частоты.
- Поврежден вентилятор радиатора.
- Загрязнен вентилятор радиатора.

# 9.3.28 АВАРИЙНЫЙ СИГНАЛ 30, Отсутствует фаза U двигателя

**Причина**

Обрыв фазы U между преобразователем частоты и двигателем.

**Устранение неисправностей**

# ОСТОРОЖНО <u>А</u>

## **ВЫСОКОЕ НАПРЯЖЕНИЕ!**

Преобразователи частоты, подключенные к сети переменного тока, источнику постоянного тока или цепи разделения нагрузки, находятся под высоким напряжением. Установка, пусконаладка и техобслуживание должны выполняться квалифицированным персоналом; несоблюдение этого требования может привести к летальному исходу или получению серьезных травм.

- Установка, пусконаладка и техническое обслуживание должны выполняться только квалифицированным персоналом.
- Перед выполнением работ отключите питание.
- Отключите питание преобразователя частоты и проверьте фазу U двигателя.

# 9.3.29 АВАРИЙНЫЙ СИГНАЛ 31, Отсутствует фаза V двигателя

**Причина**

Обрыв фазы V между преобразователем частоты и двигателем.

**Устранение неисправностей**

# **A OCTOPOXHO A**

## **ВЫСОКОЕ НАПРЯЖЕНИЕ!**

Преобразователи частоты, подключенные к сети переменного тока, источнику постоянного тока или цепи разделения нагрузки, находятся под высоким напряжением. Установка, пусконаладка и техобслуживание должны выполняться квалифицированным персоналом; несоблюдение этого требования может привести к летальному исходу или получению серьезных травм.

- Установка, пусконаладка и техническое обслуживание должны выполняться только квалифицированным персоналом.
- Перед выполнением работ отключите питание.
- Отключите питание преобразователя частоты и проверьте фазу V двигателя.

# 9.3.30 АВАРИЙНЫЙ СИГНАЛ 32, Отсутствует фаза W двигателя

## **Причина**

Обрыв фазы W между преобразователем частоты и двигателем.

**Устранение неисправностей**

# **A OCTOPOXHO A**

## **ВЫСОКОЕ НАПРЯЖЕНИЕ!**

Преобразователи частоты, подключенные к сети переменного тока, источнику постоянного тока или цепи разделения нагрузки, находятся под высоким напряжением. Установка, пусконаладка и техобслуживание должны выполняться квалифицированным персоналом; несоблюдение этого требования может привести к летальному исходу или получению серьезных травм.

- Установка, пусконаладка и техническое обслуживание должны выполняться только квалифицированным персоналом.
- Перед выполнением работ отключите питание.
- Отключите питание преобразователя частоты и проверьте фазу W двигателя.

# 9.3.31 АВАРИЙНЫЙ СИГНАЛ 33, Отказ из-за броска тока

#### **Причина**

Слишком много включений питания за короткое время.

**Устранение неисправностей**

• Охладите устройство до рабочей температуры.

# 9.3.32 ПРЕДУПРЕЖДЕНИЕ/АВАРИЙНЫЙ СИГНАЛ 34, Отказ связи по шине Fieldbus

**Причина**

Не работает сетевая шина на дополнительной плате связи.

# 9.3.33 ПРЕДУПРЕЖДЕНИЕ/АВАРИЙНЫЙ СИГНАЛ 35, Неисправность дополнительного устройства

#### **Причина**

Получен аварийный сигнал дополнительного устройства. Аварийный сигнал зависит от дополнительного устройства. Наиболее вероятной причиной является сбой включения питания или связи.

## 9.3.34 ПРЕДУПРЕЖДЕНИЕ/АВАРИЙНЫЙ СИГНАЛ 36, Неисправность сети питания

#### **Причина**

Это предупреждение/аварийный сигнал активизируется только в случае пропадания напряжения питания на преобразователе частоты, если для параметра 14-10 Mains Failure (Отказ сети) не установлено значение [0] No Function (Не используется).

#### **Устранение неисправностей**

• Проверьте предохранители и сетевое питание преобразователя частоты.

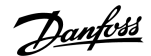

# 9.3.35 АВАРИЙНЫЙ СИГНАЛ 37, Фазовый дисбаланс

## **Причина**

Между силовыми блоками выявлен дисбаланс токов.

# 9.3.36 АВАРИЙНЫЙ СИГНАЛ 38, Внутренний отказ

## **Причина**

При возникновении внутреннего отказа отображается кодовый номер, определенный в table 76.

**Устранение неисправностей**

- Отключите и включите питание.
- Убедитесь в правильности установки дополнительных устройств.
- Убедитесь в надежности и полноте соединений.

Возможно, потребуется связаться с вашим поставщиком Danfoss или с отделом технического обслуживания. Для дальнейшей работы с целью устранения неисправности следует запомнить ее кодовый номер.

## **Таблица 76: Коды внутренних неисправностей**

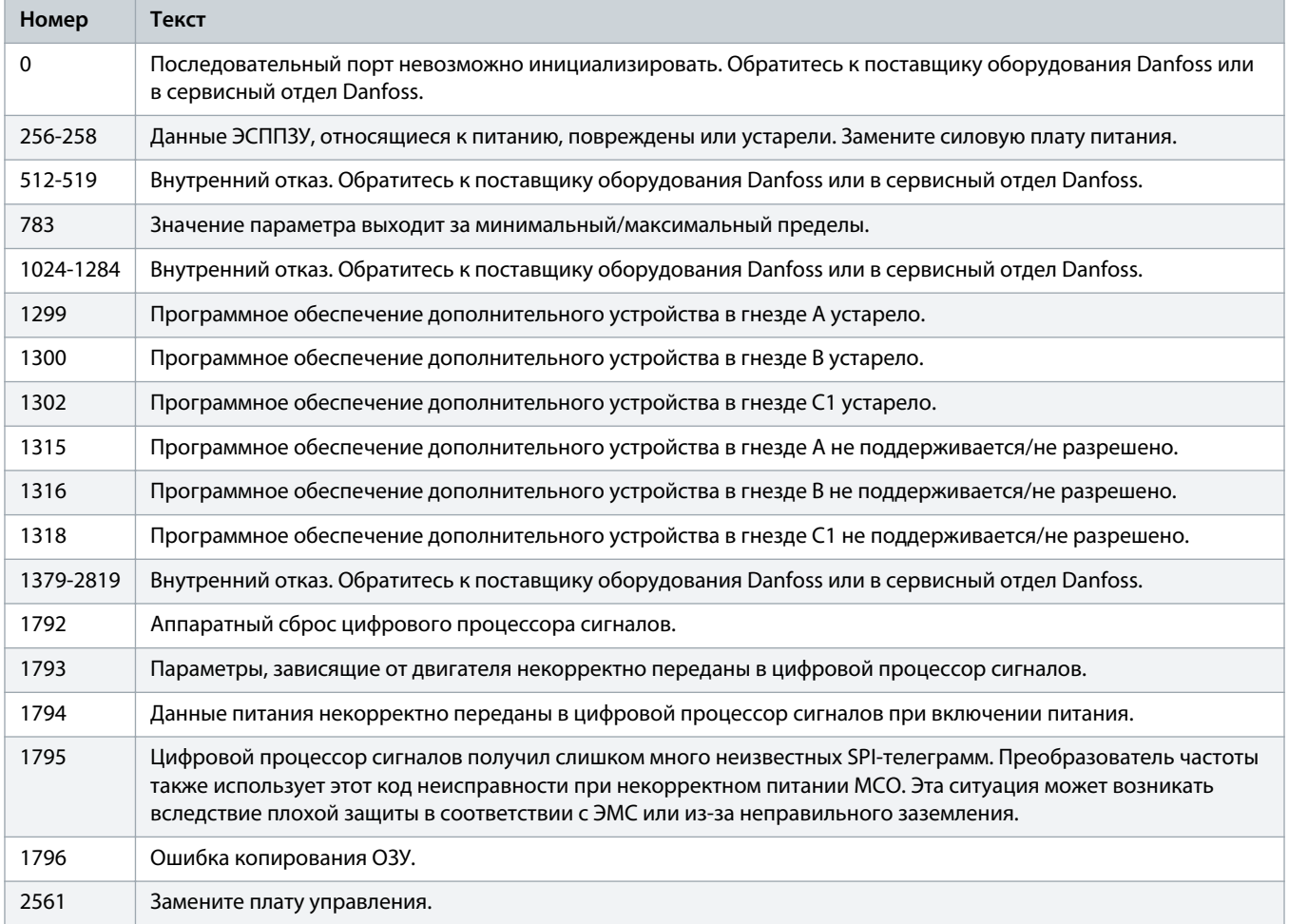

anfoss

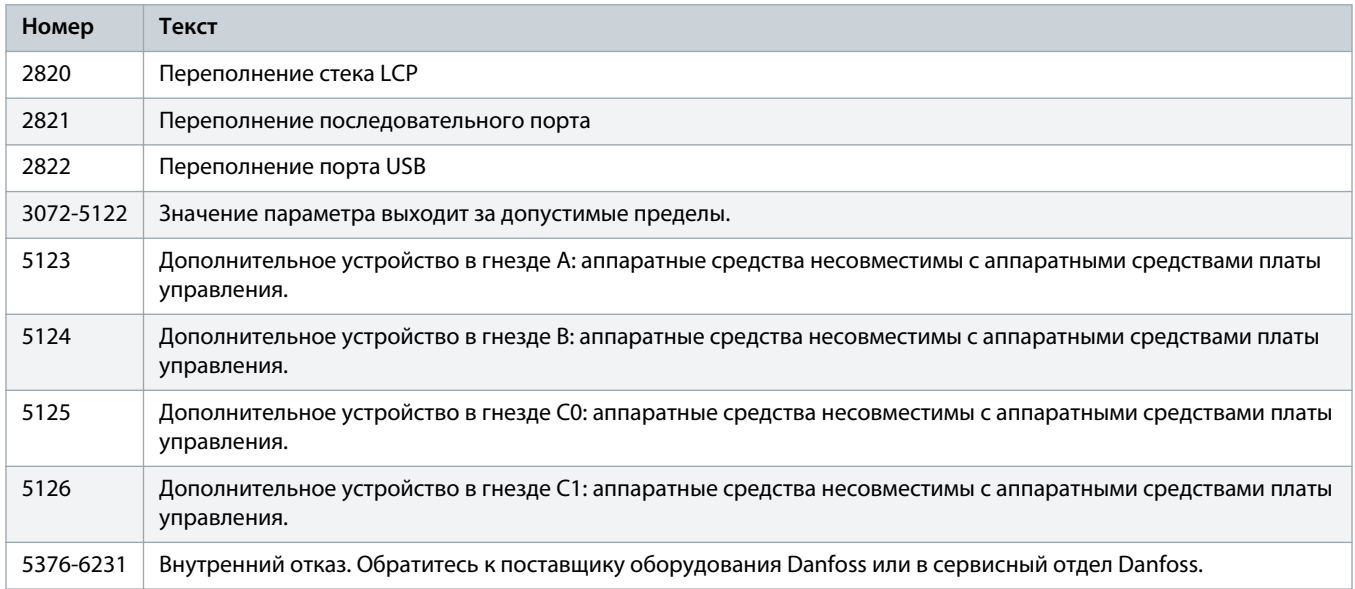

# 9.3.37 АВАРИЙНЫЙ СИГНАЛ 39, Датчик радиатора

## **Причина**

Отсутствует обратная связь от датчика температуры радиатора.

Сигнал с термального датчика IGBT не поступает на силовую плату питания. Проблема может возникнуть на силовой плате питания, на плате драйвера или ленточном кабеле между силовой платой питания и платой драйвера.

# 9.3.38 ПРЕДУПРЕЖДЕНИЕ 40, Перегрузка цифрового выхода, клемма 27

## **Устранение неисправностей**

- Проверьте нагрузку, подключенную к клемме 27, или устраните короткое замыкание.
- Проверьте параметр 5-00 Digital I/O Mode (Режим цифрового ввода-вывода) и параметр 5-01 Terminal 27 Mode (Клемма 27, режим).

# 9.3.39 ПРЕДУПРЕЖДЕНИЕ 41, Перегрузка цифрового выхода, клемма 29

## **Устранение неисправностей**

- Проверьте нагрузку, подключенную к клемме 29, или устраните короткое замыкание.
- Проверьте параметр 5-00 Digital I/O Mode (Режим цифрового ввода-вывода) и параметр 5-02 Terminal 29 Mode (Клемма 29, режим).

# 9.3.40 ПРЕДУПРЕЖДЕНИЕ 42, Перегрузка X30/6-7

**Устранение неисправностей**

## Для клеммы X30/6:

- Проверьте нагрузку, подключенную к клемме, или устраните короткое замыкание.
- Проверьте параметр 5-32 Term X30/6 Digi out (MCB 101) (Клемма X30/6, цифр. выход (MCB 101)) (плата VLT® General Purpose I/O MCB 101).

## Для клеммы X30/7:

- Проверьте нагрузку, подключенную к клемме, или устраните короткое замыкание.
- Проверьте параметр 5-33 Term X30/7 Digi Out (MCB 101) (Клемма X30/7, цифр. выход (MCB 101)) (VLT® General Purpose I/O MCB 101).

# 9.3.41 АВАРИЙНЫЙ СИГНАЛ 43, Внешнее питание

Подключите внешний источник питания 24 В пост. тока или укажите в параметре 14-80 Option Supplied by External 24VDC (Питание доп устр. от внешн. 24 В пост.тока), что внешние источники питания не используются, выберите [0] No (Нет). При изменении значения в параметре 14-80 Option Supplied by External 24VDC (Питание доп устр. от внешн. 24 В пост.тока) необходимо выключить и включить питание.

## **Причина**

Плата VLT® Extended Relay Option MCB 113 смонтирована без источника питания 24 В пост. тока.

## **Устранение неисправностей**

Выберите один из следующих вариантов:

- Подключите внешний источник питания 24 В постоянного тока.
- В параметре 14-80 Option Supplied by External 24VDC (Питание доп устр. от внешн. 24 В пост.тока) укажите, что внешние источники питания не используются, выберите [0] No (Нет). При изменении значения в параметре 14-80 Option Supplied by External 24VDC (Питание доп устр. от внешн. 24 В пост.тока) необходимо выключить и включить питание.

# 9.3.42 АВАРИЙНЫЙ СИГНАЛ 45, Пробой на землю 2

## **Причина**

## Замыкание на землю.

**Устранение неисправностей**

- Убедитесь в правильном подключении заземления и в надежности соединений.
- Убедитесь в правильном выборе размера провода.
- Проверьте кабели двигателя на предмет короткого замыкания или токов утечки на землю.

# 9.3.43 АВАРИЙНЫЙ СИГНАЛ 46, Питание силовой платы

## **Причина**

На силовую плату питания подается питание, не соответствующее установленному диапазону. Другой причиной может быть неисправный вентилятор радиатора.

Импульсный блок питания (SMPS) на силовой плате питания вырабатывает три питающих напряжения:

anfoss

- 24 В.
- 5 В.
- $±18B$ .

При питании от VLT® 24 V DC Supply MCB 107 контролируются только источники питания 24 В и 5 В. При питании от трехфазного напряжения сети отслеживаются все три источника.

#### **Устранение неисправностей**

- Убедитесь в исправности силовой платы питания.
- Убедитесь в исправности платы управления.
- Убедитесь в исправности дополнительной платы.
- Если используется питание 24 В пост. тока, проверьте наличие питания.
- Проверьте, исправен ли вентилятор радиатора.

# 9.3.44 ПРЕДУПРЕЖДЕНИЕ 47, Низкое напряжение питания 24 В

#### **Причина**

На силовую плату питания подается питание, не соответствующее установленному диапазону.

Импульсный блок питания (SMPS) на силовой плате питания вырабатывает три питающих напряжения:

- 24 $B$
- 5 В
- $±18B$

**Устранение неисправностей**

• Убедитесь в исправности силовой платы питания.

# 9.3.45 ПРЕДУПРЕЖДЕНИЕ 48, Низкое напряжение питания 1,8 В

## **Причина**

Питание от источника 1,8 В пост. тока, использующееся на плате управления, выходит за установленные пределы. Питание измеряется на плате управления.

**Устранение неисправностей**

- Убедитесь в исправности платы управления.
- Если установлена дополнительная плата, убедитесь в отсутствии перенапряжения.

# 9.3.46 ПРЕДУПРЕЖДЕНИЕ 49, Предельная скорость

## **Причина**

Предупреждение отображается, когда скорость выходит за пределы диапазона, заданного в параметре 4-11 Motor Speed Low Limit [RPM] (Нижний предел скорости двигателя [об/мин]) и параметре 4-13 Motor Speed High Limit [RPM] (Верхний предел скорости двигателя об/мин]). Когда скорости оказывается ниже предела, указанного в параметре 1-86 Trip Speed Low [RPM] (Низкая скорость отключения [об/мин]) (за исключением ситуаций пуска и останова), преобразователь частоты отключается.

<u>anfoss</u>

# 9.3.47 АВАРИЙНЫЙ СИГНАЛ 50, Ошибка калибровки ААД

**Устранение неисправностей**

• Обратитесь к поставщику оборудования или в сервисный отдел Danfoss.

# 9.3.48 АВАРИЙНЫЙ СИГНАЛ 51, ААД: проверить Unom и Inom

## **Причина**

Значения напряжения двигателя, тока двигателя и мощности двигателя заданы неправильно.

**Устранение неисправностей**

• Проверьте настройки в параметрах с 1-20 по 1-25.

# 9.3.49 АВАРИЙНЫЙ СИГНАЛ 52, ААД: малый Iном.

## **Причина**

Слишком мал ток двигателя.

**Устранение неисправностей**

• Проверьте значения в параметров 1-24 Motor Current (Ток двигателя).

# 9.3.50 АВАРИЙНЫЙ СИГНАЛ 53, ААД: слишком мощный двигатель

**Причина**

Слишком мощный двигатель для выполнения ААД.

# 9.3.51 АВАРИЙНЫЙ СИГНАЛ 54, ААД: слишком маломощный двигатель

**Причина**

Двигатель имеют слишком малую мощность для проведения ААД.

# 9.3.52 АВАРИЙНЫЙ СИГНАЛ 55, ААД: параметр вне диапазона

## **Причина**

Невозможно выполнить ААД, поскольку значения параметров двигателя находятся вне допустимых пределов.

# 9.3.53 АВАРИЙНЫЙ СИГНАЛ 56, ААД прервана пользователем

## **Причина**

Выполнение ААД прервано вручную.

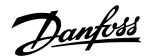

# 9.3.54 АВАРИЙНЫЙ СИГНАЛ 57, ААД: внутренний отказ

## **Причина**

Попытайтесь перезапустить ААД. При повторных перезапусках возможен перегрев двигателя.

# 9.3.55 АВАРИЙНЫЙ СИГНАЛ 58, ААД: внутренний отказ

**Устранение неисправностей**

Обратитесь к поставщику Danfoss.

# 9.3.56 ПРЕДУПРЕЖДЕНИЕ 59, Предел по току

## **Причина**

Ток двигателя больше значения, установленного в параметре 4-18 Current Limit (Предел тока).

## **Устранение неисправностей**

- Проверьте правильность установки данных двигателя в параметрах с 1-20 по 1-25.
- Если необходимо, увеличьте значение предела по току. Убедитесь в безопасности эксплуатации системы с более высоким пределом.

# 9.3.57 АВАРИЙНЫЙ СИГНАЛ 60, Внешняя блокировка

## **Причина**

Цифровой входной сигнал указывает на отказ за пределами преобразователя частоты. В отсеке управления с 1-разрядным входом, который используется в качестве реле тепловой перегрузки, последовательно соединены следующие 3 релейных контакта:

- KFJ.1 контролирует температуру внутри шкафа дополнительных устройств входного питания.
- KFJ.2 контролирует температуру внутри шкафа выходного фильтра.
- KFJ.3 контролирует температуру внутри шкафа входного фильтра.

Когда термореле в любом из этих шкафов размыкаются из-за перегрева, преобразователь частоты отключается с помощью функции внешней блокировки [A60].

## **Устранение неисправностей**

- Откройте отсек управления и проверьте наличие горящих индикаторов в реле KFJ.1, KFJ.2 и KFJ.3. Если индикаторы не горят, проверьте наличие других внешние блокировки.
- Устраните внешнюю неисправность.
- Чтобы возобновить нормальную работу, подайте 24 В пост. тока на клемму, запрограммированную для внешней блокировки.
- Перезапустите систему преобразователя частоты.

# 9.3.58 ПРЕДУПРЕЖДЕНИЕ/АВАРИЙНЫЙ СИГНАЛ 61, Ошибка ОС

## **Причина**

Вычисленное значение скорости не совпадает с измеренным значением скорости от устройства обратной связи.

## **Устранение неисправностей**

- Проверьте настройки для предупреждения/аварийного сигнала/отключения в параметре 4-30 Motor Feedback Loss Function (Функция при потере обратной связи двигателя).
- Установите допустимое время потери обратной связи в параметре 4-32 Motor Feedback Loss Timeout (Тайм-аут потери обратной связи двигателя).

# 9.3.59 ПРЕДУПРЕЖДЕНИЕ 62, Достигнут максимальный предел выходной частоты

## **Причина**

Выходная частота достигла значения, установленного в параметре 4-19 Max Output Frequency (Макс. выходная частота).

## **Устранение неисправностей**

- Проверьте возможные причины в системе.
- Увеличьте предел выходной частоты. Убедитесь в возможности безопасной работы системы с более высокой выходной частотой.

Предупреждение сбрасывается, когда частота на выходе падает ниже максимального предела.

# 9.3.60 АВАРИЙНЫЙ СИГНАЛ 63, Низкий ток на механическом тормозе

## **Причина**

Фактический ток двигателя не превышает значения тока отпускания тормоза в течение времени задержки пуска.

# 9.3.61 ПРЕДУПРЕЖДЕНИЕ 64, Предел напряжения

## **Причина**

Сочетание значений нагрузки и скорости требует такого напряжения двигателя, которое превышает текущее напряжение в цепи постоянного тока.

# 9.3.62 ПРЕДУПРЕЖДЕНИЕ/АВАРИЙНЫЙ СИГНАЛ 65, Перегрев платы управления

## **Причина**

Температура платы управления превысила верхний предел отключения.

# **Устранение неисправностей**

- Убедитесь в том, что температура окружающей среды находится в допустимых пределах.
- Проверьте работу вентилятора.
- Проверьте плату управления.

# 9.3.63 ПРЕДУПРЕЖДЕНИЕ 66, Низкая температура радиатора

## **Причина**

Преобразователь частоты слишком холодный для работы. Данное предупреждение основывается на показаниях датчика температуры модуля IGBT.

**Устранение неисправностей**

- Увеличьте температуру окружающей среды для устройства.
- Устройте подачу на преобразователь частоты небольшого тока всякий раз, когда двигатель останавливается, для чего установите для параметра 2-00 DC Hold/Preheat Current (Удержание/подогрев постоянным током) значение 5 % и активируйте параметр 1-80 Function at Stop (Функция при останове).

# 9.3.64 АВАРИЙНЫЙ СИГНАЛ 67, Изменена конфигурация дополнительных устройств

## **Причина**

После последнего выключения питания добавлено или удалено одно или несколько дополнительных устройств.

## **Устранение неисправностей**

• Убедитесь в том, что изменение конфигурации было намеренным, и выполните сброс.

# 9.3.65 АВАРИЙНЫЙ СИГНАЛ 68, Активизирован безопасный останов

## **Причина**

Активирована функция Safe Torque Off (STO).

## **Устранение неисправностей**

• Чтобы возобновить нормальную работу, подайте 24 В пост. тока на клемму 37, после чего подайте сигнал сброса (через шину, цифровой вход или нажатием кнопки [Reset] (Сброс)).

# 9.3.66 АВАРИЙНЫЙ СИГНАЛ 69, Температура силовой платы

## **Причина**

Температура датчика силовой платы питания либо слишком высокая, либо слишком низкая.

## **Устранение неисправностей**

- Убедитесь в том, что температура окружающей среды находится в допустимых пределах.
- Удостоверьтесь в отсутствии засорения фильтров.
- Проверьте работу вентилятора.
- Проверьте силовую плату.

# 9.3.67 АВАРИЙНЫЙ СИГНАЛ 70, Недопустимая конфигурация ПЧ

## **Причина**

Плата управления и силовая плата питания несовместимы.

## **Устранение неисправностей**

• Для проверки совместимости обратитесь к поставщику Danfoss и сообщите код типа блока, указанный на паспортной табличке, и каталожные номера плат.

# 9.3.68 АВАРИЙНЫЙ СИГНАЛ 71, Безопасный останов PTC 1

#### **Причина**

Поскольку двигатель слишком теплый, плата VLT® PTC Thermistor Card MCB 112 активировала функцию Safe Torque Off (STO).

**Устранение неисправностей**

• Как только температура двигателя достигнет приемлемого уровня и цифровой вход от MCB 112 будет деактивирован, отправьте сигнал сброса через шину или цифровой вход/выход или нажмите [Reset] (Сброс).

# 9.3.69 АВАРИЙНЫЙ СИГНАЛ 72, Опасный отказ

#### **Причина**

Safe Torque Off (STO) с блокировкой после отключения.

**Устранение неисправностей**

Имело место непредвиденное сочетание команд STO.

- **Плата VLT® PTC Thermistor Card MCB 112 активирует клемму X44/10, но функция STO не разрешена.**
- MCB 112 является единственным устройством, использующим функцию Safe Torque Off (STO) (указывается выбором значения [4] PTC 1 alarm (Ав. сигн. PTC 1) или [5] PTC 12 warning (Предупр. PTC 12) в параметре 5-19 Terminal 37 Safe Stop (Клемма 37, безопасный останов). Функция STO активирована, а клемма X44/10 — нет.

# 9.3.70 ПРЕДУПРЕЖДЕНИЕ 73, Автоматический перезапуск после безопасного останова

**Причина**

## Активирована функция STO.

**Устранение неисправностей**

• При включении автоматического перезапуска двигатель может запуститься, если неисправность устранена.

# 9.3.71 АВАРИЙНЫЙ СИГНАЛ 74, Tермистор PTC

#### **Причина**

PTC не работает. Аварийный сигнал, относящийся к плате термистора VLT® PTC Thermistor Card MCB 112.

# 9.3.72 АВАРИЙНЫЙ СИГНАЛ 75, Недопустимый выбор профиля

## **Причина**

Не записывайте этот параметр во время работы двигателя.

## **Устранение неисправностей**

• Остановите двигатель перед записью профиля MCO в параметр 8-10 Control Word Profile (Профиль командного слова.

# 9.3.73 ПРЕДУПРЕЖДЕНИЕ 76, настройка модуля мощности

## **Причина**

Требуемое количество силовых модулей не соответствует обнаруженному количеству активных силовых модулей.

**Устранение неисправностей**

• Такая ситуация возникает при замене модуля в корпусе F, если данные мощности силовой платы модуля не соответствуют требованиям преобразователя частоты. Убедитесь в том, что запасная деталь и силовая плата питания имеют правильные номера по каталогу.

# 9.3.74 ПРЕДУПРЕЖДЕНИЕ 77, Режим пониженной мощности

## **Причина**

Преобразователь частоты работает в режиме пониженной мощности (с меньшим числом секций инвертора по сравнению с допустимым). Это предупреждение появляется после выключения и включения питания, если преобразователь частоты настроен на работу с меньшим количеством инверторов и продолжает работу.

# 9.3.75 АВАРИЙНЫЙ СИГНАЛ 78, Ошибка слежения

## **Причина**

Разница между значением уставки и фактическим значением превышает значение, установленное в параметр 4-35 Tracking Error (Ошибка слежения).

## **Устранение неисправностей**

- Отключите функцию или выберите аварийный сигнал/предупреждение в параметре 4-34 Tracking Error Function (Функция отслеживания ошибок).
- Проверьте механические компоненты вокруг нагрузки и двигателя. Проверьте подключения проводки обратной связи от энкодера двигателя к преобразователю частоты.
- Выберите функцию обратной связи двигателя в параметре 4-30 Motor Feedback Loss Function (Функция при потере обратной связи двигателя).
- Отрегулируйте диапазон ошибок слежения в параметре 4-35 Tracking Error (Ошибка слежения) и параметре 4-37 Tracking Error Ramping (Ошибка слежения при изменении скорости).

# 9.3.76 АВАРИЙНЫЙ СИГНАЛ 79, Недопустимая конфигурация отсека питания

**Причина**

Плата масштабирования имеет неверный номер по каталогу или не установлена. Соединитель МК102 на силовой плате питания не может быть установлен.

# 9.3.77 АВАРИЙНЫЙ СИГНАЛ 80, Преобразователь частоты приведен к значениям по умолчанию

**Причина**

Установки параметров инициализируются до значений по умолчанию после сброса вручную. Для устранения аварийного сигнала выполните сброс.

# 9.3.78 АВАРИЙНЫЙ СИГНАЛ 81, Файл CSIV поврежден

**Причина**

В файле CSIV выявлены ошибки синтаксиса.

# 9.3.79 АВАРИЙНЫЙ СИГНАЛ 82, Ошибка параметра в файле настроек параметров преобразователя частоты (CSIV)

**Причина**

Ошибка инициализации параметра из файла настроек параметров преобразователя частоты (CSIV).

# 9.3.80 АВАРИЙНЫЙ СИГНАЛ 83, Недопустимая конфигурация дополнительного устройства

## **Причина**

Совместная работа смонтированных дополнительных устройств не поддерживается.

# 9.3.81 АВАРИЙНЫЙ СИГНАЛ 84, Защитное дополнительное устройство не обнаружено

## **Причина**

Защитное дополнительное устройство было удалено без выполнения общего сброса.

**Устранение неисправностей**

Заново подключите защитное дополнительное устройство.

# 9.3.82 АВАРИЙНЫЙ СИГНАЛ 85, Опасная неисправность печатной платы

**Причина**

Ошибка модуля PROFIBUS/PROFIsafe.

# 9.3.83 АВАРИЙНЫЙ СИГНАЛ 88, Обнаружение дополнительного устройства

## **Причина**

Обнаружено изменение состава дополнительных устройств. В параметре 14-89 Option Detection (Обнаружение доп. устройства) выбрано значение [0] Frozen configuration (Фиксированная конфигурация) и состав дополнительных устройств изменился.

**Устранение неисправностей**

- Чтобы применить изменение, разрешите внесение изменений конфигурации дополнительных устройств в параметре 14-89 Option Detection (Обнаружение доп. устройства).
- Как вариант, можно восстановить правильную конфигурацию дополнительных устройств.

## 9.3.84 ПРЕДУПРЕЖДЕНИЕ 89, Смещение механического тормоза

## **Причина**

Монитор тормоза подъемного устройства обнаружил скорость двигателя больше 10 об/мин.

# 9.3.85 АВАРИЙНЫЙ СИГНАЛ 90, Монитор ОС

**Устранение неисправностей**

 $\bullet$  Проверьте подключение энкодера/резолвера и, если необходимо, замените плату VLT $^\ast$  Encoder Input MCB 102 или VLT $^\ast$ Resolver Input MCB 103.

# 9.3.86 АВАРИЙНЫЙ СИГНАЛ 91, Неправильная настройка аналог. входа 54

**Устранение неисправностей**

• Установите переключатель S202 в положение OFF (Выкл.) (вход по напряжению), когда к аналоговому входу, клемма 54, подключен датчик KTY.

# 9.3.87 АВАРИЙНЫЙ СИГНАЛ 99, Ротор заблокирован

**Причина**

# 9.3.88 ПРЕДУПРЕЖДЕНИЕ/АВАРИЙНЫЙ СИГНАЛ 104, Неисправность смешивающего вентилятора

## **Причина**

Вентилятор не работает. Монитор вентилятора проверяет, вращается ли вентилятор при подаче питания или включении вентилятора смешивания. Для неисправности смешивающего вентилятора можно настроить предупреждение или аварийное отключение в параметре 14-53 Fan Monitor (Контроль вентил.)..

## **Устранение неисправностей**

• Выключите и включите преобразователь частоты, чтобы определить, появляется ли предупреждение или аварийный сигнал снова.

# 9.3.89 ПРЕДУПРЕЖДЕНИЕ 122, Неожид. вращение двигателя

## **Причина**

Преобразователь частоты выполняет функцию, которая требует неподвижного состояния двигателя, например, посредством удержания постоянным током для двигателей с постоянными магнитами.

# 9.3.90 ПРЕДУПРЕЖДЕНИЕ 163, Сигнал ЭТР о пределе по току в соответствии с ATEX, предупреждение

## **Причина**

Преобразователь частоты работал выше кривой характеристики более 50 с. Предупреждение активизируется при достижении 83 % и отключается при 85 % от разрешенной тепловой перегрузки.

# 9.3.91 АВАРИЙНЫЙ СИГНАЛ 164, Сигнал ЭТР о пределе по току в соответствии с ATEX, авар. сигн.

## **Причина**

Работа выше кривой характеристики более 60 с за период 600 с активирует аварийный сигнал, и преобразователь частоты отключается.

# 9.3.92 ПРЕДУПРЕЖДЕНИЕ 165, Сигнал ЭТР о предельной частоте в соответствии с ATEX, предупреждение

## **Причина**

Преобразователь частоты работает более 50 с ниже допустимой минимальной частоты (параметр 1-98 ATEX ETR Interpol. Points Freq. (Интерполированные точки частоты ЭТР для ATEX)).

# 9.3.93 АВАРИЙНЫЙ СИГНАЛ 166, Сигнал ЭТР о предельной частоте в соответствии с ATEX, авар. сигн.

Преобразователь частоты работает более 60 с (за период 600 с) ниже допустимой минимальной частоты (параметр 1-98 ATEX ETR Interpol. Points Freq. (Интерполированные точки частоты ЭТР для ATEX)).

# 9.3.94 АВАРИЙНЫЙ СИГНАЛ 244, Температура радиатора

## **Причина**

Температура радиатора превысила максимальное значение. Отказ по температуре не может быть сброшен до тех пор, пока температура не окажется ниже значения, установленного для температуры радиатора. Точки отключения и сброса различаются в зависимости от типоразмера по мощности. Этот аварийный сигнал аналогичен аварийному сигналу 29, Heat Sink Tem (Температура радиатора)..

## **Устранение неисправностей**

## Проверьте следующее:

- Слишком высокая температура окружающей среды.
- Слишком длинные кабели двигателя.
- Неверный зазор для подачи охлаждающего воздуха над и под преобразователем частоты.
- Заблокирован поток воздуха вокруг блока.
- Поврежден вентилятор радиатора.
- Загрязнен вентилятор радиатора.

# 9.3.95 ПРЕДУПРЕЖДЕНИЕ 251, Новый код типа

## **Причина**

Была заменена силовая плата питания или другие компоненты, и код типа изменился.

# 9.3.96 АВАРИЙНЫЙ СИГНАЛ 421, Отказ из-за перегрева

## **Причина**

Температурным датчиком на плате питания вентилятора обнаружена неисправность.

## **Устранение неисправностей**

- Проверьте проводку.
- Проверьте встроенный в плату датчик температуры.
- Замените плату питания вентилятора.

# 9.3.97 АВАРИЙНЫЙ СИГНАЛ 423, Обновление платы питания вентилятора

## **Причина**

Когда плата питания вентилятора сообщает о недопустимом PUD, генерируется аварийный сигнал. Плата управления попытается обновить PUD. В зависимости от результатов обновления могут появиться дальнейшие аварийные сигналы. См. Аварийный сигнал 424, FPC Update Successful (Успешное обновление платы питания вентилятора) и Аварийный сигнал 425, FPC Update Failure (Ошибка обновления платы питания вентилятора).

# 9.3.98 АВАРИЙНЫЙ СИГНАЛ 424, Успешное обновление платы питания вентилятора

## **Причина**

Этот аварийный сигнал генерируется, когда плата управления успешно обновила PUD платы питания вентилятора.

**Устранение неисправностей**

• Нажмите кнопку [Reset] (Сброс) для прекращения аварийного сигнала.

# 9.3.99 АВАРИЙНЫЙ СИГНАЛ 425, Ошибка при обновлении платы питания вентилятора

## **Причина**

Этот аварийный сигнал генерируется, когда плате управления не удалось обновить PUD платы питания вентилятора.

**Устранение неисправностей**

- Проверьте проводку силовой платы вентилятора.
- Замените плату питания вентилятора.
- Свяжитесь с поставщиком.

# 9.3.100 АВАРИЙНЫЙ СИГНАЛ 426, Конфигурация платы питания вентилятора

## **Причина**

Количество обнаруженных плат питания вентилятора не совпадает с количеством настроенных плат питания вентилятора. Посмотрите число настроенных плат питания вентилятора в группе параметров 15-6\* Option Ident (Идентиф. опций).

**Устранение неисправностей**

- Проверьте проводку платы питания вентилятора.
- Замените плату питания вентилятора.

# 9.3.101 АВАРИЙНЫЙ СИГНАЛ 427, Питание платы питания вентилятора

## **Причина**

Обнаружен сбой питающего напряжения (5 В, 24 В или 48 В) на плате питания вентилятора.

## **Устранение неисправностей**

- Проверьте проводку платы питания вентилятора.
- Замените плату питания вентилятора.

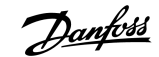

# 9.4 Устранение неисправностей

## **Таблица 77: Устранение неисправностей**

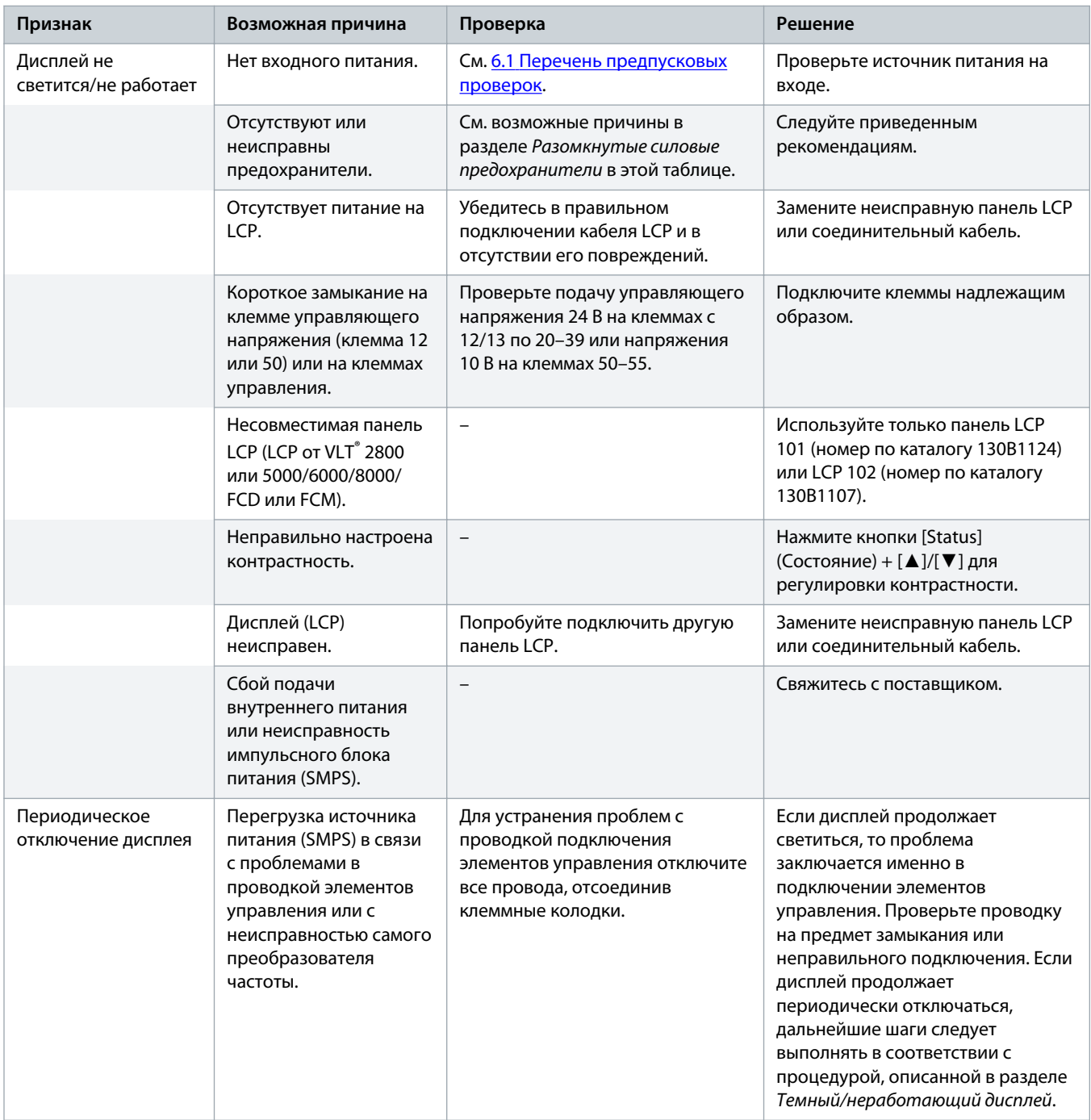

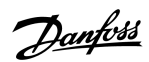

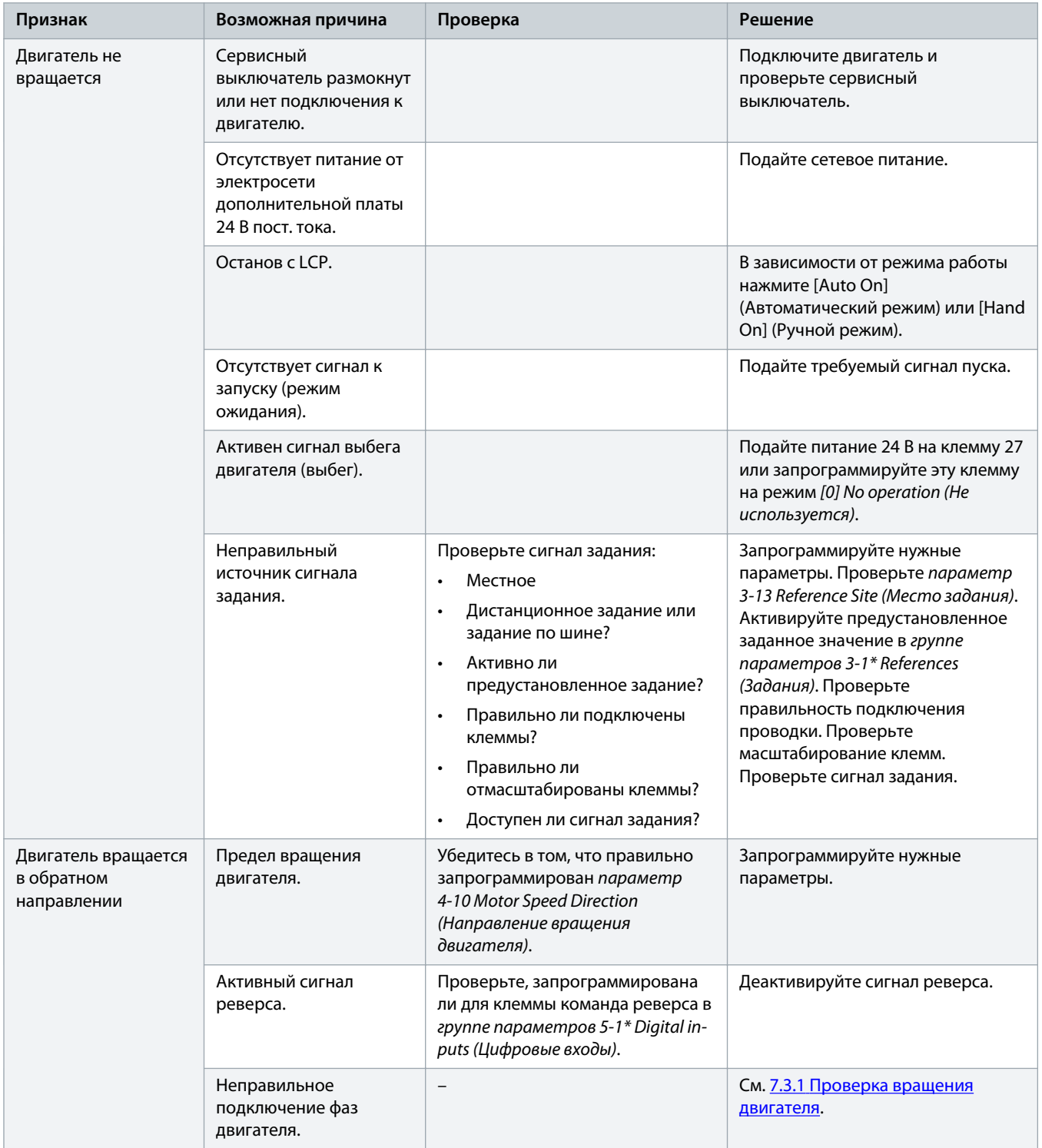

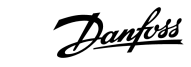

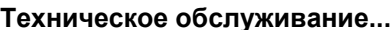

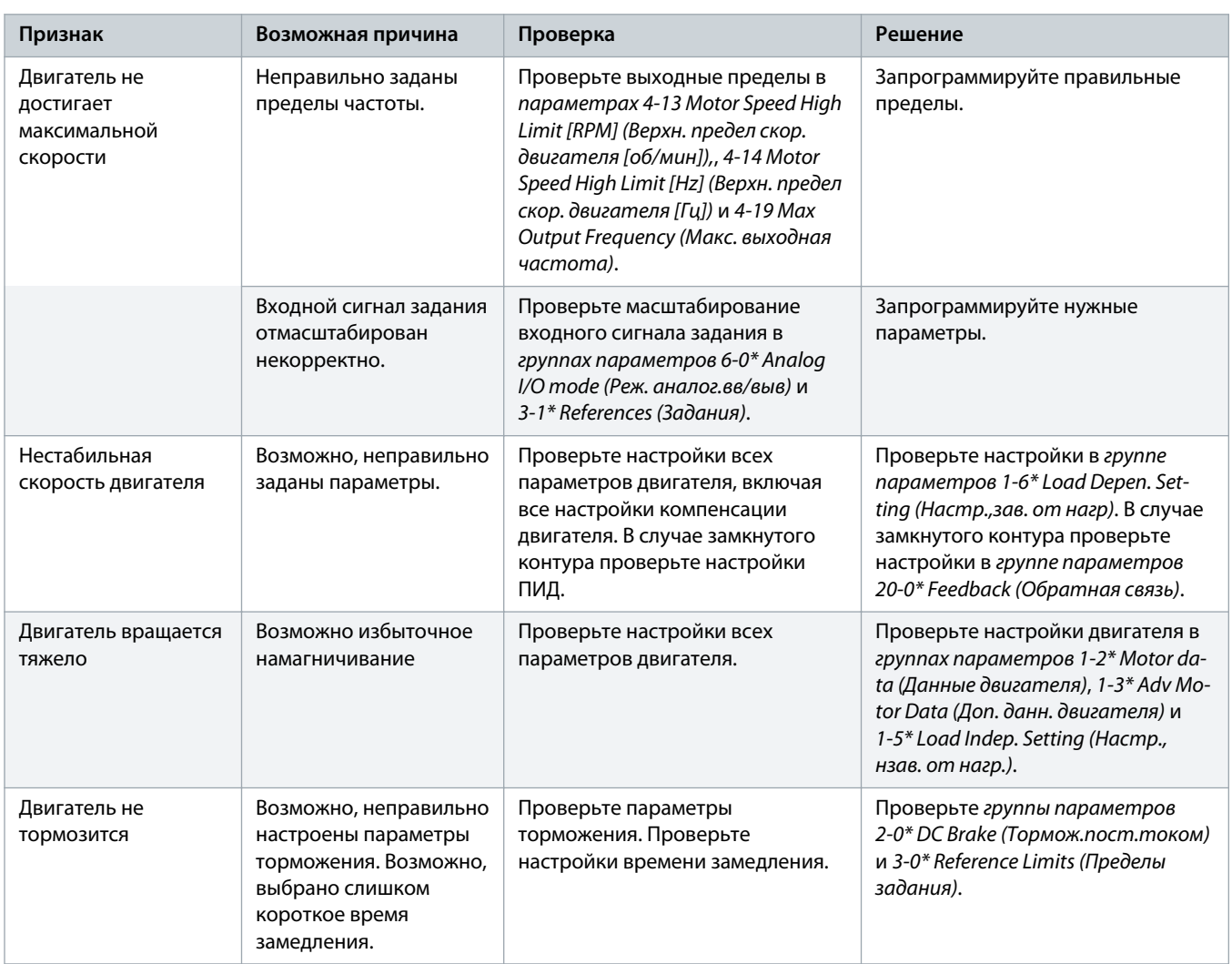

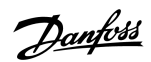

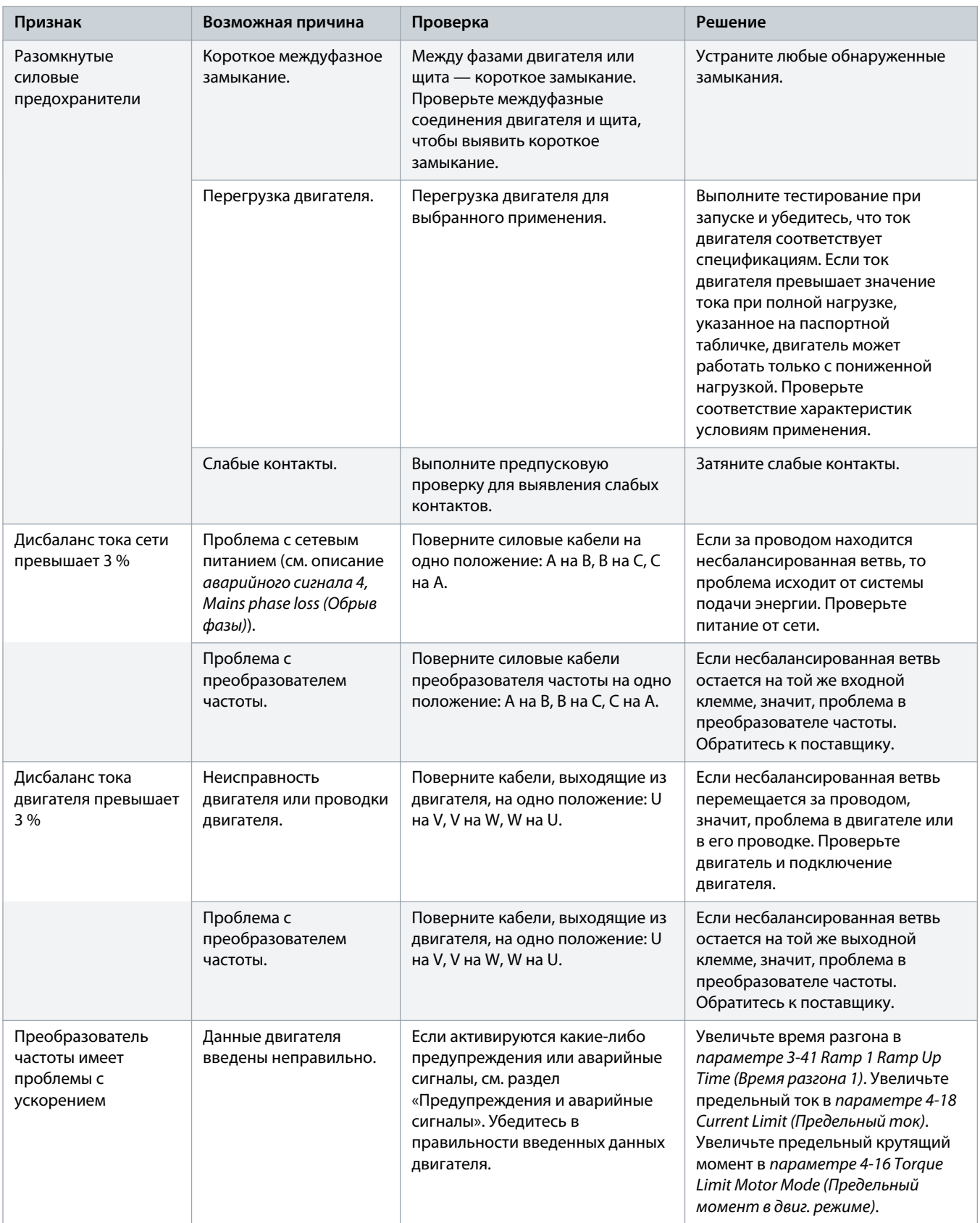

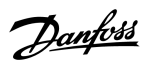

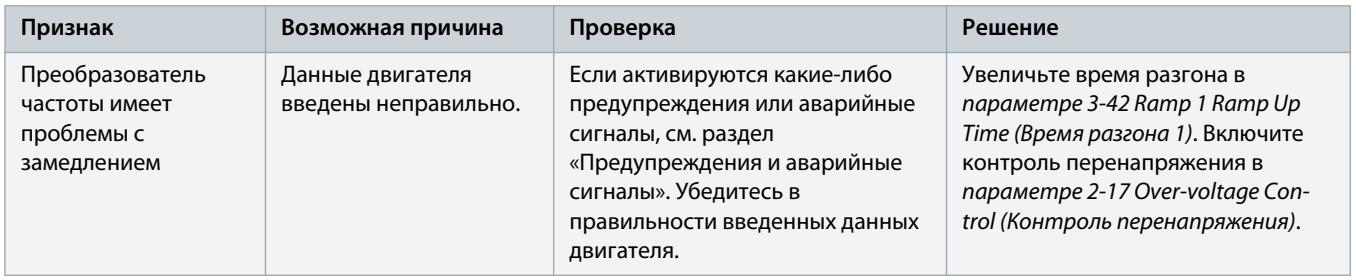

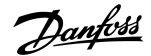

# **10 Технические характеристики**

# 10.1 Электрические характеристики

# 10.1.1 Электрические характеристики, 380–480 В пер. тока

## **Таблица 78: Электрические характеристики, питание от сети 3 x 380–480 В пер. тока**

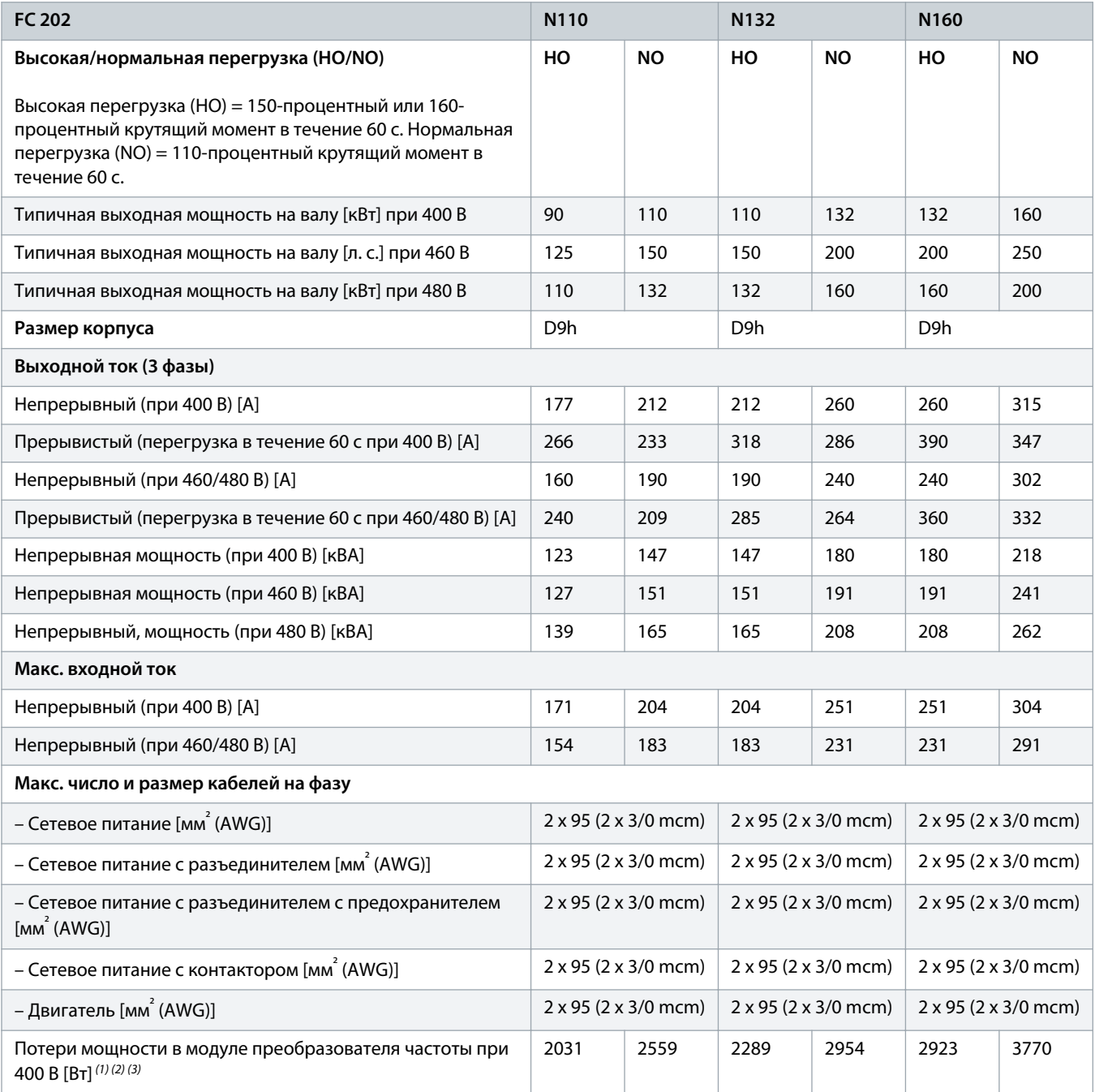

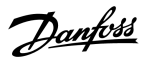

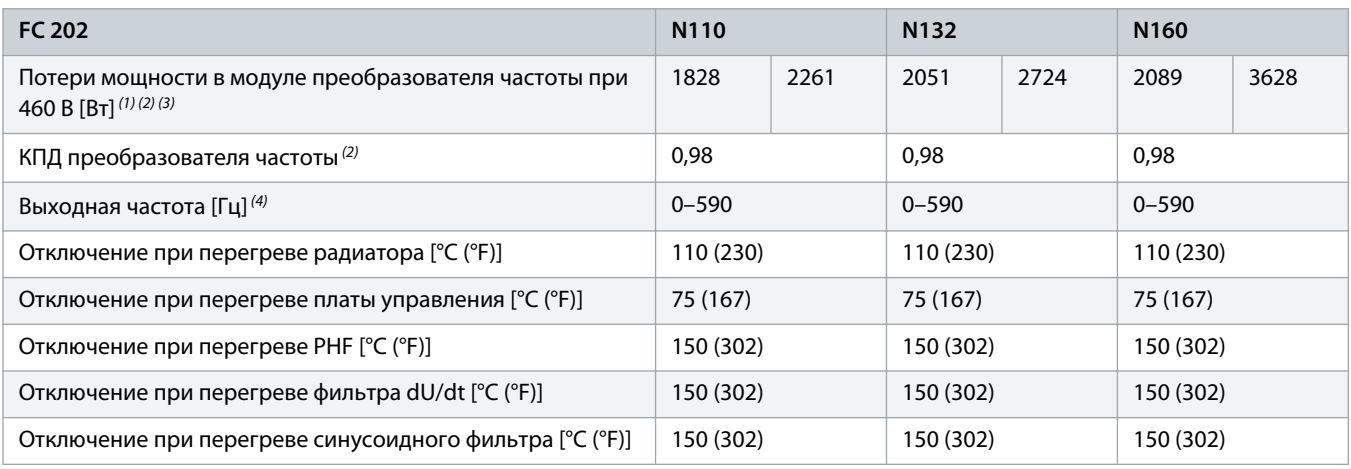

<sup>1</sup> Типичные значения потерь мощности приводятся при номинальной нагрузке; предполагается, что они находятся в пределах допуска ±15 % (допуск связан с изменениями напряжения и различием характеристик кабелей). Значения приведены исходя из типичного КПД двигателя (граница IE2/IE3). Двигатели с меньшим КПД увеличивают потери мощности в преобразователе частоты. Используется для определения размерных параметров охлаждения преобразователя частоты. Если частота коммутации превышает установленную по умолчанию, возможен существенный рост потерь. Приведенные данные учитывают мощность, потребляемую LCP и типовыми платами управления. Данные о потерях мощности в соответствии с EN 50598-2 см. по адресу drives.danfoss.com/knowledge-center/ energy-efficiency-directive/#/. Установка дополнительных устройств и нагрузки заказчика могут увеличить потери на 30 Вт, хотя обычно при полной нагрузке платы управления и установленных дополнительных платах в гнездах А или В увеличение потерь составляет всего 4 Вт для каждой платы.

<sup>2</sup> Измеряется с использованием экранированных кабелей двигателя длиной 5 м (16,4 фута) при номинальной нагрузке и номинальной частоте. КПД измеряется при номинальном токе. Класс энергоэффективности см. в разделе «Условия окружающей среды». Потери при частичной нагрузке см. по адресу drives.danfoss.com/knowledge-center/energy-efficiency-directive/#/.

<sup>3</sup> См. также раздел «Потери дополнительных устройств входного питания».

**4** При использовании выходного фильтра выходная частота еще более ограничивается. См. раздел «Выходная мощность двигателя (U, V, W)».

#### **Таблица 79: Электрические характеристики, питание от сети 3 x 380–480 В пер. тока**

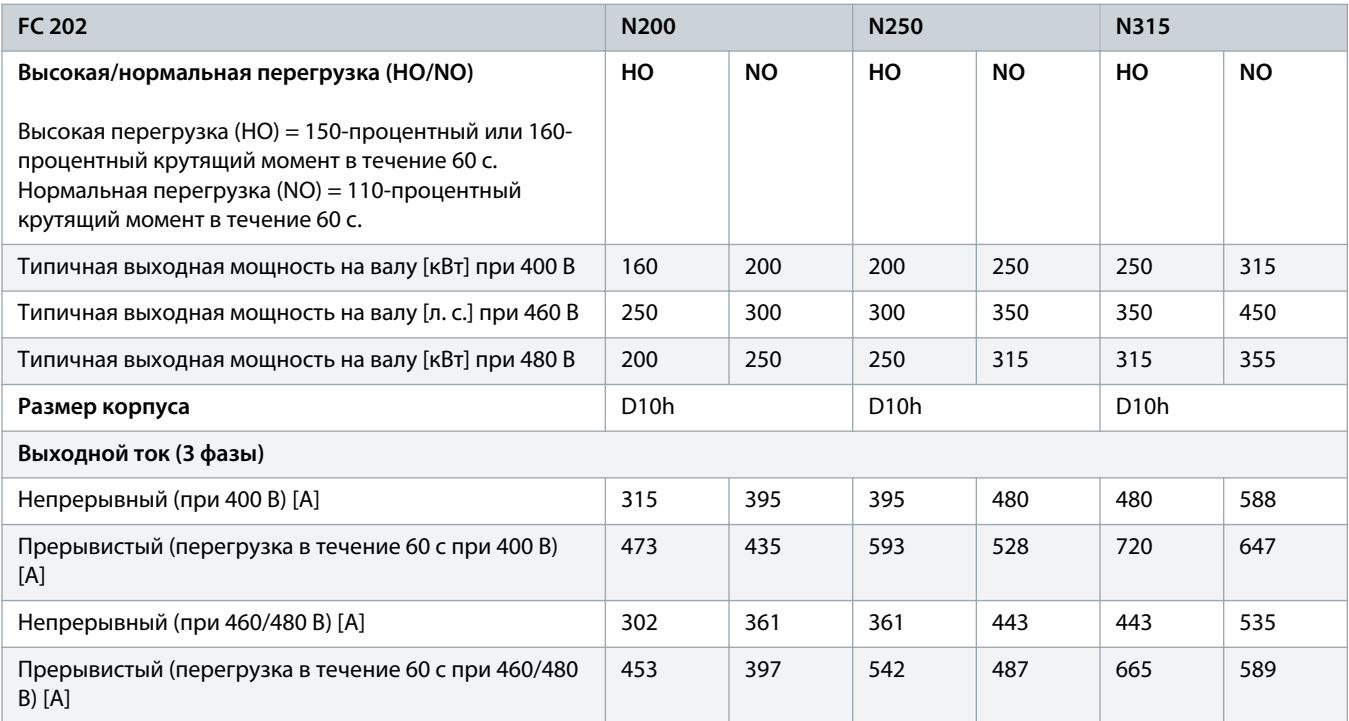

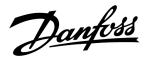

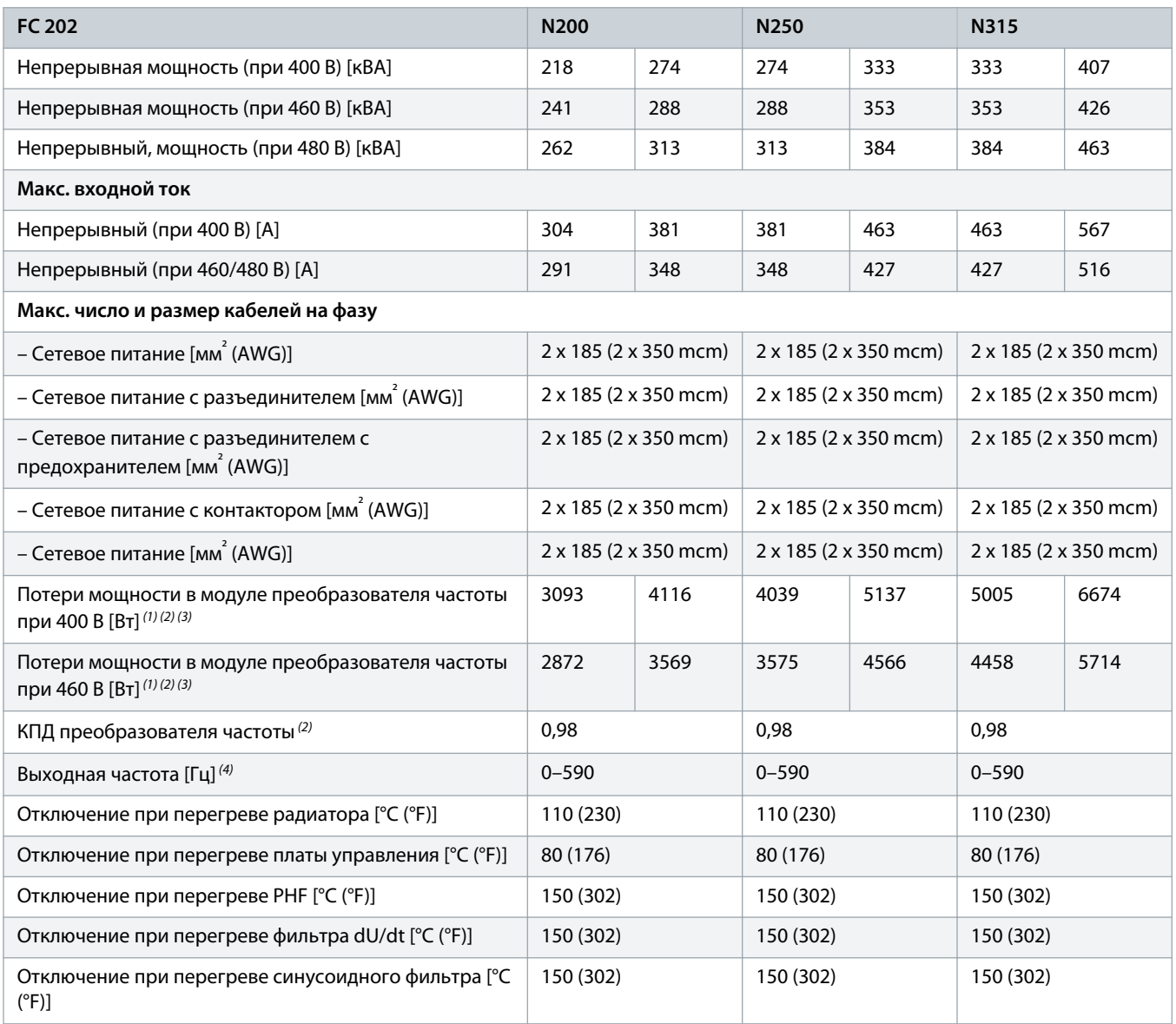

**1** Типичные значения потерь мощности приводятся при номинальной нагрузке; предполагается, что они находятся в пределах допуска ±15 % (допуск связан с изменениями напряжения и различием характеристик кабелей). Значения приведены исходя из типичного КПД двигателя (граница IE2/IE3). Двигатели с меньшим КПД увеличивают потери мощности в преобразователе частоты. Используется для определения размерных параметров охлаждения преобразователя частоты. Если частота коммутации превышает установленную по умолчанию, возможен существенный рост потерь. Приведенные данные учитывают мощность, потребляемую LCP и типовыми платами управления. Данные о потерях мощности в соответствии с EN 50598-2 см. по адресу drives.danfoss.com/knowledge-center/ energy-efficiency-directive/#/. Установка дополнительных устройств и нагрузки заказчика могут увеличить потери на 30 Вт, хотя обычно при полной нагрузке платы управления и установленных дополнительных платах в гнездах А или В увеличение потерь составляет всего 4 Вт для каждой платы.

**<sup>2</sup>** Измеряется с использованием экранированных кабелей двигателя длиной 5 м (16,4 фута) при номинальной нагрузке и номинальной частоте. КПД измеряется при номинальном токе. Класс энергоэффективности см. в разделе «Условия окружающей среды». Потери при частичной нагрузке см. по адресу drives.danfoss.com/knowledge-center/energy-efficiency-directive/#/.

<sup>3</sup> См. также раздел «Потери дополнительных устройств входного питания».

**4** При использовании выходного фильтра выходная частота еще более ограничивается. См. раздел «Выходная мощность двигателя (U, V, W)».

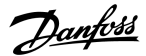

**Таблица 80: Электрические характеристики, питание от сети 3 x 380–480 В пер. тока**

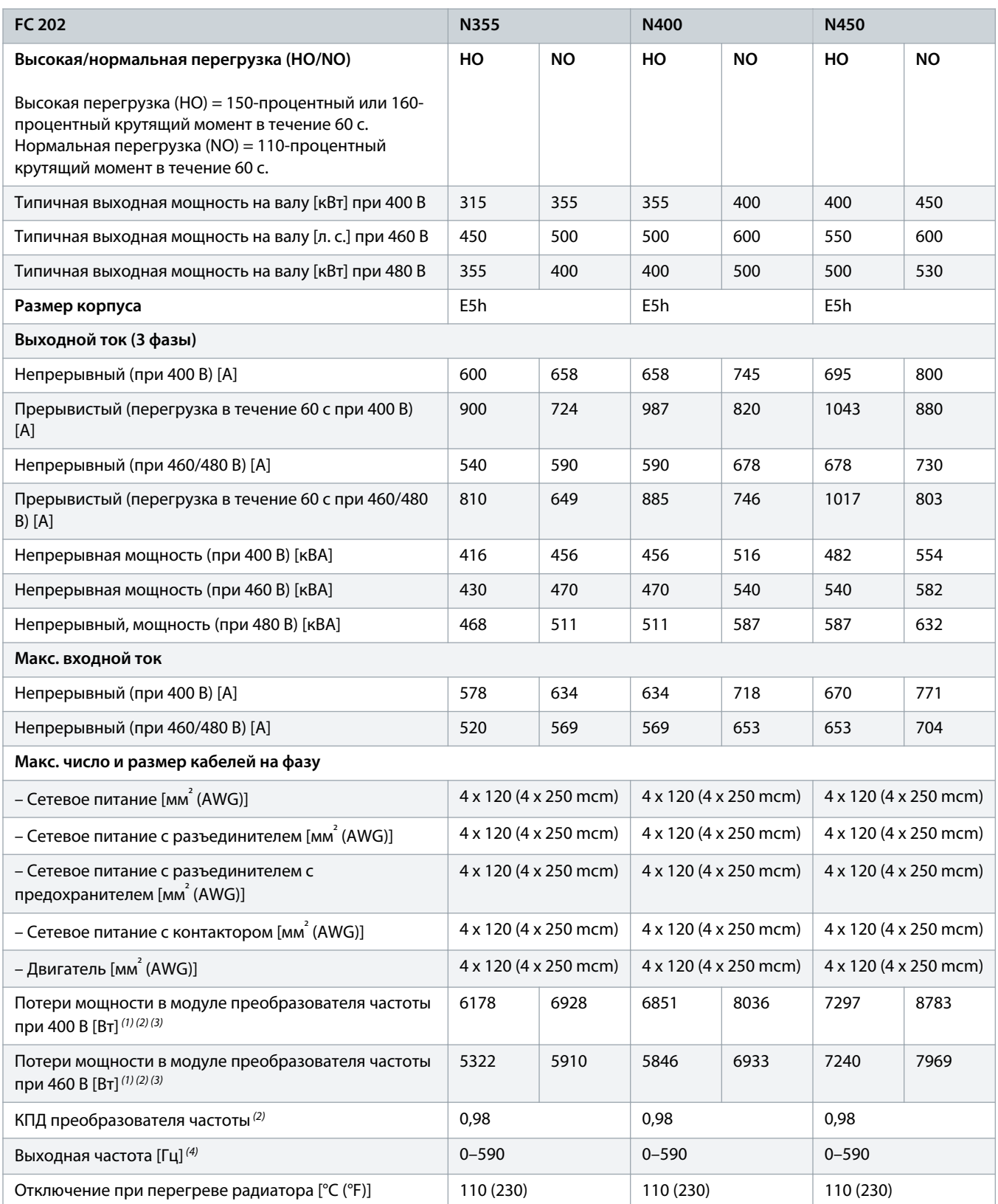

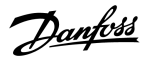

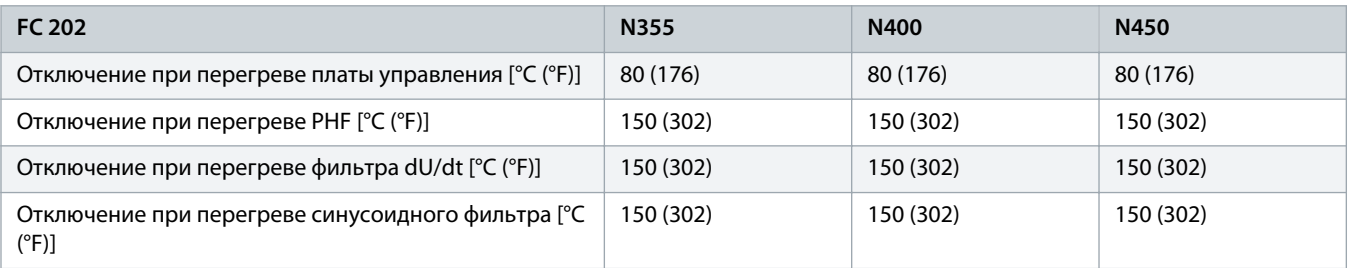

<sup>1</sup> Типичные значения потерь мощности приводятся при номинальной нагрузке; предполагается, что они находятся в пределах допуска ±15 % (допуск связан с изменениями напряжения и различием характеристик кабелей). Значения приведены исходя из типичного КПД двигателя (граница IE2/IE3). Двигатели с меньшим КПД увеличивают потери мощности в преобразователе частоты. Используется для определения размерных параметров охлаждения преобразователя частоты. Если частота коммутации превышает установленную по умолчанию, возможен существенный рост потерь. Приведенные данные учитывают мощность, потребляемую LCP и типовыми платами управления. Данные о потерях мощности в соответствии с EN 50598-2 см. по адресу drives.danfoss.com/knowledge-center/ energy-efficiency-directive/#/. Установка дополнительных устройств и нагрузки заказчика могут увеличить потери на 30 Вт, хотя обычно при полной нагрузке платы управления и установленных дополнительных платах в гнездах А или В увеличение потерь составляет всего 4 Вт для каждой платы.

**<sup>2</sup>** Измеряется с использованием экранированных кабелей двигателя длиной 5 м (16,4 фута) при номинальной нагрузке и номинальной частоте. КПД измеряется при номинальном токе. Класс энергоэффективности см. в разделе «Условия окружающей среды». Потери при частичной нагрузке см. по адресу drives.danfoss.com/knowledge-center/energy-efficiency-directive/#/.

**3** См. также раздел «Потери дополнительных устройств входного питания».

**4** При использовании выходного фильтра выходная частота еще более ограничивается. См. раздел «Выходная мощность двигателя (U, V, W)».

## **Таблица 81: Электрические характеристики, питание от сети 3 x 380–480 В пер. тока**

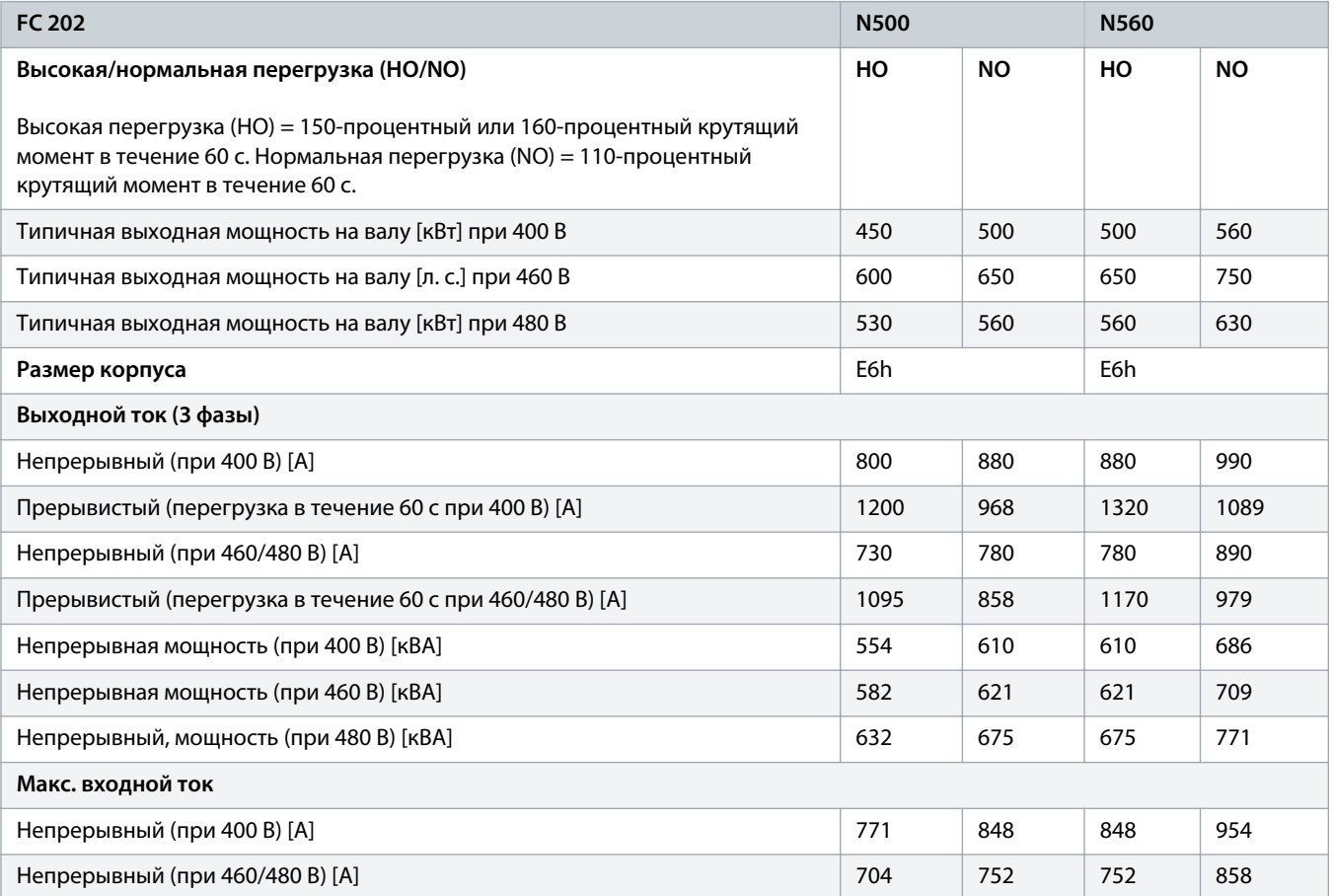

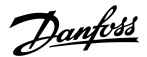

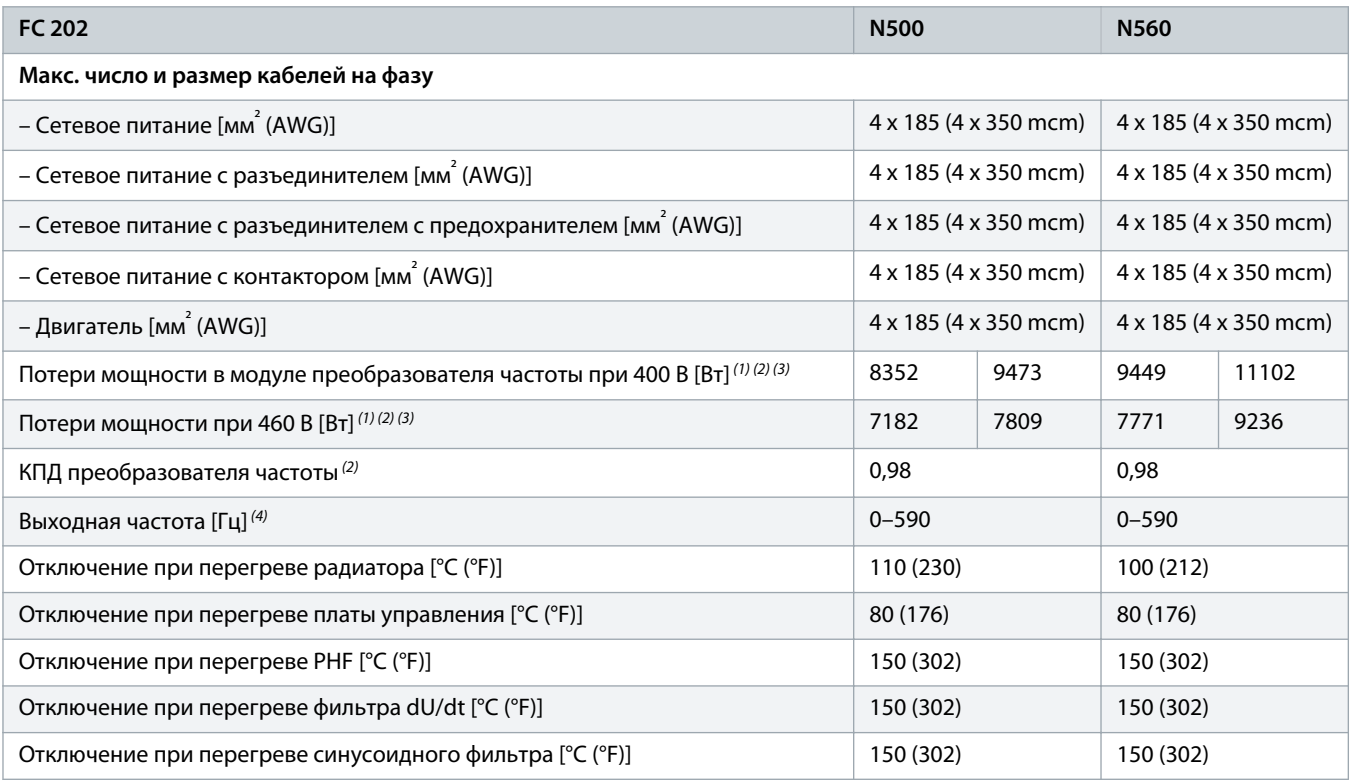

<sup>1</sup> Типичные значения потерь мощности приводятся при номинальной нагрузке; предполагается, что они находятся в пределах допуска ±15 % (допуск связан с изменениями напряжения и различием характеристик кабелей). Значения приведены исходя из типичного КПД двигателя (граница IE2/IE3). Двигатели с меньшим КПД увеличивают потери мощности в преобразователе частоты. Используется для определения размерных параметров охлаждения преобразователя частоты. Если частота коммутации превышает установленную по умолчанию, возможен существенный рост потерь. Приведенные данные учитывают мощность, потребляемую LCP и типовыми платами управления. Данные о потерях мощности в соответствии с EN 50598-2 см. по адресу drives.danfoss.com/knowledge-center/ energy-efficiency-directive/#/. Установка дополнительных устройств и нагрузки заказчика могут увеличить потери на 30 Вт, хотя обычно при полной нагрузке платы управления и установленных дополнительных платах в гнездах А или В увеличение потерь составляет всего 4 Вт для каждой платы.

**<sup>2</sup>** Измеряется с использованием экранированных кабелей двигателя длиной 5 м (16,4 фута) при номинальной нагрузке и номинальной частоте. КПД измеряется при номинальном токе. Класс энергоэффективности см. в разделе «Условия окружающей среды». Потери при частичной нагрузке см. по адресу drives.danfoss.com/knowledge-center/energy-efficiency-directive/#/.

<sup>3</sup> См. также раздел «Потери дополнительных устройств входного питания».

**4** При использовании выходного фильтра выходная частота еще более ограничивается. См. раздел «Выходная мощность двигателя (U, V, W)».

# 10.1.2 Электрические характеристики, 525–690 В пер. тока

**Таблица 82: Электрические характеристики, питание от сети 3 x 525–690 В пер. тока**

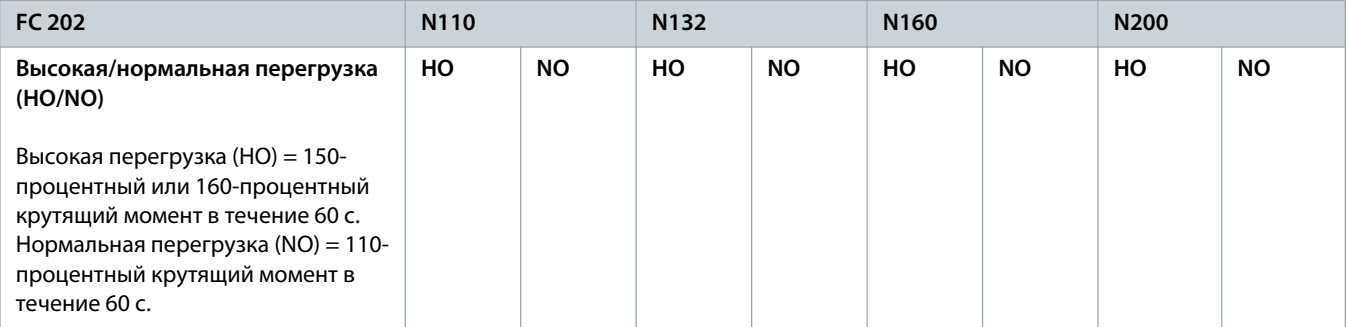

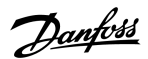

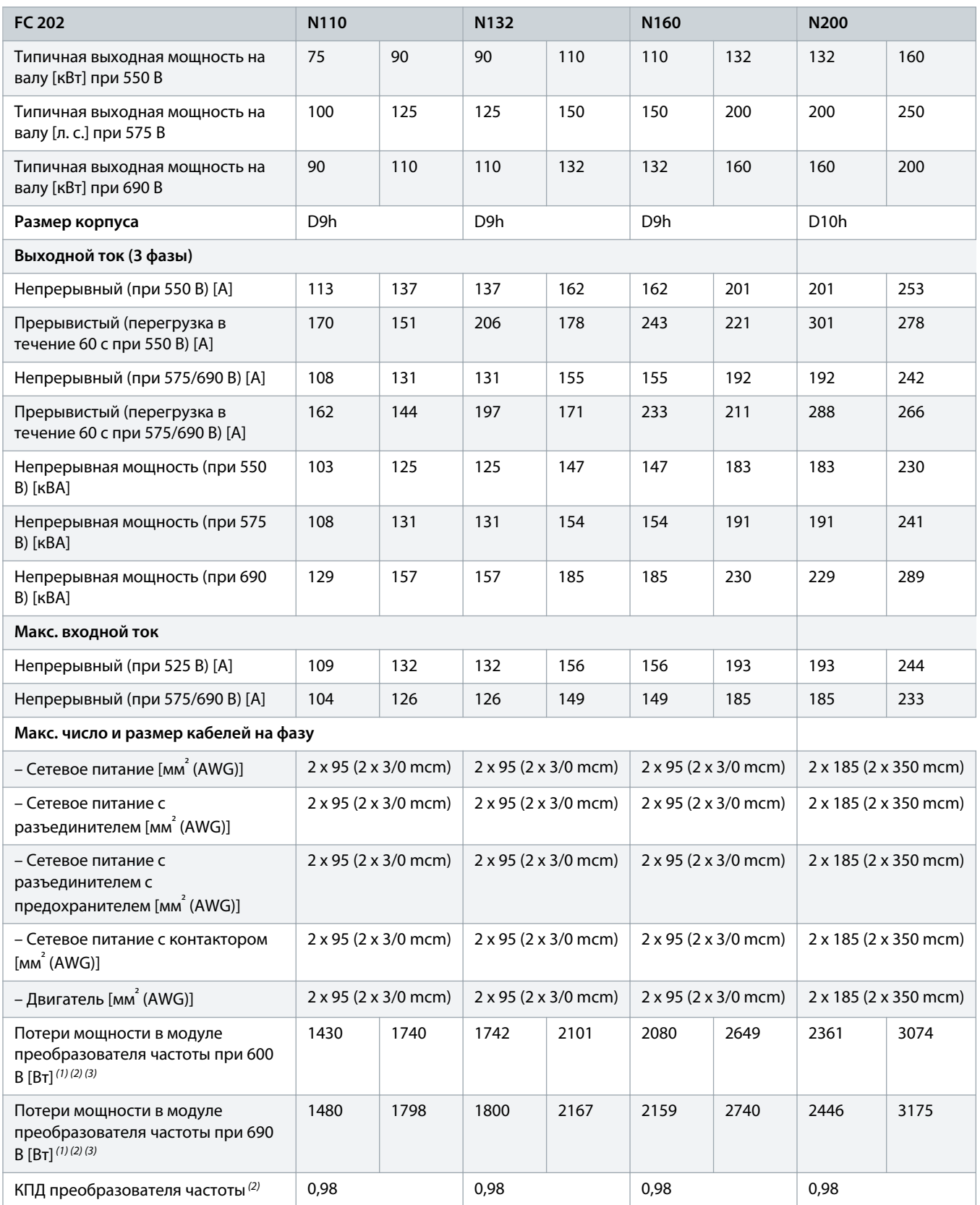

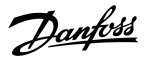

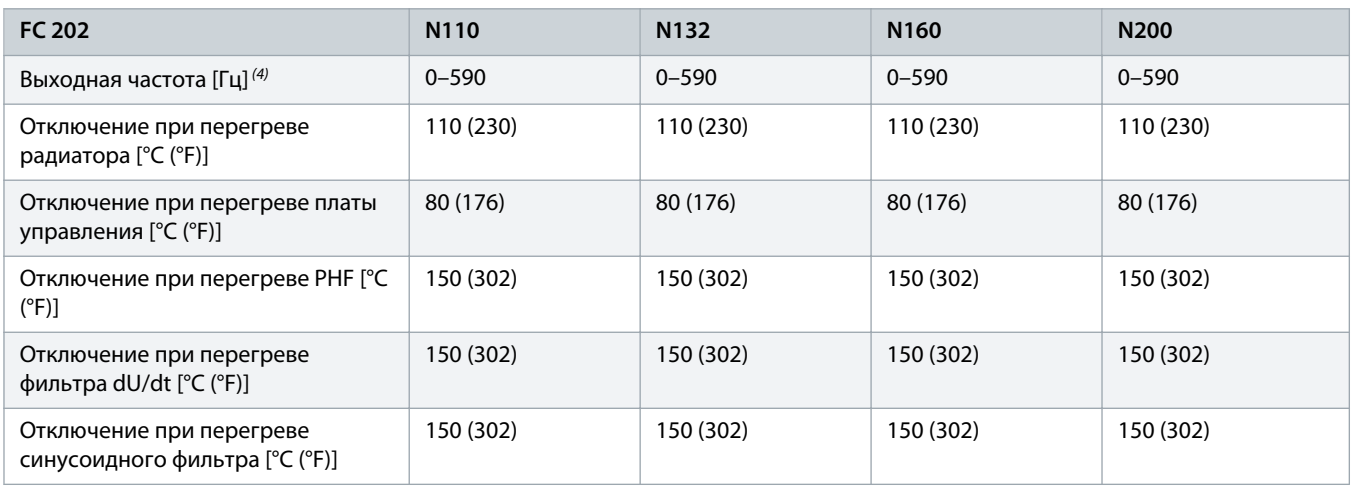

<sup>1</sup> Типичные значения потерь мощности приводятся при номинальной нагрузке; предполагается, что они находятся в пределах допуска ±15 % (допуск связан с изменениями напряжения и различием характеристик кабелей). Значения приведены исходя из типичного КПД двигателя (граница IE2/IE3). Двигатели с меньшим КПД увеличивают потери мощности в преобразователе частоты. Используется для определения размерных параметров охлаждения преобразователя частоты. Если частота коммутации превышает установленную по умолчанию, возможен существенный рост потерь. Приведенные данные учитывают мощность, потребляемую LCP и типовыми платами управления. Данные о потерях мощности в соответствии с EN 50598-2 см. по адресу drives.danfoss.com/knowledge-center/ energy-efficiency-directive/#/. Установка дополнительных устройств и нагрузки заказчика могут увеличить потери на 30 Вт, хотя обычно при полной нагрузке платы управления и установленных дополнительных платах в гнездах А или В увеличение потерь составляет всего 4 Вт для каждой платы.

**<sup>2</sup>** Измеряется с использованием экранированных кабелей двигателя длиной 5 м (16,4 фута) при номинальной нагрузке и номинальной частоте. КПД измеряется при номинальном токе. Класс энергоэффективности см. в разделе «Условия окружающей среды». Потери при частичной нагрузке см. по адресу drives.danfoss.com/knowledge-center/energy-efficiency-directive/#/.

<sup>3</sup> См. также раздел «Потери дополнительных устройств входного питания».

**4** При использовании выходного фильтра выходная частота еще более ограничивается. См. раздел «Выходная мощность двигателя (U, V, W)».

**Таблица 83: Электрические характеристики, питание от сети 3 x 525–690 В пер. тока**

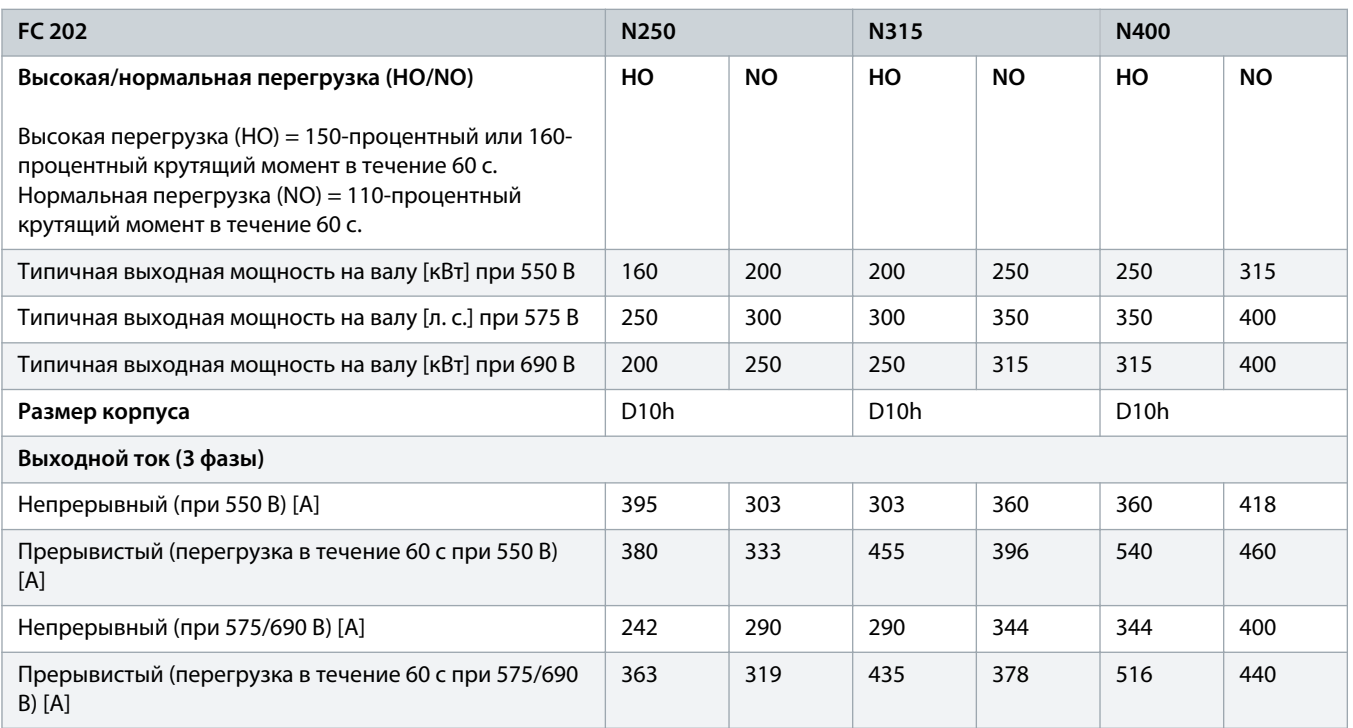
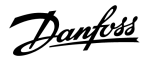

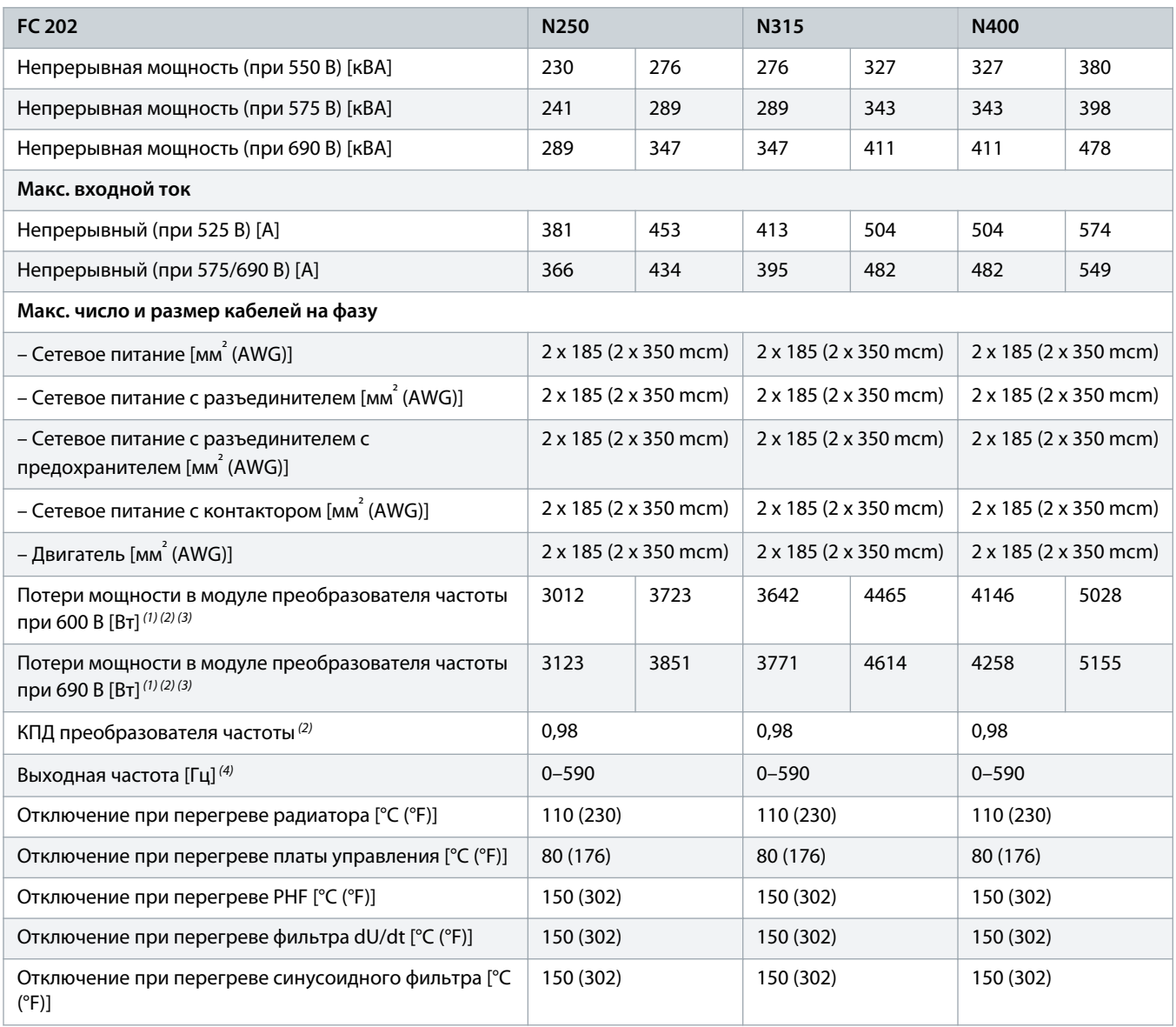

**1** Типичные значения потерь мощности приводятся при номинальной нагрузке; предполагается, что они находятся в пределах допуска ±15 % (допуск связан с изменениями напряжения и различием характеристик кабелей). Значения приведены исходя из типичного КПД двигателя (граница IE2/IE3). Двигатели с меньшим КПД увеличивают потери мощности в преобразователе частоты. Используется для определения размерных параметров охлаждения преобразователя частоты. Если частота коммутации превышает установленную по умолчанию, возможен существенный рост потерь. Приведенные данные учитывают мощность, потребляемую LCP и типовыми платами управления. Данные о потерях мощности в соответствии с EN 50598-2 см. по адресу drives.danfoss.com/knowledge-center/ energy-efficiency-directive/#/. Установка дополнительных устройств и нагрузки заказчика могут увеличить потери на 30 Вт, хотя обычно при полной нагрузке платы управления и установленных дополнительных платах в гнездах А или В увеличение потерь составляет всего 4 Вт для каждой платы.

**<sup>2</sup>** Измеряется с использованием экранированных кабелей двигателя длиной 5 м (16,4 фута) при номинальной нагрузке и номинальной частоте. КПД измеряется при номинальном токе. Класс энергоэффективности см. в разделе «Условия окружающей среды». Потери при частичной нагрузке см. по адресу drives.danfoss.com/knowledge-center/energy-efficiency-directive/#/.

<sup>3</sup> См. также раздел «Потери дополнительных устройств входного питания».

**4** При использовании выходного фильтра выходная частота еще более ограничивается. См. раздел «Выходная мощность двигателя (U, V, W)».

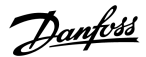

**Таблица 84: Электрические характеристики, питание от сети 3 x 525–690 В пер. тока**

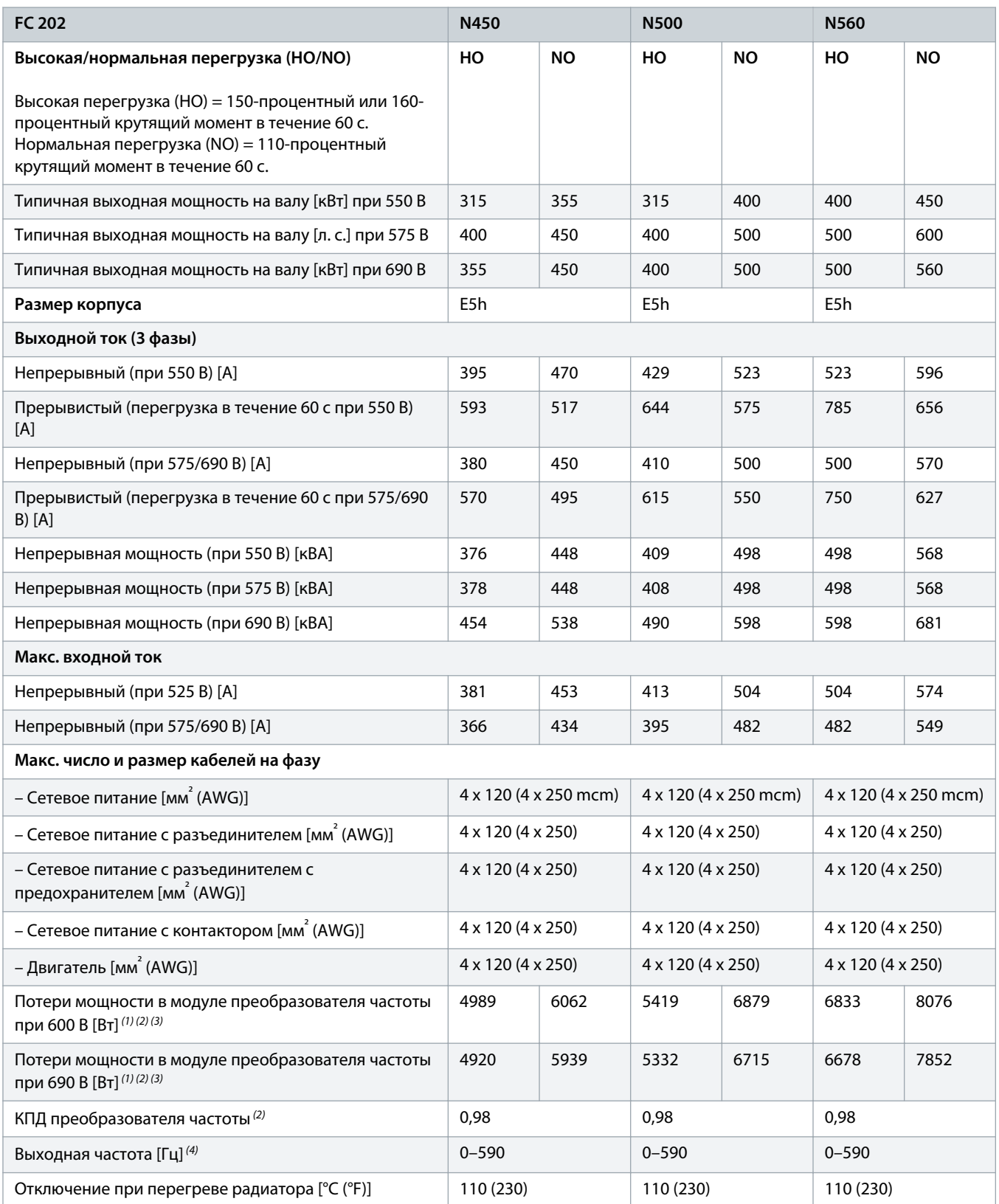

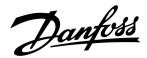

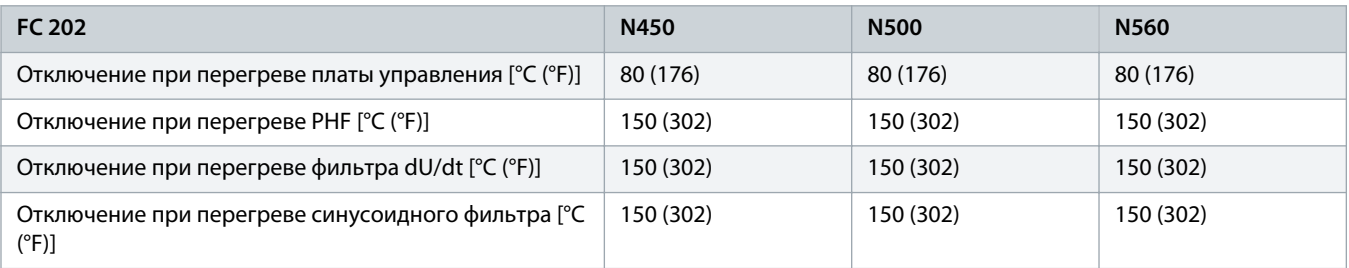

<sup>1</sup> Типичные значения потерь мощности приводятся при номинальной нагрузке; предполагается, что они находятся в пределах допуска ±15 % (допуск связан с изменениями напряжения и различием характеристик кабелей). Значения приведены исходя из типичного КПД двигателя (граница IE2/IE3). Двигатели с меньшим КПД увеличивают потери мощности в преобразователе частоты. Используется для определения размерных параметров охлаждения преобразователя частоты. Если частота коммутации превышает установленную по умолчанию, возможен существенный рост потерь. Приведенные данные учитывают мощность, потребляемую LCP и типовыми платами управления. Данные о потерях мощности в соответствии с EN 50598-2 см. по адресу drives.danfoss.com/knowledge-center/ energy-efficiency-directive/#/. Установка дополнительных устройств и нагрузки заказчика могут увеличить потери на 30 Вт, хотя обычно при полной нагрузке платы управления и установленных дополнительных платах в гнездах А или В увеличение потерь составляет всего 4 Вт для каждой платы.

**<sup>2</sup>** Измеряется с использованием экранированных кабелей двигателя длиной 5 м (16,4 фута) при номинальной нагрузке и номинальной частоте. КПД измеряется при номинальном токе. Класс энергоэффективности см. в разделе «Условия окружающей среды». Потери при частичной нагрузке см. по адресу drives.danfoss.com/knowledge-center/energy-efficiency-directive/#/.

**3** См. также раздел «Потери дополнительных устройств входного питания».

**4** При использовании выходного фильтра выходная частота еще более ограничивается. См. раздел «Выходная мощность двигателя (U, V, W)».

#### **Таблица 85: Электрические характеристики, питание от сети 3 x 525–690 В пер. тока**

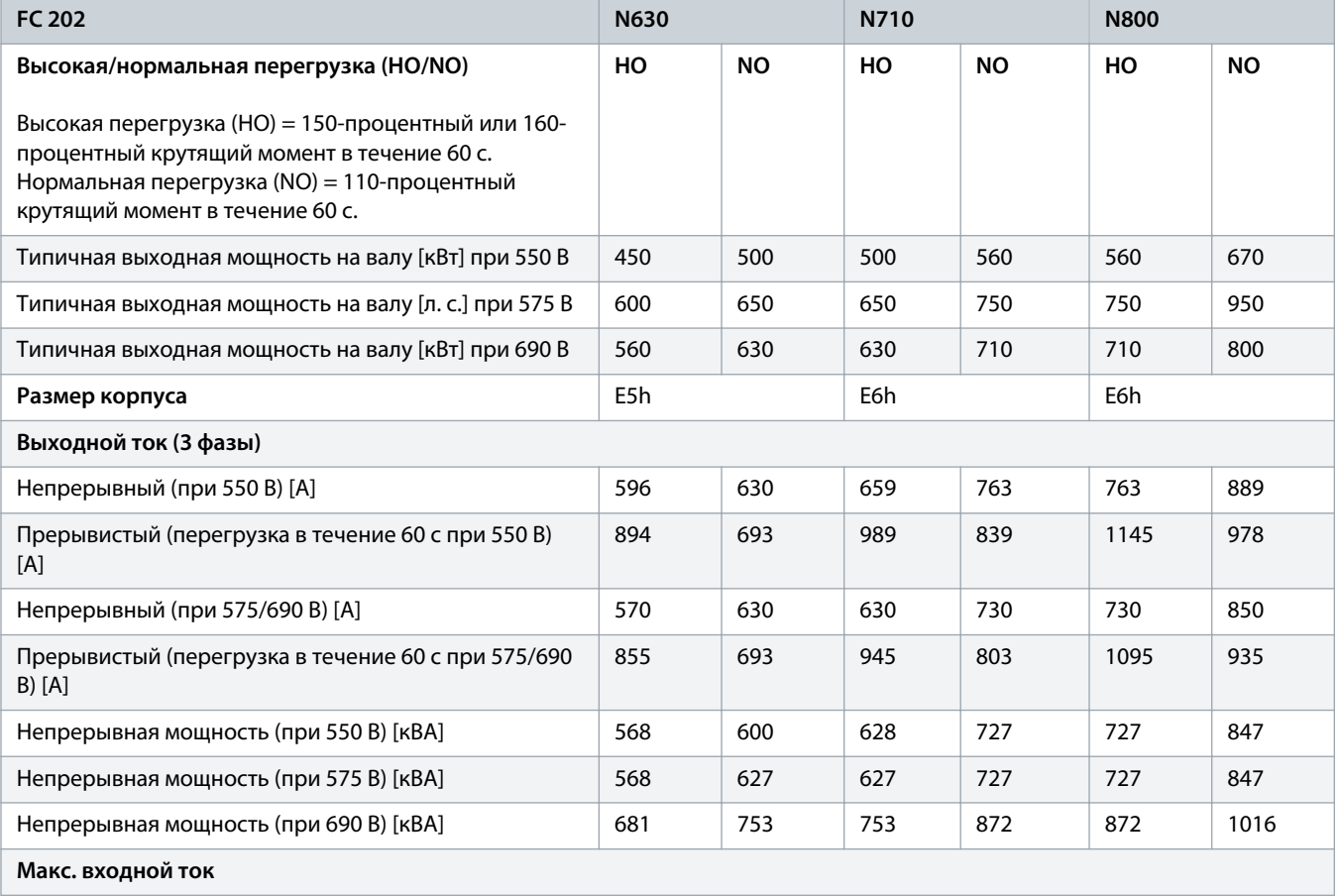

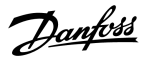

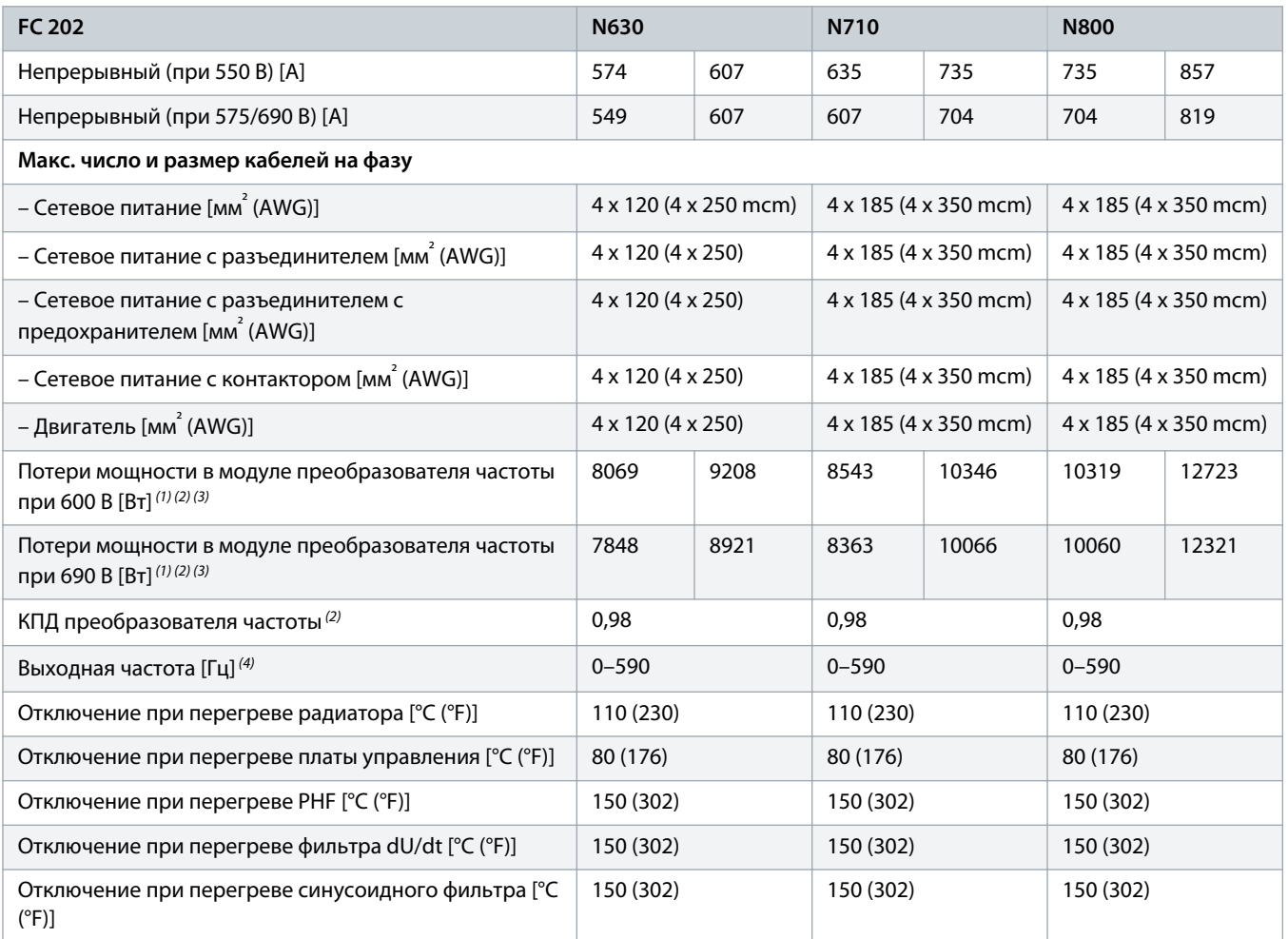

<sup>1</sup> Типичные значения потерь мощности приводятся при номинальной нагрузке; предполагается, что они находятся в пределах допуска ±15 % (допуск связан с изменениями напряжения и различием характеристик кабелей). Значения приведены исходя из типичного КПД двигателя (граница IE2/IE3). Двигатели с меньшим КПД увеличивают потери мощности в преобразователе частоты. Используется для определения размерных параметров охлаждения преобразователя частоты. Если частота коммутации превышает установленную по умолчанию, возможен существенный рост потерь. Приведенные данные учитывают мощность, потребляемую LCP и типовыми платами управления. Данные о потерях мощности в соответствии с EN 50598-2 см. по адресу drives.danfoss.com/knowledge-center/ energy-efficiency-directive/#/. Установка дополнительных устройств и нагрузки заказчика могут увеличить потери на 30 Вт, хотя обычно при полной нагрузке платы управления и установленных дополнительных платах в гнездах А или В увеличение потерь составляет всего 4 Вт для каждой платы.

<sup>2</sup> Измеряется с использованием экранированных кабелей двигателя длиной 5 м (16,4 фута) при номинальной нагрузке и номинальной частоте. КПД измеряется при номинальном токе. Класс энергоэффективности см. в разделе «Условия окружающей среды». Потери при частичной нагрузке см. по адресу drives.danfoss.com/knowledge-center/energy-efficiency-directive/#/.

<sup>3</sup> См. также раздел «Потери дополнительных устройств входного питания».

**4** При использовании выходного фильтра выходная частота еще более ограничивается. См. раздел «Выходная мощность двигателя (U, V, W)».

# 10.2 Питание от сети

Преобразователь частоты подходит для использования в схеме, способной при напряжении 480/600 В выдавать ток короткого замыкания (SCCR) не более 100 кА.

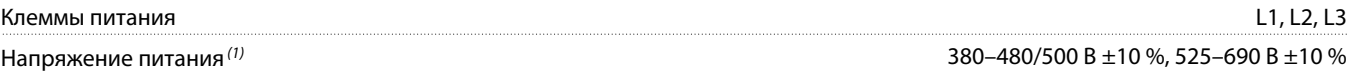

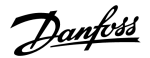

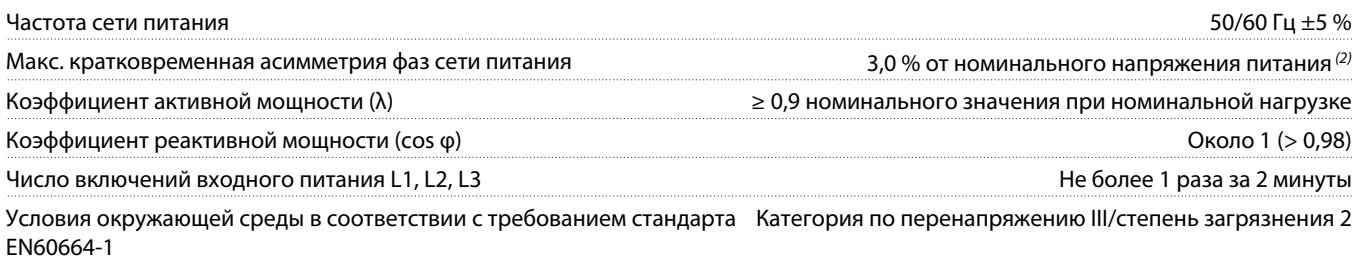

**1** Низкое напряжение сети/пропадание напряжения в сети: При низком напряжении сети или при пропадании напряжения сети преобразователь частоты продолжает работать, пока напряжение в звене постоянного тока не снизится до минимального уровня, при котором происходит выключение преобразователя; обычно напряжение отключения на 15 % ниже минимального номинального напряжения питания преобразователя. Включение питания и полный крутящий момент невозможны при напряжении сети меньше 10 % от минимального напряжения питания преобразователя частоты.

**2** Расчеты на основе UL/IEC61800-3.

## 10.3 Выходная мощность и другие характеристики двигателя

# 10.3.1 Мощность двигателя (U, V, W)

#### **Мощность двигателя (U, V, W)**

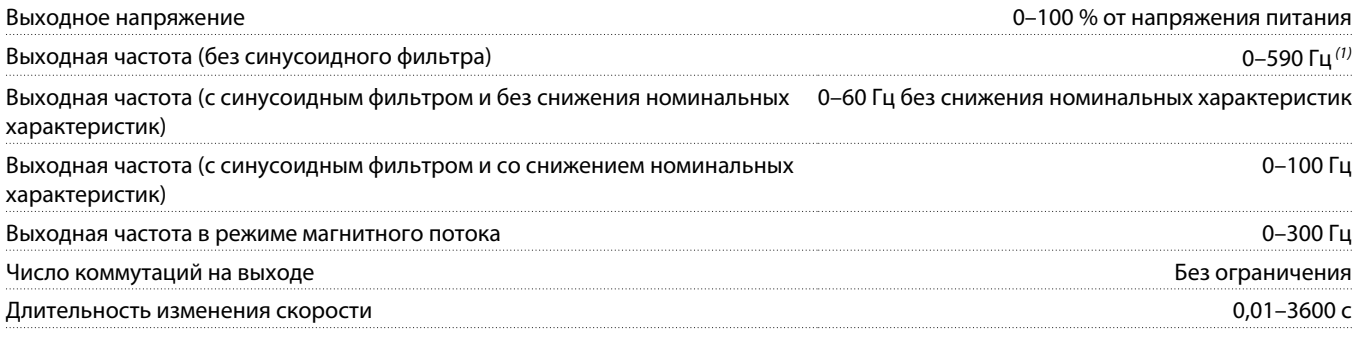

**1** Зависит от напряжения и мощности.

## 10.3.2 Характеристика момента нагрузки

#### **Характеристики крутящего момента**

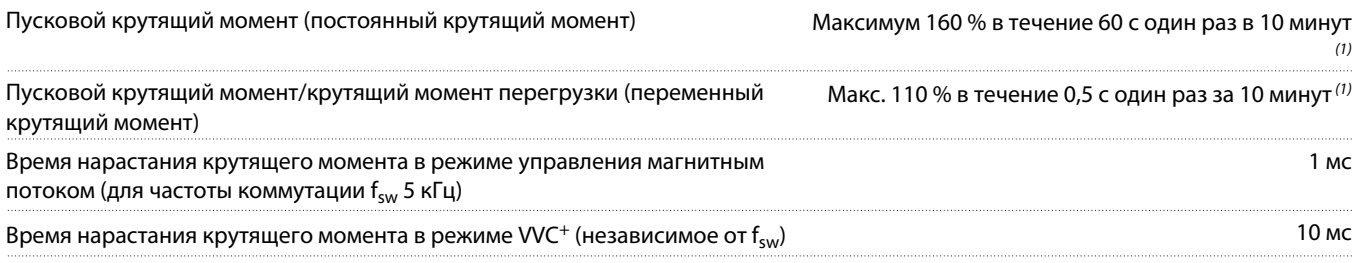

**1** Процент относится к номинальному крутящему моменту.

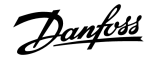

# 10.4 Условия окружающей среды

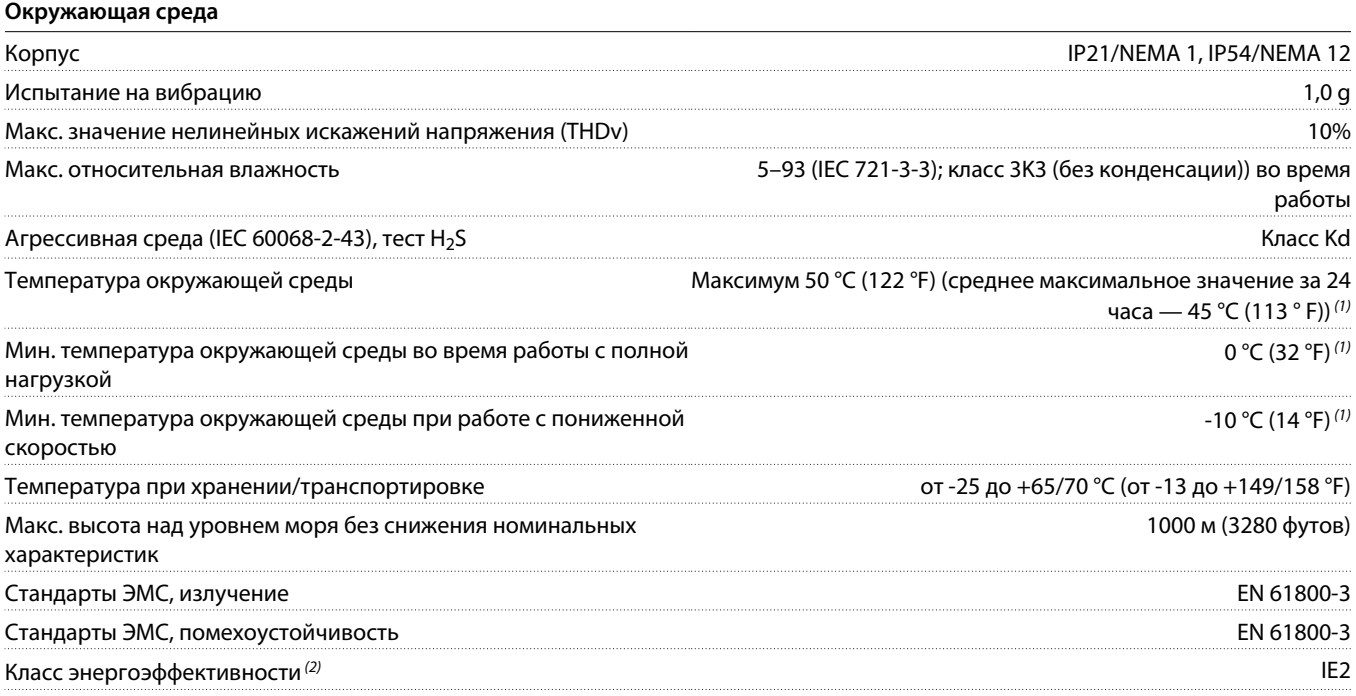

<sup>1</sup> Для получения дополнительной информации о снижении номинальных характеристик см. руководство по проектированию соответствующего изделия.

**<sup>2</sup>** Определяется в соответствии с требованием стандарта EN 50598-2 при следующих условиях:

- Номинальная нагрузка.
- Частота 90 % от номинальной.
- Заводская настройка частоты коммутации.
- Заводская настройка метода коммутации.

# 10.5 Кабели управления

#### **Длины и сечения кабелей управления**

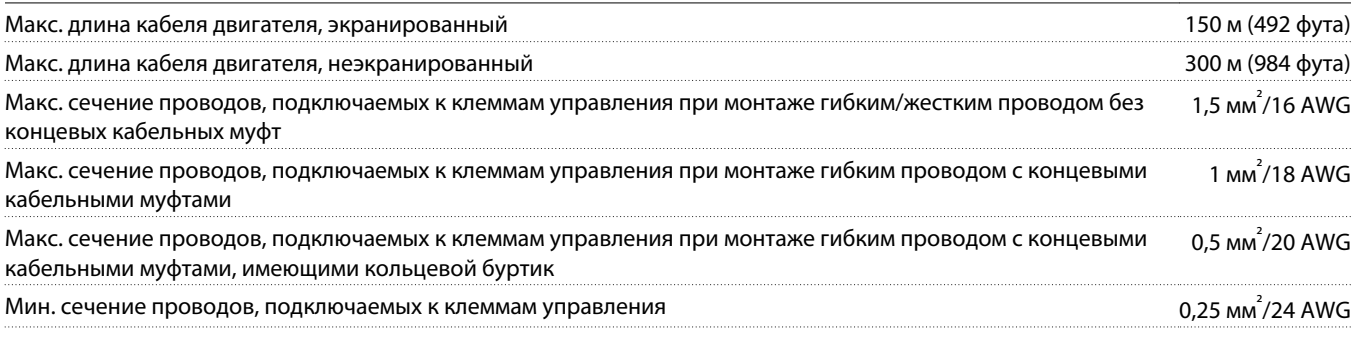

Сведения о силовых кабелях см. в разделах с 10.1.1 [Электрические характеристики, 380–480 В пер. тока](#page-172-0) to 10.1.2 [Электрические](#page-177-0) [характеристики, 525–690 В пер. тока](#page-177-0).

## 10.6 Вход/выход и характеристики цепи управления

## 10.6.1 Плата управления, последовательная связь через порт USB

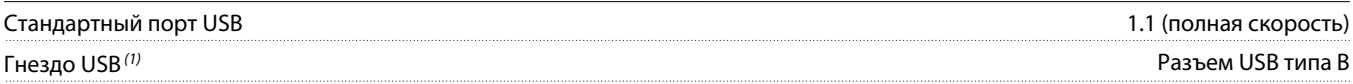

**1** Подключение ПК осуществляется стандартным кабелем USB (хост/устройство).

Соединение USB гальванически изолировано от напряжения питания (с защитой PELV) и других высоковольтных клемм. Однако соединение USB не изолировано гальванически от заземления. К разъему связи USB может подключаться только изолированный переносной персональный компьютер.

## 10.6.2 Клемма STO XD2.19 (клемма XD2.19 является фиксированной клеммой логики PNP)

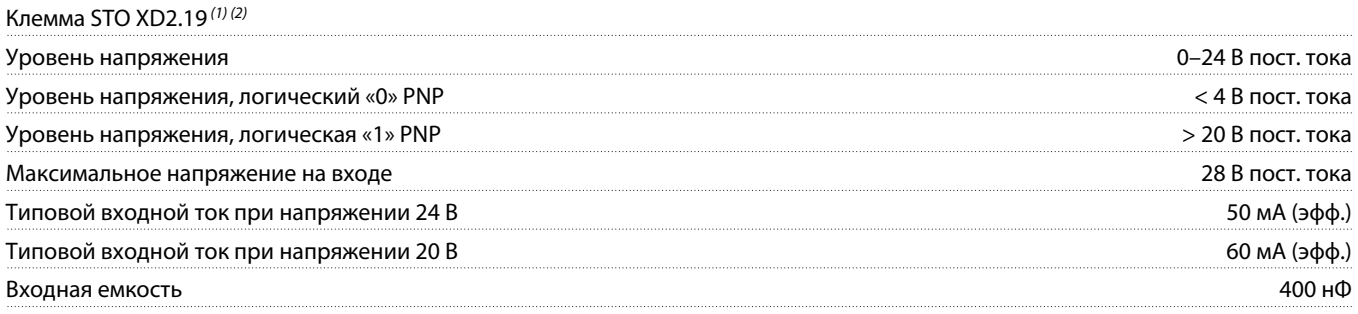

**1** Подробнее о клемме XD2.19 (клемма 37 на преобразователе частоты) и Safe Torque Off см. в руководстве по проектированию.

<sup>2</sup> При использовании контактора с встроенной катушкой пост. тока и STO, важно обеспечить обратный контур для тока, идущего от катушки в момент выключения. Это может быть сделано посредством размещения диода свободного хода (или, как вариант, сервоклапана 30 или 50 В для сокращения времени отклика) в катушке. Стандартные контакторы могут приобретаться в комплекте с таким диодом.

Все цифровые входы гальванически изолированы от напряжения питания (PELV) и других высоковольтных клемм.

# 10.6.3 Плата управления, выход 24 В пост. тока

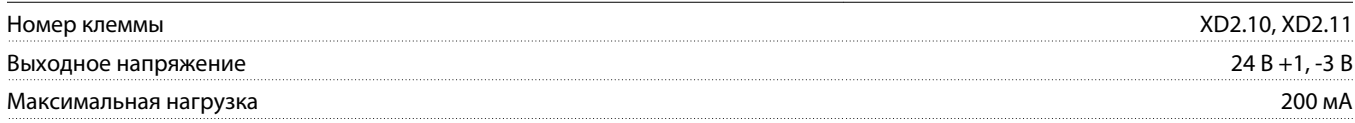

Источник напряжения 24 В пост. тока гальванически изолирован от напряжения питания (PELV), но у него тот же потенциал, что у аналоговых и цифровых входов и выходов.

## 10.6.4 Плата управления, выход +10 В пост. тока

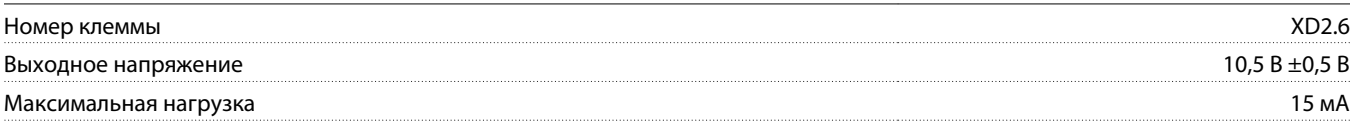

Источник напряжения 10 В пост. тока гальванически изолирован от напряжения питания (PELV) и других высоковольтных клемм.

# 10.6.5 Цифровые выходы

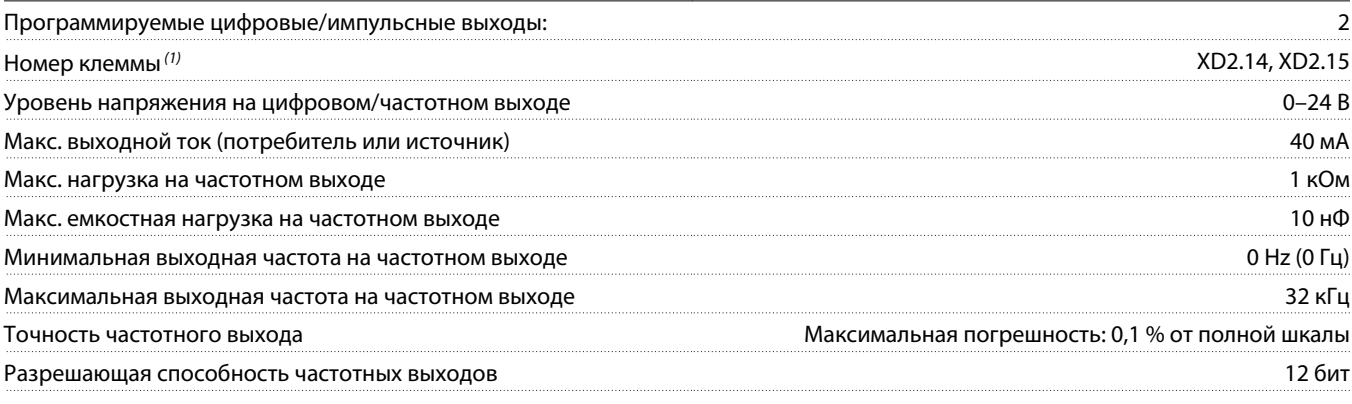

**<sup>1</sup>** Могут быть также запрограммированы в качестве входов.

Цифровой выход гальванически изолирован от напряжения питания (PELV) и других высоковольтных клемм.

## 10.6.6 Цифровые входы

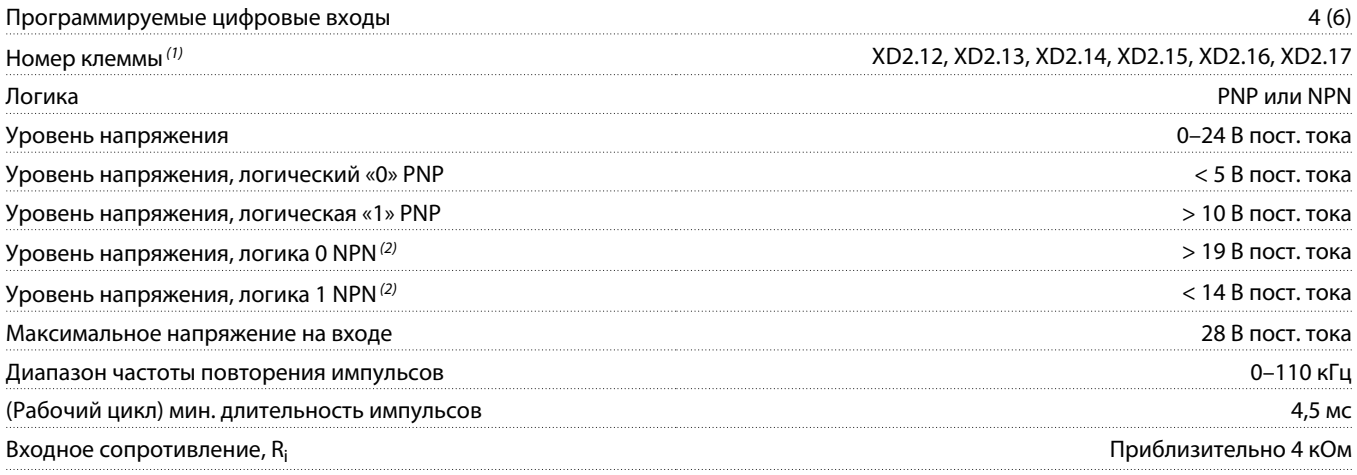

**1** Клеммы XD2.14 и XD2.15 могут быть также запрограммированы в качестве выходов.

**2** За исключением входной клеммы STO XD2.19.

Все цифровые входы гальванически изолированы от напряжения питания (PELV) и других высоковольтных клемм.

# 10.6.7 Импульсные входы/входы энкодера

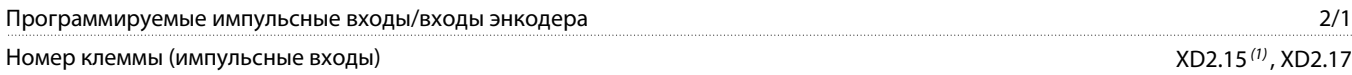

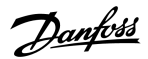

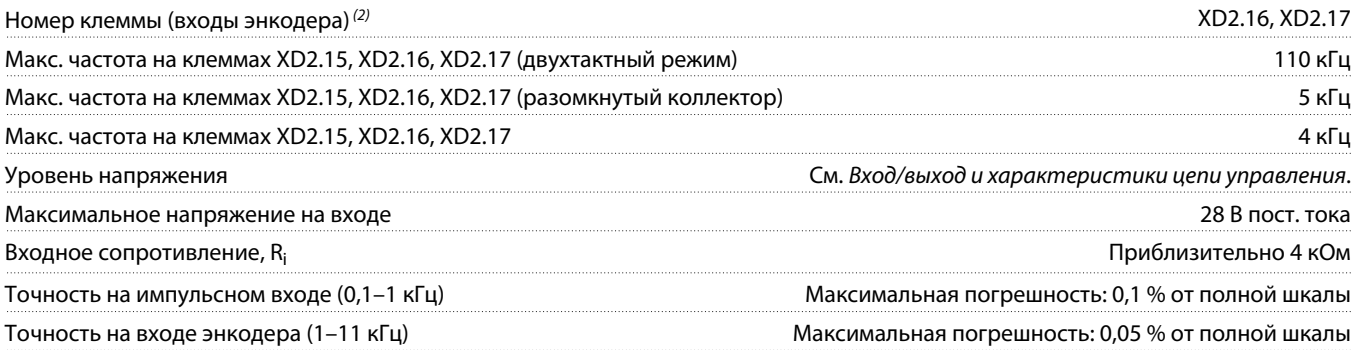

**1** Только FC 302.

**2** Входы энкодера: XD2.16 = A, XD2.17 = B.

Импульсные входы и входы энкодера (клеммы XD2.15, XD2.16, XD2.17) гальванически изолированы от напряжения питания (PELV) и других высоковольтных клемм.

# 10.6.8 Характеристики управления

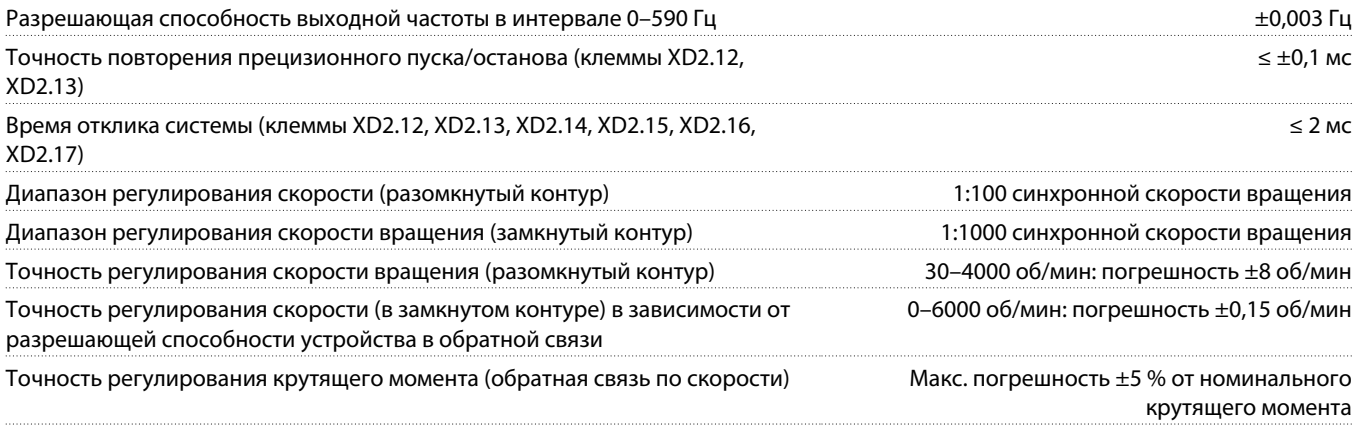

Все характеристики регулирования относятся к 4-полюсному асинхронному двигателю.

# 10.6.9 Выходы реле

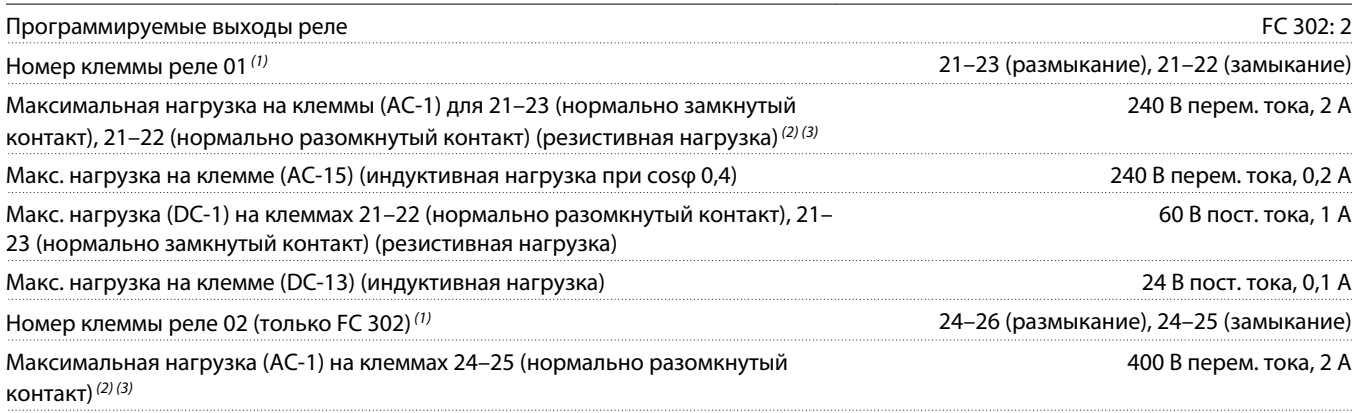

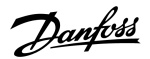

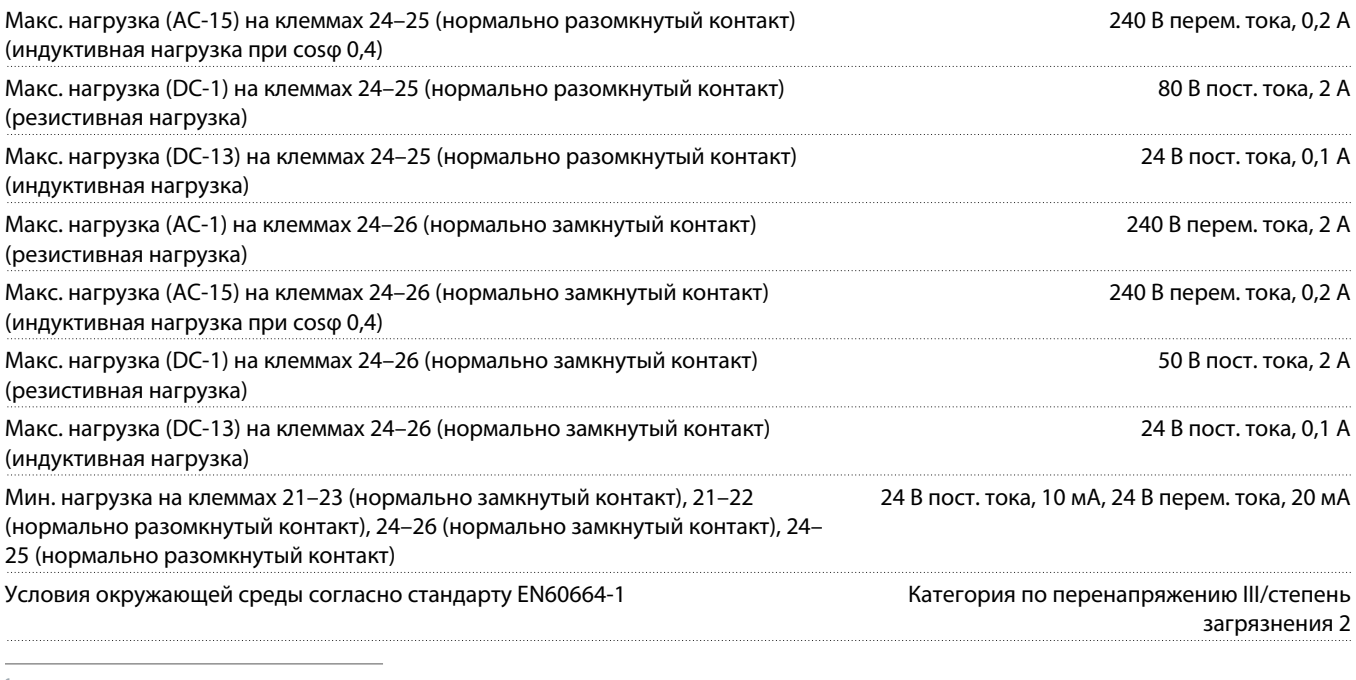

**1** IEC 60947, части 4 и 5. Контакты реле имеют гальваническую развязку от остальной части схемы благодаря усиленной изоляции (PELV).

**2** Категория перенапряжения II.

**3** Применения UL, 300 В пер. тока, 2 A.

# 10.6.10 Аналоговый выход

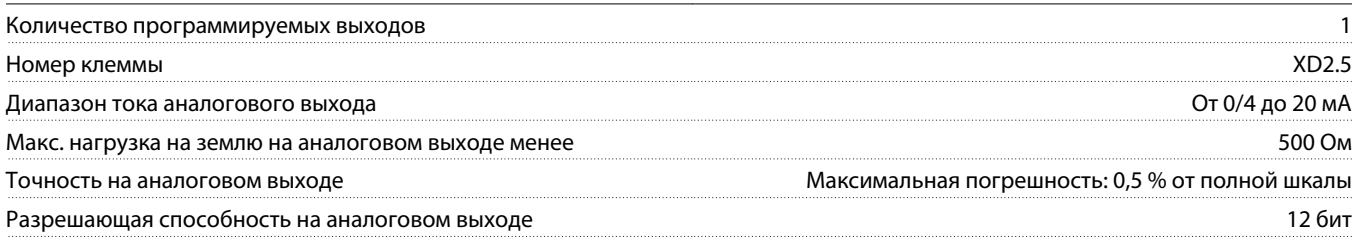

Аналоговый выход гальванически изолирован от напряжения питания (PELV) и других высоковольтных клемм.

## 10.6.11 Плата управления, последовательная связь через интерфейс RS485

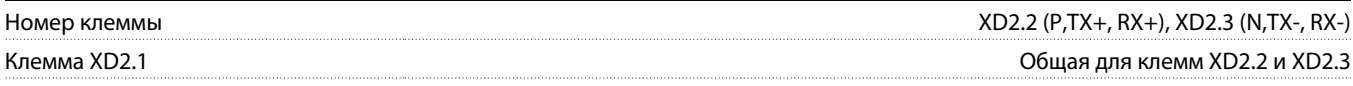

Схема последовательной связи RS485 гальванически изолирована от напряжения питания (PELV).

## 10.6.12 Рабочие характеристики платы управления

Интервал сканирования 1 мс

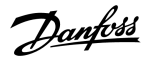

# 10.6.13 Аналоговые входы

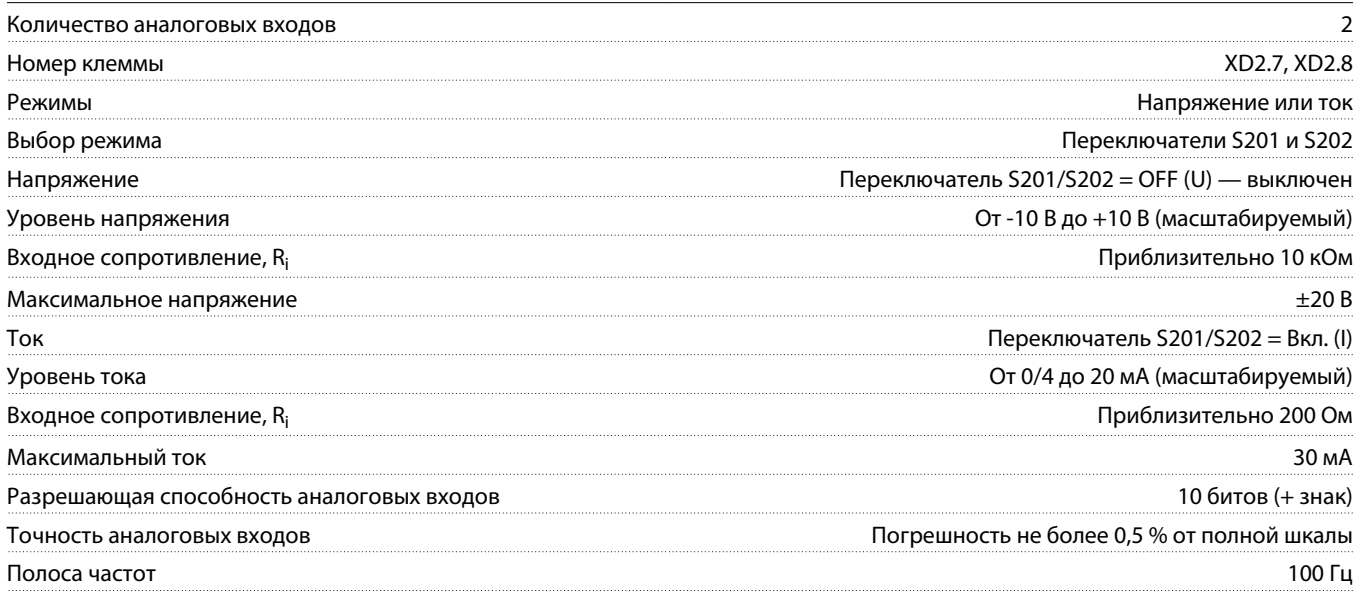

Аналоговые входы гальванически изолированы от напряжения питания (PELV) и других высоковольтных клемм.

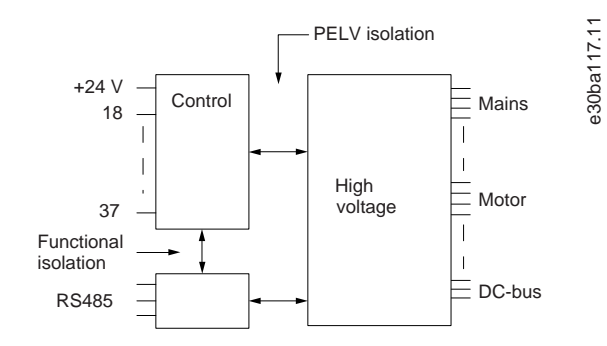

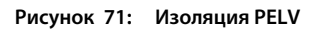

# 10.7 Характеристики фильтра

# 10.7.1 Характеристики пассивного фильтра гармоник

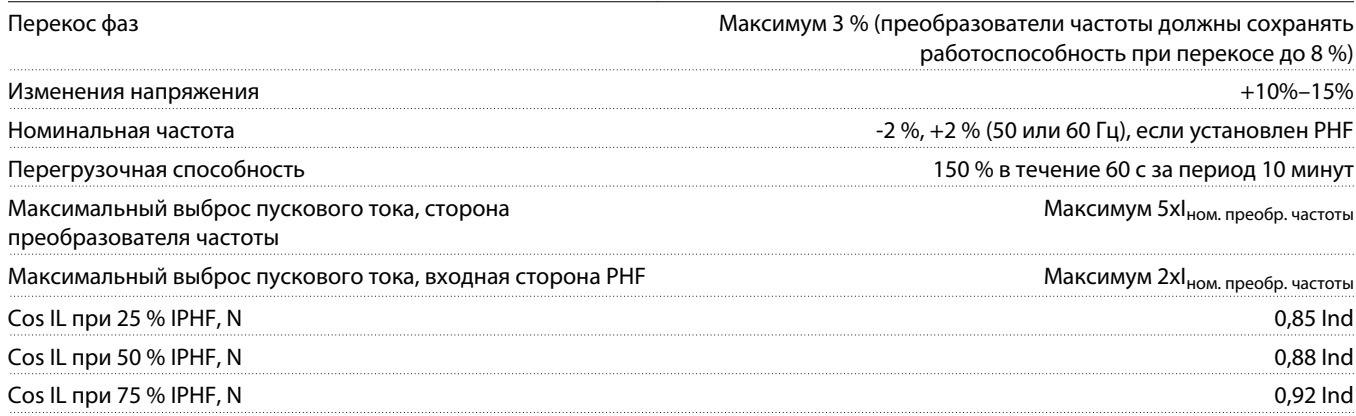

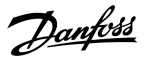

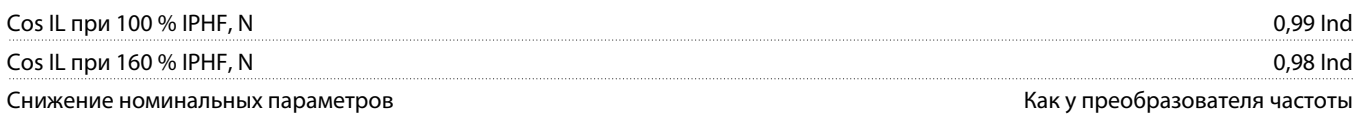

## 10.7.2 Технические характеристики входного дросселя

Все входные дроссели оснащены тепловыми выключателями и подключены к корпусному преобразователю частоты для защиты от перегрева. Более подробную информацию см. в разделе, посвященном отсеку управления. Конфигурация входного дросселя меняется в зависимости от корпуса и требуемого напряжения.

#### **Таблица 86: Конфигурация входного дросселя для корпусов D9h–D10h и E5h–E6h, 380–480 В**

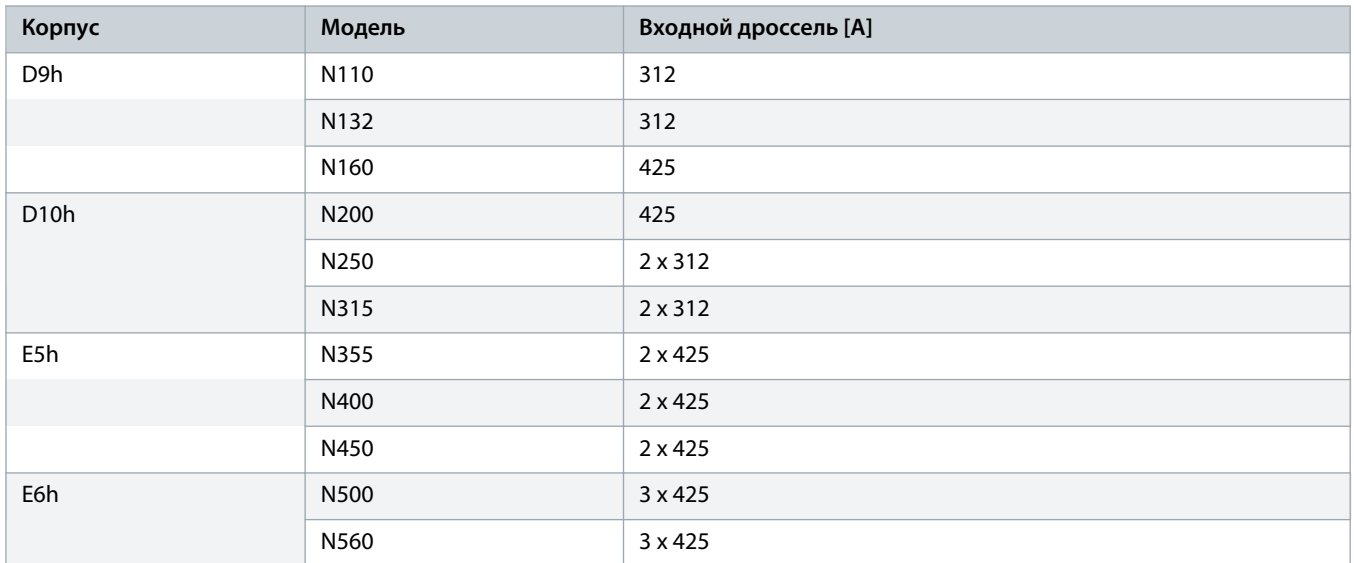

### **Таблица 87: Конфигурация входного дросселя для корпусов D9h–D10h и E5h–E6h, 525–690 В**

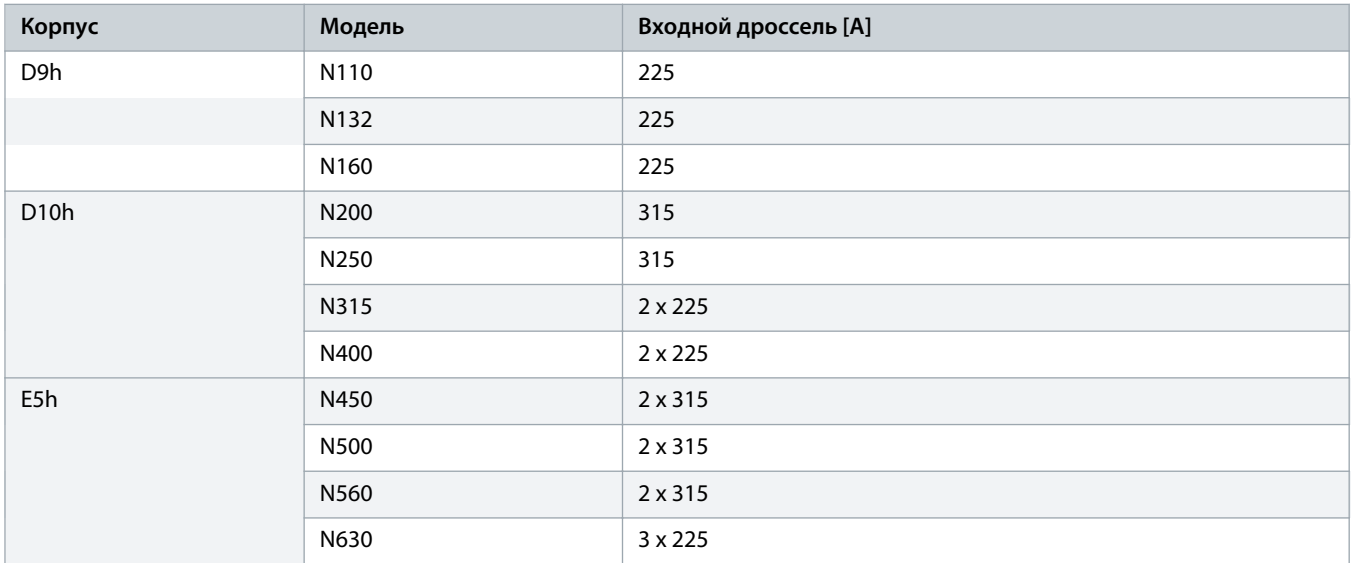

<u> Danfoss</u>

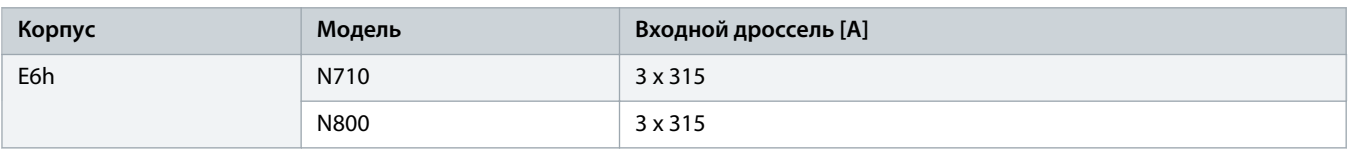

# 10.7.3 Технические характеристики фильтра dU/dt

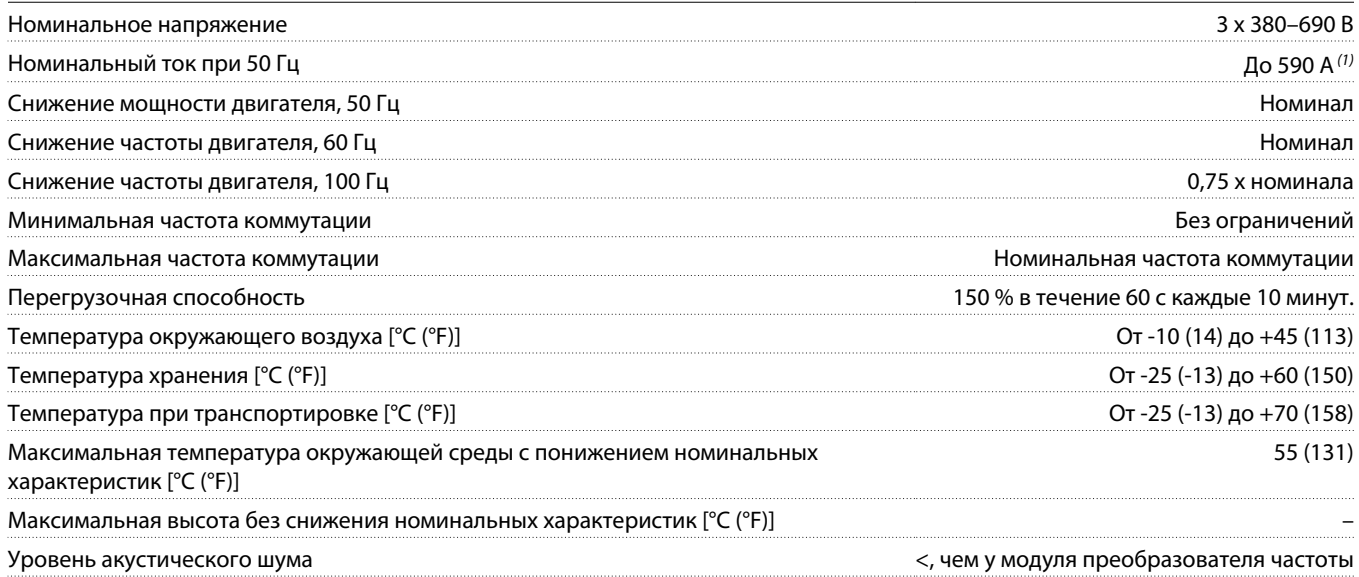

**1** Номинальные значения тока для корпусов E5h и E6h достигаются путем параллельного подключения фильтров.

## **Таблица 88: Конфигурации фильтра dU/dt для корпусов D9h–D10h и E5h–E6h, 380–480 В**

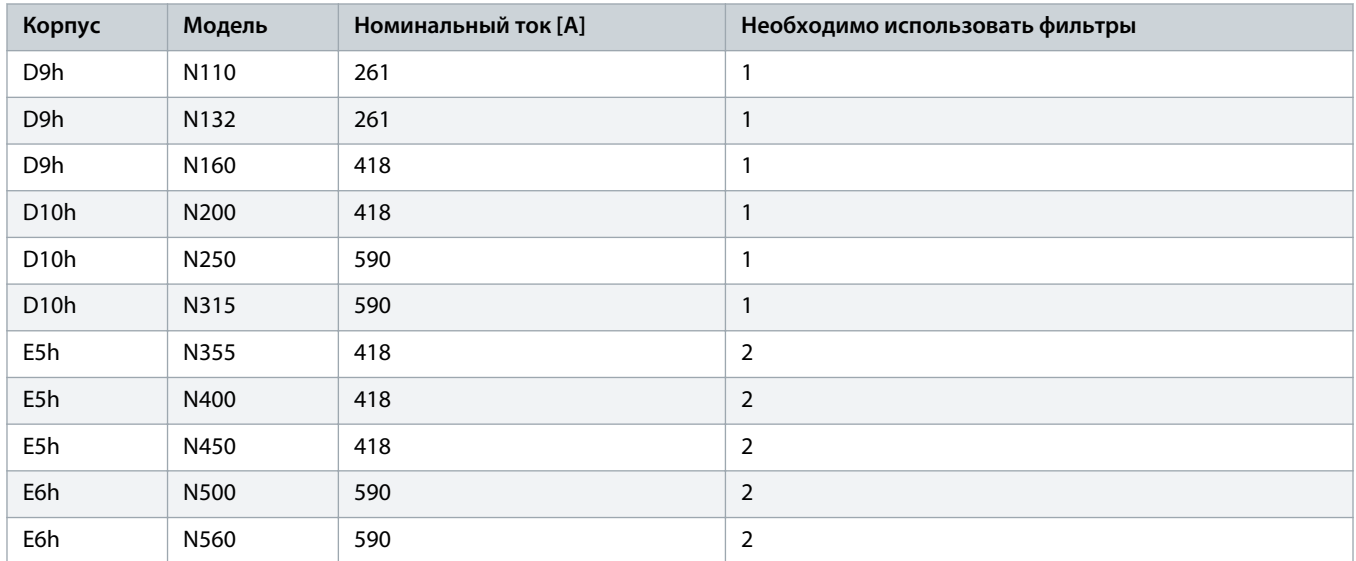

<u>)anfoss</u>

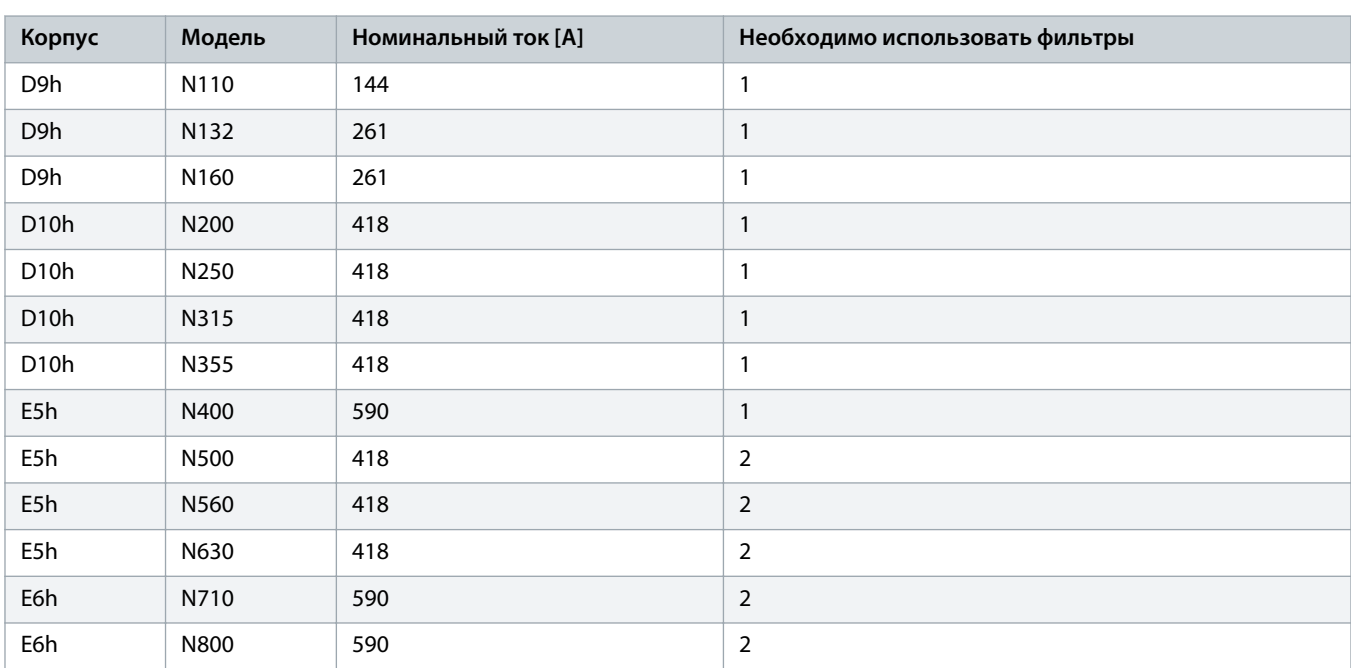

**Таблица 89: Конфигурации фильтра dU/dt для корпусов D9h–D10h и E5h–E6h, 525–690 В**

# 10.7.4 Характеристики синусоидного фильтра

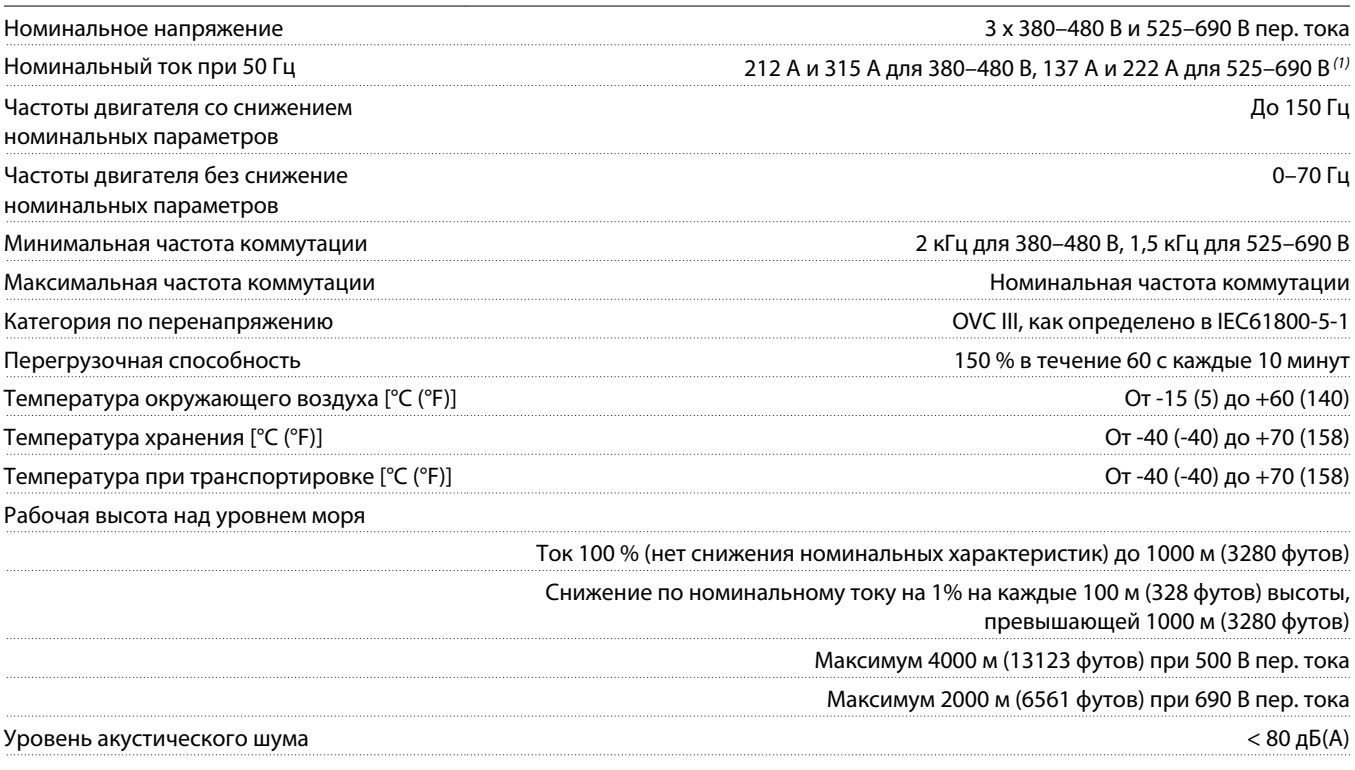

**1** Номинальные значения тока для корпусов E5h и E6h достигаются путем параллельного подключения фильтров.

## 10.8 Предохранители и автоматические выключатели

## 10.8.1 Типы предохранителей

#### **Предохранители электрического щита**

Предохранители электрического щита являются опцией, предназначенной для защиты на входе; для варианта UL заказываются предохранители класса UL, для варианта IEC — предохранители класса gG.

**Разъединитель с предохранителем**

Разъединитель с предохранителем надежно изолирует преобразователь частоты от сети питания с помощью плавкого предохранителя, установленного под модулем преобразователя частоты.

#### **Разъединитель без предохранителя**

Разъединитель без предохранителя является опцией. Для соблюдения требований к защите по току SCCR (65 кА) все блоки, заказанные и поставляемые с установленным на заводе разъединителем без предохранителя, требуют защиты по стандарту UL с помощью предохранителей Class.

#### **Сетевой контактор**

Сетевой контактор является опцией. Для защиты системы преобразователя частоты по току короткого замыкания (65 кА) все блоки, заказанные и поставленные с установленным на заводе контактором, требуют защиты параллельных цепей с помощью предохранителей Class L/J.

Эта опция позволяет подключать или отключать преобразователь частоты от сети с помощью управляющего переключателя на двери отсека управления или с помощью внешнего выключателя. Внешний выключатель должен быть подключен к клеммам XD0. См. разделы 5.3 [Схема подключений для корпусных преобразователей частоты D9h и D10h](#page-51-0) и 5.4 [Схема подключений для](#page-52-0) [корпусных преобразователей частоты E5h и E6h](#page-52-0). Сетевой контактор поставляется с 2 комплектами вспомогательных контактов (1 нормально разомкнутый и 1 нормально замкнутый). Они расположены по бокам контактора. По умолчанию вспомогательный нормально разомкнутый контакт подключен на заводе и используется системой.

#### **MCCB**

При использовании с рекомендованными MCCB ток короткого замыкания SCCR для системы преобразователя частоты должен соответствовать приведенным ниже значениям.

## 10.8.2 Предохранители электрического щита

Предохранители электрического щита являются опцией, предназначенной для защиты на входе; для варианта UL заказываются предохранители класса UL, для варианта IEC — предохранители класса gG.

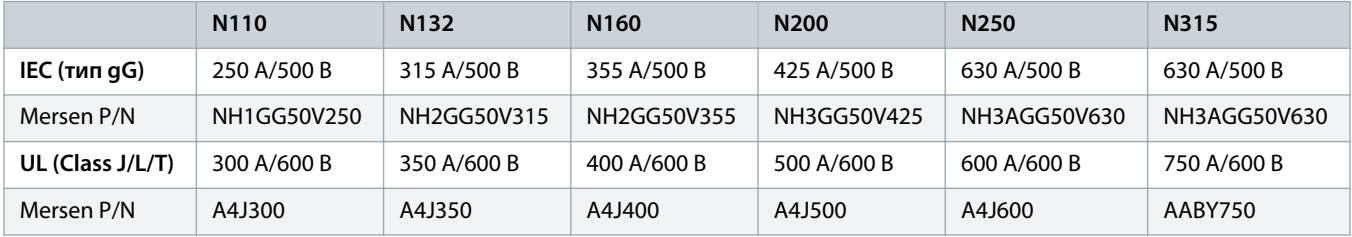

**Таблица 90: Предохранители электрического щита для моделей N110K–N315, 380–480 В**

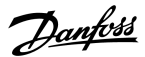

#### **Таблица 91: Предохранители электрического щита для моделей N355–N560, 380–480 В**

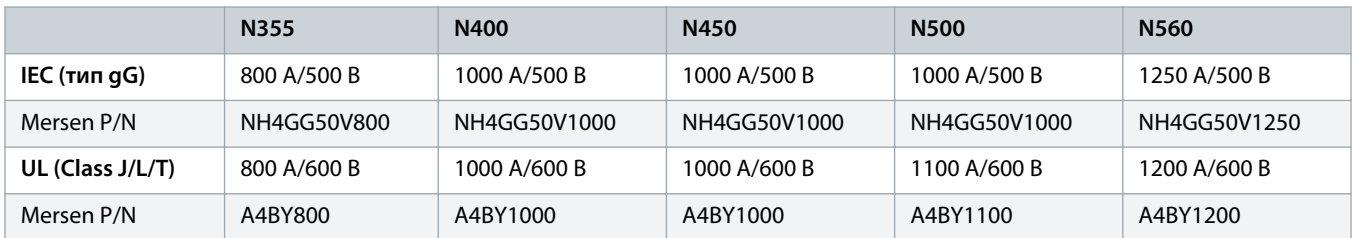

#### **Таблица 92: Предохранители электрического щита для моделей N110–N315, 525–690 В**

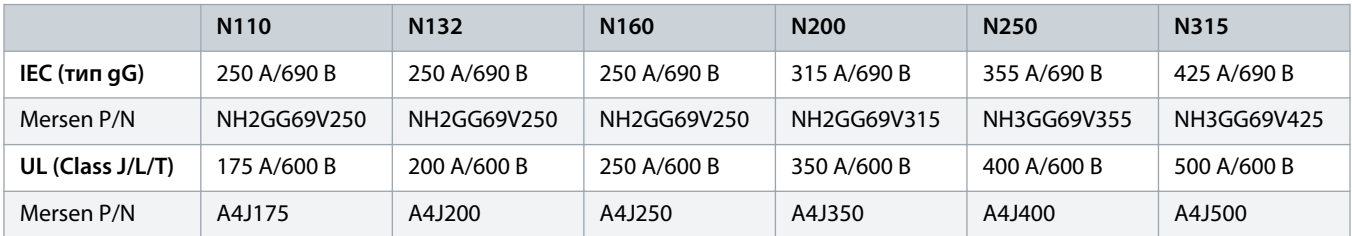

#### **Таблица 93: Предохранители электрического щита для моделей N400–N630, 525–690 В**

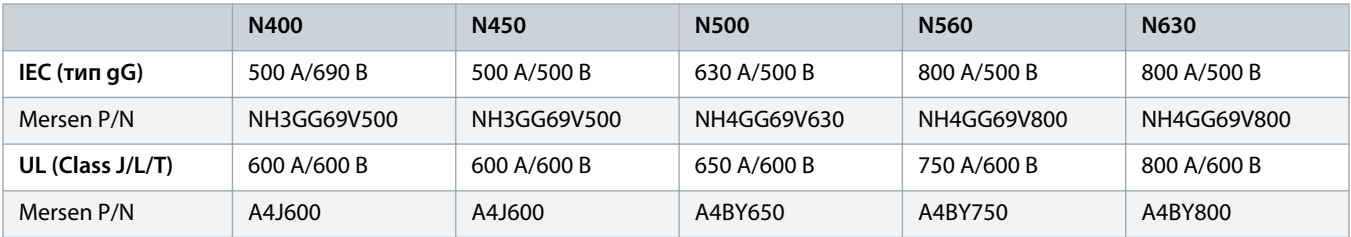

#### **Таблица 94: Предохранители электрического щита для моделей N710–N800, 525–690 В**

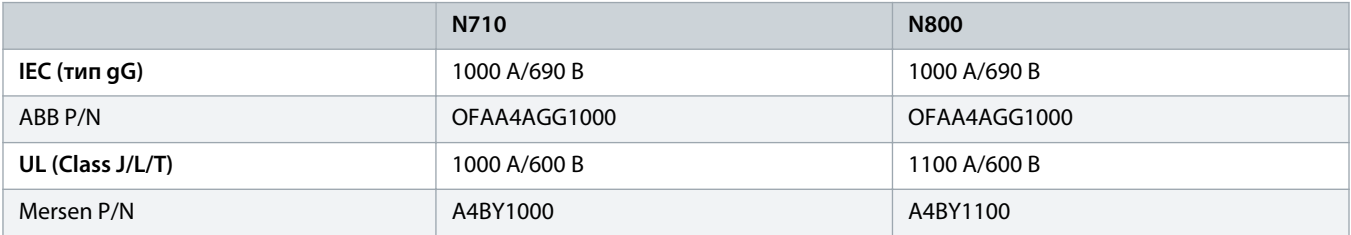

## 10.8.3 Разъединители с предохранителем

Разъединитель с предохранителем надежно изолирует преобразователь частоты от сети питания с помощью плавкого предохранителя, установленного под модулем преобразователя частоты. Все устройства, заказанные и поставляемые с установленным на заводе разъединителем с предохранителем, имеют в выключателе встроенный плавкий предохранитель. Предохранитель рассчитан на ток короткого замыкания в системе (SCCR) 65 кА. Предохранитель Class или gG подбирается по входному напряжению и номинальной мощности преобразователя частоты. Входное напряжение и номинальная мощность указаны на паспортной табличке изделия. См. 4.1 [Поставляемые компоненты](#page-34-0).

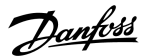

### **Таблица 95: Разъединители с предохранителем для моделей N110–N315, 380–480 В**

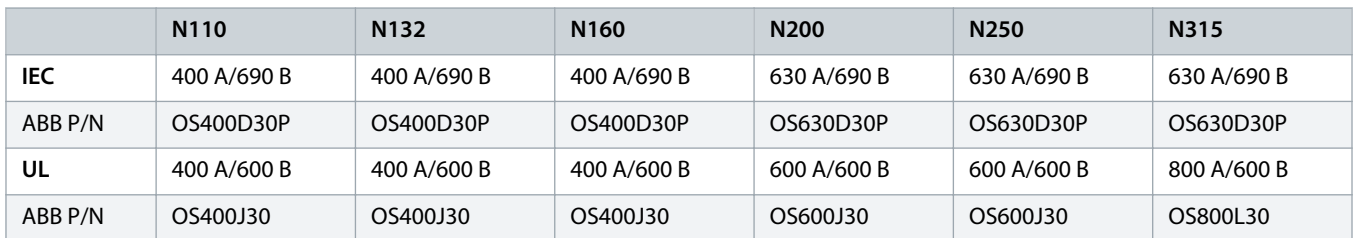

#### **Таблица 96: Разъединители с предохранителем для моделей N355–N560, 380–480 В**

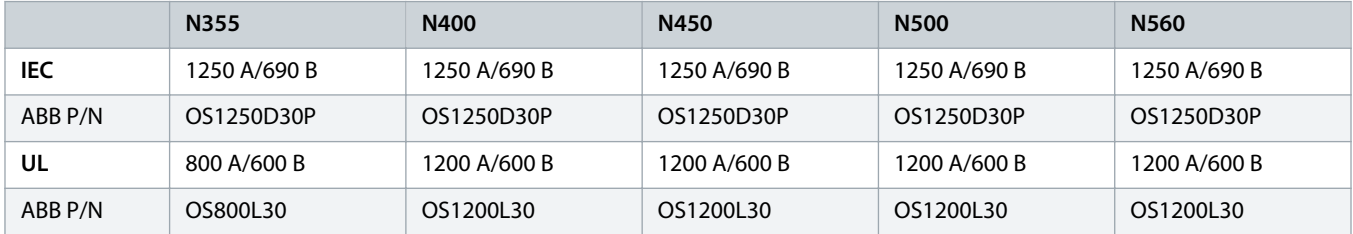

## **Таблица 97: Разъединители с предохранителем для моделей N110–N315, 525–690 В**

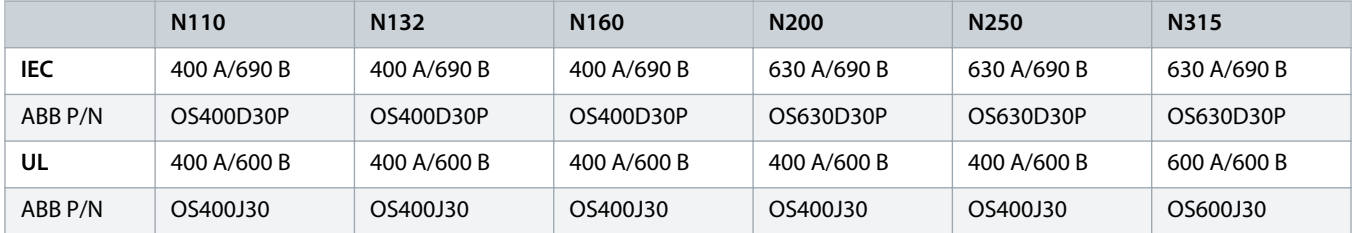

#### **Таблица 98: Разъединители с предохранителем для моделей N400–N630, 525–690 В**

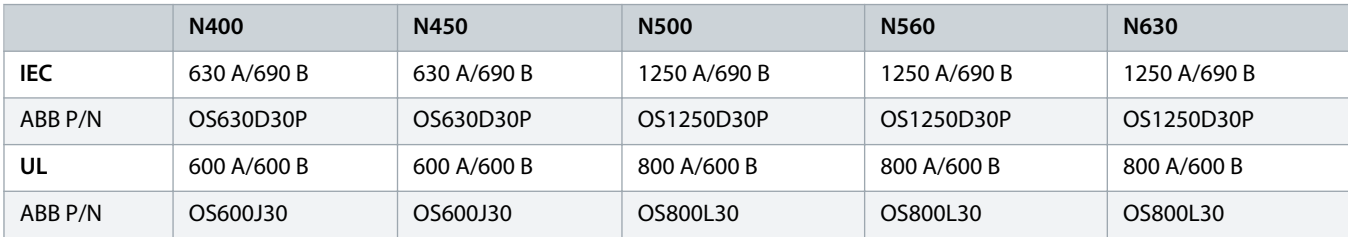

### **Таблица 99: Разъединители с предохранителем для моделей N710–N800, 525–690 В**

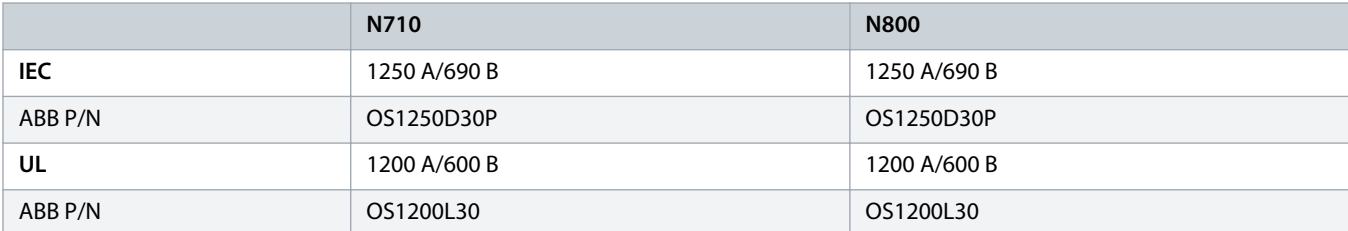

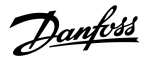

# 10.8.4 Разъединители без предохранителя

Разъединитель без предохранителя является опцией. Для соблюдения требований к защите по току SCCR (65 кА) все блоки, заказанные и поставляемые с установленным на заводе разъединителем без предохранителя, требуют защиты по стандарту UL с помощью предохранителей Class.

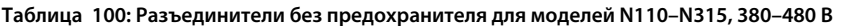

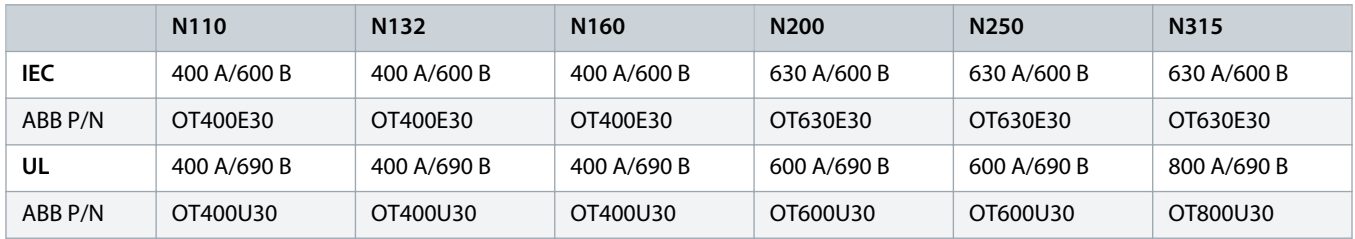

### **Таблица 101: Разъединители без предохранителя для моделей N355–N560, 380–480 В**

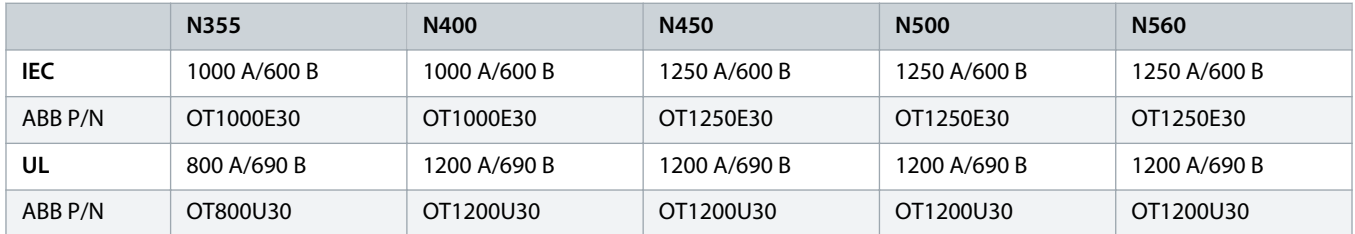

#### **Таблица 102: Разъединители без предохранителя для моделей N110–N315, 525–690 В**

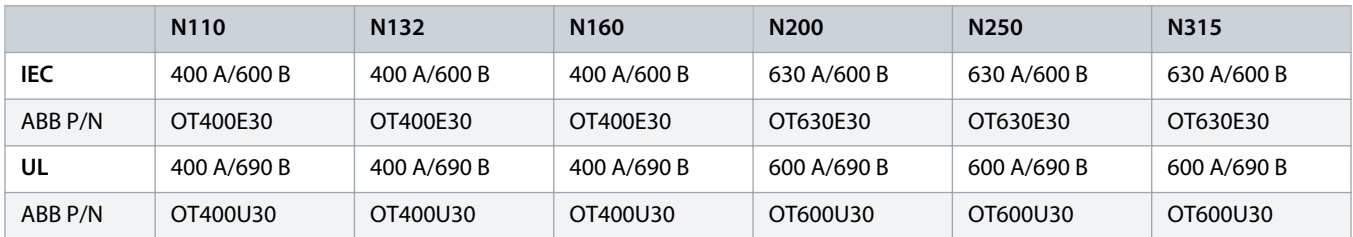

#### **Таблица 103: Разъединители без предохранителя для моделей N400–N630, 525–690 В**

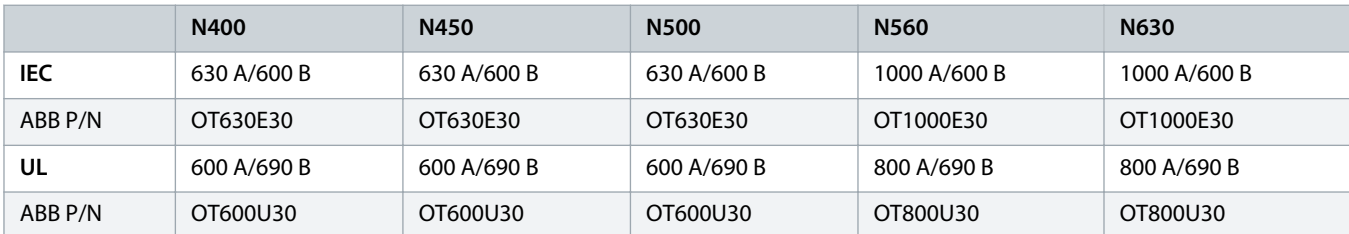

#### **Таблица 104: Разъединители без предохранителя для моделей N710–N800, 525–690 В**

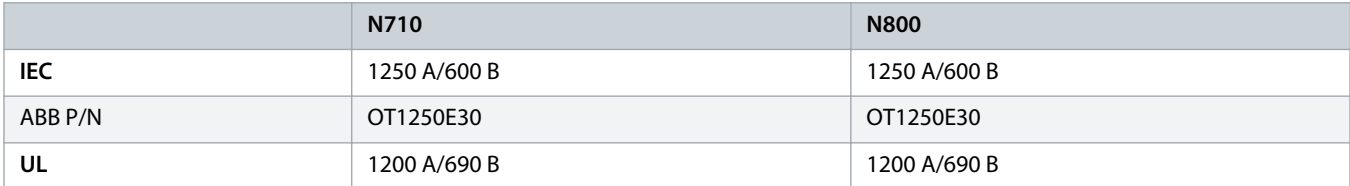

anfoss

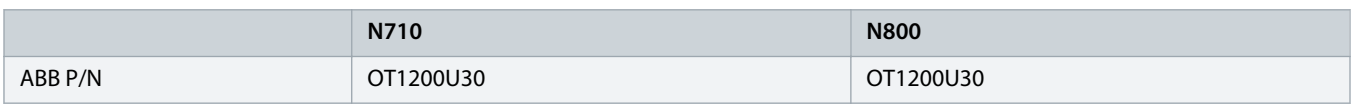

## 10.8.5 Предохранители контактора

Сетевой контактор является опцией. Для защиты системы преобразователя частоты по току короткого замыкания (65 кА) все блоки, заказанные и поставленные с установленным на заводе контактором, требуют защиты параллельных цепей с помощью предохранителей Classа L/J.

Эта опция позволяет подключать или отключать преобразователь частоты от сети с помощью управляющего переключателя на двери отсека управления или с помощью внешнего выключателя. Внешний выключатель должен быть подключен к клеммам XD0. См. разделы 5.3 [Схема подключений для корпусных преобразователей частоты D9h и D10h](#page-51-0) и 5.4 [Схема подключений для](#page-52-0) [корпусных преобразователей частоты E5h и E6h](#page-52-0). Сетевой контактор поставляется с 2 комплектами вспомогательных выключателей (1 нормально разомкнутый и 1 нормально замкнутый). Эти выключатели расположены по бокам контактора. По умолчанию вспомогательный нормально разомкнутый выключатель подключен на заводе и используется системой.

#### **Характеристики вспомогательных выключателей**

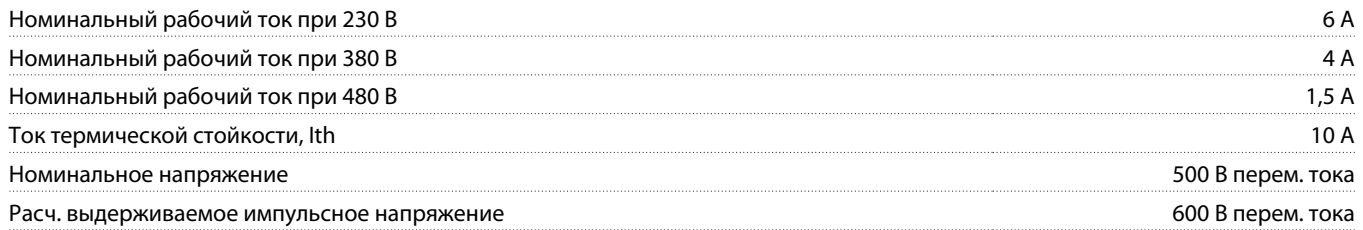

**Таблица 105: Предохранители сетевого контактора для моделей N110–N315, 380–480 В**

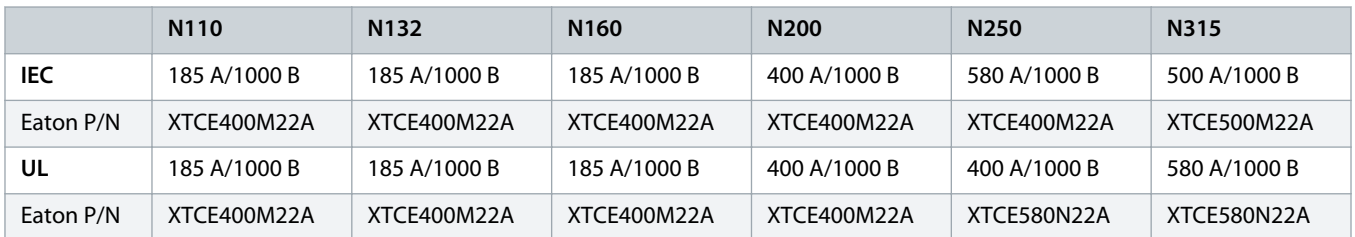

#### **Таблица 106: Предохранители сетевого контактора для моделей N355–N560, 380–480 В**

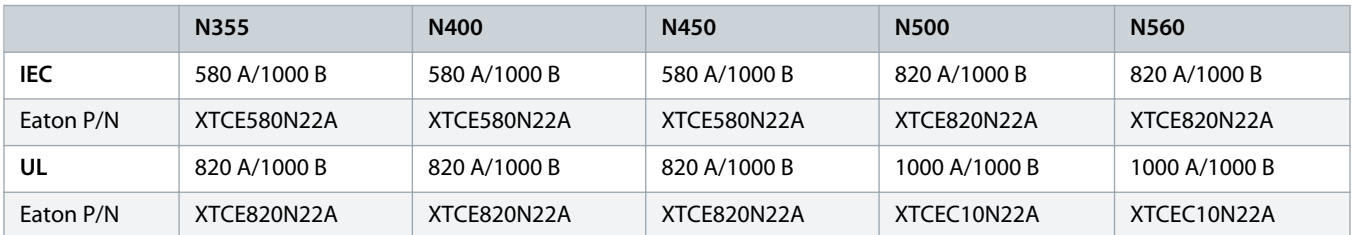

#### **Таблица 107: Предохранители сетевого контактора для моделей N110–N315, 525–690 В**

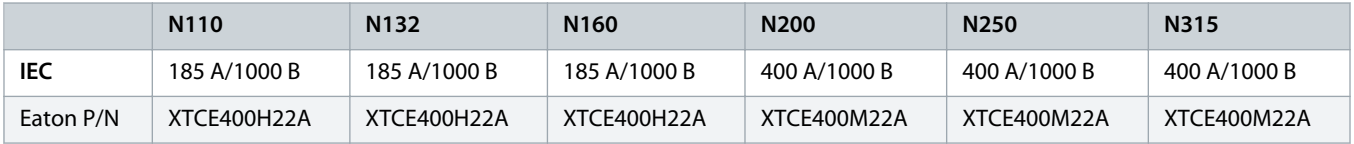

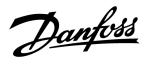

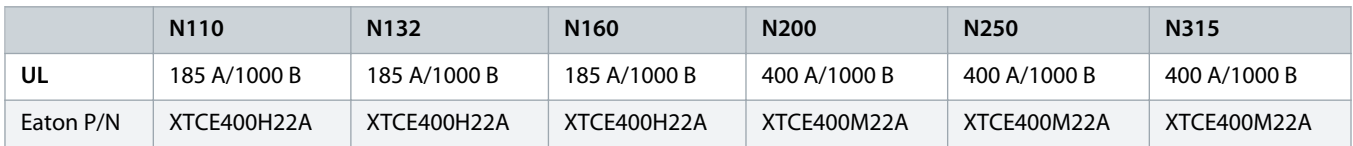

**Таблица 108: Предохранители сетевого контактора для моделей N400–N630, 525–690 В**

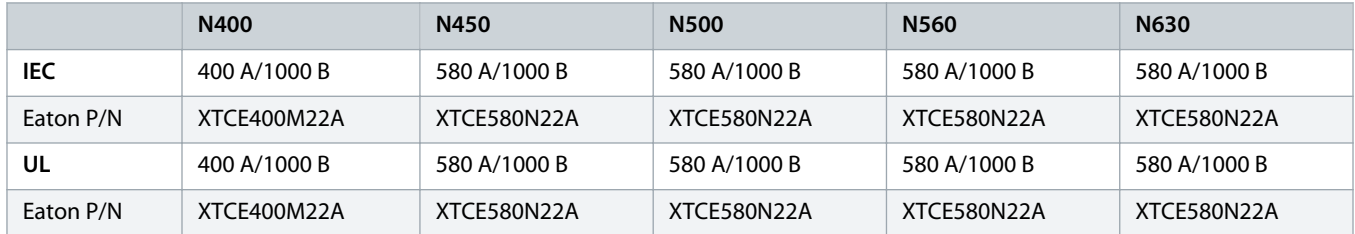

## **Таблица 109: Предохранители сетевого контактора для моделей N710–N800, 525–690 В**

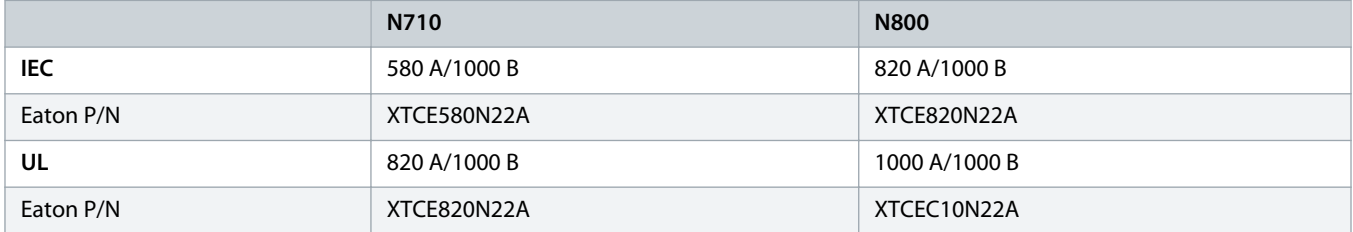

## 10.8.6 Автоматические выключатели в литом корпусе

Автоматический выключатель в литом корпусе (MCCB) сочетает в себе термочувствительное устройство и чувствительное к току электромагнитное устройство; это сочетание используется для защиты преобразователя частоты.

#### **Таблица 110: Номера по каталогу для заказа MCCB для моделей N110–N315, 380–480 В**

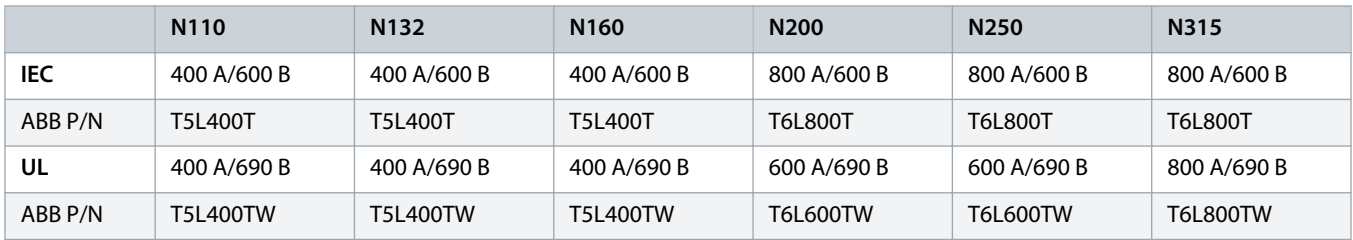

**Таблица 111: Номера по каталогу для заказа MCCB для моделей N355K–N560, 380–480 В**

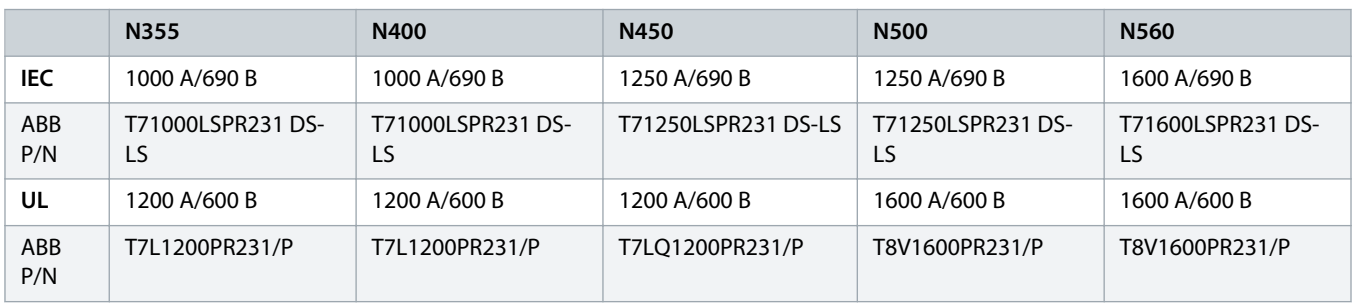

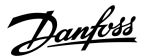

### **Таблица 112: Номера по каталогу для заказа MCCB для моделей N110–N315, 525–690 В**

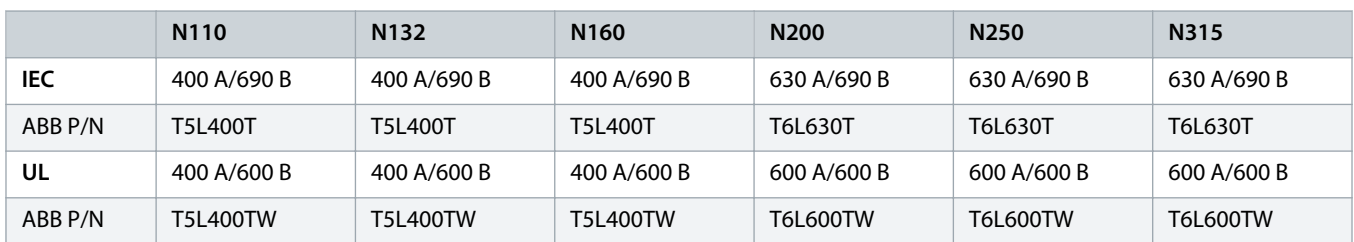

#### **Таблица 113: Номера по каталогу для заказа MCCB для моделей N400–N630, 525–690 В**

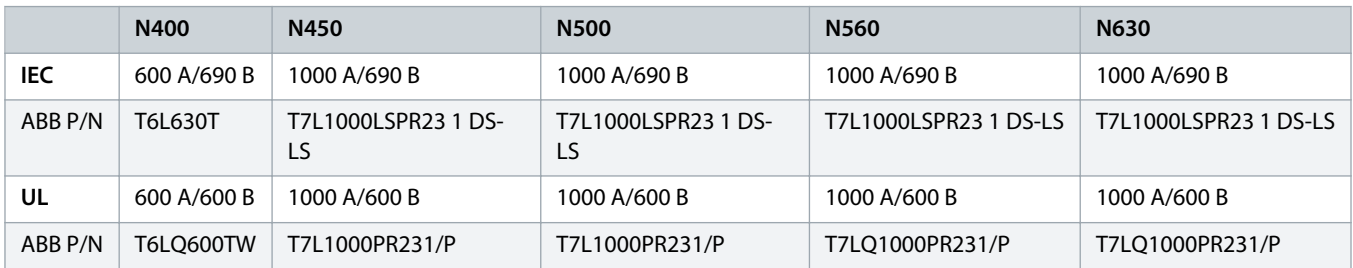

## **Таблица 114: Номера по каталогу для заказа MCCB для моделей N710–N800, 525–690 В**

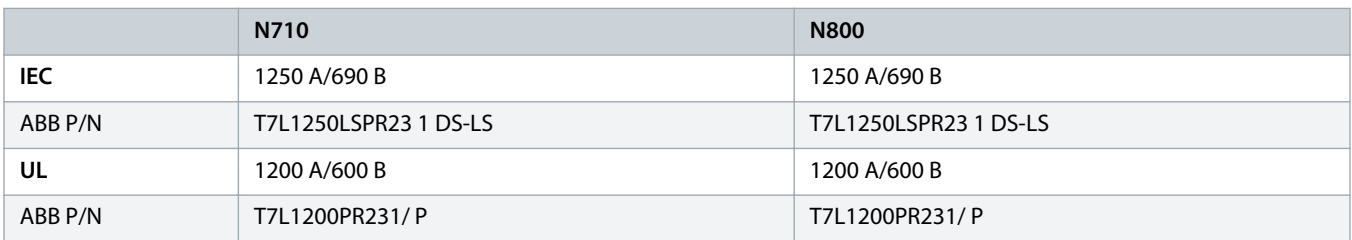

## 10.9 Размеры корпусов

## 10.9.1 Размеры подставки

Подставка, на которую устанавливается корпус, доступна в 3 размерах:

- 100 мм (3,9 дюйма)
- 200 мм (7,9 дюйма)
- 400 мм (15,8 дюйма)

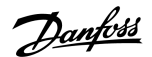

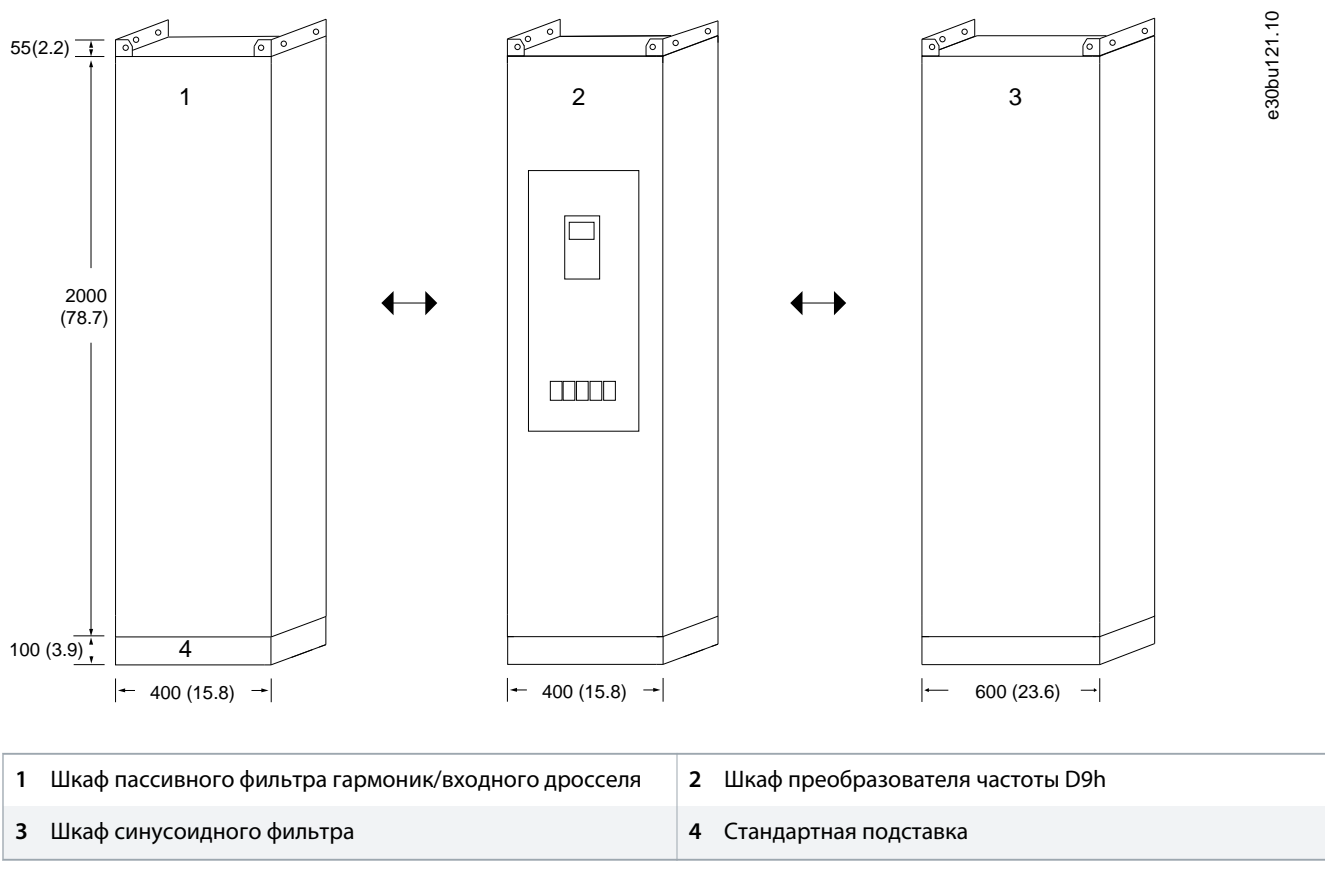

# 10.9.2 Размер корпусного преобразователя частоты D9h

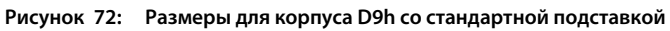

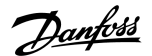

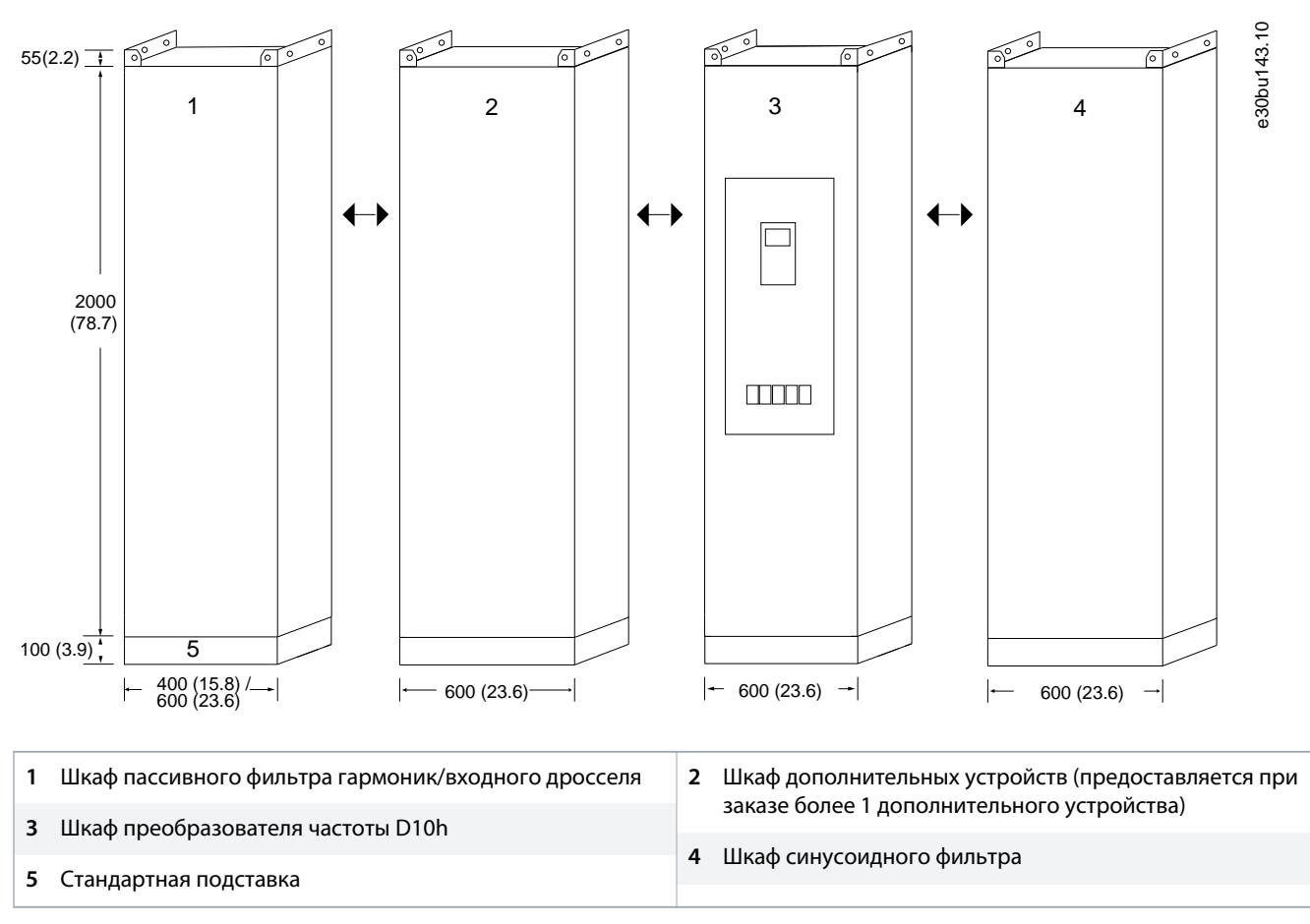

## 10.9.3 Размеры корпусного преобразователя частоты D10h

**Рисунок 73: Размеры корпуса D10h со стандартной подставкой**

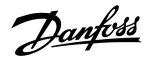

# 10.9.4 Размеры корпусного преобразователя частоты E5h

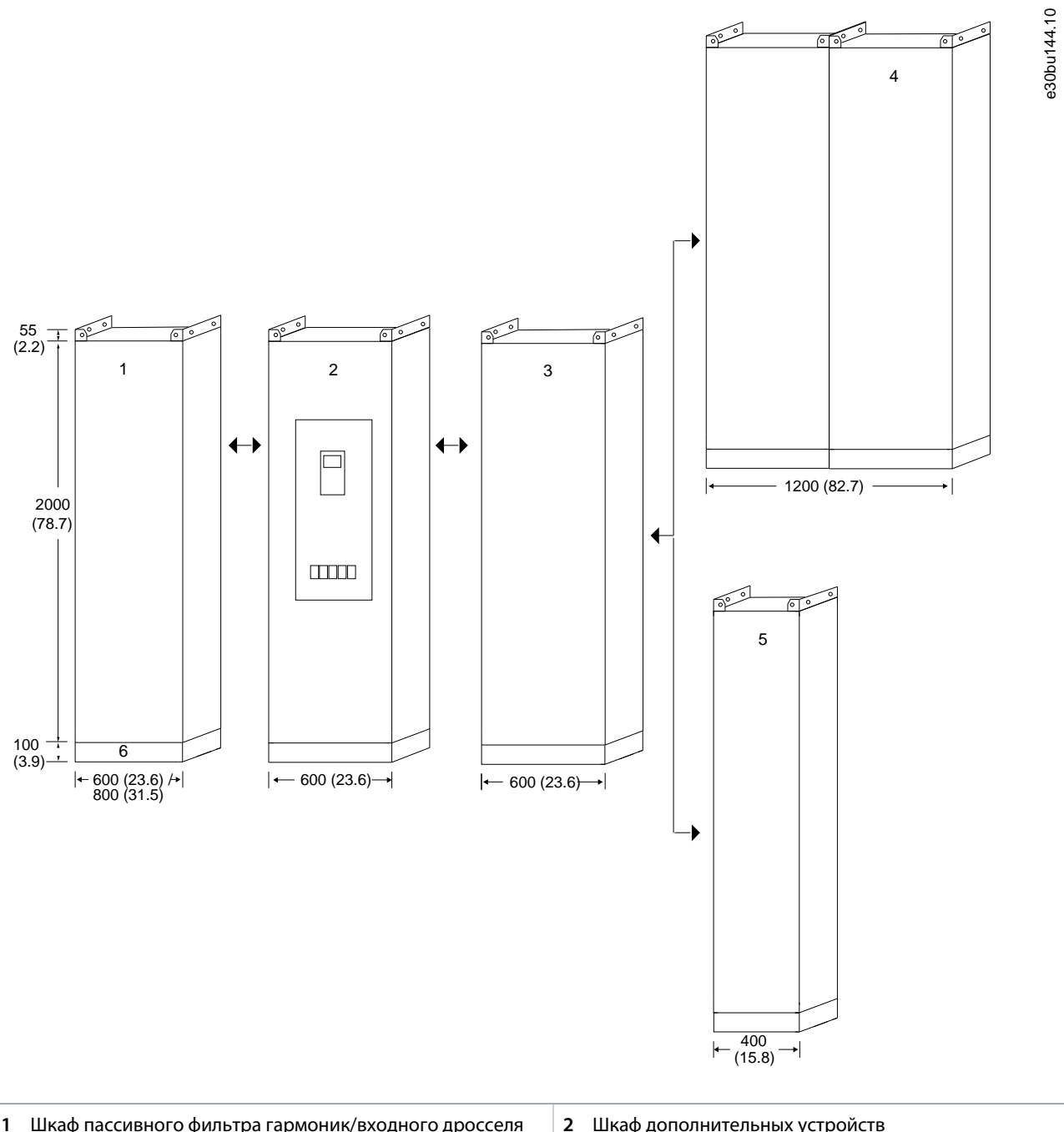

| шкаф пассивного фильтра гармоник входного дросселя |   | шкаф дополнительных устройств |
|----------------------------------------------------|---|-------------------------------|
| <b>3</b> Шкаф преобразователя частоты E5h          |   | 4 Шкаф синусоидного фильтра   |
| 5 Шкаф dU/dt                                       | 6 | Стандартная подставка         |

**Рисунок 74: Размеры для корпуса D5h со стандартной подставкой**

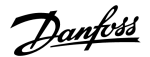

# 10.9.5 Размеры корпусного преобразователя частоты E6h

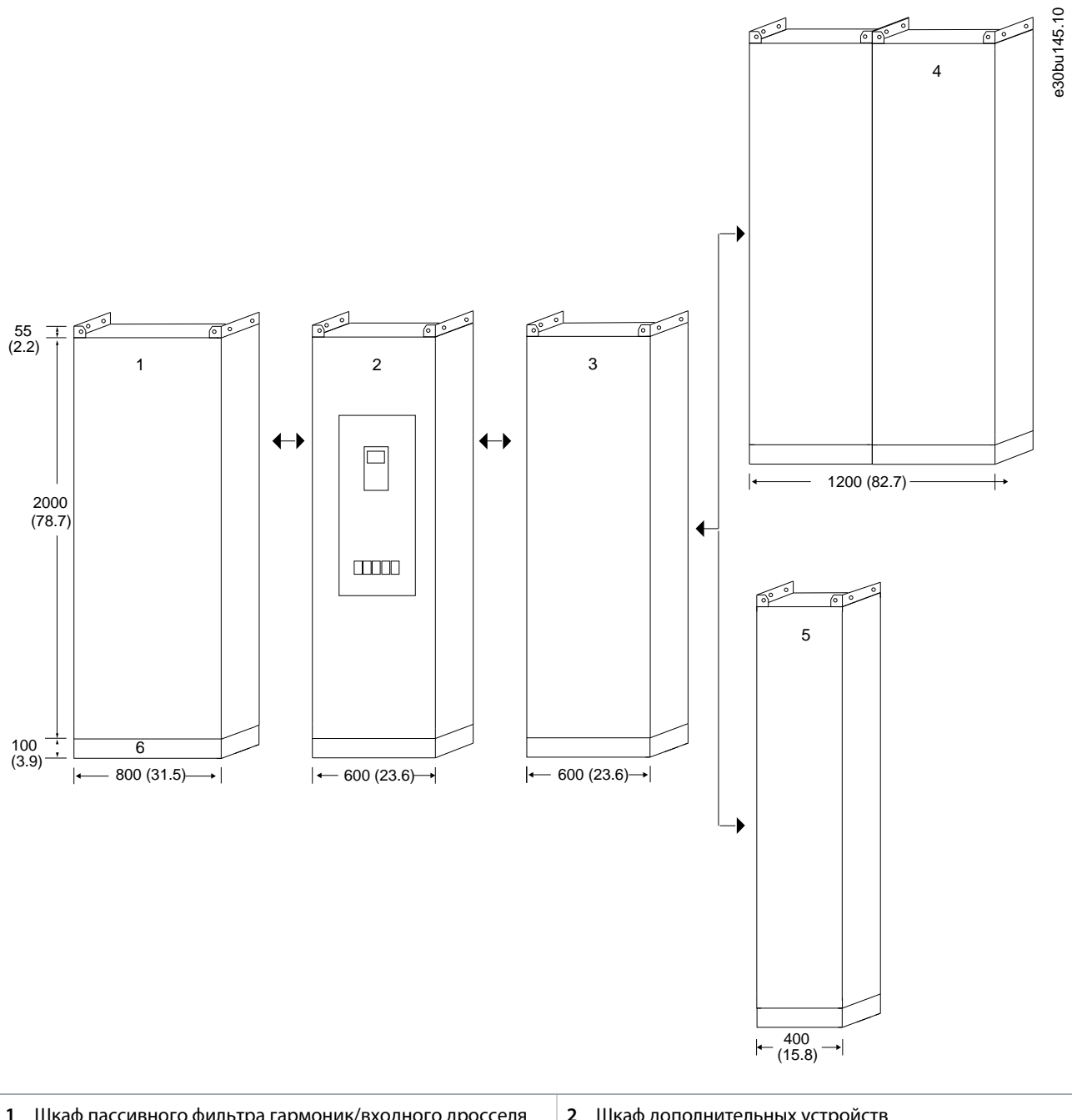

| entra procession of o privile i participativity exogricity apposession | $\mathbf{r}$ and $\mathbf{r}$ and $\mathbf{r}$ and $\mathbf{r}$ and $\mathbf{r}$ and $\mathbf{r}$ and $\mathbf{r}$ and $\mathbf{r}$ |
|------------------------------------------------------------------------|----------------------------------------------------------------------------------------------------|
| <b>3</b> Шкаф преобразователя частоты E6h                              | 4 Шкаф синусоидного фильтра                                                                                                    |
| 5 Шкаф dU/dt                                                           | 6 Стандартная подставка                                                                                                    |

**Рисунок 75: Размеры для корпуса E6h со стандартной подставкой**

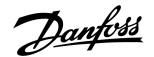

# 10.10 Циркуляция воздуха через корпус

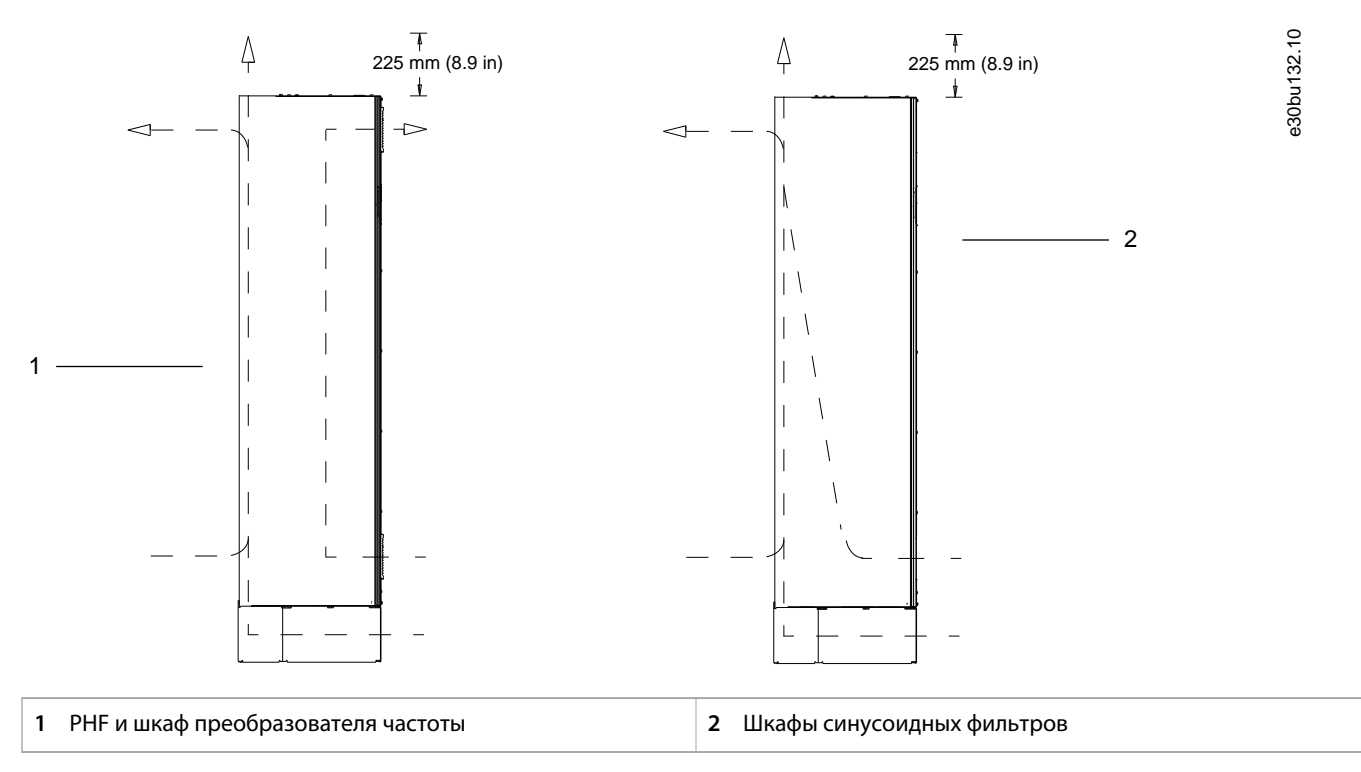

**Рисунок 76: Циркуляция воздуха через корпус**

## 10.11 Номинальные усилия затяжки крепежа

При затяжке крепежа в местах, перечисленных в таблице, необходимо соблюдать правильные усилия затяжки. Слишком малое или слишком большое усилие затяжки контактов приводит к ненадежному электрическому соединению. Для обеспечения правильного усилия затяжки пользуйтесь динамометрическим ключом.

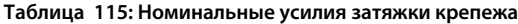

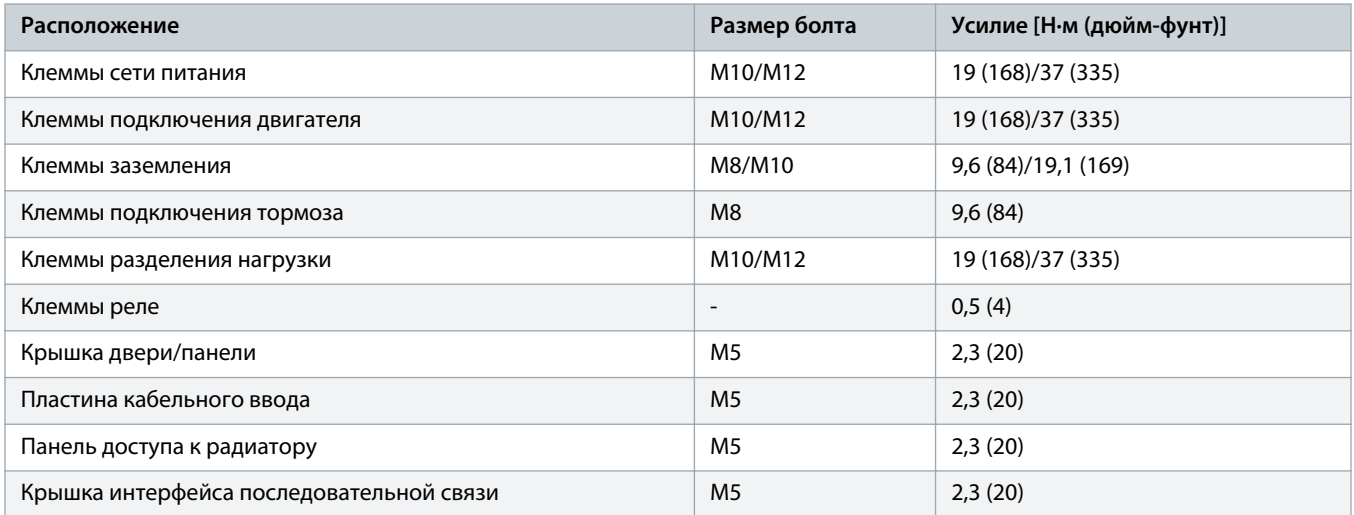

<u>)anfoss</u>

# **11 Приложение**

## 11.1 Условные обозначения

- Нумерованные списки обозначают процедуры.
- Маркированные списки указывают на другую информацию и описания иллюстраций.
- Текст, выделенный курсивом, обозначает:
	- перекрестную ссылку;
	- веб-ссылку;
	- сноску;
	- название параметра;
	- название группы параметров;
	- значение параметра.
- Все размеры в миллиметрах (дюймах).

# 11.2 Сокращения

### **Таблица 116: Сокращения, аббревиатуры и символы**

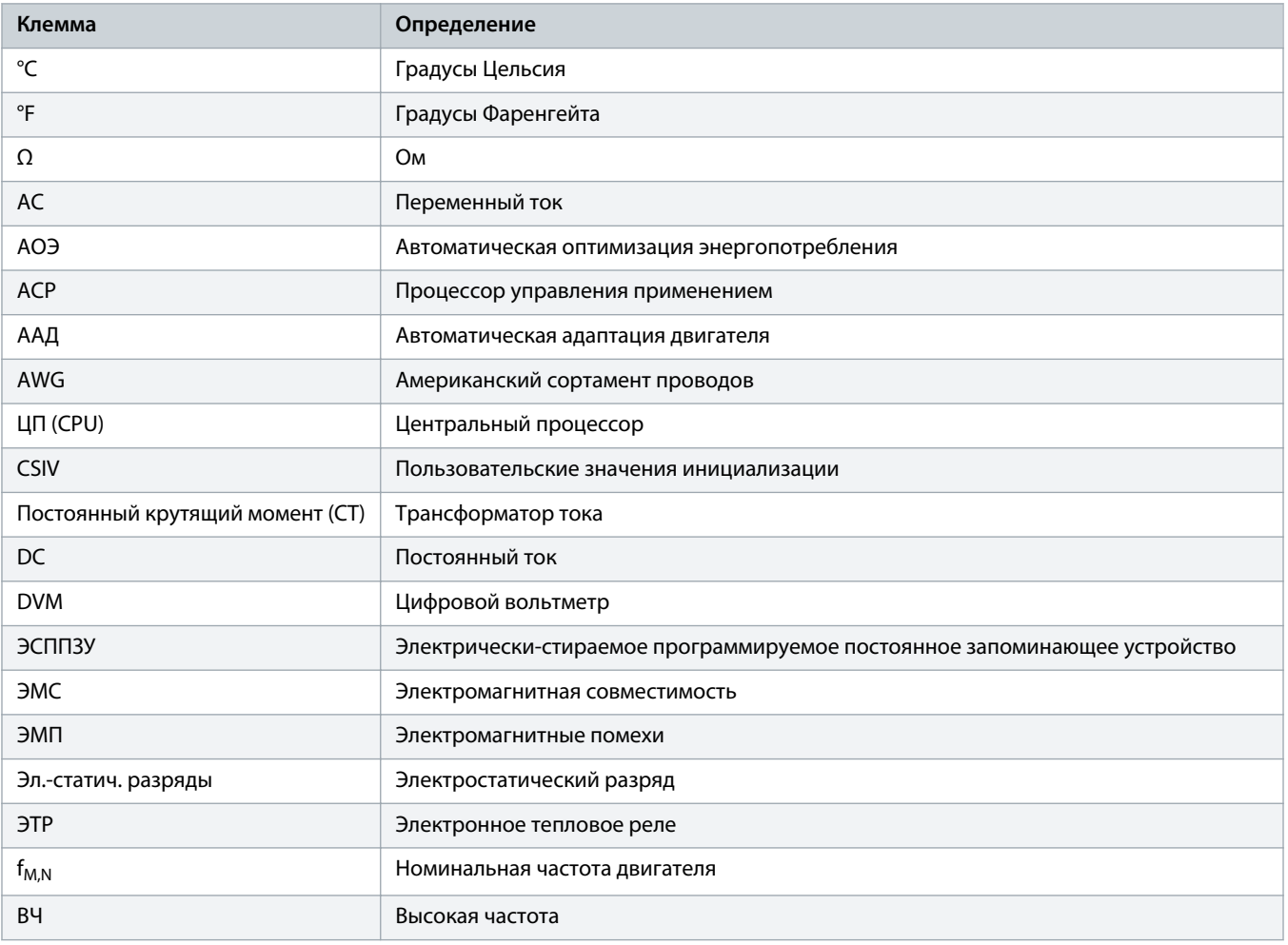

Danfoss

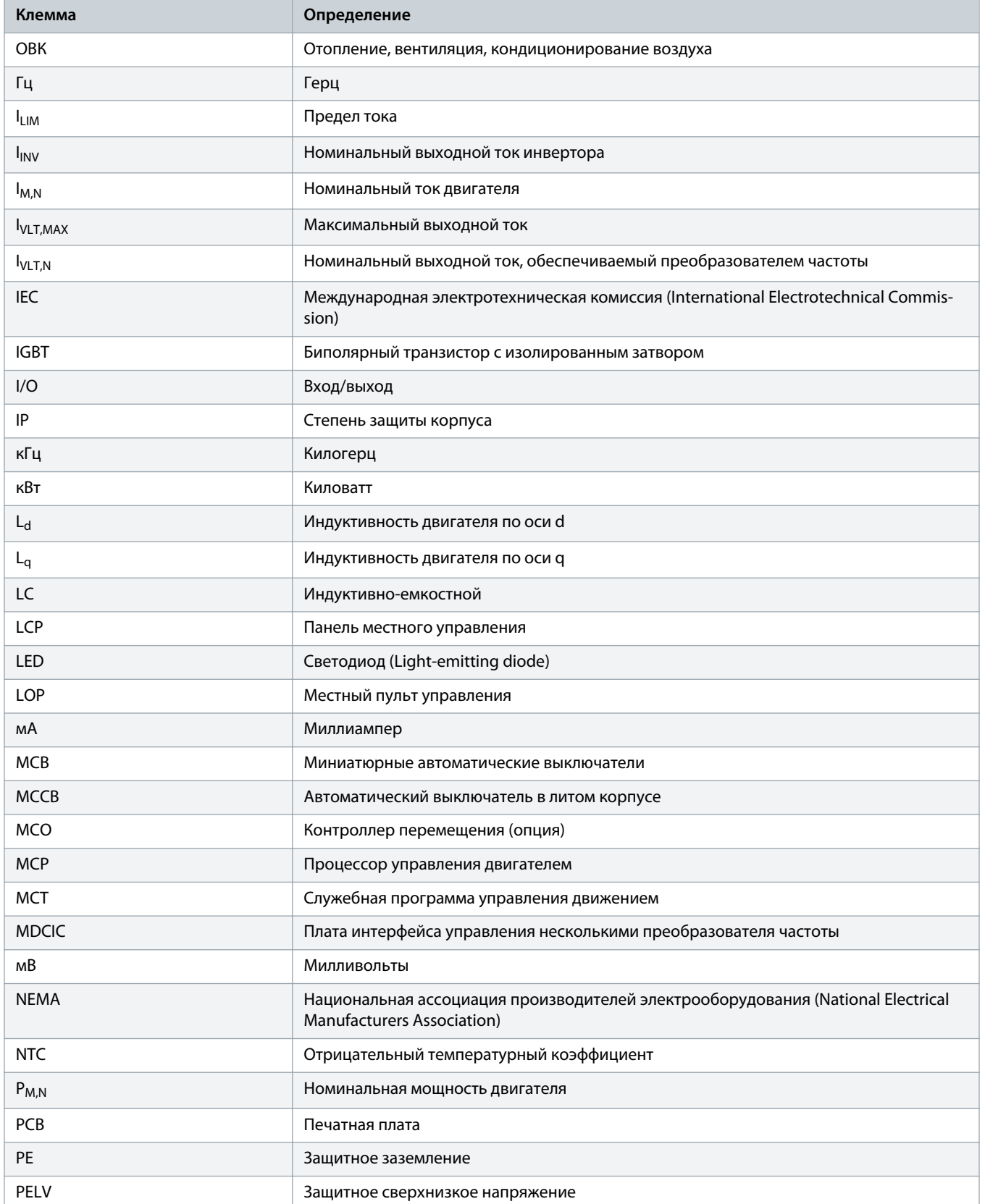

Danfoss

## **Руководство по эксплуатации | VLT® AQUA Drive FC 202 Приложение**

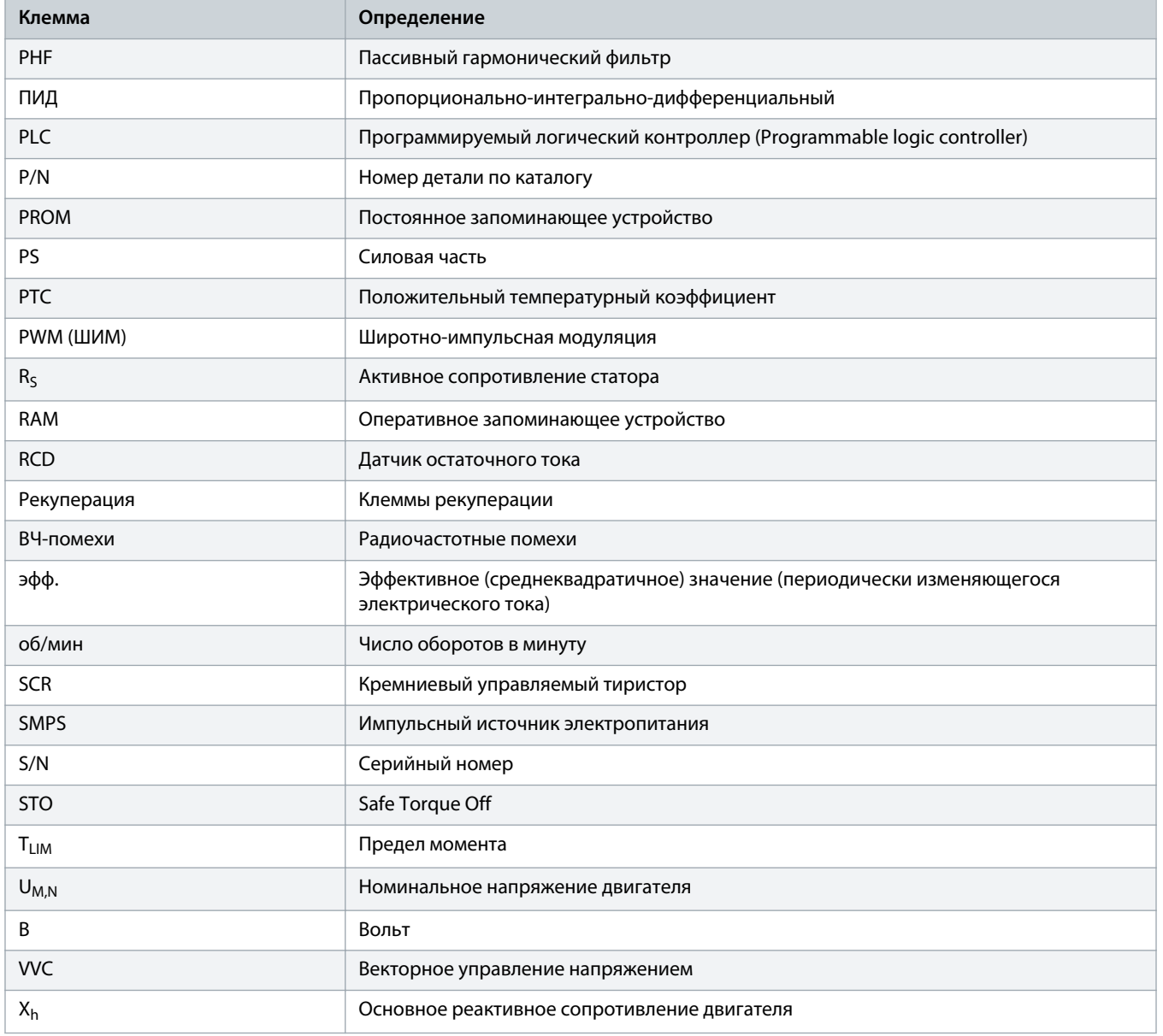

# 11.3 Международные/североамериканские настройки параметров по умолчанию

Установка для параметра 0-03 Regional Settings (Региональные настройки) значения [0] International (Международные) или [1] North America (Сев. Америка) вменяет определенные параметры по умолчанию. В таблице 10.2 показаны параметры, которые меняются.

#### **Таблица 117: Международные/североамериканские настройки параметров по умолчанию для VLT® FC**

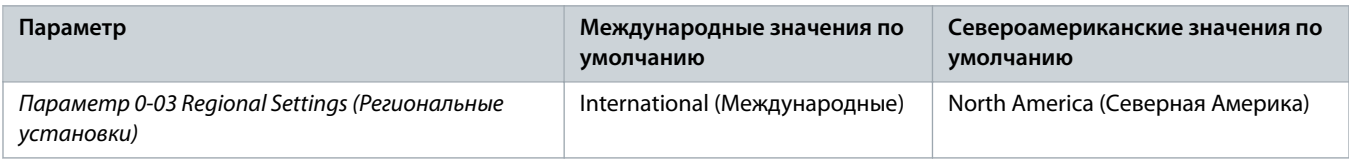

)anfoss

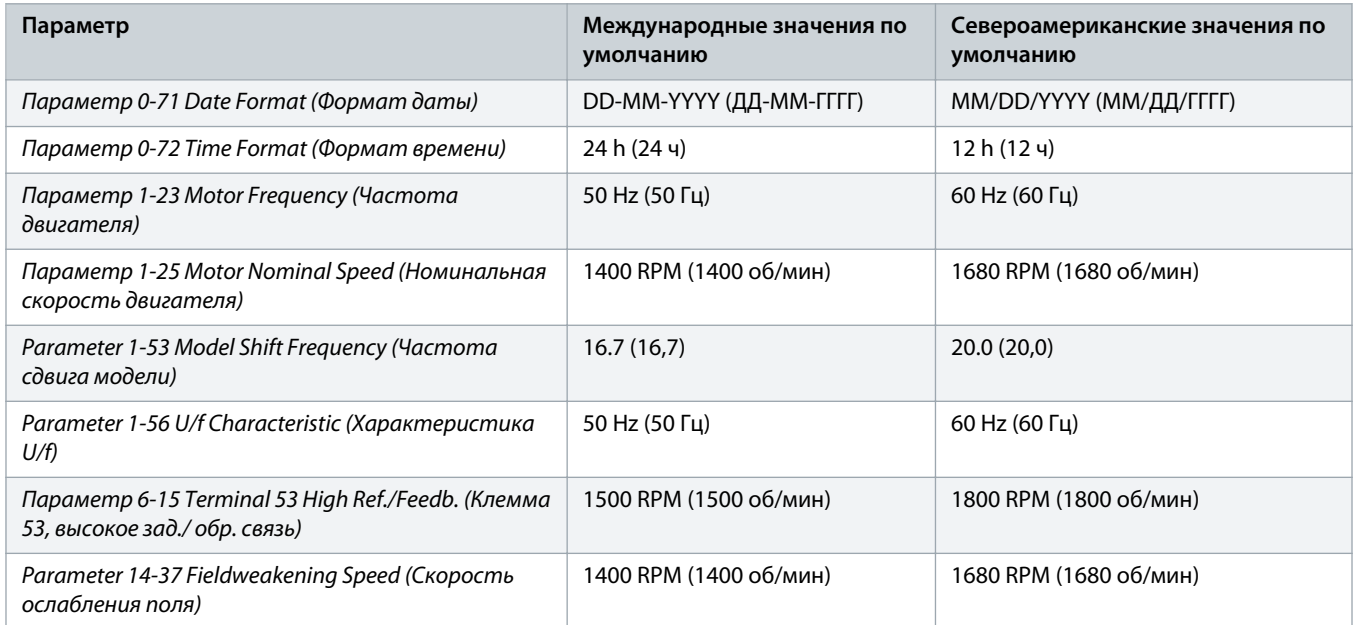

# 11.4 Необходимые параметры настройки дополнительных устройств

При выполнении сброса преобразователя частоты к заводским настройкам все параметры возвращаются к заводским значениям по умолчанию. Некоторые дополнительные устройства преобразователя частоты имеют параметры, которые должны быть настроены иначе, не так, как предусмотрено стандартными значениями по умолчанию.

#### **Таблица 118: Настройка параметров для опции активного фильтра (символ 7 в коде типа = A)**

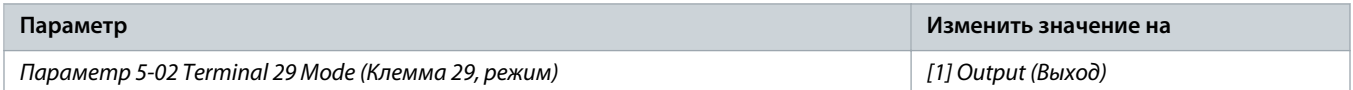

#### **Таблица 119: Настройка параметров для опции пассивного фильтра (символ 7 в коде типа = P/H/L/U)**

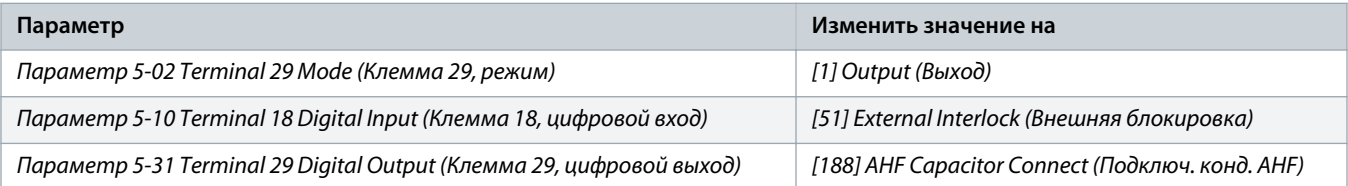

#### **Таблица 120: Настройки параметров для опций фильтра dU/dt и синусоидного фильтра (символ 18 в коде типа = D/S/1/2)**

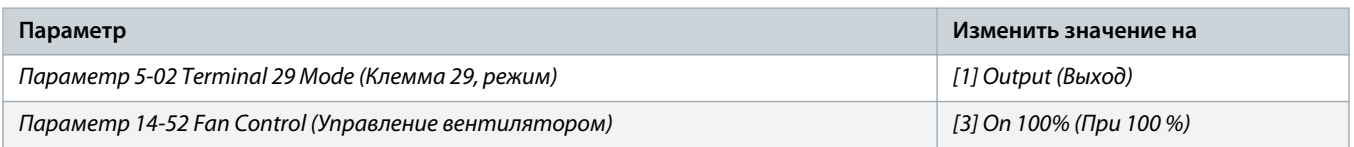

#### **Таблица 121: Настройки параметров для опции индикаторов и кнопки сброса (символы 28–29 в коде типа= D1/DA/DB/DC/DD/DE)**

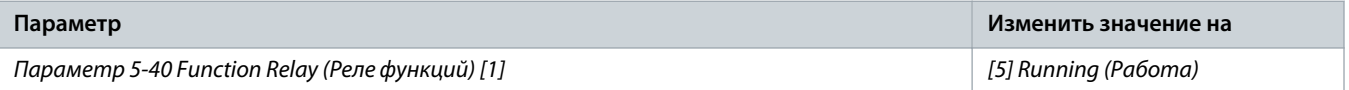

Danfoss

e30bu196.10

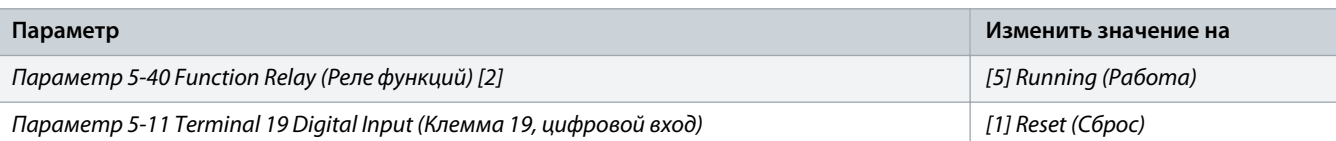

# 11.5 Блок-схемы

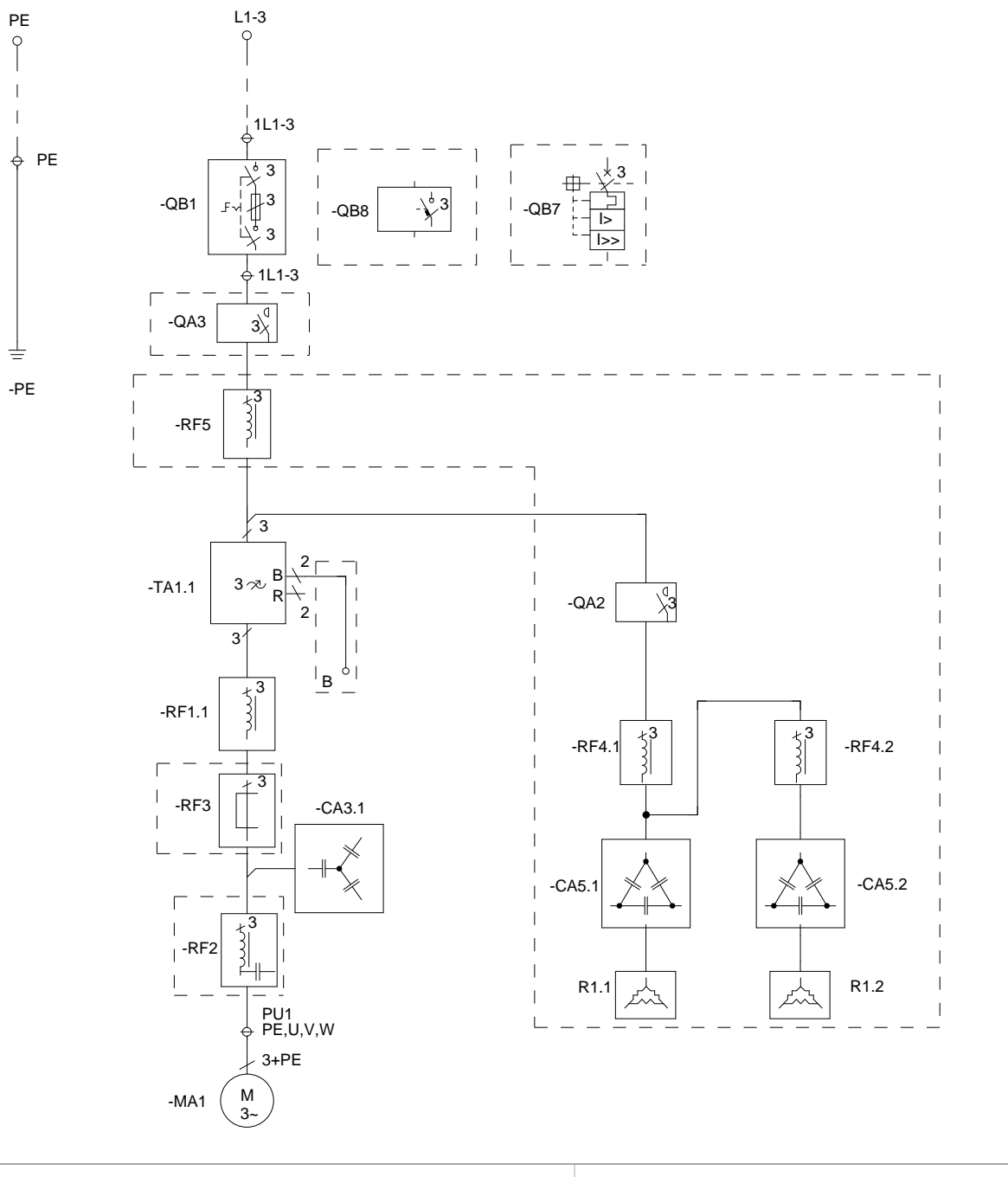

**-RFI** Фильтр ВЧ-помех (RFI) **R1** Резистор

Danfoss

# **Руководство по эксплуатации | VLT® AQUA Drive FC 202 Приложение**

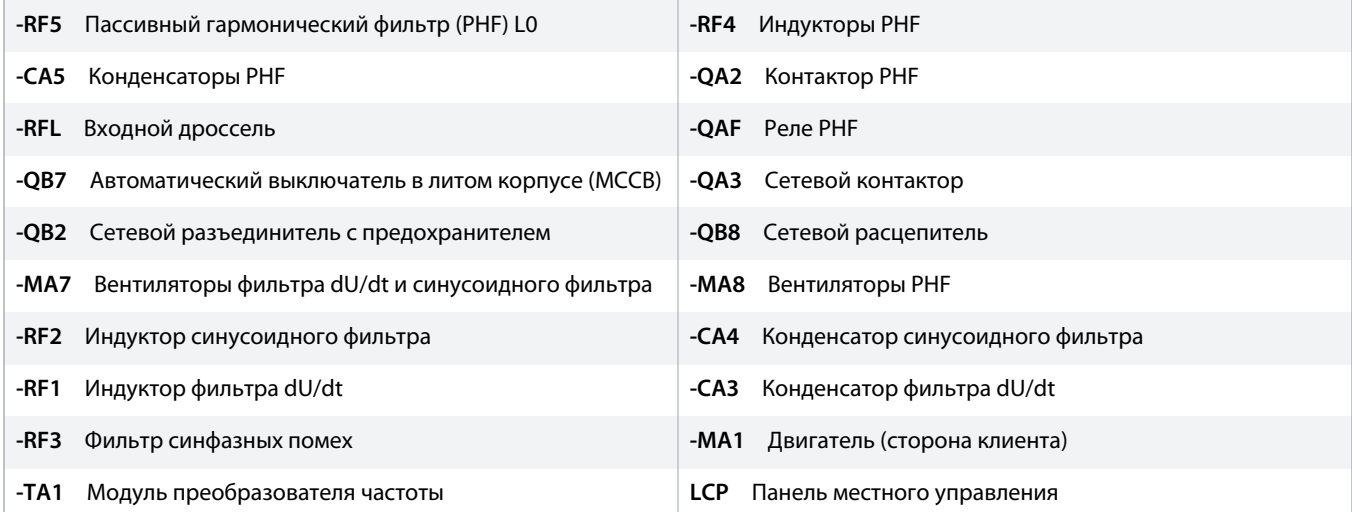

**Рисунок 77: Электрическая схема для корпуса D9h/D10h**

Danfoss

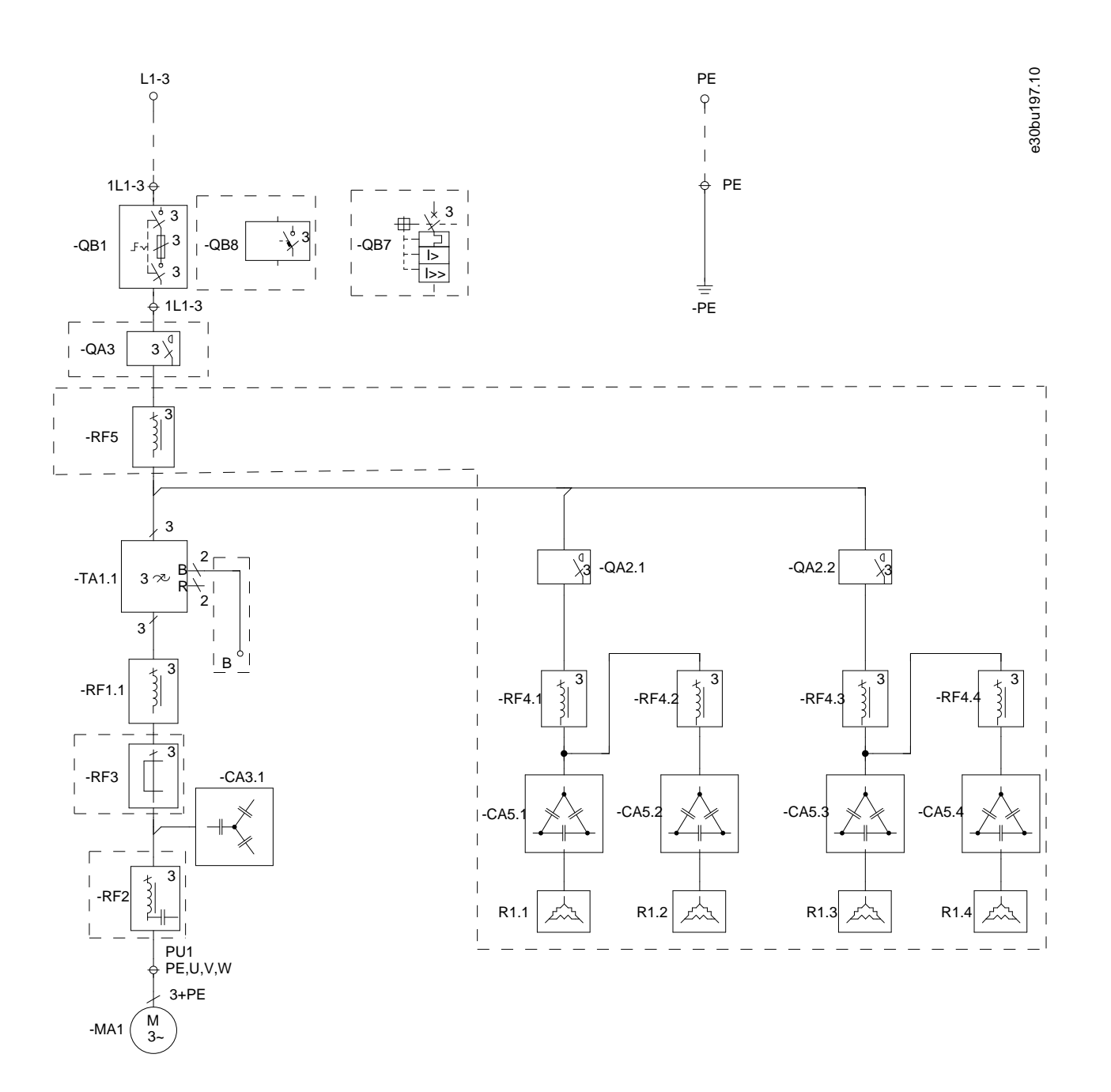

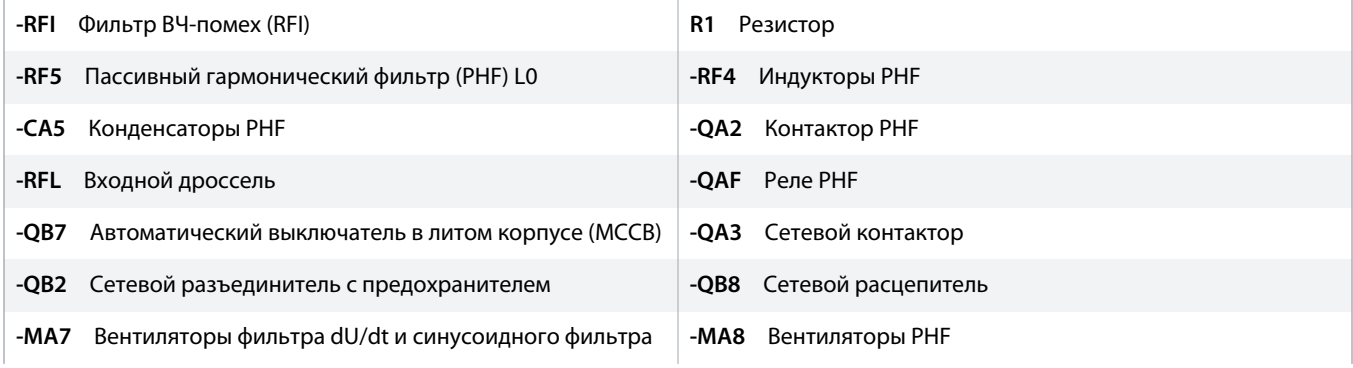

<u> Danfoss</u>

## **Руководство по эксплуатации | VLT® AQUA Drive FC 202 Приложение**

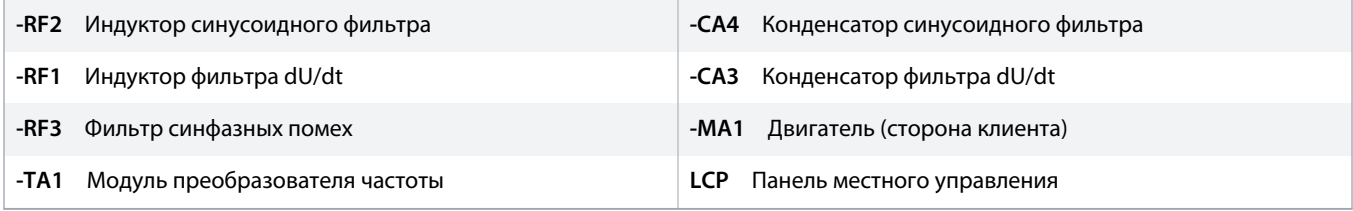

**Рисунок 78: Электрическая схема для корпуса E5h/E6h**

# 11.6 Потери дополнительных устройств входного питания

# 11.6.1 Потери в контакторе

**Таблица 122: Потери мощности для опции контактора, 380–500 В (потери показаны в ваттах)**

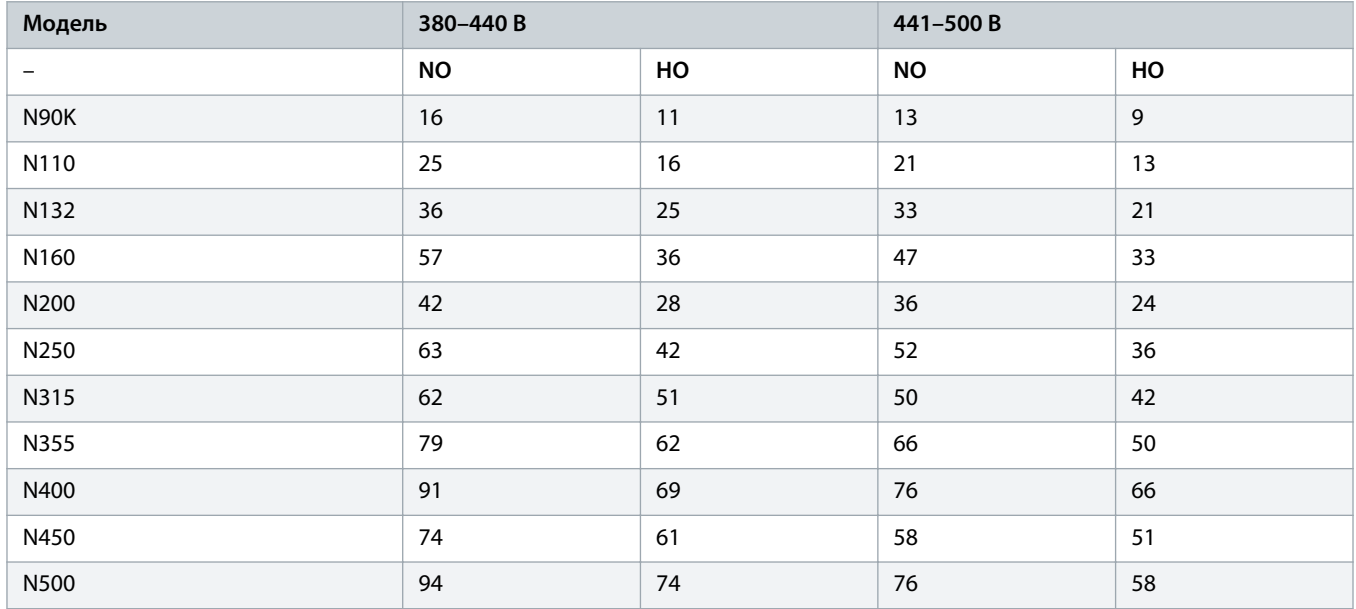

**Таблица 123: Потери мощности для опции контактора, 525–690 В (потери показаны в ваттах)**

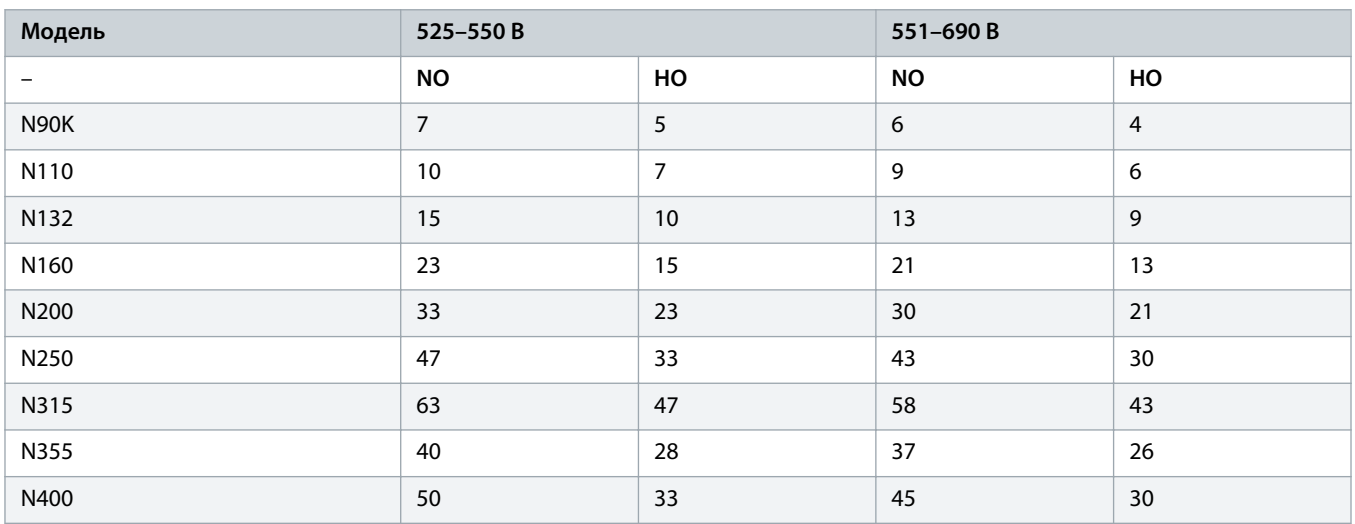

Danfoss

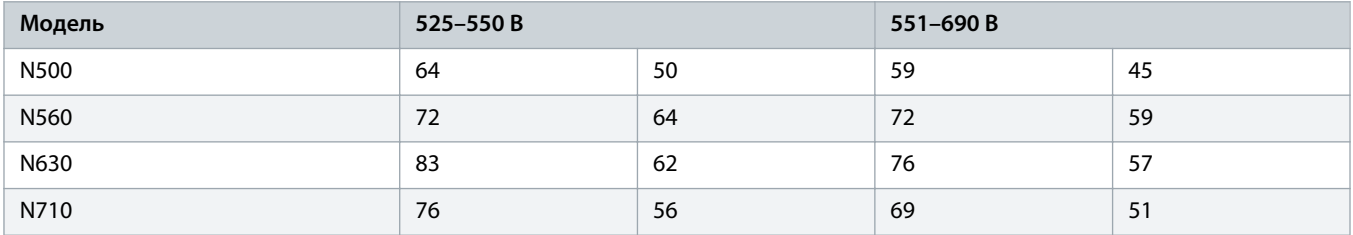

## 11.6.2 Потери в разъединителе с предохранителем

**Таблица 124: Потери мощности для опции разъединителя с предохранителем, 380–500 В (потери показаны в ваттах)**

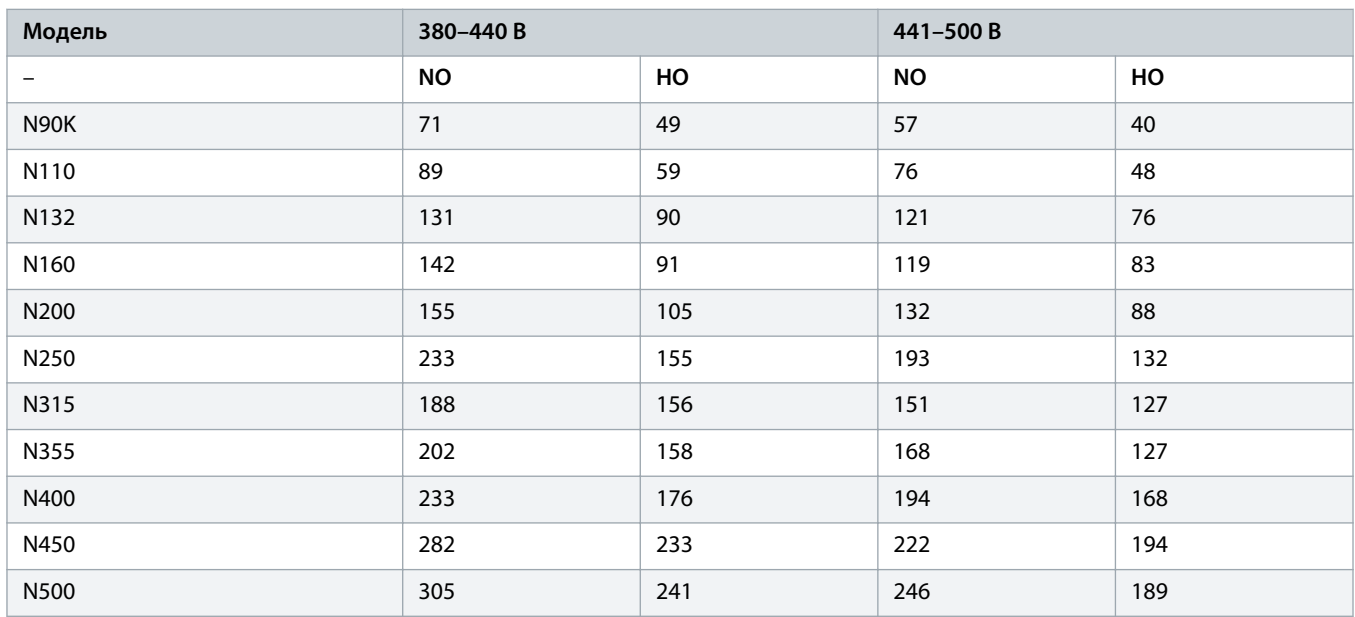

**Таблица 125: Потери мощности для опции разъединителя с предохранителем, 525–690 В (потери показаны в ваттах)**

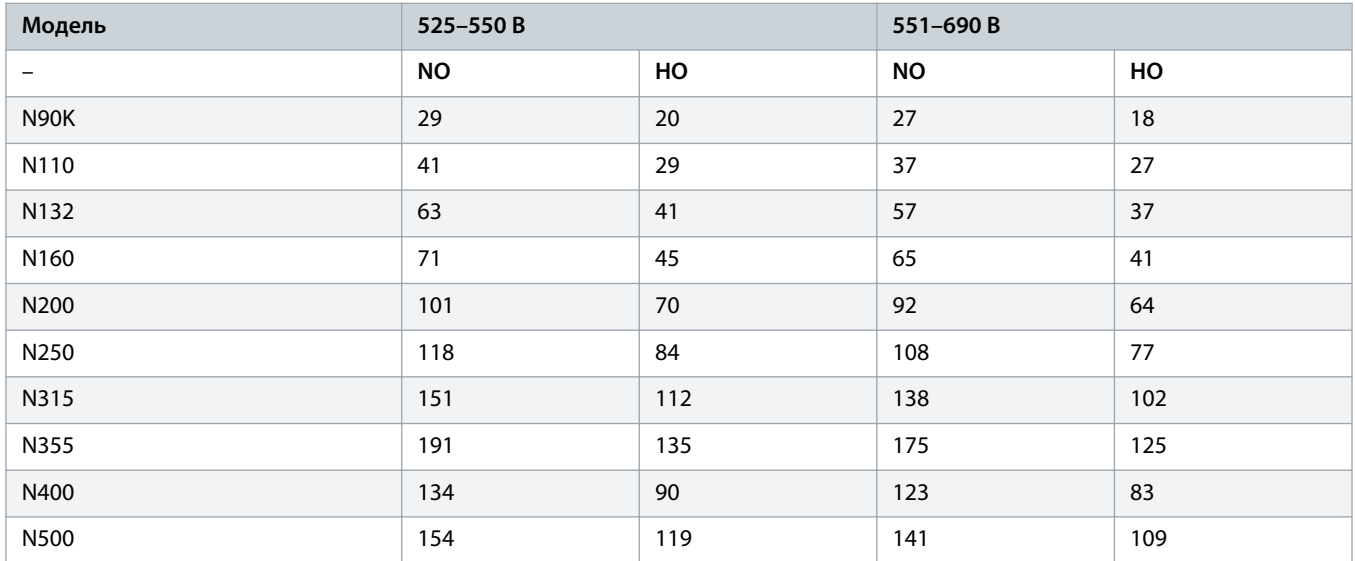

Danfoss

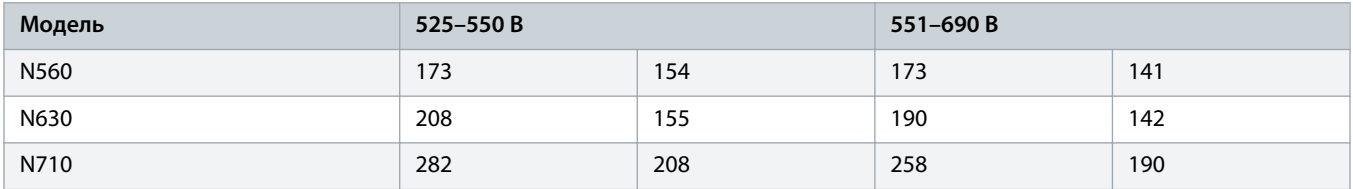

# 11.6.3 Потери в разъединителе без предохранителях

**Таблица 126: Потери мощности для опции разъединителя без предохранителя, 380–500 В (потери показаны в ваттах)**

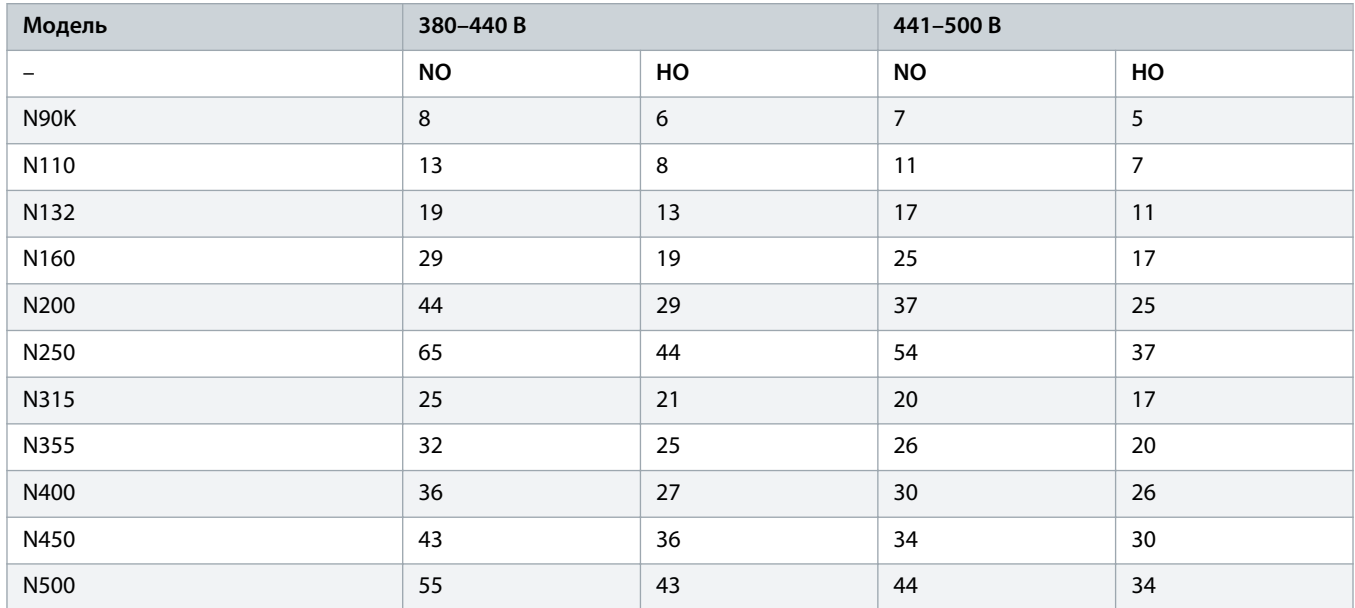

**Таблица 127: Потери мощности для опции разъединителя без предохранителя, 525–690 В (потери показаны в ваттах)**

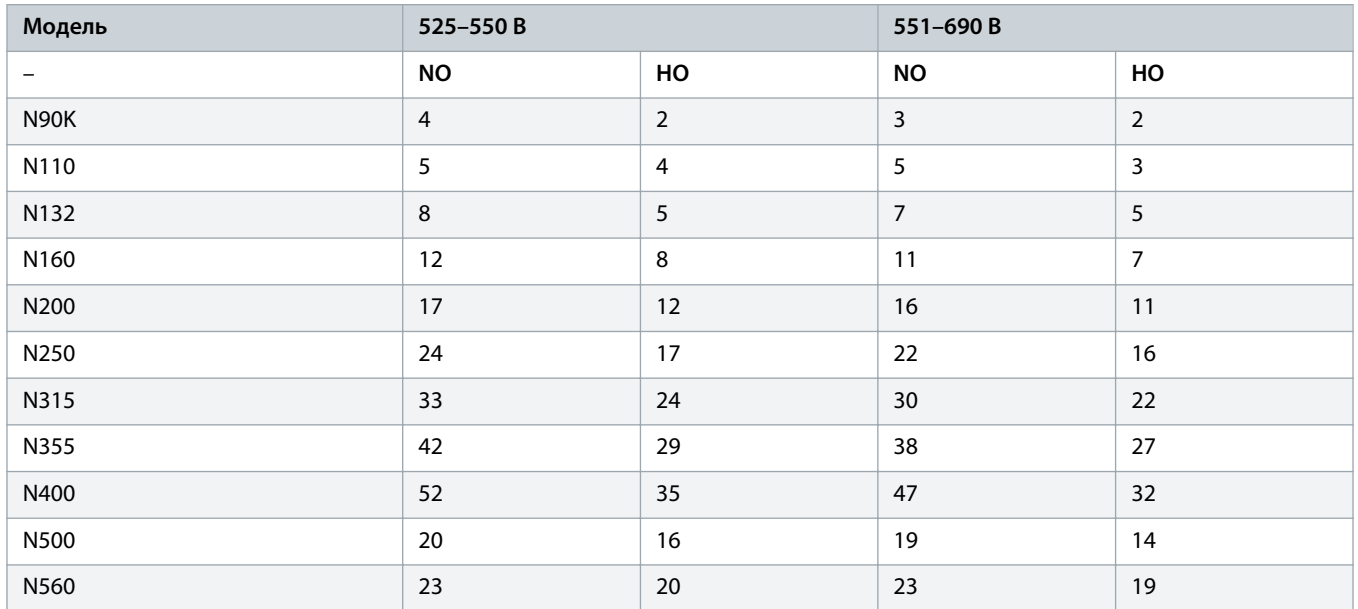
Danfoss

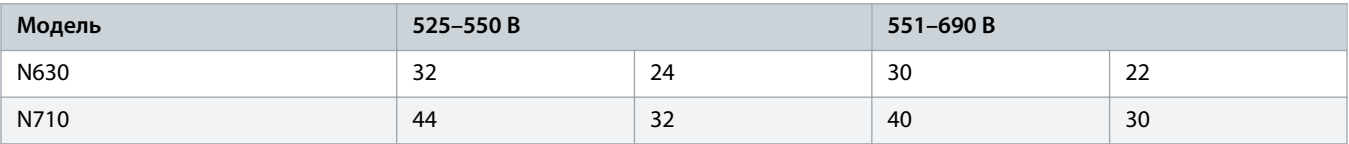

### 11.6.4 Потери в MCCB

**Таблица 128: Потери мощности для опции MCCB, 380–500 В (потери показаны в ваттах)**

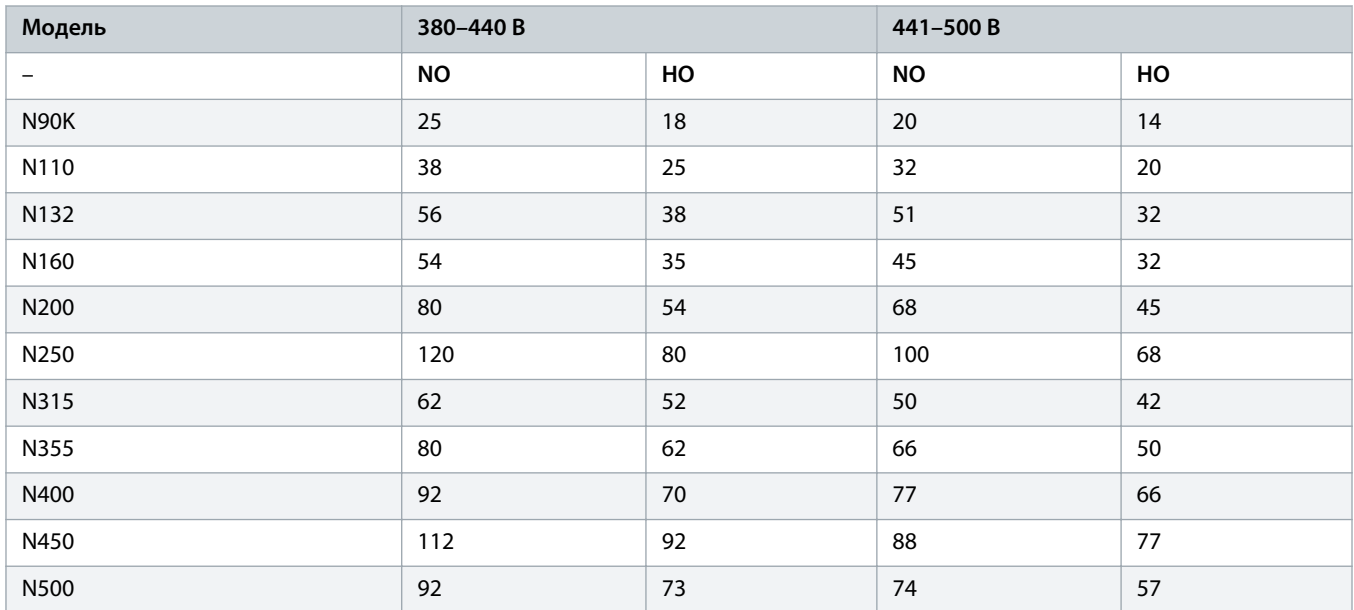

#### **Таблица 129: Потери мощности для опции MCCB, 525–690 В (потери показаны в ваттах)**

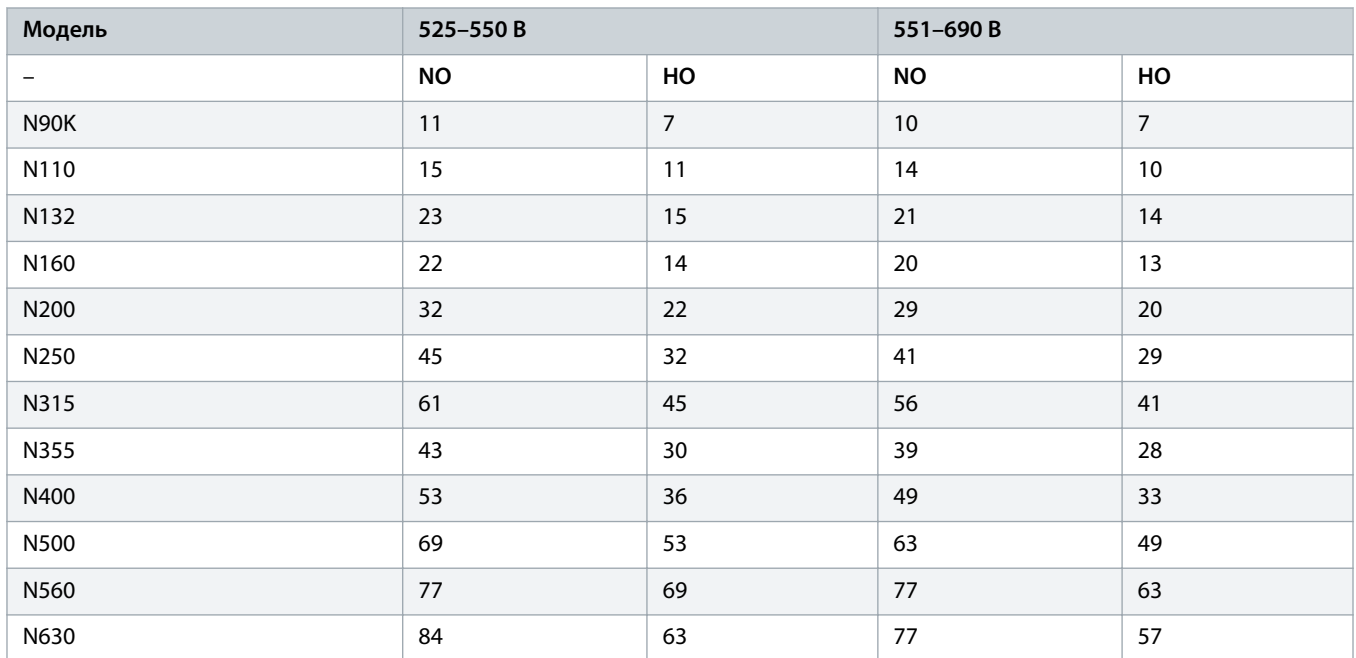

Danfoss

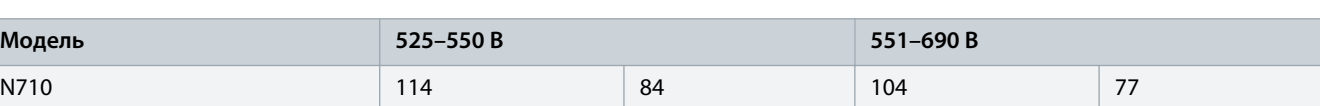

### 11.6.5 Потери в пассивном фильтре гармоник

**Таблица 130: Потери мощности для опции пассивного фильтра гармоник, 380–500 В (потери показаны в ваттах)**

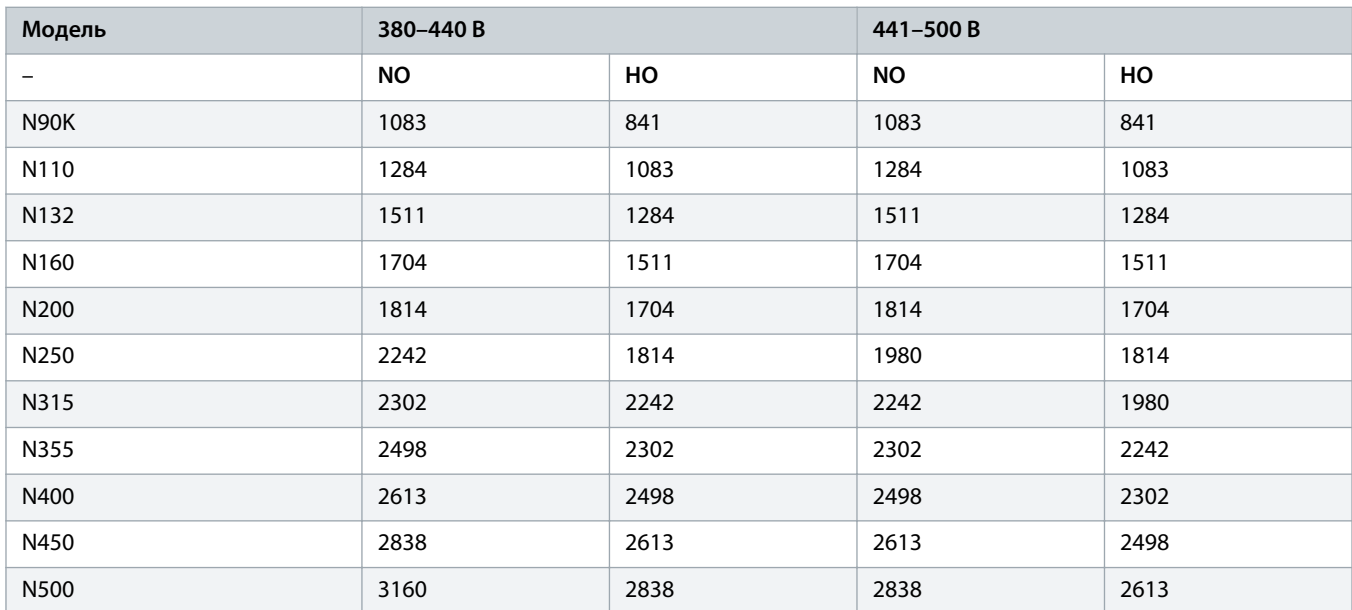

**Таблица 131: Потери мощности для опции пассивного фильтра гармоник, 525–690 В (потери показаны в ваттах)**

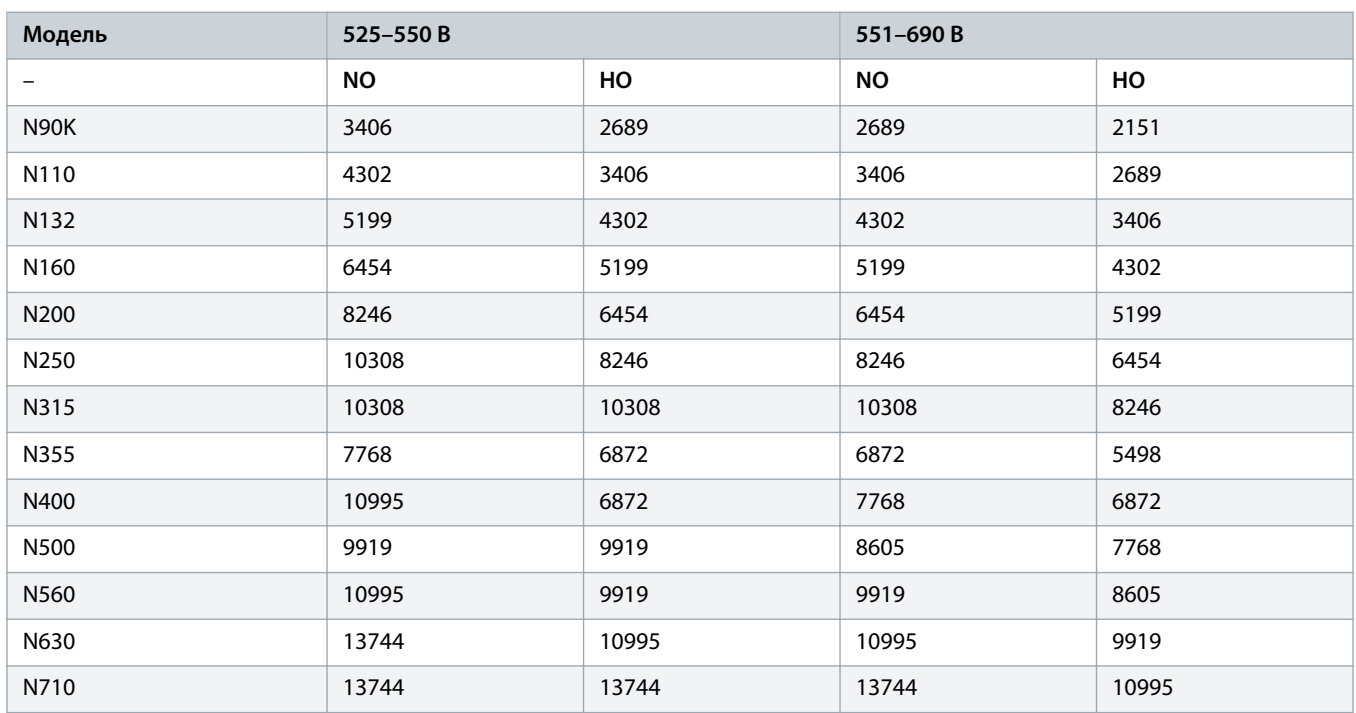

Danfoss

# 11.6.6 Потери в фильтре dU/dt

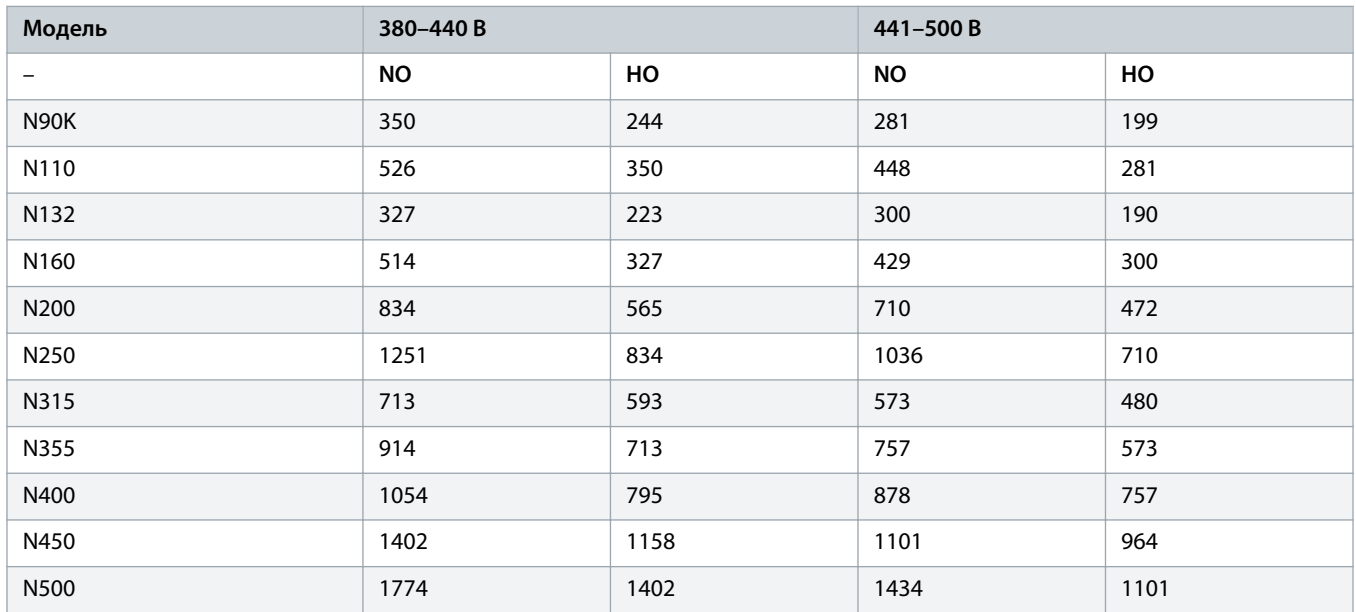

**Таблица 132: Потери мощности для опции фильтра dU/dt, 380–500 В (потери показаны в ваттах)**

**Таблица 133: Потери мощности для опции фильтра dU/dt, 525–690 В (потери показаны в ваттах)**

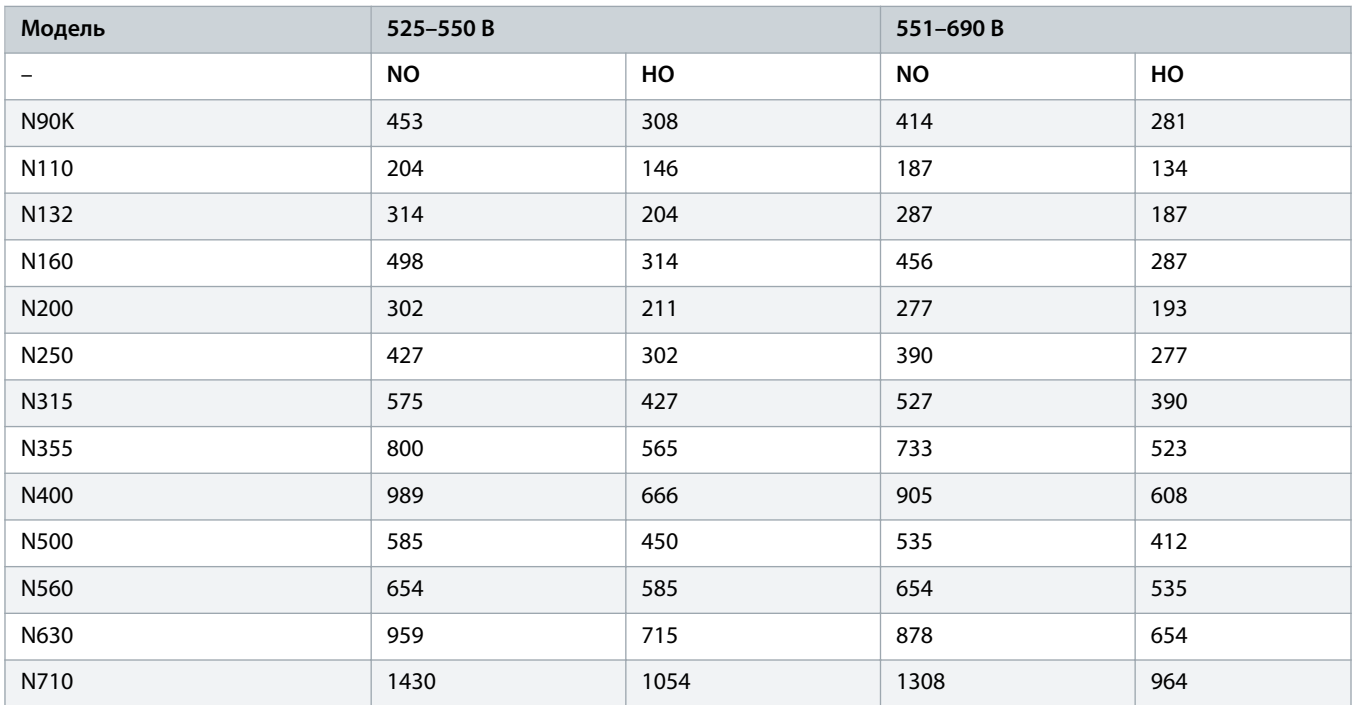

Danfoss

## 11.6.7 Потери в синусоидном фильтре

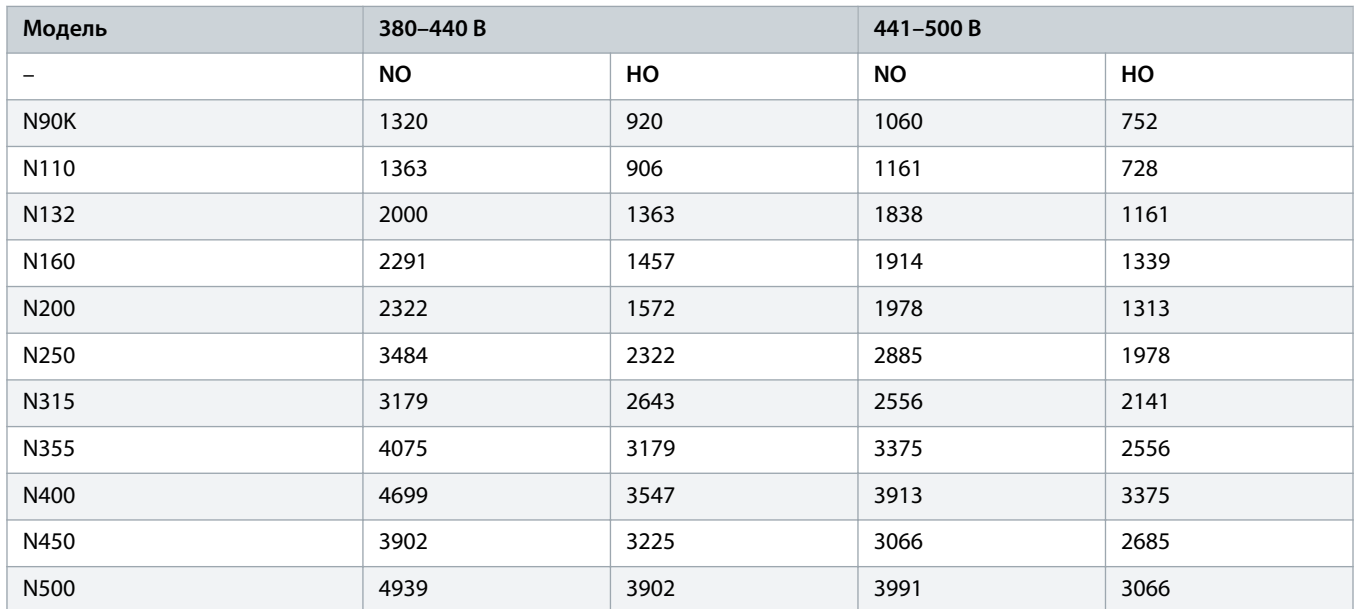

**Таблица 134: Потери мощности для опции синусоидного фильтра, 380–500 В (потери показаны в ваттах)**

**Таблица 135: Потери мощности для опции синусоидного фильтра, 525–690 В (потери показаны в ваттах)**

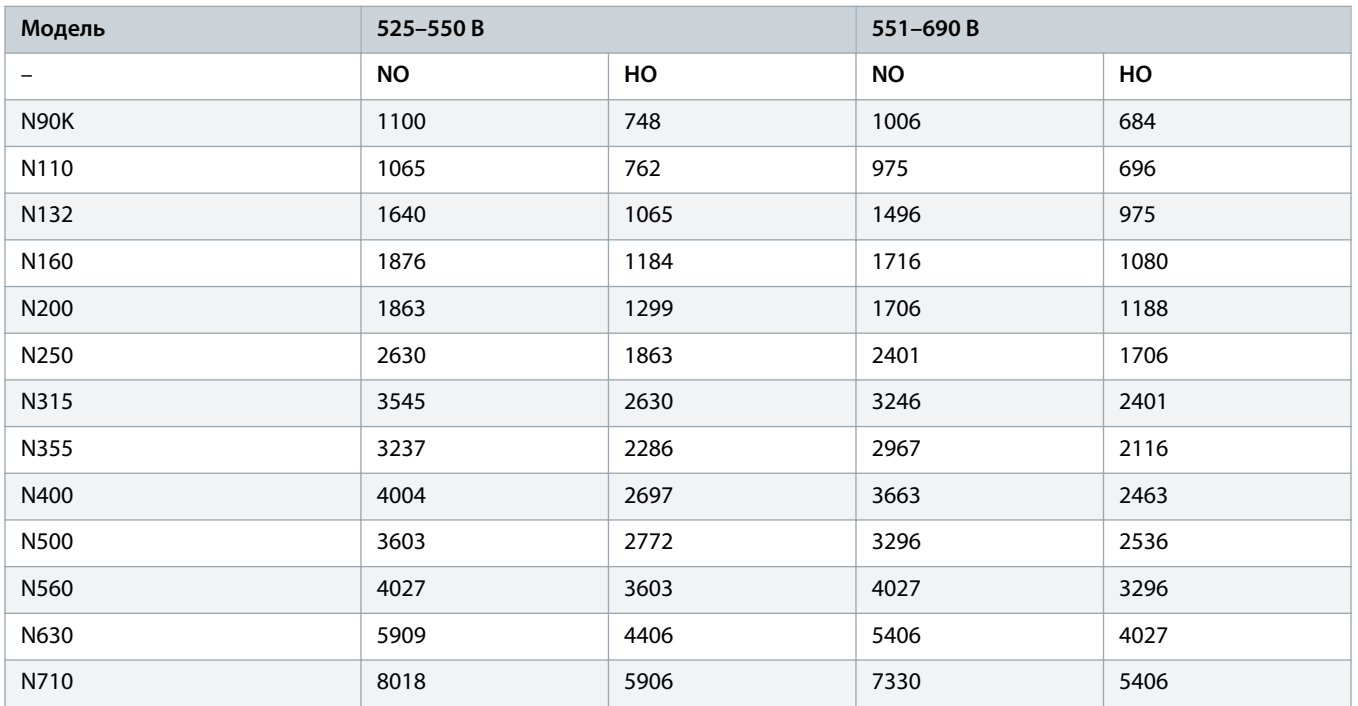

Danfoss

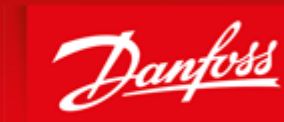

**ENGINEERING**<br>TOMORROW

Danfoss A/S Ulsnaes 1 DK-6300 Graasten vlt-drives.danfoss.com Danfoss can accept no responsibility for possible errors in catalogues, brochures and other printed material. Danfoss reserves the right to alter its products without notice. This also applies to products already on order provided that such alterations can be made without subsequential changes being necessary in specifications already agreed. All trademarks in this material are property of the respective<br>companies. Danfoss 

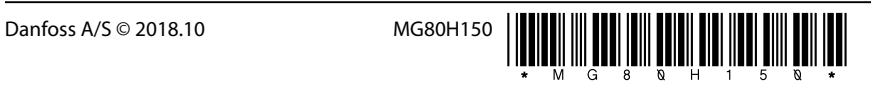